# **SYBASE®**

User and Troubleshooting Guide

## **Replication Agent™ for DB2 UDB**

15.0

[ z/OS ]

#### DOCUMENT ID: DC32005-01-1500-01

#### LAST REVISED: September 2007

Copyright © 1996-2007 by Sybase, Inc. All rights reserved.

This publication pertains to Sybase software and to any subsequent release until otherwise indicated in new editions or technical notes. Information in this document is subject to change without notice. The software described herein is furnished under a license agreement, and it may be used or copied only in accordance with the terms of that agreement.

To order additional documents, U.S. and Canadian customers should call Customer Fulfillment at (800) 685-8225, fax (617) 229-9845.

Customers in other countries with a U.S. license agreement may contact Customer Fulfillment via the above fax number. All other international customers should contact their Sybase subsidiary or local distributor. Upgrades are provided only at regularly scheduled software release dates. No part of this publication may be reproduced, transmitted, or translated in any form or by any means, electronic, mechanical, manual, optical, or otherwise, without the prior written permission of Sybase, Inc.

Sybase trademarks can be viewed at the Sybase trademarks page at http://www.sybase.com/detail?id=1011207. Sybase and the marks listed are trademarks of Sybase, Inc. ® indicates registration in the United States of America.

Java and all Java-based marks are trademarks or registered trademarks of Sun Microsystems, Inc. in the U.S. and other countries.

Unicode and the Unicode Logo are registered trademarks of Unicode, Inc.

All other company and product names mentioned may be trademarks of the respective companies with which they are associated.

Use, duplication, or disclosure by the government is subject to the restrictions set forth in subparagraph (c)(1)(ii) of DFARS 52.227-7013 for the DOD and as set forth in FAR 52.227-19(a)-(d) for civilian agencies.

Sybase, Inc., One Sybase Drive, Dublin, CA 94568.

## **Contents**

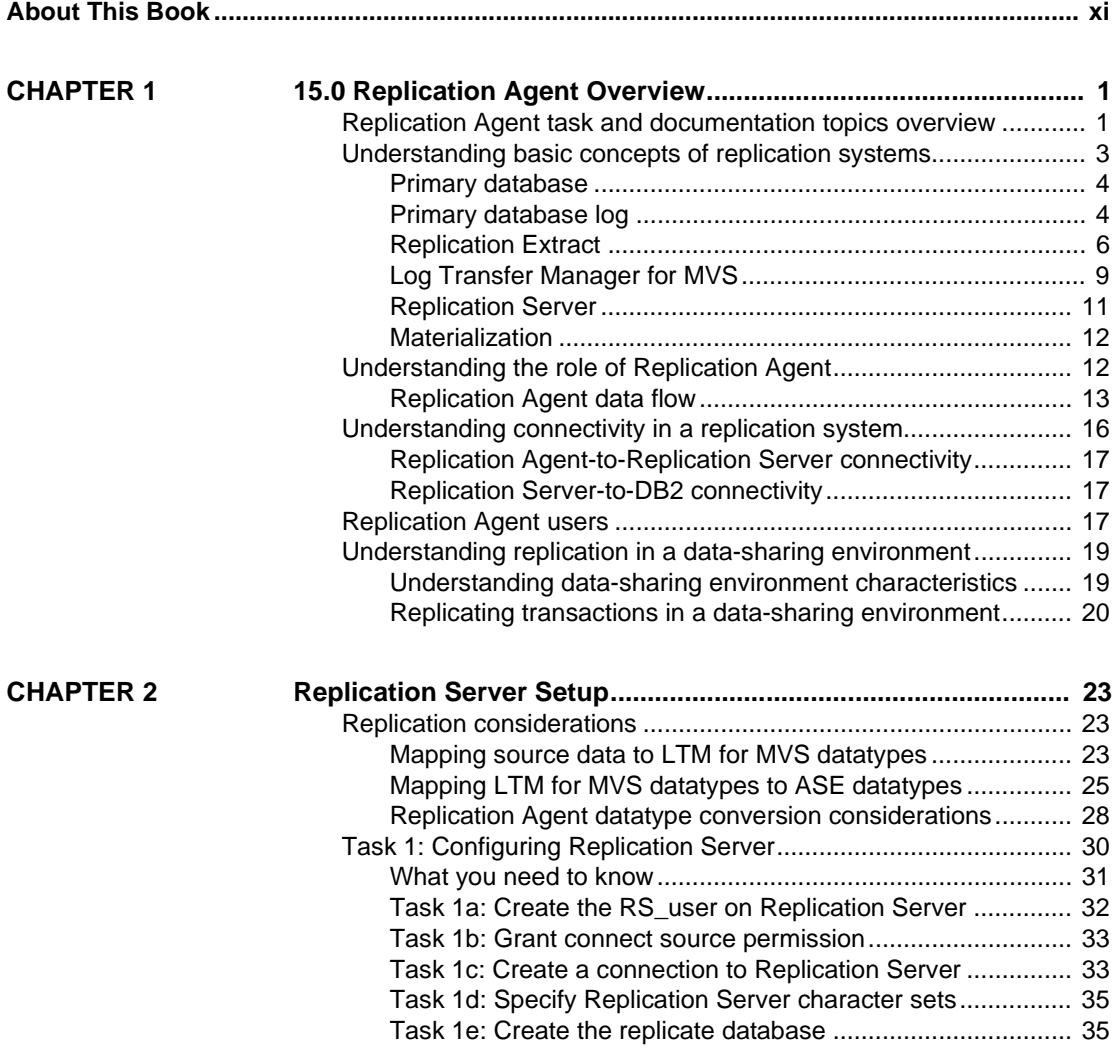

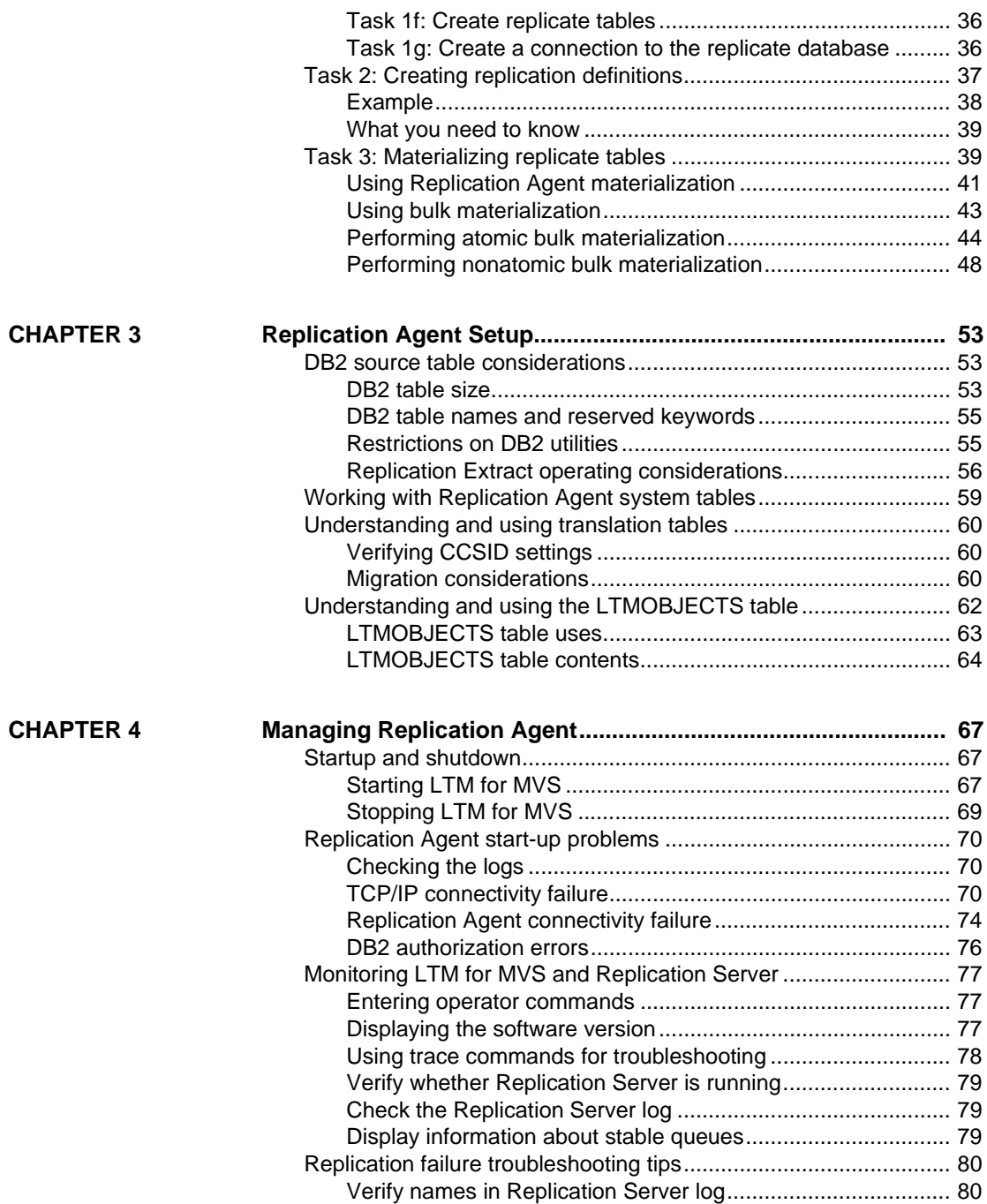

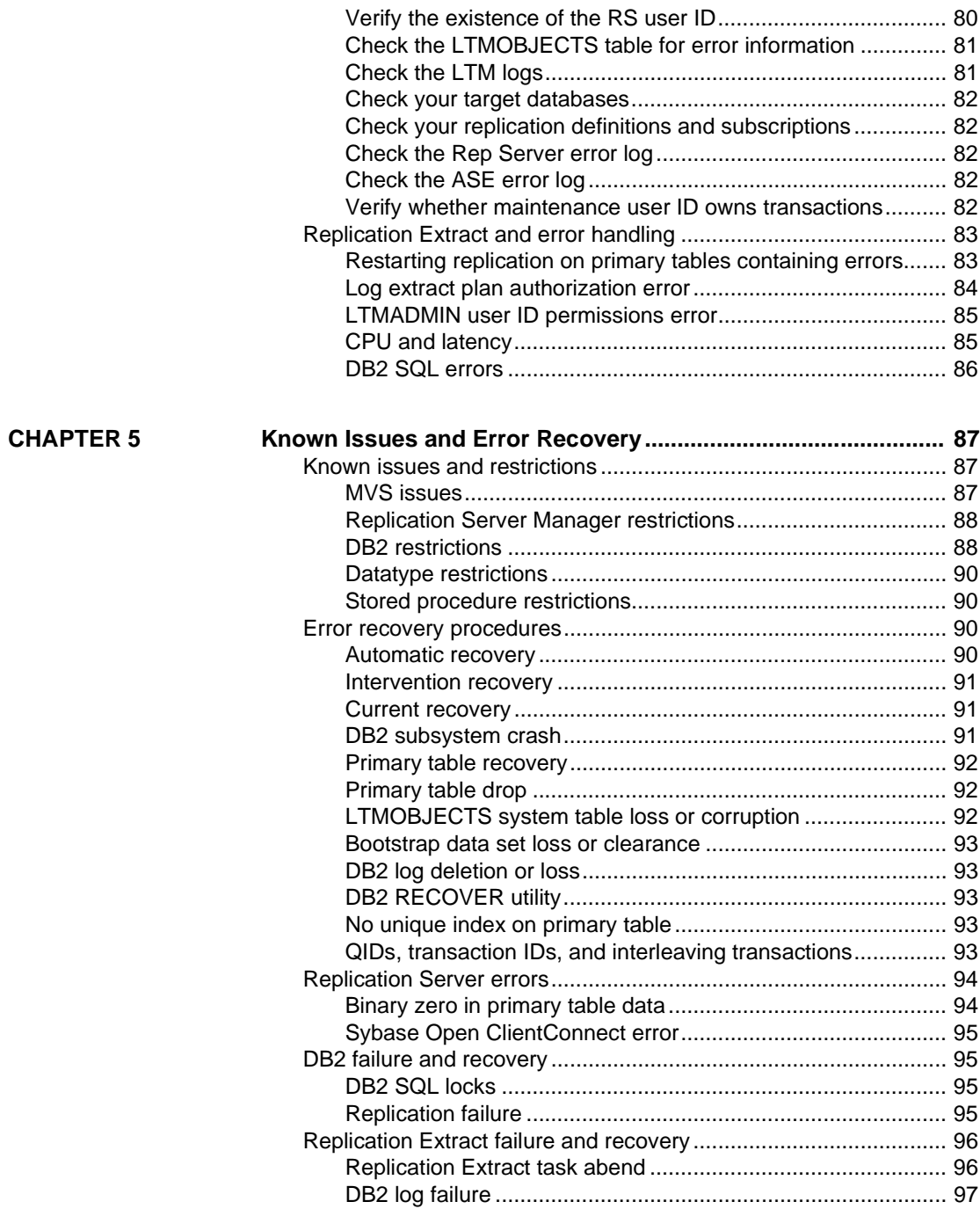

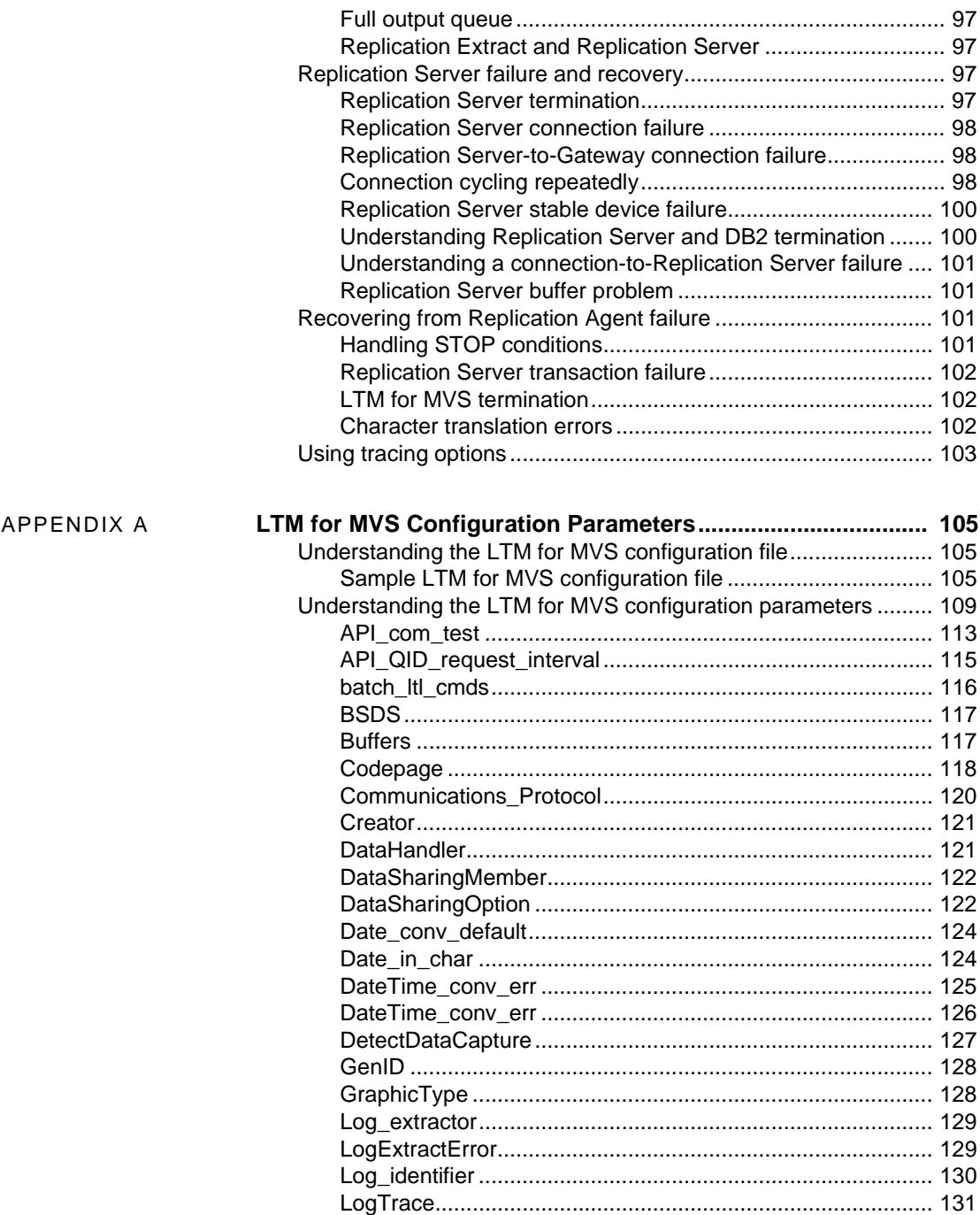

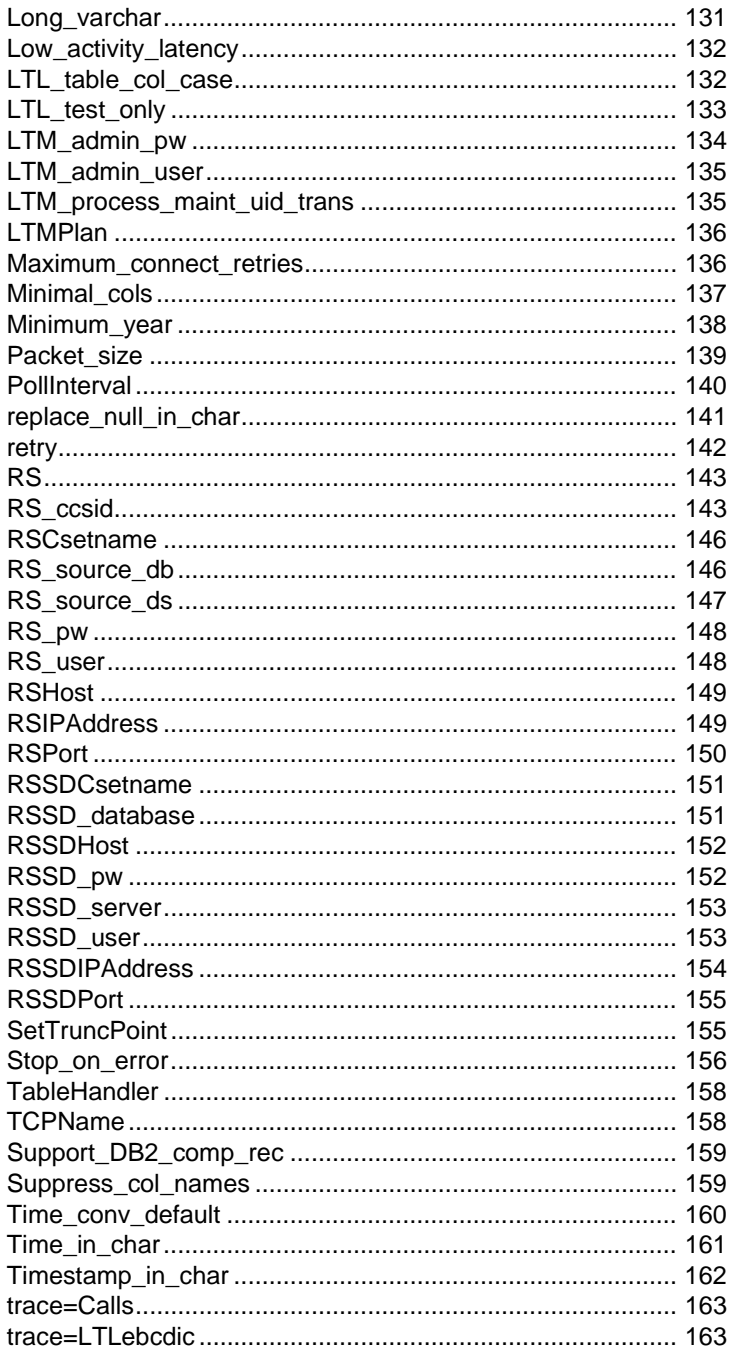

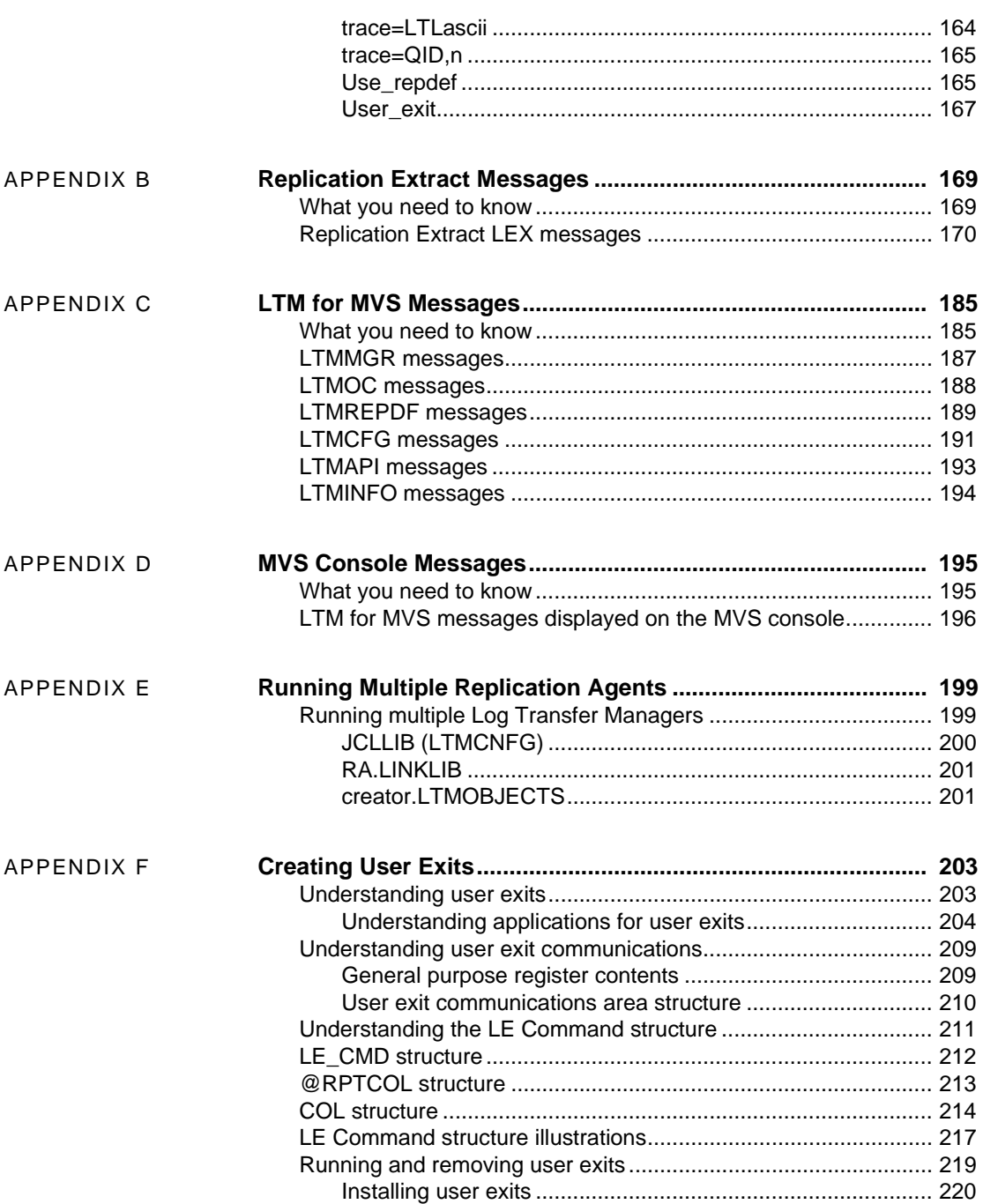

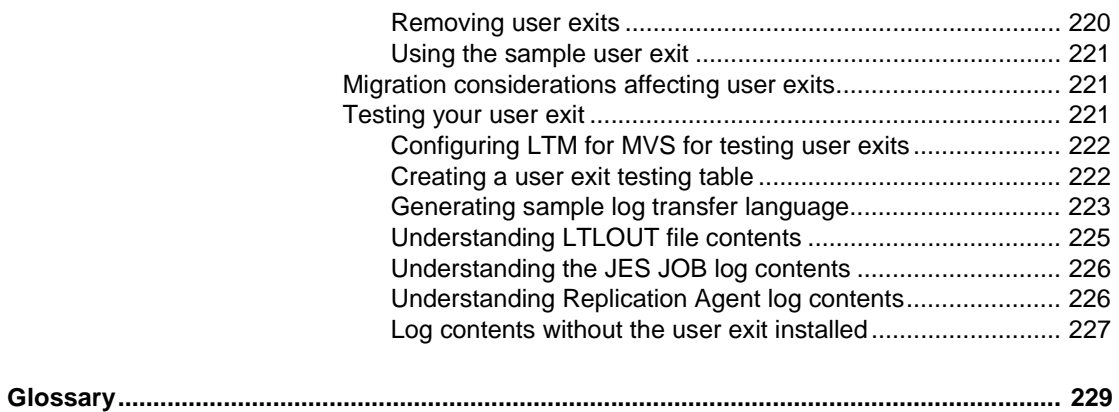

## <span id="page-10-0"></span>**About This Book**

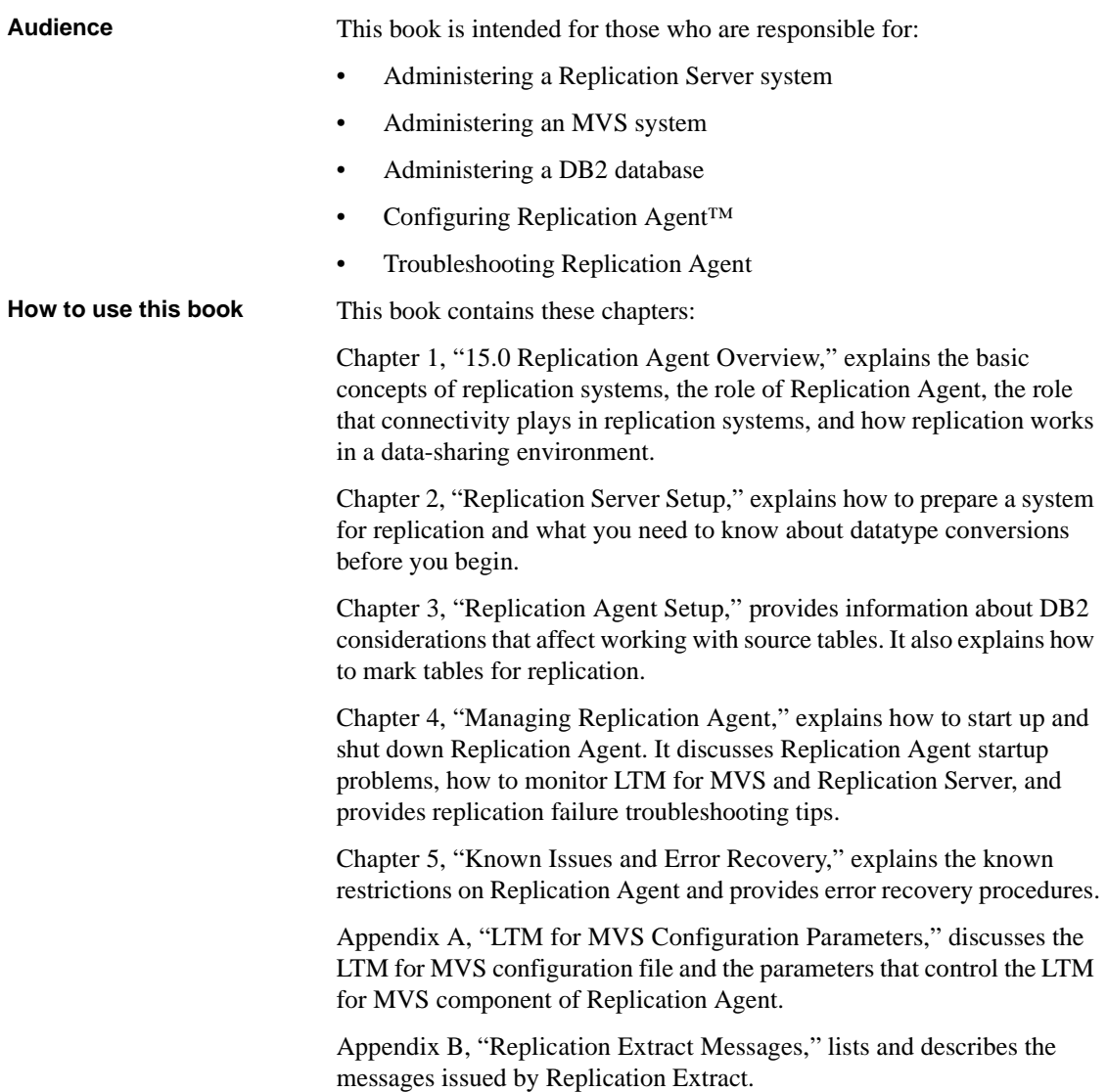

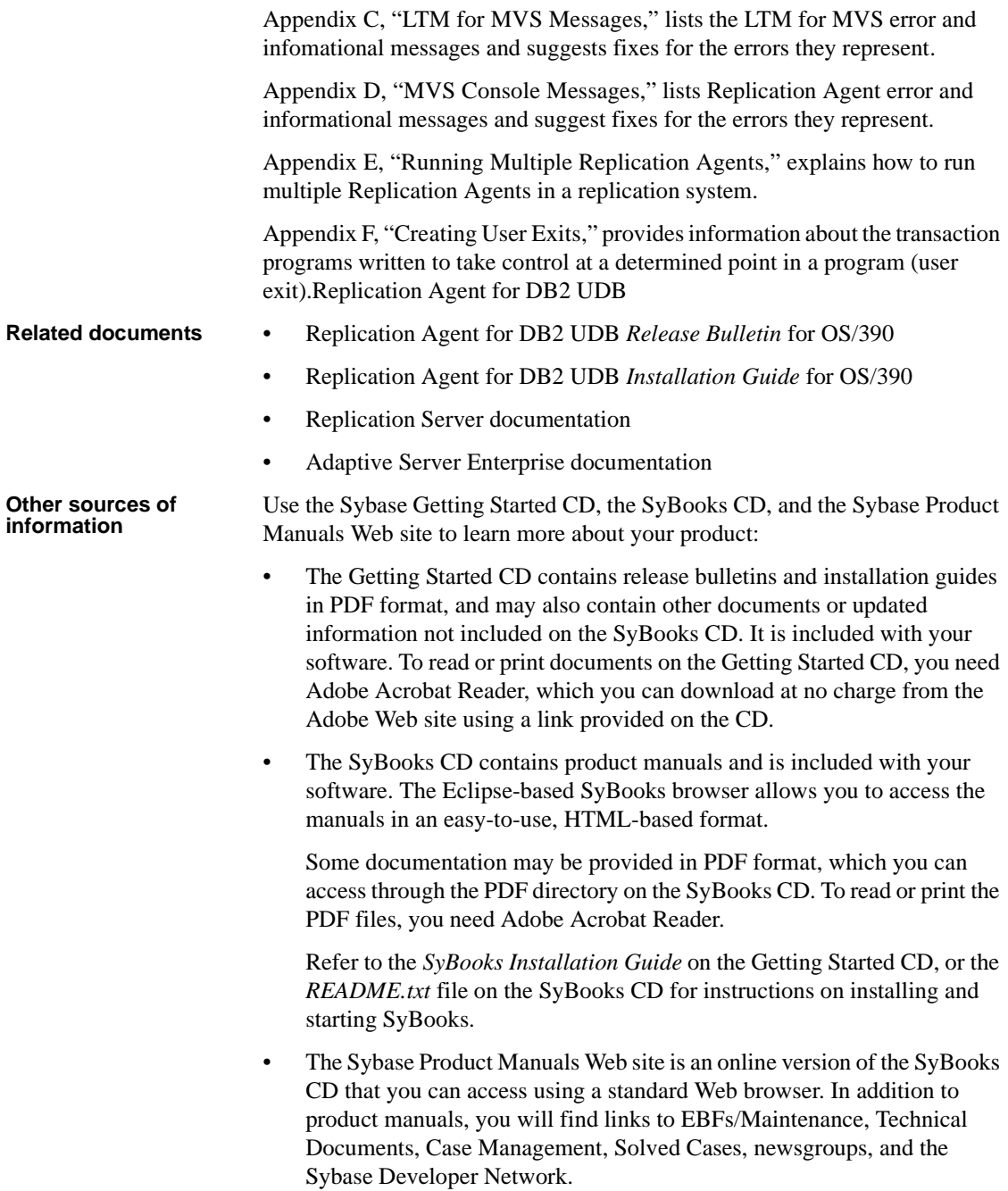

To access the Sybase Product Manuals Web site, go to Product Manuals at http://www.sybase.com/support/manuals/.

**Sybase certifications** 

**on the Web** Technical documentation at the Sybase Web site is updated frequently.

#### ❖ **Finding the latest information on product certifications**

- 1 Point your Web browser to Technical Documents at http://www.sybase.com/support/techdocs/.
- 2 Click Certification Report.
- 3 In the Certification Report filter select a product, platform, and timeframe and then click Go.
- 4 Click a Certification Report title to display the report.

#### ❖ **Finding the latest information on component certifications**

- 1 Point your Web browser to Availability and Certification Reports at http://certification.sybase.com/.
- 2 Either select the product family and product under Search by Base Product; or select the platform and product under Search by Platform.
- 3 Select Search to display the availability and certification report for the selection.

#### ❖ **Creating a personalized view of the Sybase Web site (including support pages)**

Set up a MySybase profile. MySybase is a free service that allows you to create a personalized view of Sybase Web pages.

- 1 Point your Web browser to Technical Documents at http://www.sybase.com/support/techdocs/.
- 2 Click MySybase and create a MySybase profile.

#### **Sybase EBFs and software maintenance**

#### ❖ **Finding the latest information on EBFs and software maintenance**

- 1 Point your Web browser to the Sybase Support Page at http://www.sybase.com/support.
- 2 Select EBFs/Maintenance. If prompted, enter your MySybase user name and password.
- 3 Select a product.

4 Specify a time frame and click Go. A list of EBF/Maintenance releases is displayed.

Padlock icons indicate that you do not have download authorization for certain EBF/Maintenance releases because you are not registered as a Technical Support Contact. If you have not registered, but have valid information provided by your Sybase representative or through your support contract, click Edit Roles to add the "Technical Support Contact" role to your MySybase profile.

5 Click the Info icon to display the EBF/Maintenance report, or click the product description to download the software.

**Style conventions** [Table 1](#page-13-0) shows some of the style conventions used in the documentation for this product.

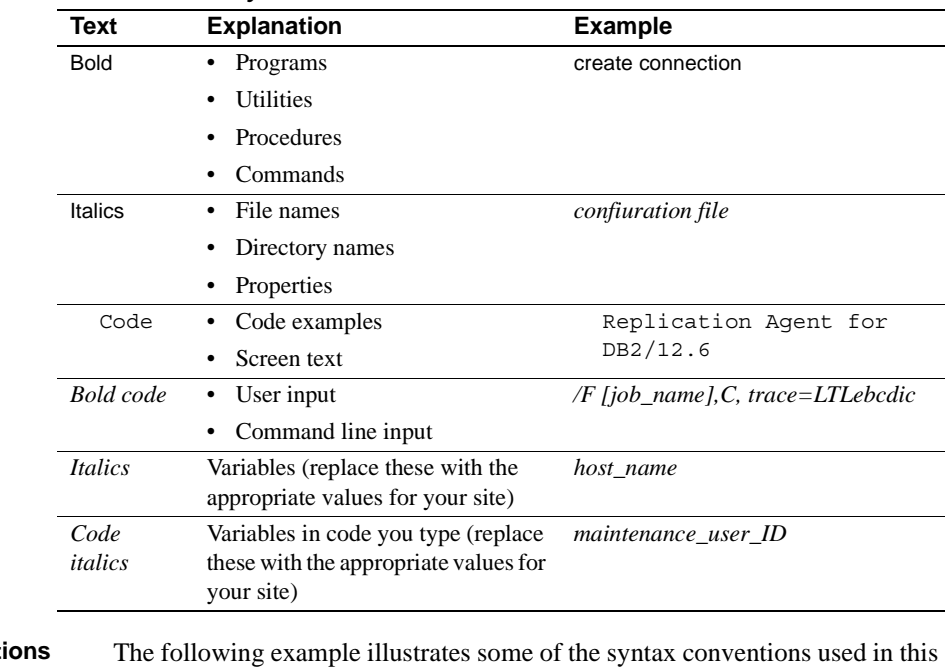

#### <span id="page-13-0"></span>*Table 1: Style conventions*

**Syntax convent** guide:

COMMAND [*object\_name*, [ {TRUE | FALSE} ] ]

[Table 2](#page-14-0) explains the syntax conventions used in this guide.

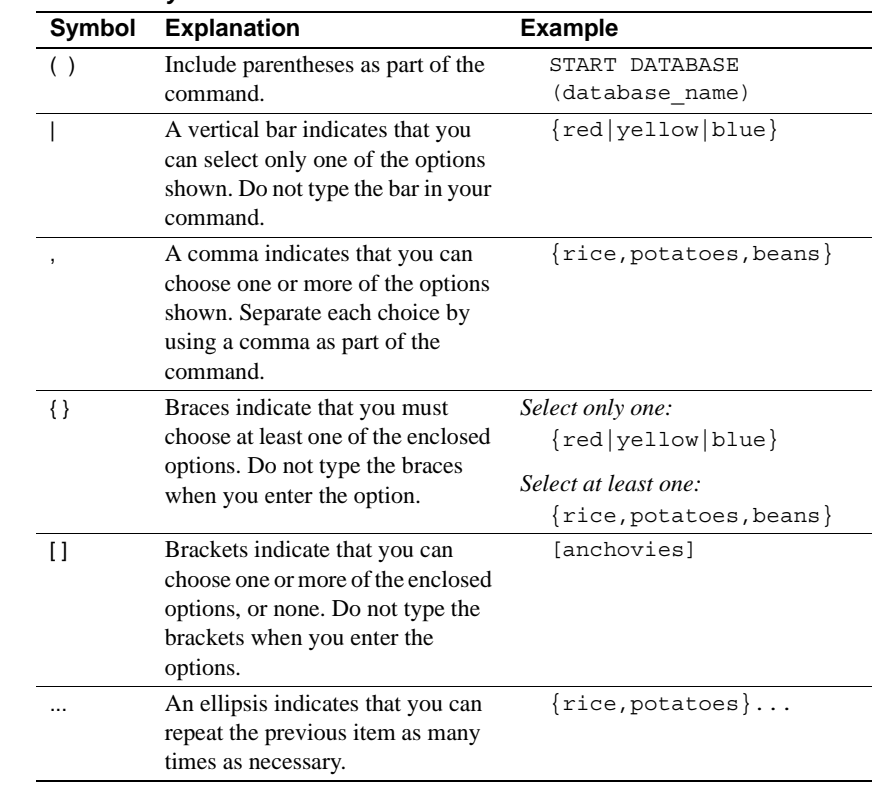

#### <span id="page-14-0"></span>*Table 2: Syntax conventions*

**If you need help** Each Sybase installation that has purchased a support contract has one or more designated people who are authorized to contact Sybase Technical Support. If you cannot resolve a problem using the manuals or online help, please have the designated person contact Sybase Technical Support or the Sybase subsidiary in your area.

## CHAPTER 1 **15.0 Replication Agent Overview**

<span id="page-16-0"></span>This chapter provides an overview of Replication Agent for DB2 UDB for OS/390 version 15.0 (hereafter referred to as Replication Agent).

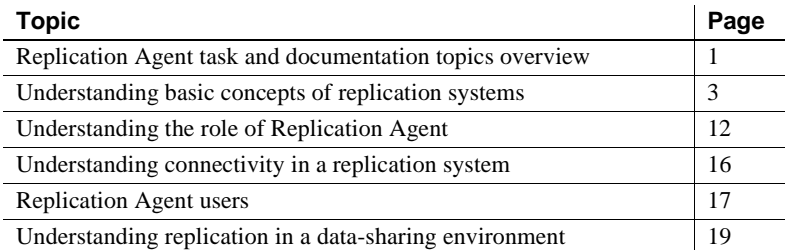

If you are completely familiar with replication concepts, your MVS environment, and Replication Server, turn now to ["Understanding the role](#page-27-2)  [of Replication Agent" on page 12](#page-27-2).

**Note** The material in this chapter also appears in the Replication Agent for DB2 UDB *Installation Guide* for OS/390.

### <span id="page-16-2"></span><span id="page-16-1"></span>**Replication Agent task and documentation topics overview**

[Table 1-1](#page-16-3) lists the locations in the Replication Agent documentation of the tasks involved in installing, using, and troubleshooting Replication Agent. Each of the guides listed in this table includes a preface, this overview chapter, and a glossary of technical terms.

<span id="page-16-3"></span>*Table 1-1: Where to find Replication Agent documentation topics*

Replication Agent for DB2 UDB Installation Guide for OS/390

#### *Plan your Replication Agent installation*

Includes information about installation preparation, including software requirements, operational considerations, and filling out the Replication Agent Installation Worksheet:

- Go to Chapter 2, "Understanding Replication Agent installation requirements"
- Go to Chapter 3, "Understanding Replication Agent operational considerations"
- Go to Chapter 4, "Preparing for installation"

#### *Install Replication Agent*

Includes instructions for installing the Replication Agent software, granting permissions, and configuring Replication Extract.

- Go to Chapter 5, "Installing Replication Agent"
- Go to Chapter 6, "Configuring Replication Extract"

#### *Set up communications*

Includes information about setting up TCP/IP communications between Replication Agent and Replication Server:

• Go to Chapter 7, "Configuring TCP/IP for Replication Agent"

#### *Verify your installation*

Includes information about setting required configuration parameter values, and testing connections with the PING and PINGRS utilities:

• Go to Chapter 8, "Verifying Your Replication Agent installation"

#### *Reference information*

- Appendix A, "LTM for MVS configuration parameters"
- Appendix B, "Replication Extract configuration parameters"
- Appendix C, "Replication Agent distribution tape contents"
- Appendix D, "Upgrading your Replication Agent software"
- Appendix E, "Running multiple Replication Agents"
- Appendix F, "Modifying Replication Agent for DB2 non-data-sharing mode"

Replication Agent for DB2 UDB User's and Troubleshooting Guide for OS/390

#### *Start and stop Replication Agent*

Includes information about starting, stopping, and troubleshooting Replication Agent using trace commands:

• [Chapter 4, "Managing Replication Agent"](#page-82-0)

#### *Prepare for replication*

Includes information about preparing your replication environment for Replication Agent operations, including Replication Server setup, materializing replicate tables, and marking source data for replication:

- • [Chapter 2, "Replication Server Setup"](#page-38-0)
- • [Chapter 3, "Replication Agent Setup"](#page-68-0)

#### *Work with Replication Agent system tables*

Includes information about using the Replication Agent system tables on DB2 to coordinate bulk materialization and mark tables for replication:

• [Chapter 3, "Replication Agent Setup"](#page-68-0)

*Work with datatype conversions*

Includes information about LTM for MVS datatypes, Adaptive Server datatypes, and Replication Agent datatype conversion handling:

• [Chapter 2, "Replication Server Setup"](#page-38-0)

#### *Troubleshoot Replication Agent*

Includes information about basic troubleshooting procedures, start-up problems, restrictions, and failure and recovery:

• [Chapter 5, "Known Issues and Error Recovery"](#page-102-0)

#### *Understand Replication Agent messages*

Includes information, error, and warning messages written to log files and to the MVS operator console, accompanied by recommendations for user responses:

- • [Appendix B, "Replication Extract Messages"](#page-184-0)
- • [Appendix C, "LTM for MVS Messages"](#page-200-0)
- • [Appendix D, "MVS Console Messages"](#page-210-0)

*Reference*

• [Appendix A, "LTM for MVS Configuration Parameters"](#page-120-0)

### <span id="page-18-1"></span><span id="page-18-0"></span>**Understanding basic concepts of replication systems**

Transaction replication maintains data in separate databases called replicate databases. Replicate databases contain accurate, current copies or subsets of data from the primary database.

Replication of data allows slower, process-intensive decision support queries to run against the same data without slowing mission-critical, on-line transaction processing (OLTP) applications.

[Figure 1-1 on page 3](#page-18-2) shows a generic replication system and its components.

#### <span id="page-18-2"></span>*Figure 1-1: Replication system overview*

The following sections introduce the basic concepts of transaction replication and describe the following elements of a typical replication system:

- • [Primary database](#page-19-2)
- • [Primary database log](#page-19-3)

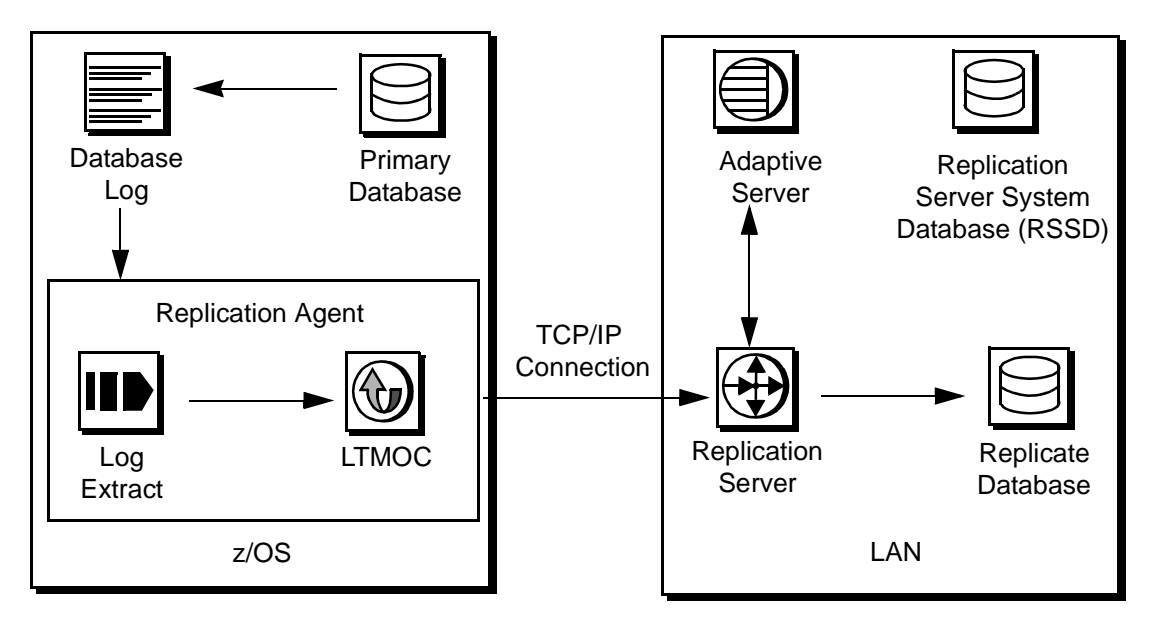

- • [Replication Extract](#page-21-1)
- • [Log Transfer Manager for MVS](#page-24-1)
- **Replication Server**

### <span id="page-19-2"></span><span id="page-19-0"></span>**Primary database**

The primary database, DB2, contains your source data.

### <span id="page-19-3"></span><span id="page-19-1"></span>**Primary database log**

The DB2 log contains information about updates, deletes, and inserts on DB2 tables. The DB2 log contains information about additional changes and events; this additional information is not currently replicated.

DB2 logs changes to rows in DB2 tables as they occur. The information written to the log includes copies of the data before and after the changes. In DB2, these records are known as "undo" and "redo" records.

Control records are written for begins, commits, and aborts. These records are translated to begins, commits, and rollbacks.

The DB2 log is composed of a series of data sets. Replication Extract uses these log data sets to identify DB2 data changes. The DB2 log consists of three types of data sets:

- Active log data sets reside on a direct access storage device (DASD). As changes occur, they are first recorded in an active log data set. Eventually, the active log fills and DB2 copies the log to an archive log.
- Archive log data sets reside on DASD or tape.
- The bootstrap data set (BSDS) contains information about all of the active and archive data sets that make up the log records.

Since DB2 writes change records to the active log as they occur, Replication Extract can process the log records immediately after they are entered.

Typically, DB2 writes two copies of the logs for redundancy in the event of log data set corruption.

### **DB2 log changes**

Replication requires an entire "before" and "after" image of the row that has been changed by an update. When you mark a table for replication using the Replication Agent interface dialog panels, the table is altered with the DATA CAPTURE CHANGES clause. As the number of DB2 tables marked for replication increases, so do the DASD space requirements for the DB2 active log data sets.

There are no increases in the amount of data written to the log for deletes or inserts, because for deletes and inserts, the entire "before" image and "after" image is captured in the log.

When a table receives an update, DB2 has to log before and after copies of the data in case it is necessary to restore that data. DB2 writes nine different types of update log records to minimize the amount of data written to the logs.

The additional DB2 log usage caused by using DATA CAPTURE CHANGES can be significant if the row size is large or if the number of updates is large.

DB2 also minimizes the amount of data written to a log record by writing only data from the first changed byte in the table row up to the end of the row. The entire copy of the table row before the change is then copied to the log record.

The effect of the change is minimal if the number of updates is small, if the row size is small, or if the updates are normally applied near the end of the row.

DB2 does not log transactions for an update in which the entire new table row matches the entire old table row. Replication Agent does not replicate transactions of this nature because the transactions do not appear in the DB2 logs.

Begin records can be written long before data records are written to the log file and transaction data can be interleaved. Because this is the case, begin records are not sent to the Replication Server until just before the first data record is sent. Begin records use information from the data record to keep the log sequence in ascending order.

There are multiple commit records and multiple abort records. A commit is sent to the Replication Server when the final commit is received; rollbacks are sent when the final rollback record is received.

### **DB2 active and archive logs**

Be sure to protect DB2 active and archive logs against loss or corruption.

To optimize Replication Agent performance, be sure that the DB2 active logs are large enough to contain the number of log entries for a 12-hour period of update activity before reusing the log data set. This allows you to resume replication using log data following network outages that might interrupt replication, without requiring the log extract to read log entries from tape.

### <span id="page-21-1"></span><span id="page-21-0"></span>**Replication Extract**

Log extracts read and transfer relevant database transactions recorded in the database logs to LTM for z/OS. The log extract in Replication Agent is the Replication Extract.

A DB2 table named LTMOBJECTS is created during the installation of Replication Agent. This table contains a row corresponding to each table that is marked for replication. Replication Extract uses the LTMOBJECTS table to identify the data marked for replication.

To capture DB2 data changes, Replication Extract uses the DB2 IFI API to retrieve log records that may originate in the DB2 active and archive logs for inserts, updates, and deletes on tables marked for replication in LTMOBJECTS.

Replication Extract formats the extracted changes, stores the changes in multiple large buffers, then continues to read the DB2 logs.

A separate thread (LTMOC) running in the Replication Agent Address space waits for buffers to fill before transmitting buffers to the Replication Server. This allows the Log Extract and the LTMOC thread to be tuned separately, depending on z/OS, DB2, or network activity.

Replication Extract and LTM for MVS run simultaneously within a single MVS address space as an LTM for MVS started task, continuously reading the DB2 logs.

Replicating transactions from multiple DB2 subsystems can be accomplished in two ways:

- Use one Replication Agent started task for each DB2 subsystem.
- Use multiple members of a data-sharing group with a single Replication Agent.

With the first option, each Replication Agent started task processes the log of a single DB2 subsystem.

With the second option, all logs are processed by DB2 and records are passed to the Replication Agent as if there were only one log.

### **Replication Extract processing flow**

The following figure shows the processing flow between DB2, Replication Extract, LTM for MVS, and Replication Server:

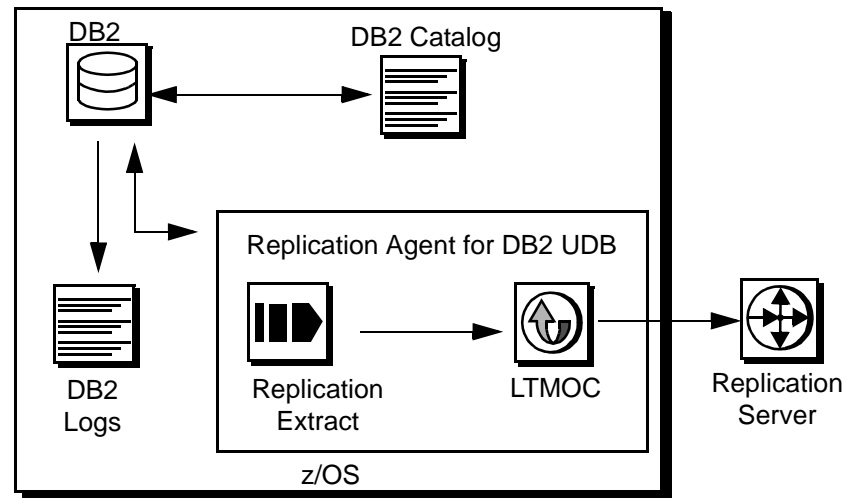

*Figure 1-2: Replication Extract processing flow*

The processing flow for Replication Extract includes the following actions:

- 1 The MVS START command, which you issue from the MVS console, starts the LTM for MVS started task. (Replication Agent can also be started as a batch job.)
	- a LTM for MVS processes the configuration file and retrieves information about Replication Server, Replication Extract, user exits, defaults, DB2, traces, and DB2 subsystems.
	- b LTM for MVS opens a connection to Replication Server.

If the connection to Replication Server fails, LTM for MVS retries the connection (according to the value of the retry and Maximum\_connect\_retries configuration parameters).

- 2 LTM for z/OS queries the Replication Definitions if configured to do so, and starts the Rep Server transmission thread using the z/OS ATTACH command.
- 3 Replication Extract connects to the DB2 subsystem using the DB2 CONNECT command. The DB2 subsystem must be active for the entire time the Replication Agent started task is active.
- 4 Replication Extract queries the LTMOBJECTS system table to identify the tables marked for replication.
- 5 Replication Extract queries the DB2 catalog to retrieve the definitions of all the tables recorded in the LTMOBJECTS table. These definitions are required to format the changes described in the DB2 log.
- 6 Replication Extract queries LTM for MVS for the origin queue ID (QID) of the last update that was successfully received by Replication Server, and writes a copy of the QID to the *hlq.TRUNCPT* data set.

This QID is called the LTM Locator, and is stored in the Replication Server database, in the rs\_locater table. From this QID, Replication Extract derives the point within the log from which processing is to resume.

If the QID that LTM for MVS passes to Replication Extract and the QID in the *TRUNCPT* data set contain all binary zeros, Replication Extract begins processing from the end of the active log.

7 Replication Extract resumes processing at the point derived from the LTM Locator and begins scanning the log (or logs, if Replication Agent is running in data-sharing mode) for changes to DB2 tables.

8 Using the log records that describe inserts, updates, and deletes to primary tables, Replication Extract constructs a full-row "after" image for inserts, a full-row "before" image for deletes, and full "before" and "after" images for updates for each affected row.

The individual column values are converted from DB2 internal format to their external format. Replication Extract then passes the converted transaction operation information to LTM for MVS.

### <span id="page-24-1"></span><span id="page-24-0"></span>**Log Transfer Manager for MVS**

Log Transfer Manager receives relevant database transactions from log extracts. LTM for MVS translates this information into Log Transfer Language (LTL), and sends these LTL statements through a connection to Replication Server.

LTM for MVS contains the following interfaces:

- Replication API (Replication Application Program Interface, LTMAPI)
- Sybase Open ClientConnect™ routines that allow LTM for MVS to communicate with Replication Server

*Figure 1-3: LTM for MVS components*

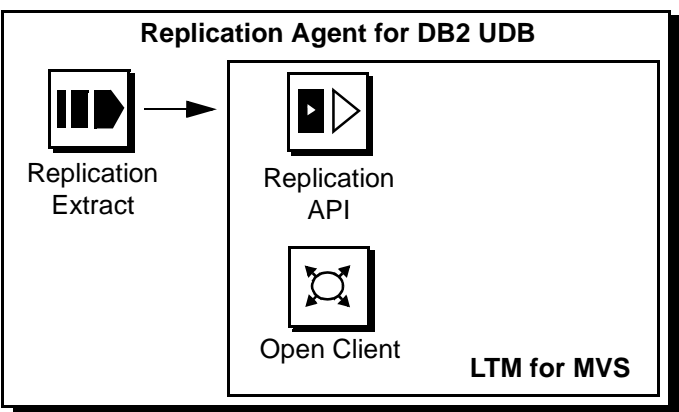

LTM for MVS translates the transaction information received from Replication Extract into Log Transfer Language (LTL), and sends these LTL statements to the primary Replication Server.

Replication Server holds the LTL statements in a stable queue, transforms these transactions (usually into SQL, according to user instructions), and passes the transformed transaction information to the replicate Replication Servers or replicate database(s) for processing.

### **LTM for MVS processing flow**

LTM for MVS processes as follows:

- 1 Logs in to the primary Replication Server.
- 2 Sends a connect source command to identify the session as a log transfer source and to specify the database log to be transferred.
- 3 Obtains the maintenance user ID from Replication Server. LTM for MVS uses the Replication Server maintenance user ID to filter operations executed by the maintenance user.
- 4 Requests the origin queue ID from Replication Server. The origin queue ID contains the LTM Locator value.

Replication Extract (LTMEXT) uses the LTM Locator value to determine the point in the log at which LTM for MVS should begin transferring transaction operation records. Replication Server successfully received all log records up to this location.

5 Receives transaction operations from Replication Extract following the point in the log indicated by the LTM Locator value and formats them into LTL commands.

### **What you need to know**

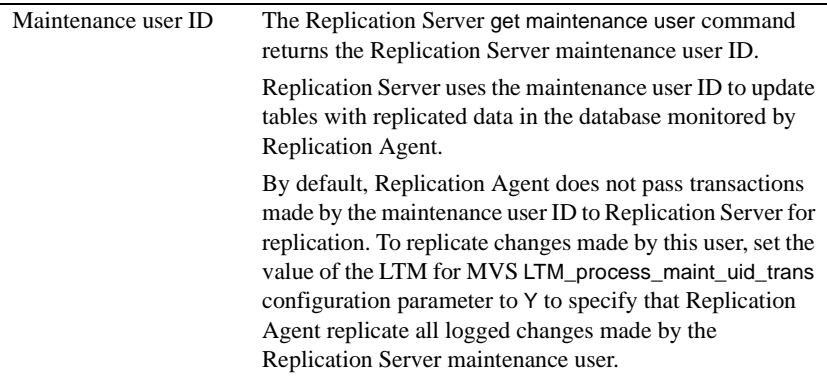

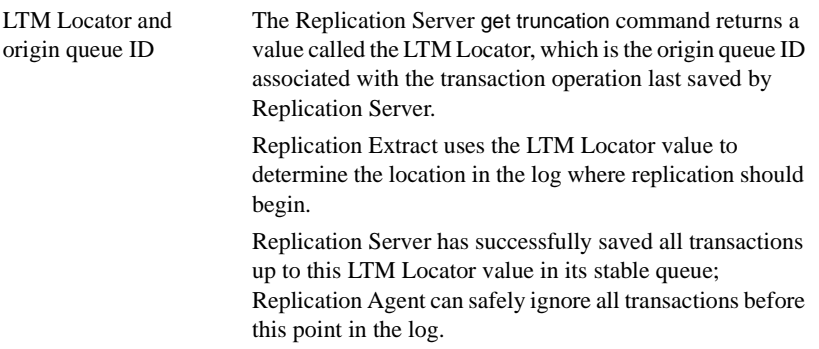

### <span id="page-26-1"></span><span id="page-26-0"></span>**Replication Server**

Replication Server transfers database transactions to the replicate database using a connection to the replicate database. Replication Server can replicate to a single database, multiple databases, or other Replication Servers.

Replication Server holds the transaction operations in a stable queue and delivers them as soon as possible to other Replication Servers (replicate Replication Servers) or replicate databases. These transactions are transformed (usually into SQL) according to the instructions you provide to Replication Server and are sent to the replicate database for processing.

Replication Server guarantees transaction delivery: Every transaction successfully received from a LTM is guaranteed to be delivered to appropriately subscribing replicate databases.

Replication Server systems are administered through a LAN-based interface. The System Administrator creates subscriptions for replication definitions on Replication Server.

The subscriptions and replication definitions define the columns and rows that Replication Server manages at the replicate sites. The System Administrator also defines destinations and routes to manage network traffic.

### <span id="page-27-0"></span>**Materialization**

Materialization is the process of initially populating the replicate database with a copy of the data from the primary database. Replication Agent requires that you set up and populate each replicate database so that it is in a state consistent with that of the primary database.

Replication Server then replicates incremental changes to the primary data from the primary database to the replicate database.

- See also **•** [Chapter 2, "Replication Server Setup,"](#page-38-0) for information about materializing replicate databases
	- Replication Server *Administration Guide*

## <span id="page-27-2"></span><span id="page-27-1"></span>**Understanding the role of Replication Agent**

Replication Agent is a component of a replication system that moves primary database transactions from DB2 through Replication Server to replicate databases.

Replication Agent fits into the generic replication system, illustrated in [Figure 1-4](#page-28-1), with the following differences:

- With Replication Agent, the primary database is DB2, which runs as a subsystem in MVS. The database logs are DB2 logs.
- Replication Agent provides a log extract, called Replication Extract, that reads the DB2 logs and retrieves the relevant DB2 active and archive log entries for tables marked for replication.
- The LTMAPI send function receives the data marked for replication from Replication Extract and LTMOC transfers this data to Replication Server using the TCP/IP communications protocol.
- Replication Server then applies the changes to the replicate databases.

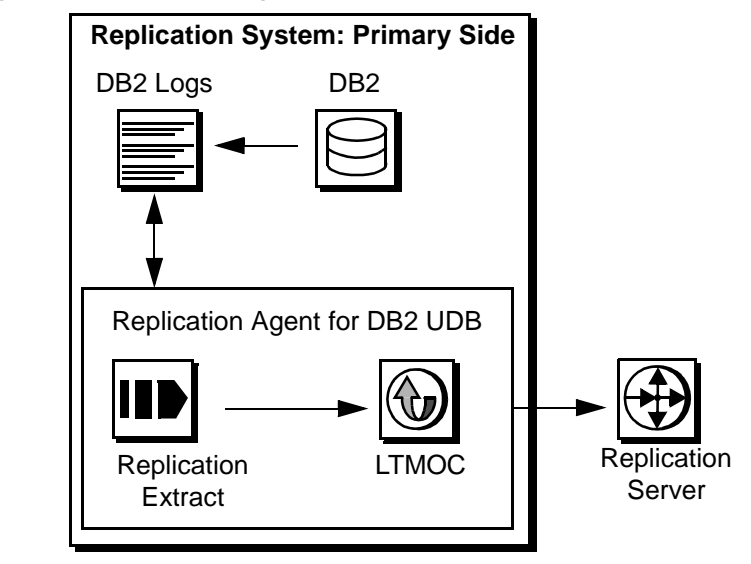

<span id="page-28-1"></span>*Figure 1-4: Replication Agent data flow*

See also • Replication Server *Administration Guide* and Replication Server *Design Guide* for information about additional replication system topics

### <span id="page-28-0"></span>**Replication Agent data flow**

The Replication Agent data flow consists of four primary steps:

[Step 1: Replication Extract reads log data](#page-28-2).

[Step 2: Replication API translates log data into LTL.](#page-29-0)

[Step 3: LTMOC \(Open Client\) delivers information.](#page-30-0)

[Step 4: Replication Server replicates information](#page-31-2).

### <span id="page-28-2"></span>**Step 1: Replication Extract reads log data**

Replication Extract reads the DB2 active and archive log data sets for changes to DB2 tables marked for replication. It retrieves all the relevant information and delivers it to the Replication API, a component of LTM for MVS.

[Figure 1-5](#page-28-3) illustrates this process.

<span id="page-28-3"></span>*Figure 1-5: Replication Extract reads log data*

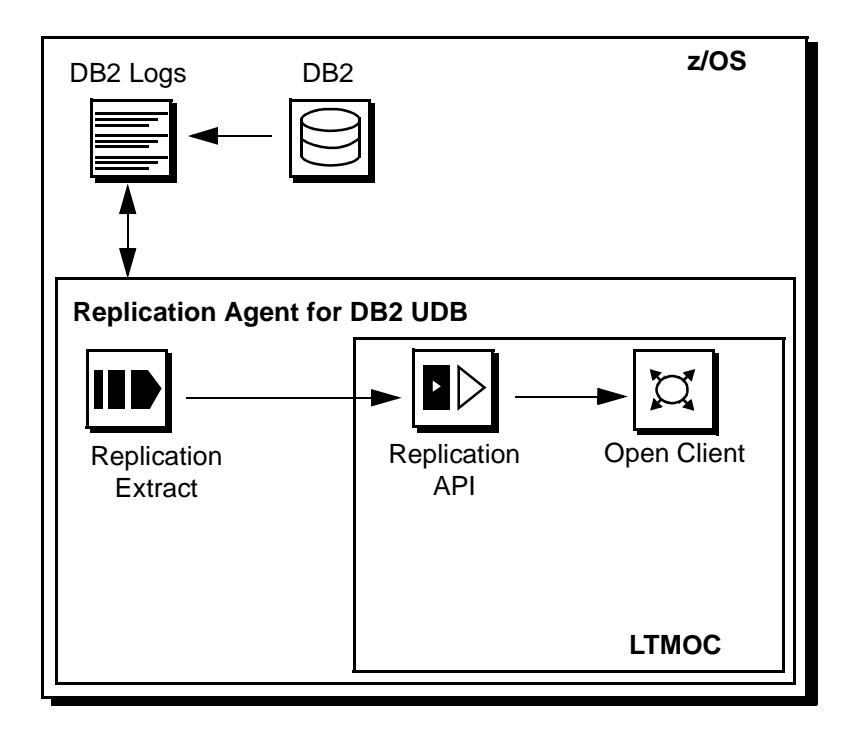

### <span id="page-29-0"></span>**Step 2: Replication API translates log data into LTL**

The Replication API receives information from Replication Extract, translates the command structures received from the log extract into Log Transfer Language (LTL) statements, and places the LTL in a buffer.

[Figure 1-6](#page-30-1) illustrates this process.

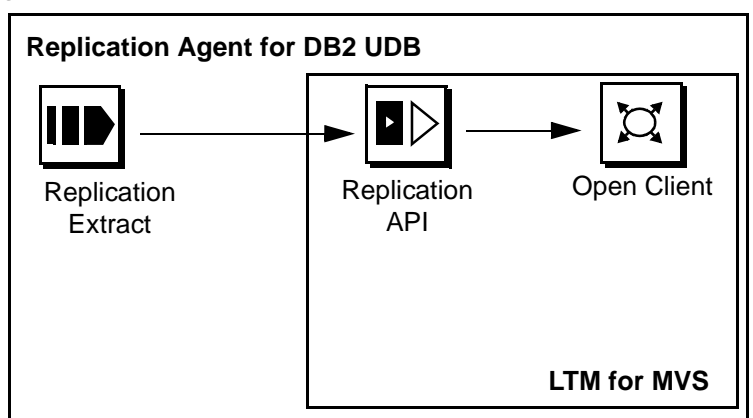

<span id="page-30-1"></span>*Figure 1-6: Replication API translates information*

### <span id="page-30-0"></span>**Step 3: LTMOC (Open Client) delivers information**

The LTMOC delivers the buffer to the Open ClientConnect for MVS routines in LTM for MVS, as shown in [Figure 1-7](#page-30-2).

<span id="page-30-2"></span>*Figure 1-7: LTMOC translates information for Open Client*

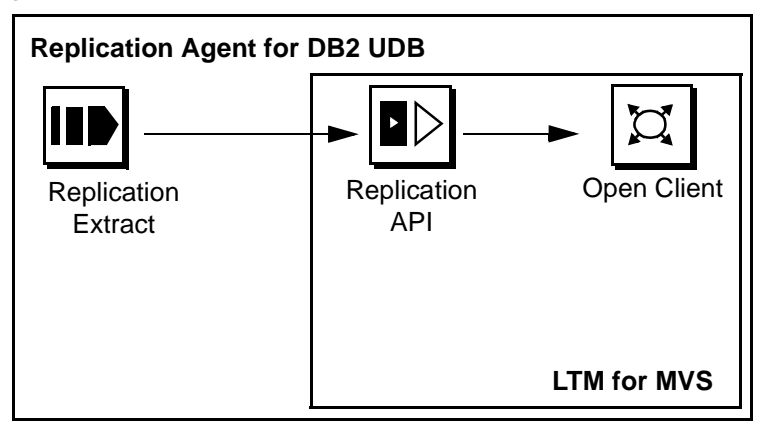

### <span id="page-31-2"></span>**Step 4: Replication Server replicates information**

LTM for MVS delivers LTL to Replication Server over the network. Replication Server translates the LTL statements into transactions that replicate the primary database changes to the replicate databases, as shown in [Figure 1-](#page-31-3) [8](#page-31-3).

<span id="page-31-3"></span>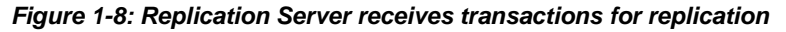

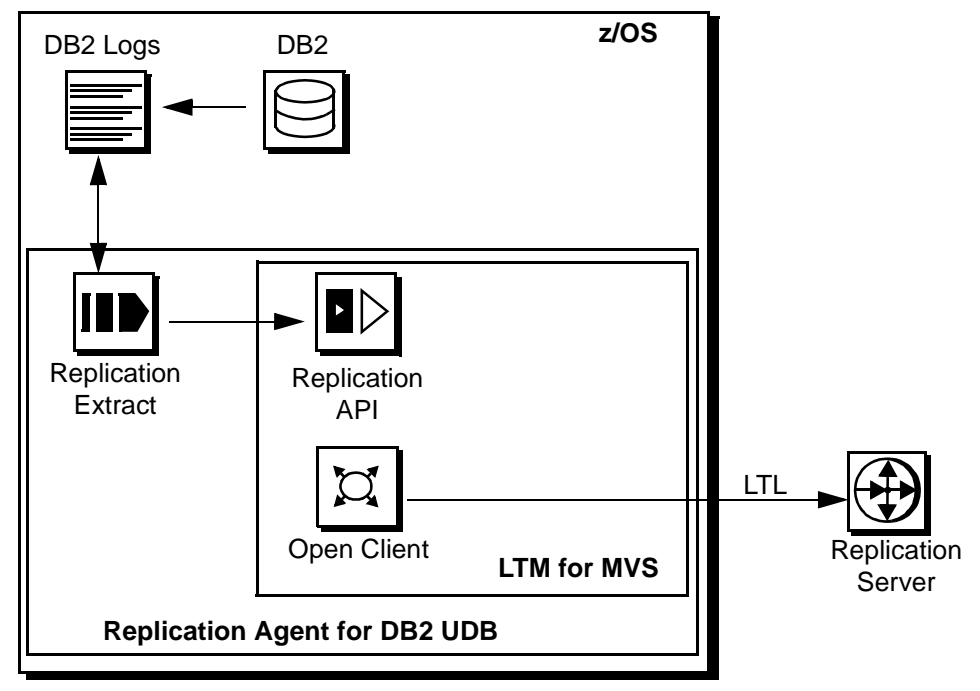

- See also **•** ["Understanding connectivity in a replication system"](#page-31-1) for information on Replication Agent-to-Replication Server connectivity
	- Replication Server *Administration Guide* and the Replication Server *Design Guide* for more information about Replication Server functionality

## <span id="page-31-1"></span><span id="page-31-0"></span>**Understanding connectivity in a replication system**

Replicating transaction operations from MVS to Replication Server requires communication between different operating systems. Each site has two sets of connectivity options:

- • [Replication Agent-to-Replication Server connectivity](#page-32-4)
- • [Replication Server-to-DB2 connectivity](#page-32-5)

### <span id="page-32-4"></span><span id="page-32-0"></span>**Replication Agent-to-Replication Server connectivity**

materialization

Replication Agent communicates with Replication Server using the MVS TCP/IP protocol.

### <span id="page-32-5"></span><span id="page-32-1"></span>**Replication Server-to-DB2 connectivity**

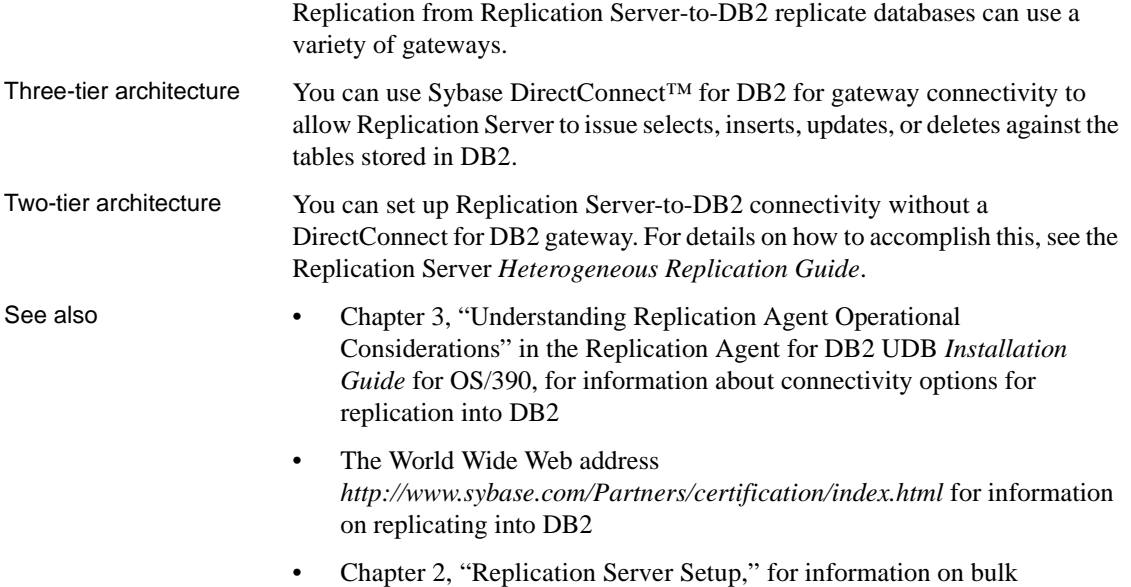

## <span id="page-32-3"></span><span id="page-32-2"></span>**Replication Agent users**

Several user identifiers are required for working with Replication Agent. The following table describes each one and its requirements.

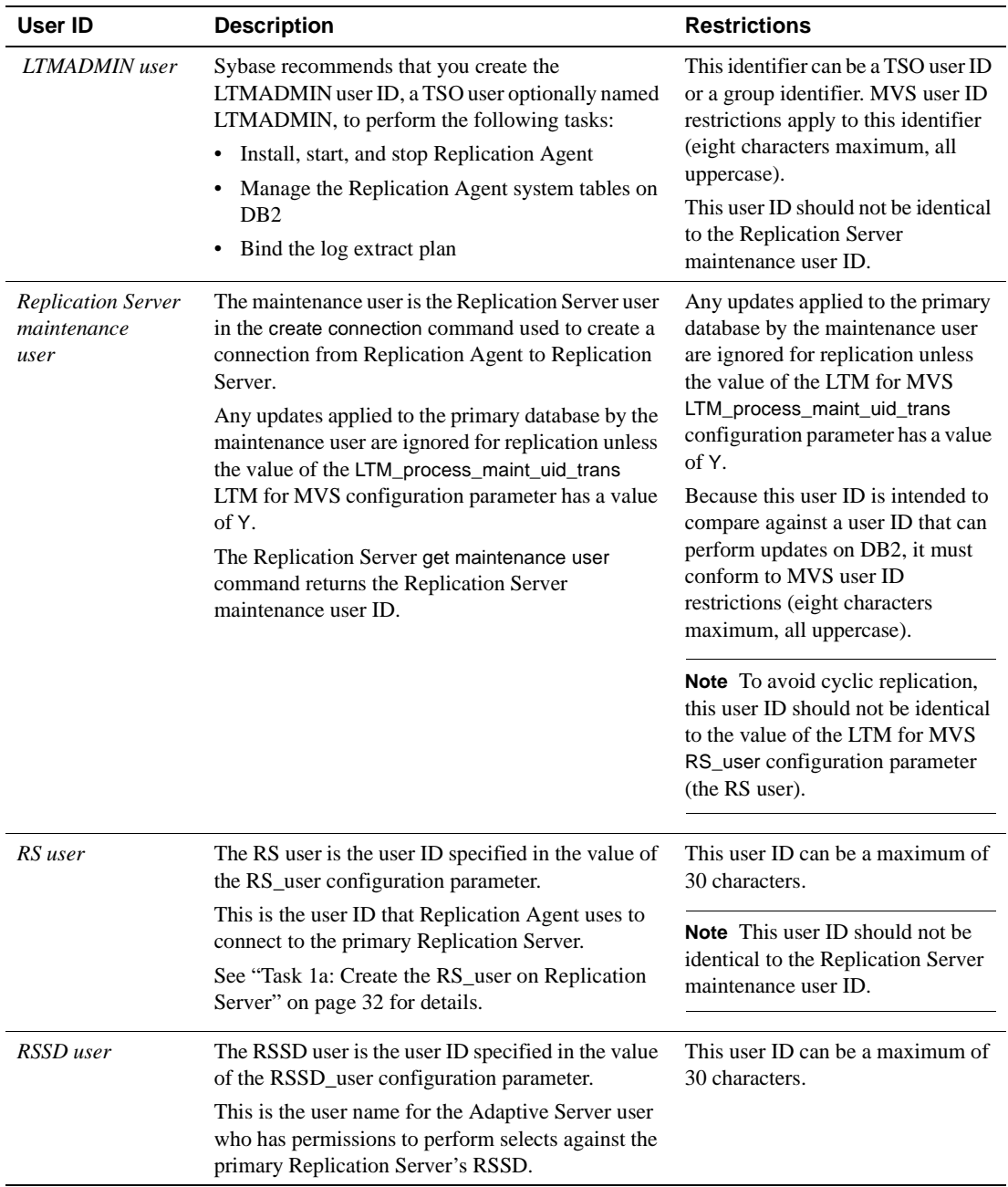

#### *Table 1-2: User IDs associated with Replication Agent*

## <span id="page-34-2"></span><span id="page-34-0"></span>**Understanding replication in a data-sharing environment**

When you are using DB2 with data sharing enabled, you can replicate transactions from one or more DB2 subsystems within a data-sharing group.

This chapter contains the following tasks:

- Understanding data-sharing environment characteristics
- • [Replicating transactions in a data-sharing environment](#page-35-1)

### <span id="page-34-3"></span><span id="page-34-1"></span>**Understanding data-sharing environment characteristics**

DB2 installations can have multiple MVS sysplexes. Each sysplex can contain multiple DB2 data-sharing groups. A DB2 data-sharing group is an MVS Cross-system Coupling Facility (XCF) group.

Each member of a DB2 data-sharing group is a DB2 subsystem, also called a member. The members within a single DB2 data-sharing group can share data. DB2 data sharing does not function across groups. The Sysplex Timer synchronizes timestamps between all DB2 subsystems in a data-sharing group.

The members of a DB2 data-sharing group can reside on the same or different MVS systems. Therefore, a DB2 data-sharing group can either span several MVS systems or reside on a single MVS system.

Each DB2 subsystem maintains its own recovery logs and bootstrap data set (BSDS). The BSDS for every DB2 member in a data-sharing group contains information about the other group members' BSDSs. The shared communications area (SCA) in the XCF for a given data-sharing group contains information about all BSDSs and all logs for DB2 subsystems within the group.

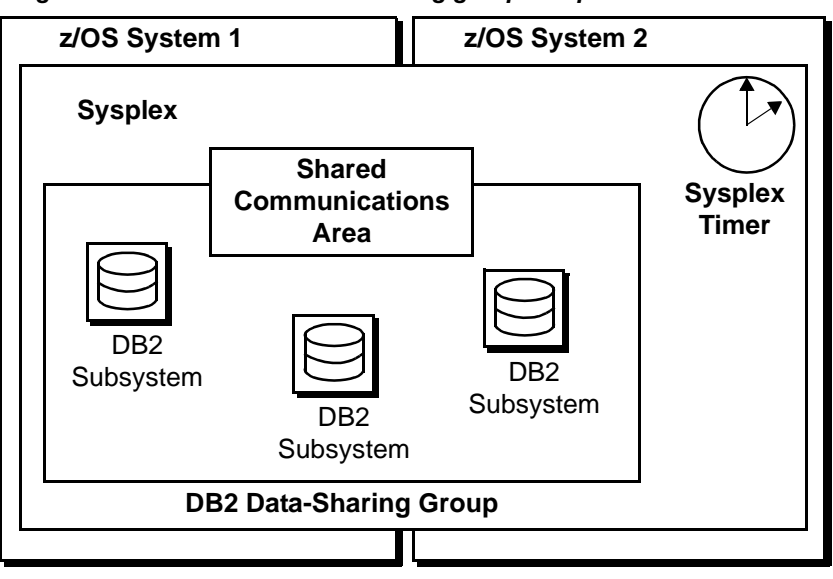

*Figure 1-9: Illustration of data-sharing group components*

Each log record header contains a log record sequence number (LRSN). The LRSN is a 6-byte value derived from the Store Clock timestamp. The LRSN is equal to or greater than the timestamp value truncated to 6 bytes. This value also exists in the header page of the tablespace. In the data-sharing environment, the LRSN replaces the relative byte address (RBA), although each subsystem continues to use the RBA for its own logs and BSDS.

### <span id="page-35-1"></span><span id="page-35-0"></span>**Replicating transactions in a data-sharing environment**

When data sharing is enabled, you can replicate transactions from a single member of a data-sharing group with a single Replication Agent started task. Replication Server allows a single Replication Agent to replicate transactions from multiple members of a data-sharing group.

To replicate transactions when using DB2's data-sharing environment, you must supply specific parameter values in the LTM for MVS Log\_identifier configuration parameter.

See also **•** Chapter 6, "Configuring Replication Extract," in the Replication Agent for DB2 UDB *Installation Guide* for OS/390 for information about configuring the Rep Agent and binding the log extract plan.
• [Appendix A, "LTM for MVS Configuration Parameters,"](#page-120-0) for information on the LTM for MVS *Log\_identifier*, *DataSharingOption*, and *DataSharingMember* configuration parameters. To replicate transactions using DB2's data-sharing environment, you must supply specific values for these parameters.

# CHAPTER 2 **Replication Server Setup**

This chapter explains how to prepare a system for replication and what you need to know about datatype conversions before you begin.

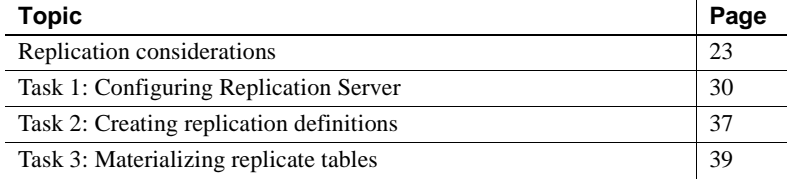

# <span id="page-38-1"></span>**Replication considerations**

This section provides information about the datatype conversions that occur when DB2 source data is replicated into replicate tables. Because Replication Server uses Adaptive Server datatypes, you must consider the transformations that can occur in mapping DB2 source data to Sybase LTM for MVS and ASE datatypes.

### **Mapping source data to LTM for MVS datatypes**

LTM for MVS datatypes are nearly identical to DB2 datatypes.

[Table 2-1](#page-38-0) lists valid LTM for MVS datatypes.

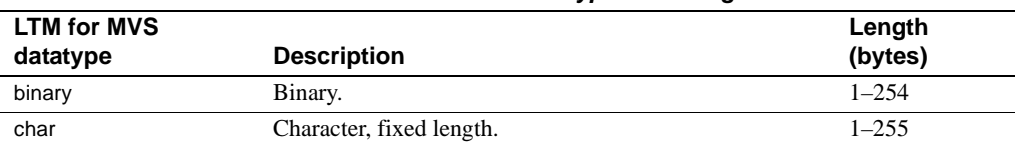

#### <span id="page-38-0"></span>*Table 2-1: LTM for MVS datatypes and lengths*

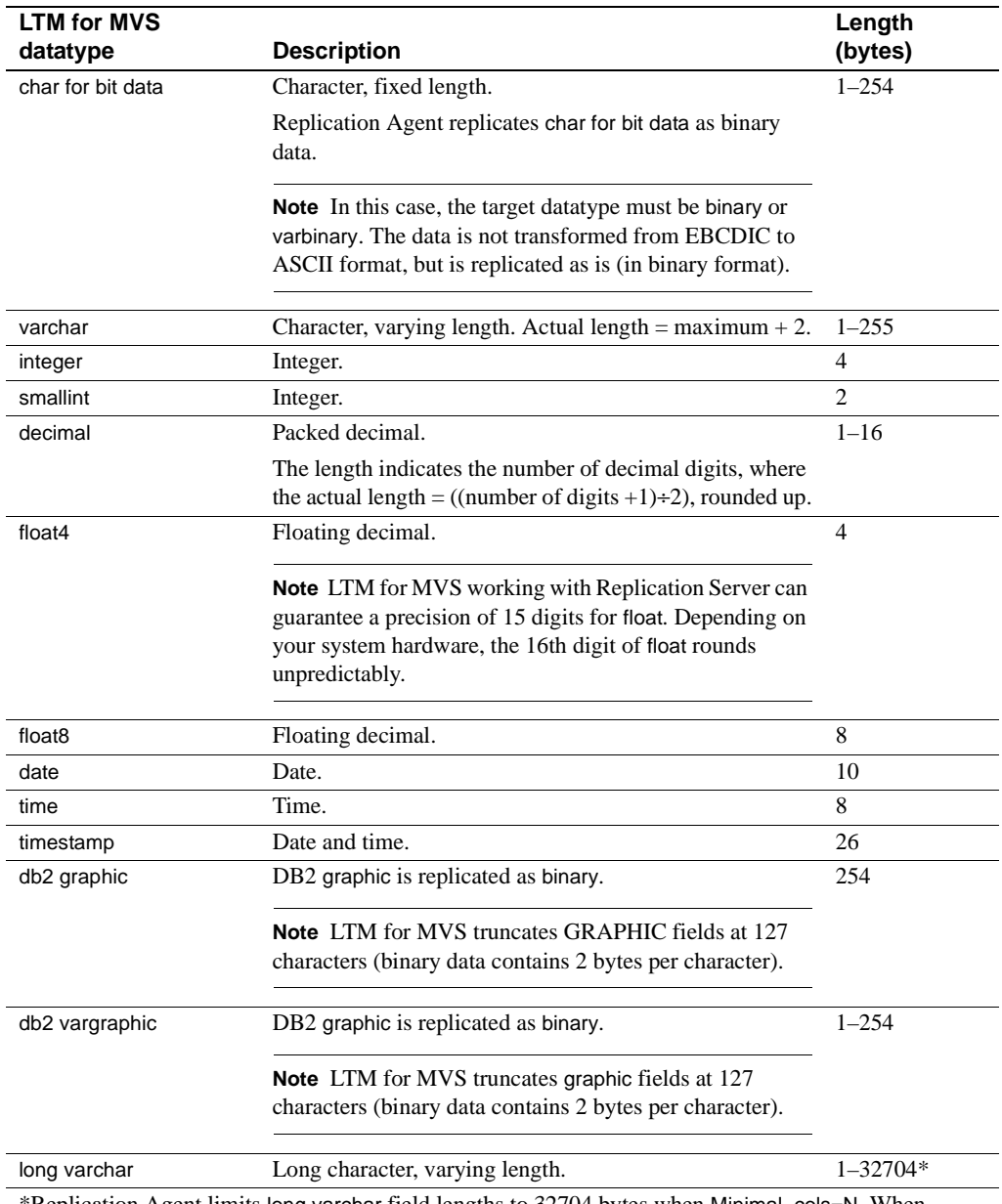

\*Replication Agent limits long varchar field lengths to 32704 bytes when Minimal\_cols=N. When Minimal\_cols=Y, Replication Agent limits varchar fields to 250 bytes and long varchar fields to 32700 bytes.

### **Mapping LTM for MVS datatypes to ASE datatypes**

Replication Server requires your data to be compatible with ASE datatypes. Specify ASE datatypes for target table columns as needed when you create replication definitions on Replication Server.

[Figure 2-1](#page-40-0) illustrates the process of mapping your LTM for MVS data to ASE datatypes.

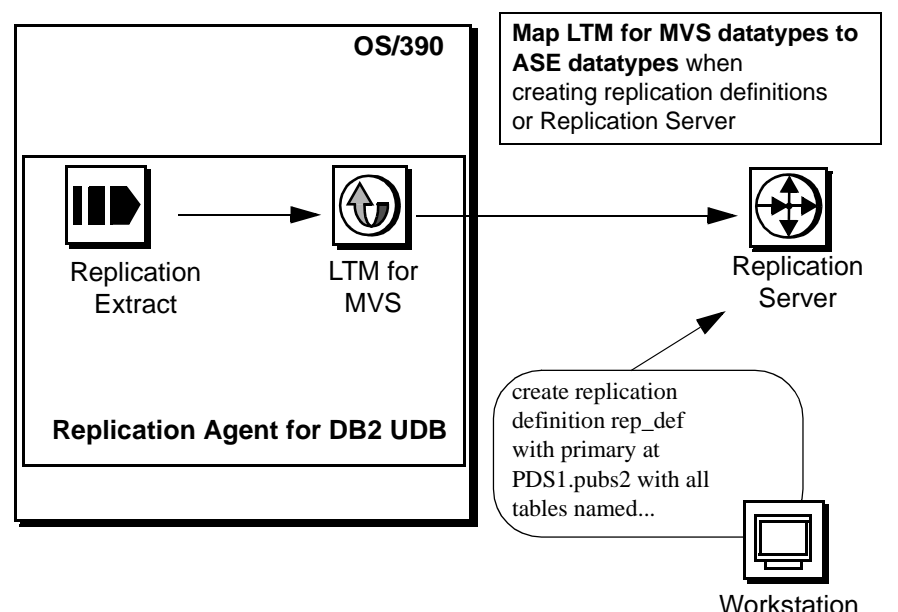

<span id="page-40-0"></span>*Figure 2-1: Mapping LTM for MVS datatypes to ASE datatypes*

[Table 2-2](#page-40-1) shows the ASE datatypes you can specify in replication definitions.

<span id="page-40-1"></span>*Table 2-2: LTM for MVS to ASE datatype conversion*

| <b>LTM for MVS datatype and</b><br>example | Length (bytes)                                    | <b>ASE datatype and</b><br>example |
|--------------------------------------------|---------------------------------------------------|------------------------------------|
| binary                                     | 250 or less                                       | binary(), varbinary()              |
| char<br>hello                              | 250 or less                                       | char(), varchar()<br>hello         |
| char for bit data<br>$x'$ F1F2F3'          | 250 or less<br>Truncates after 250<br>characters. | char(), varchar()<br>123           |
| varchar<br>hello                           | 250 or less<br>Truncates after 250<br>characters. | varchar()<br>hello                 |

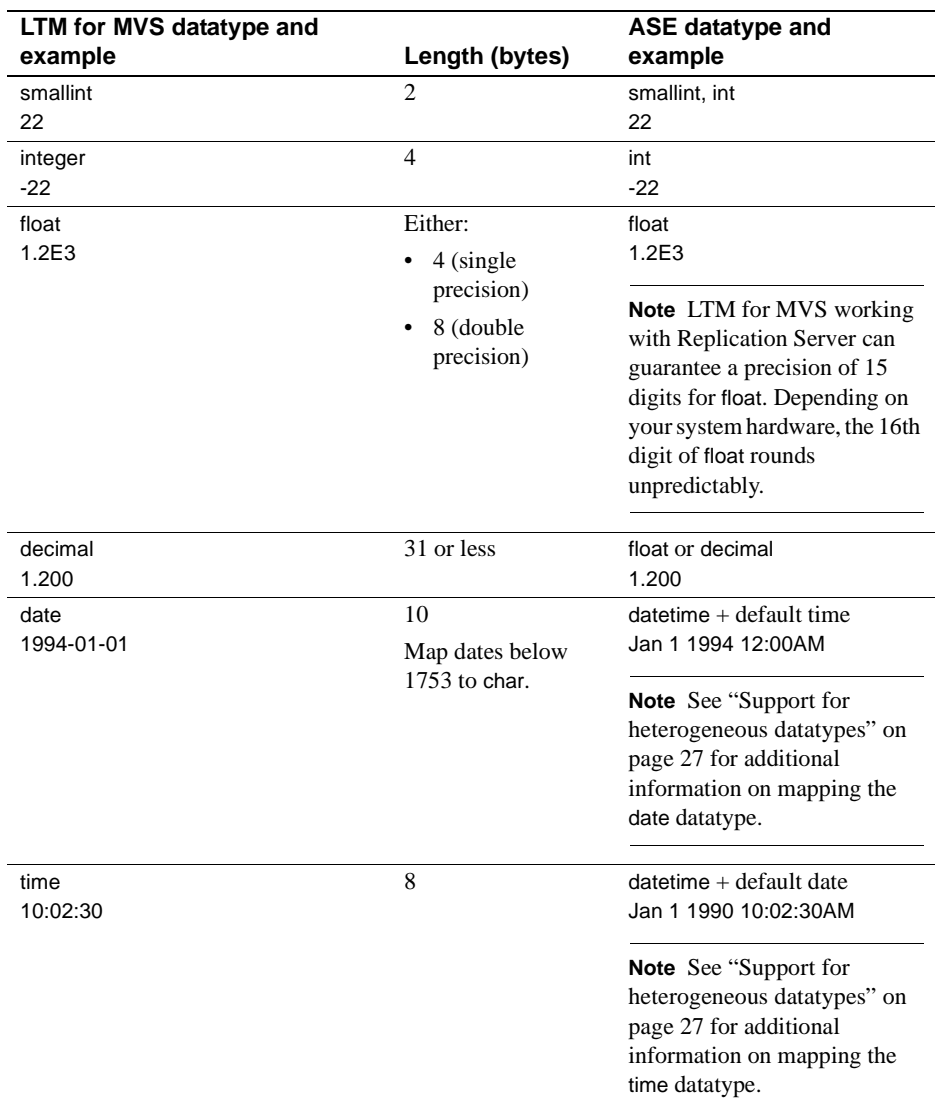

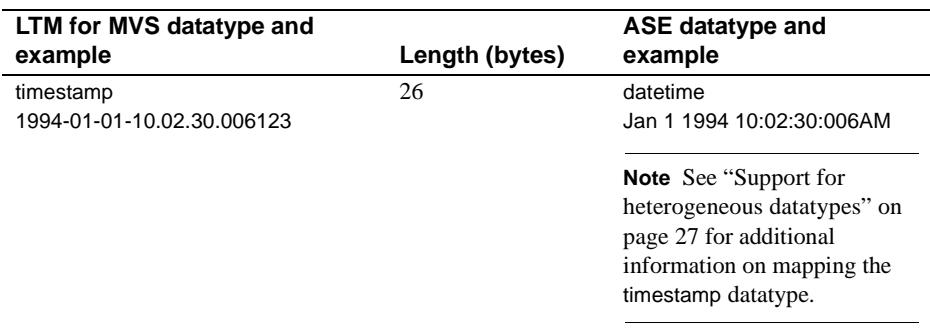

See [Appendix A, "LTM for MVS Configuration Parameters,"](#page-120-0) for information about the replace null in char and Codepage configuration parameters.

#### <span id="page-42-0"></span>**Support for heterogeneous datatypes**

Replication Server version 12.0 and later includes Heterogeneous Datatype Support (HDS). This means that you can now use DB2 date, time, and timestamp datatypes without having to map them to ASE datatypes.

**Note** If you have an existing DB2 database configured as a replicate database with an earlier version of Replication Server, do not install the DB2 function strings provided with Replication Server version 12. The new function strings may not be compatible with earlier versions of these function strings, so you should continue using the earlier versions of the DB2 function strings with Replication Server version 12 and its HDS feature.

For more information on setting up Replication Server and the HDS feature, see the Replication Server *Configuration Guide*.

### **What you need to know**

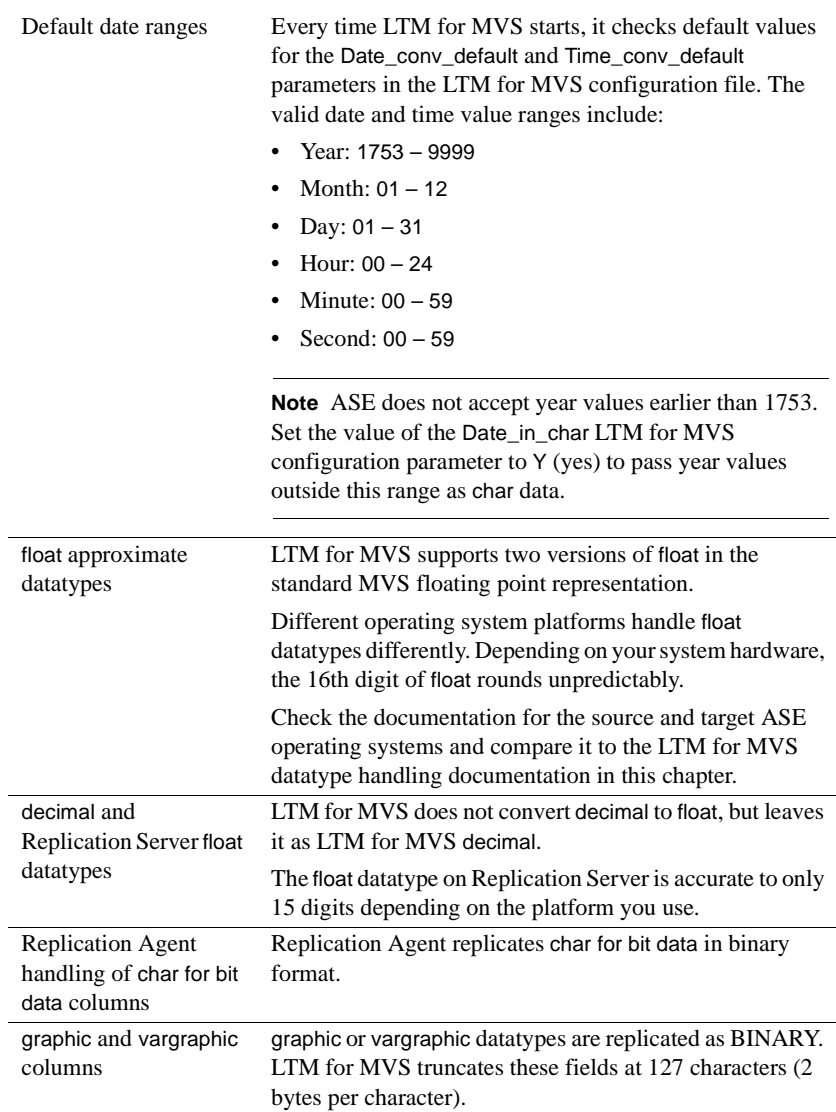

## **Replication Agent datatype conversion considerations**

This section describes how Replication Agent handles date, time, and timestamp data conversions and responds to datatype conversion errors.

### **Understanding LTM for MVS date and time conversions**

When you map data to the ASE datetime datatype, be sure you understand the data type conversion that can occur between LTM for MVS date, time, and timestamp data and ASE datetime data.

**Note** Replication Server version 12.0 and later includes Heterogeneous Datatype Support (HDS). This means that you can now use DB2 date, time, and timestamp datatypes without having to map them to ASE datatypes. For more information on setting up Replication Server and the HDS feature, see the Replication Server *Configuration Guide*.

ASE datetime data is accurate only up to one thousandth of a second. For example, if you map a time column in your primary table that contains 10.02.30.006123 to the ASE datetime datatype, the conversion results in a loss of the last three digits: 10:02:30:006AM.

You can prevent this precision loss by:

- Converting LTM for MVS date, time, and timestamp columns in your primary table to char format.
- Setting the following LTM for MVS configuration parameter values:
	- Time in char=Y (time columns are sent as char(8) fields instead of mapping to the ASE datetime datatype.)
	- Date in char=Y (date columns are sent as char(10) fields instead of mapping to the ASE datetime datatype.)
	- Timestamp\_in\_char=Y (timestamp columns are sent as char(26) fields instead of mapping to the ASE datetime datatype.)
- Writing a user exit to convert timestamp data to char format. This approach is ideal for handling subsets of source data.

See Appendix B, "Creating User Exits" in the Replication Agent for DB2 UBD *Installation Guide* for further information.

#### **Datatype conversion error handling in LTM for MVS**

LTM for MVS responds to datatype conversion errors differently depending on the values of several LTM for MVS configuration parameters. [Table 2-3](#page-45-1) describes the actions LTM for MVS performs depending on the types of datatype conversion errors and the values of specific LTM for MVS configuration parameters.

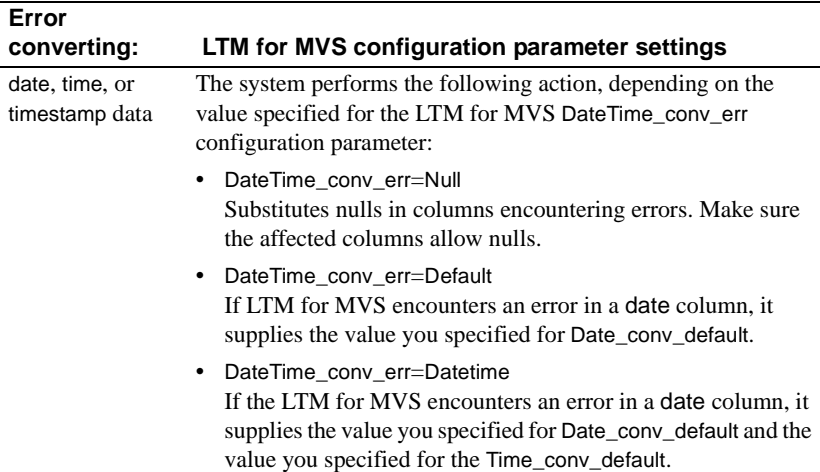

<span id="page-45-1"></span>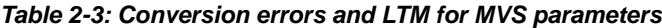

# <span id="page-45-0"></span>**Task 1: Configuring Replication Server**

Configure Replication Server using Replication Command Language (RCL) commands. You can skip this section if Replication Server was configured before or during installation.

This section includes the following tasks:

- • [Task 1a: Create the RS\\_user on Replication Server](#page-47-0)
- • [Task 1b: Grant connect source permission](#page-48-0)
- • [Task 1c: Create a connection to Replication Server](#page-48-1)
- • [Task 1d: Specify Replication Server character sets](#page-50-0)
- • [Task 1e: Create the replicate database](#page-50-1)
- • [Task 1f: Create replicate tables](#page-51-0)

Task 1g: Create a connection to the replicate database

**Note** This section assumes that you have one Replication Server in your replication system. If you have more than one Replication Server in your replication system, you must create routes between them. See the Replication Server *Commands Reference* for information on the create route command.

- See also Replication Server *Commands Reference* and *Administration Guide* for information on RCL commands
	- Replication Server *Installation Guide* for detailed instructions on configuring Replication Servers

### **What you need to know**

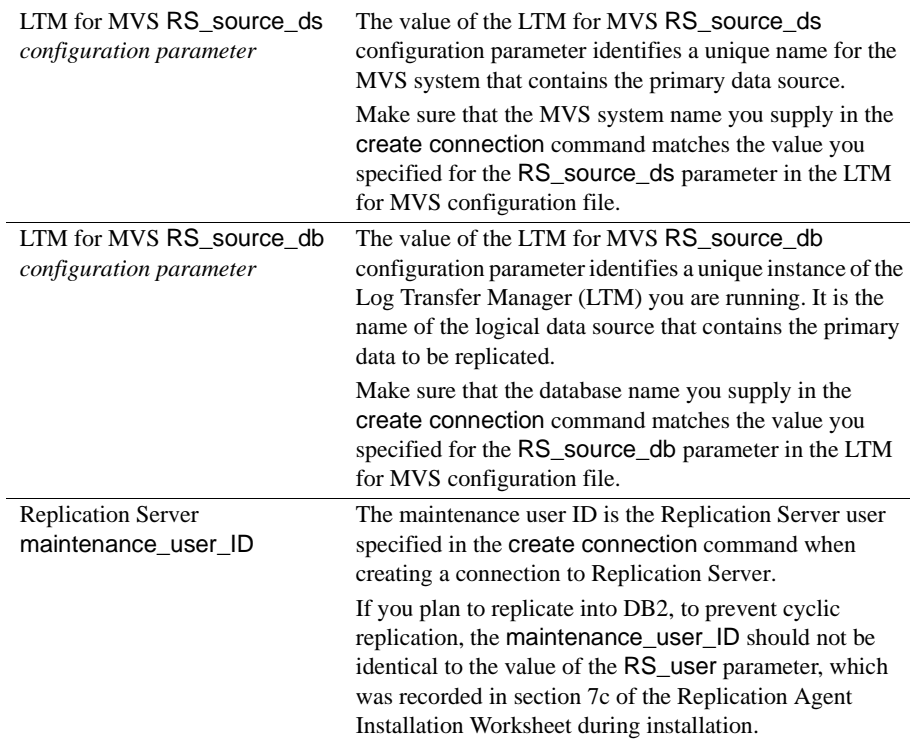

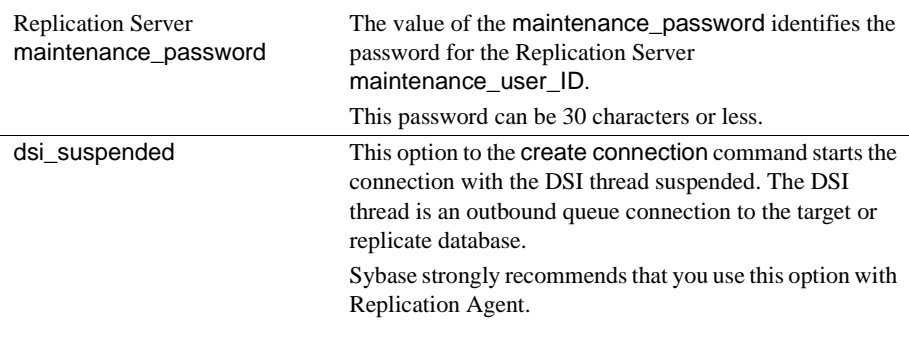

**Note** Perform the tasks in the next section in the order shown.

### <span id="page-47-0"></span>**Task 1a: Create the RS\_user on Replication Server**

Replication Server requires a valid Replication Server user ID to make the connection from Replication Agent for DB2 to Replication Server.

Issue the Replication Server create user command to create the Replication Server user. Use the values of the RS\_user and RS\_pw LTM for MVS configuration parameters as the user ID and password.

#### ❖ **To create the Replication Server user**

- 1 Obtain the value of the RS\_user configuration parameter. This information was recorded during installation on the Replication Agent Installation Worksheet.
- 2 Obtain the value of the RS\_pw configuration parameter. This information was recorded during installation on the Replication Agent Installation Worksheet.
- 3 Log into the primary Replication Server as the System Administrator (*sa*) and enter the following command:

```
create user RS_user
set password RS_pw
```
where RS\_user and RS\_pw are the Replication Server user ID and password you located in steps 1 and 2.

See also **•** [Appendix A, "LTM for MVS Configuration Parameters"](#page-120-0)

• Replication Server *Commands Reference* for information about the create user command

### <span id="page-48-0"></span>**Task 1b: Grant connect source permission**

After you create the Replication Server user, you must grant connect source permission to this Replication Server user ID.

#### **To grant connect source permission:**

- 1 Locate the Replication Server user ID you just created, which should match the value of the RS\_user configuration parameter in the LTM for MVS configuration file.
- 2 Log in to the primary Replication Server as the System Administrator (*sa*) and enter the following command:

grant connect source to *RS\_user*

where *RS* user is the Replication Server user ID you located in the previous step.

- See also • [Appendix A, "LTM for MVS Configuration Parameters"](#page-120-0)
	- Replication Server *Commands Reference* for information about the grant connect source command

### <span id="page-48-1"></span>**Task 1c: Create a connection to Replication Server**

A connection is a message stream from a Replication Agent to a Replication Server. Connections allow the primary data sources identified on this connection to participate in replication.

Create a connection from the primary data source to the primary Replication Server using the create connection command.

### **To create a connection to the primary Replication Server:**

1 Log in to the primary Replication Server as the System Administrator (*sa*) using isql:

isql -U*sa* -P*sa\_password* -S*servername*

2 Create the connection using the following syntax:

```
create connection to RS_source_ds.RS_source_db
set error class error_class
set function string class function_class
set username maintenance_user_ID
set password maintenance_password
with log transfer on, dsi_suspended
```
The following example creates a connection for the *DSNA* DB2 subsystem in the *MVSA* data server. These values should match the data server and database names you specify in the RS\_source\_db and RS\_source\_ds parameters in the LTM for MVS configuration file. Replication Server uses the default rs\_sqlserver\_error\_class error class to handle errors for the database.

In addition, Replication Server uses the function strings in the default rs\_sqlserver\_function\_class function string class for data manipulation operations.

#### **Example**

create connection to MVSA.DSNA set error class rs sqlserver error class set function string class rs sqlserver function class set username SSUSERID set password SSPASSWD with log transfer on, dsi suspended

To prevent replication of updates applied as a result of replication into DB2, updates performed by the Replication Server maintenance user ID are not replicated. To replicate transactions performed by this user ID, you must do the following:

- Change the value of the LTM for MVS configuration parameter to Y.
- Specify the maintenance user ID and password in the Replication Server create connection command.

 **Warning!** To prevent cyclic replication, the Replication Server maintenance user ID should *not* match the value of the RS\_user parameter, which was recorded on the Replication Agent Installation Worksheet during installation.

- See also • [Appendix A, "LTM for MVS Configuration Parameters,"](#page-120-0) for information about the LTM\_process\_maint\_uid\_trans configuration parameter and filtering Replication Server maintenance user ID transactions
	- Replication Server *Commands Reference* for information on the create connection command

### <span id="page-50-0"></span>**Task 1d: Specify Replication Server character sets**

You must configure the primary Replication Server to use the code page value specified by the Replication Agent RS ccsid parameter. This value can be any ASCII code page listed in the *CODEPAGE* member of the *hlq.DOCS* library.

**Note** The code page used by Replication Server is controlled by the value of the RS\_charset Replication Server configuration parameter. The default value of the RS\_charset parameter varies by the platform, operating system, and language of the Replication Server and is determined by Open Server/Open Client. For more details on this parameter, see the documentation for Replication Server.

- See also "Managing Replication Server," in the Replication Server *Administration Guide*, for information about the RS\_charset Replication Server configuration parameter
	- "International Replication Design Considerations," in the Replication Server *Design Guide*, for details about working with character sets when designing international replication systems

### <span id="page-50-1"></span>**Task 1e: Create the replicate database**

If you have not already done so, create the replicate database to which Replication Agent replicates your source data.

See the Adaptive Server Enterprise *Reference Manual* for instructions on creating a replicate database using the create database command.

### <span id="page-51-0"></span>**Task 1f: Create replicate tables**

If you did not do so, create the replicate tables to which Replication Agent replicates your source data.

**Note** For each replicate table you specify in a replication definition, you must grant permissions using the following command:

GRANT ALL on *Table\_name* to *DATABASE\_MAINT\_USER*

- See also • ["Task 2: Creating replication definitions" on page 37](#page-52-0)
	- Adaptive Server *Reference Manual* for information on the create table command

### <span id="page-51-1"></span>**Task 1g: Create a connection to the replicate database**

To define the replicate database to the primary Replication Server, you must create a connection from the primary Replication Server to the replicate database. Replication Server manages and distributes transactions to the replicate database.

You can create a connection to the replicate database in two ways, depending on the type of database it is:

- Automatically, for ASE databases, using the Replication Server rs\_init utility, or
- Manually, for all other databases, using the Replication Server create connection command

For information on creating a connection to the non-ASE replicate database, see the Replication Server *Heterogeneous Replication Guide*.

- 
- See also **•** [Appendix A, "LTM for MVS Configuration Parameters,"](#page-120-0) for information on filtering maintenance user ID transactions using the LTM\_process\_maint\_uid\_trans LTM for MVS configuration parameter
	- Replication Server *Installation Guide* for detailed instructions on using the Replication Server rs\_init utility to create a connection to the replicate database
	- Replication Server *Commands Reference* for information on the create connection command

• Replication Server *Design Guide* for requirements for using a non-Sybase database

**Note** Perform the tasks in the next section in the order shown.

# <span id="page-52-0"></span>**Task 2: Creating replication definitions**

Create replication definitions using the Replication Server create replication definition command to define the source data available for replicate tables that have subscriptions to the DB2 tables.

You must create at least one replication definition for each DB2 table that contains data you want to replicate.

When you create a replication definition for a table in the primary Replication Server, the replication system makes this table available to any subscribing replicate Replication Servers or replicate databases.

Each replication definition can have multiple subscriptions.

Make sure that you specify valid ASE datatypes when creating replication definitions. For information on valid datatypes, see the appropriate documentation for ASE.

**Note** Replication Server version 12.0 and later include Heterogeneous Datatype Support (HDS). This means that you can now use DB2 date, time, and timestamp datatypes without having to map them to ASE datatypes. For more information on setting up Replication Server and the HDS feature, see the Replication Server *Configuration Guide*.

See the first part of this chapter for detailed information about mapping DB2 datatypes to ASE datatypes.

#### ❖ **To create a replication definition**

1 Log in to the primary Replication Server as the System Administrator (*sa*) using isql:

isql -U*sa* -P*sa\_password* -S*servername*

2 Create the replication definition using the following syntax:

```
create replication definition 
replication_definition
 with primary at data server.database
 [with all tables named [table owner.]'table name' |
  [with primary table named
   [table owner.]'table name']
  [with replicate table named
   [table owner.]'table name']]
  (column_name [as replicate_column_name]
      [datatype [null | not null]]
   [, column name [as replicate column name]
     [datatype [null] \tnot null]]...)
  primary key (column_name [, column_name]...)
  [searchable columns (column_name
   [0, \text{column name}] \ldots)]
  [send standby [{all | replication definition}
    columns]]
  [replicate {minimal | all} columns]
  [replicate_if_changed
    (column_name [, column_name]...)]
 [always replicate (column name [, column name]...)]
```
### **Example**

This example creates a replication definition named *titles\_repdef* for the *TITLES* table. The primary copy of the *TITLES* table is located on the *MVSA* data server, in the *DSNA* DB2 subsystem. All replicate copies of the table are named *TITLES*. All columns in the *TITLES* table are replicated.

**Note** The case of the table and column names you specify in your replication definition must exactly match the case of the DB2 source table and column names.

```
create replication definition titles_repdef
 with primary at MVSA.DSNA
 with all tables named 'TITLES'
\overline{\phantom{a}}TITLE ID char(6),
 TITLE varchar(80),
 TYPE char(12),
 PUBDATE datetime,
 PRICE float
 )
```
primary key (TITLE\_ID)

### **What you need to know**

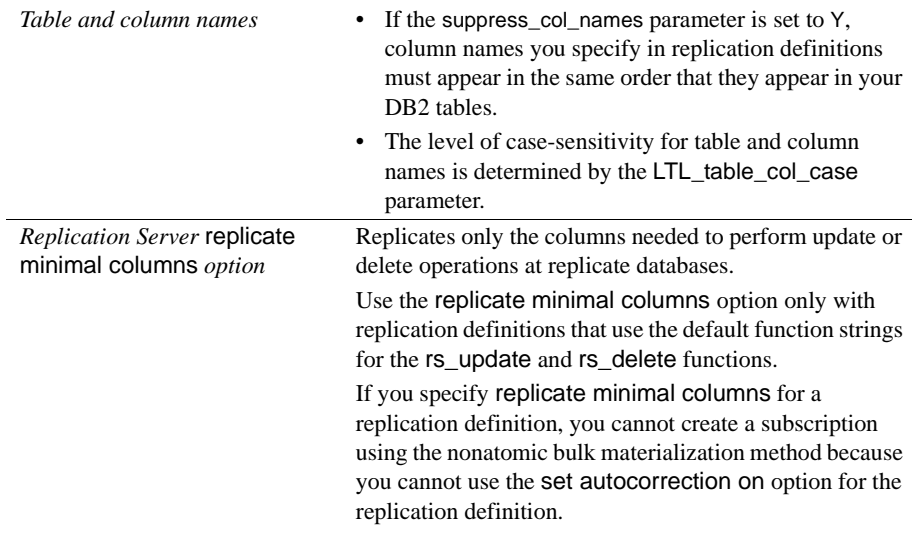

See the Replication Server *Commands Reference* for information about the Replication Server create replication definition command.

# <span id="page-54-0"></span>**Task 3: Materializing replicate tables**

**Materialization** is the process of initially populating the replicate database with a copy of the data from the primary database. LTM for MVS requires that you set up and populate each replicate database so that it is in a state consistent with that of the primary database. [Figure 2-2](#page-55-0) shows the effects of materialization on replicate databases.

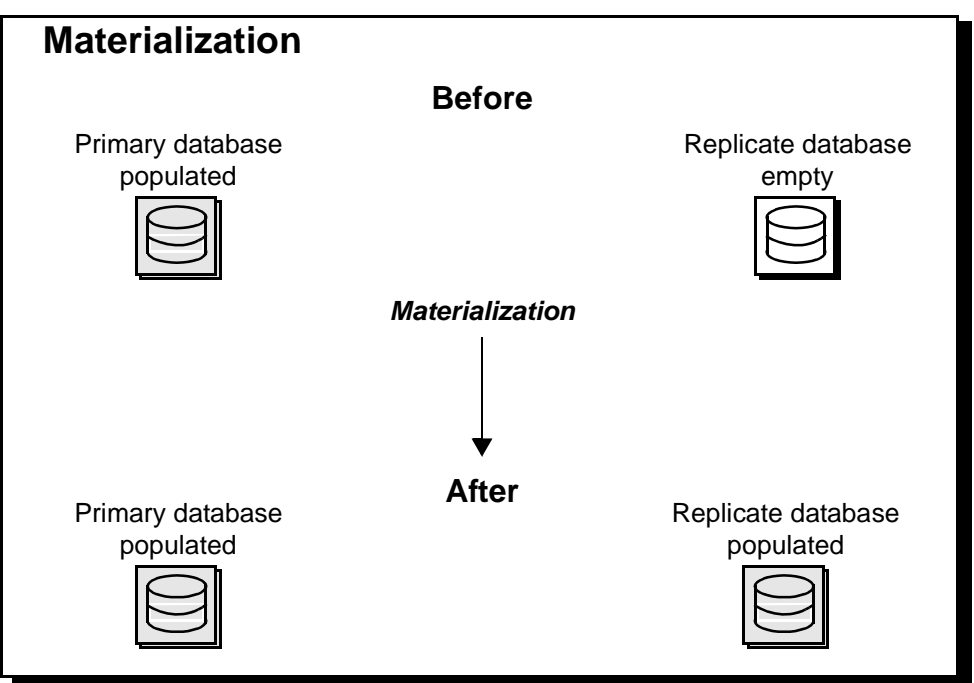

<span id="page-55-0"></span>*Figure 2-2: Primary and replicate databases before and after materialization*

There are two types of materialization:

#### • **Rep Agent materialization**

Rep Agent materialization is the process of populating a replicate database using the unload utilities and the dataHandler=LTMMAT Replication Agent configuration. This method requires you to manually activate your subscriptions after the replicate database is populated.

#### • **Automatic materialization**

Automatic materialization is the process of populating a replicate database using Replication Server commands. After the replicate database is populated with a copy of the primary data, replication is active.

**Note** Replication Agent for DB2 does not support automatic materialization.

See the Replication Server *Administration Guide* for further information on materialization.

### **Using Replication Agent materialization**

 When the IBM unload utility is used to unload data from a table space, a punch card file is produced that describes the data in a second file which contains all the data for that table space. The punch card file contains data in this format:

```
LOAD DATA INDDN SYSREC LOG NO REPLACE
EBCDIC CCSID(01027,05035,04396)
INTO TABLE "username"."table_name "
WHEN(00001:00002 = X'00A1')
 ( "DATA1 " POSITION( 00004:00258) CHAR MIXED(255)
                      NULLIF(00003)=X'FF', "DATA2 " POSITION( 00260:00516) VARCHAR MIXED
                      NULLIF(00259)=X'FF'
  , "DATA3 " POSITION( 00518:00772) CHAR MIXED(255)
                      NULLIF(00517)=X'FF')
```
The punch card file describes the rows and columns in the unloaded data file. The Replication Materialization process can use this information to reformat the unloaded data into log records and pass it to the Replication Extract as though it came from a DB2 log. In most cases, non-IBM utilities use this format. As long as the punch syntax and the unloaded data use the IBM format, then materialization will work with these utilities.

The only information about the table that cannot be found in the punch card file is the DBID (data base ID number) and the OBID (table ID number). These numbers are used by Replication Extract to find the LTMOBJECTS and system information for the table.

### **Materialization Server**

A Replication Server is required to materialize the data. This server is referred to as the Materialization Server. This may be the main Replication Server in your system, but Sybase recommends that you use a separate server for materialization.

### **Before you begin**

- Verify that the source table exists and contains data.
- Verify that the replicate table exists and contains the appropriate columns.
- Verify that you have succcessfully configured the Materialization Replication Server in your replication system. See "Task 1: Configuring Replication Server" on page 28 for details.

- See also Replication Server *Commands Reference* for information on RCL commands
	- Replication Server *Administration Guide* for more information about materialization methods

#### **Replication Agent materialization configuration**

To set up and configure the Replication Agent for materialization, follow these steps:

- 1 Add the source table to the LTMOBJECTS table for the Replication Agent.
- 2 Create a configuration file and configure it to communicate with the Materialization Server.
- 3 Change the dataHandler configuration to dataHandler=LTMMAT.
- 4 Unload the source table to get a punch card file and a data file.
- 5 Obtain the SYSIBM.SYSTABLES DBID and OBID information for the source table.
- 6 Create JCL to run the Materialization job and change it to use the configuration file from step 1.
- 7 Add the Maintenance JCL DD statements and data to the JCL in step 5.

### **Sample JCL DD statements and data**

```
//SYSPUNCH DD DISP=SHR,DSN=Unload.Punch.Card.Dataset
//SYSREC DD DISP=SHR,DSN=Unload.Table.Data.Dataset
//MATCMD DD *
--MAT 257,125,2000
```
The MATCMD configuration statement syntax is:

--MAT dbid,obid,commit[,skip]

Commands start with two dashes. At this time, there is only one MAT command. The arguments in the materialization command are:

- dbid is the source table DBID from step 4, above.
- obid is the source table OBID from step 4, above.
- commit is the number of lines sent before a commit is sent.

skip is a restart feature that gives the number of records to skip before replicating data.

#### **Restarting materialization**

DB2 uses a relative byte address (RBA) to identify log records. The RBA value is the numbeer of bytes from the beginning of the file plus the HIGH RBA value of the previous archived log file. This value is also referred to as a log record sequence number (LRSN).

The Materialization RBA begins with 1 and increments by 1, so that the materialization process can be continued if a problem occurs. When a problem does occur, the materialization command can be modified by adding the skip parameter. Records are ignored until the skip record value is reached, then replication begins again at the next record.

The truncation point or QID from the materialization server has the value of the oldest open transaction (OOT). There are three RBA values in the truncation point. The middle RBA is the record number of the OOT. skip should be set to the OOT value minus 1, unless you want to skip a bad record or records.

### **After materialization**

The materialization process ends when the end of the unloaded data file is encountered. At this point, Replication Agent displays the following message:

LEXTRACE Read past end of log, check the truncpt.

When the materialization process is complete, you can add the source table to the LTMOBJECTS table for the Replication Agent that will be replicating changes.

See also **Atomic and NonAtomic materialization in ["Using bulk materialization."](#page-58-0)** 

### <span id="page-58-0"></span>**Using bulk materialization**

When you use bulk materialization, you must:

- Unload the source data at the primary site
- Move unloaded data to the replicate servers
- Load data into the replicate tables

• Apply updates made at the primary site after the media unload is performed

**Note** Replication Agent for DB2 does not support use of the DB2 LOAD LOG YES utility to assist in replicate materialization.

Three bulk materialization methods are available. The method you use depends mainly on whether one of the following conditions exist at your site:

- A copy of the data already resides at the replicate site
- Applications using the primary data can tolerate interruptions

The following table summarizes bulk materialization methods:

| <b>Bulk materialization</b><br>method                         | <b>Summary of materialization process</b>                                                                                                    |
|---------------------------------------------------------------|----------------------------------------------------------------------------------------------------|
| Subscription data already exists<br>in the replicate database | If the subscription data already exists at the replicate site,<br>you must verify that it is consistent with the primary data<br>and then define, activate, and validate the subscription.                                                                                                    |
| Atomic materialization                                        | This method prevents client applications from executing<br>transactions against the primary data while the<br>subscription data is unloaded.                                                                                                    |
|                                                               | After defining the subscription, lock the primary data,<br>retrieve the subscription data, activate the subscription,<br>and unlock the primary data. Use this method to retrieve<br>data from the primary database, if you are able to suspend<br>updates to the primary data.                                                                                    |
| Nonatomic materialization                                     | This method <i>allows</i> client applications to execute<br>transactions against the primary data while the<br>subscription data is unloaded. If you use this method, the<br>data at the replicate database may be inconsistent with the<br>data at the source database. Use this method only if you<br>are unable to suspend transactions on the source database. |

*Table 2-4: Summary of bulk materialization methods*

### **Performing atomic bulk materialization**

The atomic bulk materialization method locks the primary database tables while materialization occurs. The data is copied to the replicate database without any temporary inconsistency.

This method ensures consistency between source and replicate data by retrieving the subscription data, activating the subscription, and suspending the data server interface (DSI) connection to the replicate database all in one transaction at the primary data server.

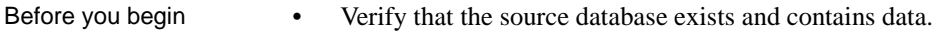

- Verify that the replicate table exists and contains the appropriate columns.
- Verify that you successfully configured every Replication Server in your replication system. See ["Task 1: Configuring Replication Server" on page](#page-45-0)  [30](#page-45-0) for details.
- See also Replication Server *Commands Reference* for information on RCL commands
	- Replication Server *Administration Guide* for more information about materialization methods

#### **What you need to know**

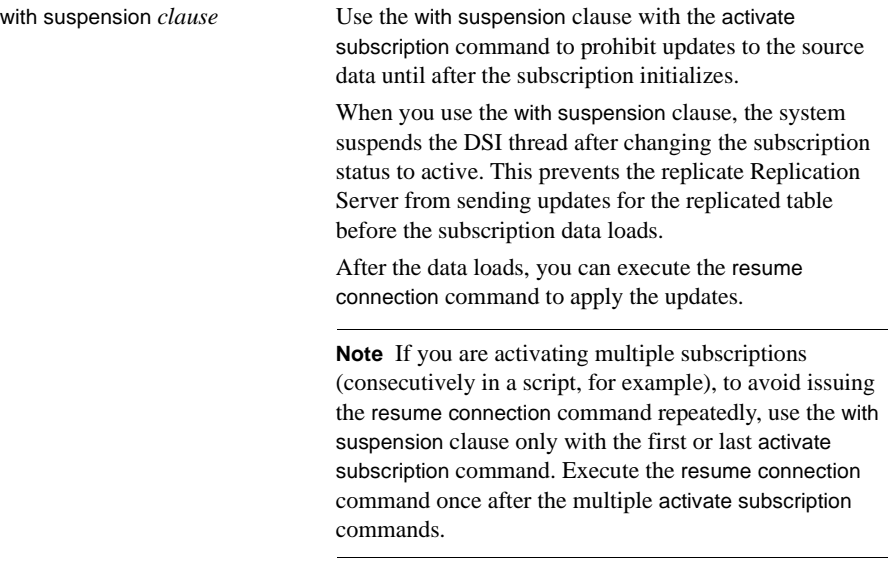

#### ❖ **To bulk materialize using the atomic method:**

1 Log in to the replicate Replication Server as the System Administrator (*sa*) using isql:

isql -U*sa* -P*sa\_password* -S*servername*

2 Define the subscription at the replicate Replication Server using the following syntax:

```
define subscription subscription_name
for replication_definition
with replicate at dataserver.database
[where search_conditions]
```
3 Check the subscription at both the primary and replicate Replication Servers to verify that the subscription status is defined. Use the following syntax:

> check subscription *subscription\_name* for *replication\_definition* with replicate at *dataserver.database*

4 Prevent updates to DB2 by using the following command to restrict it to read-only access during materialization:

#### START DATABASE (*database\_name*) SPACENAM (*space\_name*) ACCESS (RO)

where *database* name is the DB2 database that contains the DB2 primary table, and *space\_name* is the DB2 tablespace that contains the DB2 primary table.

- 5 Unload the source data at the primary site by retrieving the data from the primary database using your site's preferred database unload method to select or dump the subscription data.
- 6 Activate the subscription with suspension at the replicate Rep Server using the folowing syntax:

```
activate subscription subscription
for replication_definition
with replicate at dataserver.database
with suspension
```
7 Use the Activate and Validate Subscription panel to activate the subscription, using the with suspension clause.

The Activate and Validate Subscription panel activates and validates subscriptions by sending Replication Server commands to the DB2 log. Replication Agent for DB2 sends the log to Replication Server, which activates and validates subscriptions.

• From an ISPF command line, type:

TSO EXEC '*hlq.*ISPF(LTMCSET)'

(where *hlq* is the high-level qualifier and version number recorded in sections 3a of the Replication Agent Installation Worksheet).

8 Unlock the primary tables to restore read-write access using the following example syntax:

```
START DATABASE (database_name) SPACENAM (space_name) ACCESS (RW)
```
where *database\_name* is the DB2 database that contains the DB2 primary table, and *space\_name* is the DB2 tablespace that contains the DB2 primary table.

9 Wait for the subscription to become active at both the primary and replicate Replication Servers; then execute the check subscription command at both the primary and replicate Replication Servers to verify that the subscription status is active.

When the subscription status is active at the replicate Replication Server, the database connection for the replicate database is suspended.

- 10 Load the subscription data into the replicate database using the BCP utility or other load utility.
- 11 From the replicate Replication Server, resume the database connection for the replicate database using the following syntax:

resume connection to *dataserver.database*

12 Validate the subscription at the replicate Replication Server using the following syntax:

```
validate subscription subscription
for replication_definition
with replicate at dataserver.database
```
13 Wait for the subscription to become valid at both the primary and replicate Replication Servers; then, execute the Replication Server check subscription command (as in step 3 of this task) at both the primary and replicate Replication Server to verify that the status is valid.

Now the subscription is created and replication is active.

### **Performing nonatomic bulk materialization**

This section describes how to bulk materialize data using the nonatomic materialization method.

The nonatomic bulk materialization method allows a period of flux at the replicate site during which the replicate data may be inconsistent with the primary data. By the time you validate the subscription data, however, the data should be consistent.

You must use the Replication Server set autocorrection on command during nonatomic bulk materialization so that inconsistencies resulting from continuing updates in the primary database can be resolved without errors.

Autocorrection determines how Replication Server processes inserts and updates to copies of replicated tables. When autocorrection is on, Replication Server converts each update or insert operation into a delete followed by an insert.

- Before you begin Verify the following:
	- The data source exists and contains data.
	- The replicate table exists and contains the appropriate columns.
	- You successfully configured every Replication Server in your replication system. See ["Task 1: Configuring Replication Server" on](#page-45-0)  [page 30](#page-45-0) for details.
- See also **•** Replication Server *Reference Manual* for information on the set autocorrection command
	- Replication Server *Administration Guide* for more information on materialization methods

### **What you need to know**

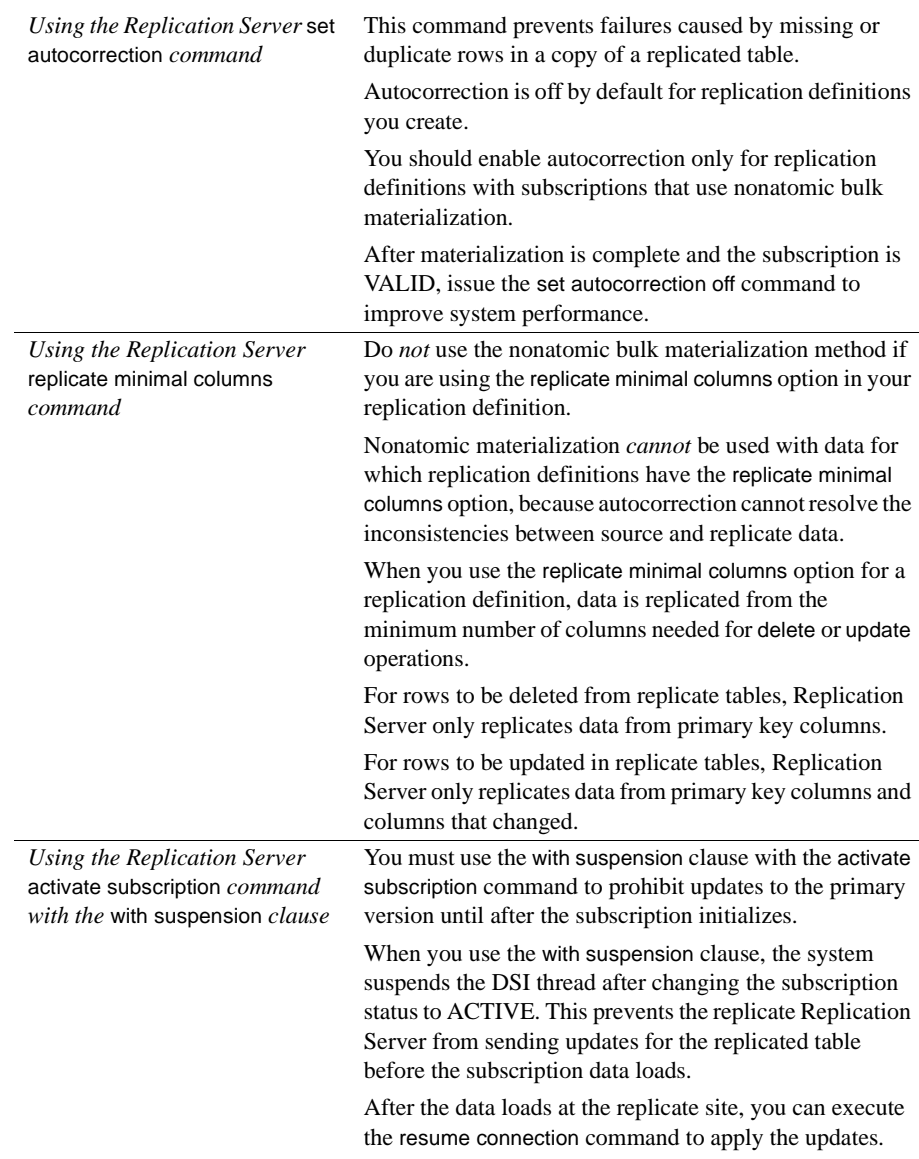

### **To bulk materialize using the nonatomic method:**

1 Log in to the replicate Replication Server as the System Administrator (*sa*) using isql:

```
isql -Usa -Psa_password -Sservername
```
2 Issue the Replication Server define subscription command at the replicate Replication Server using the following syntax:

```
define subscription subscription_name
for replication_definition
with replicate at dataserver.database
[where search_conditions]
```
3 Check the subscription at both the primary and replicate Replication Servers to verify that the subscription status is DEFINED. Use the following syntax:

> check subscription *subscription\_name* for *replication\_definition* with replicate at *dataserver.database*

4 Activate the subscription, using the with suspension clause, at the replicate Replication Server. Use the following syntax:

```
activate subscription subscription_name
for replication_definition
with replicate at dataserver.database
with suspension
```
5 Wait for the subscription to become active at the primary Replication Server and any replicate Replication Servers; then, execute the Replication Server check subscription command at the primary and replicate Replication Servers to verify that the subscription status is ACTIVE.

When the subscription status is ACTIVE at the replicate Replication Server, the database connection for the replicate database is suspended.

- 6 As soon as the subscription becomes active at the primary Replication Server, retrieve the data from the primary database using your site's preferred database unload method.
- 7 Validate the subscription at the replicate Replication Server using the following syntax:

```
validate subscription subscription_name
for replication_definition
with replicate at dataserver.database
```
8 Load the subscription data from the media into the replicate database.

9 From the replicate Replication Server, enable autocorrection for the replication definition at the replicate database using the following syntax:

```
set autocorrection on 
  for replication_definition
with replicate at dataserver.database
```
10 From the replicate Replication Server, issue the Replication Server resume connection command to restore the connection to the replicate database using the following syntax:

```
resume connection
  to dataserver.database
```
11 Wait for the subscription to become valid at both the primary and replicate Replication Servers; then issue the Replication Server check subscription command at the primary and replicate Replication Servers to verify that the subscription status is valid.

When the subscription status is valid, the replicate data is consistent with the primary data.

12 From the replicate Replication Server, turn autocorrection off for the replicate database using the following syntax:

> set autocorrection off for *replication\_definition* with replicate at *dataserver.database*

Now the subscription is created and replication is active.

# CHAPTER 3 **Replication Agent Setup**

This chapter provides information about DB2 considerations that affect working with source tables, and instructions for marking tables for replication.

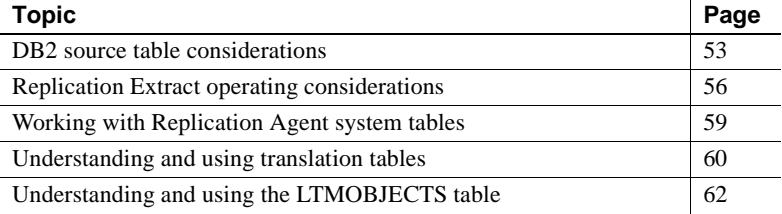

# <span id="page-68-0"></span>**DB2 source table considerations**

This section addresses DB2-related items that you must consider when using Replication Agent to replicate DB2 tables, including the following topics:

- DB2 table size
- DB2 table names and reserved keywords
- Restrictions on DB2 utilities

### **DB2 table size**

Use the following calculation to identify the size of primary table update:

*Message overhead* + 2 \* *Row size* + 2 \* *Sum of length of column names* + 8 \* *Number of columns*  $\mathcal{L}_\text{max}$ 

= *Inbound message size of the update*

- *Message overhead* is 200 bytes. Each message includes a transaction ID, an origin queue ID, and other information.
- *Row size* is the ASCII representation of the table columns (float or decimal columns are also presented in ASCII). For example, a CHAR(10) column has a size of 10 bytes. Multiply row width by 2 because both the before and after images of the row are distributed to replication sites.
- *Sum of length of column names* is the sum of all the column name lengths in the table. Multiply this sum by 2.

**Note** When you set the value of the Suppress\_col\_names parameter to Y and the value of the Use\_repdef parameter to Y, you can eliminate the sum of the length of the column names and reduce the LTL by this amount.

• *Number of columns* is the number of columns in the updated table. Multiply this number by 8.

Add the four numbers to obtain an estimate, in bytes, of the message size of the largest possible update.

For example, if you had a table with three columns of CHAR(10) each, and column names of 8 bytes each, the calculation is:

```
200 bytes +
2 * 30 bytes +
2 * 24 bytes +
8*3
\mathcal{L}_\text{max}= 332 bytes
```
### **What you need to know**

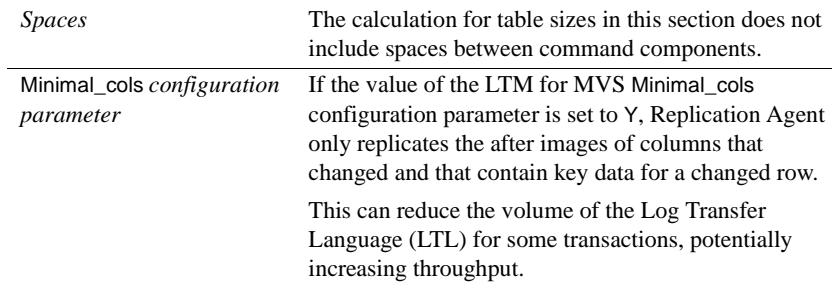

Suppress\_col\_names *and* Use\_repdef *configuration parameters*

Setting the values of the LTM for MVS configuration parameters Use\_repdef to Y and Suppress\_col\_names to Y can eliminate the sum of the length of the column names calculated and reduce the LTL by that amount.

See [Appendix A, "LTM for MVS Configuration Parameters,"](#page-120-0) for more information on the Minimal\_cols, Suppress\_col\_names, and Use\_repdef configuration parameters.

### **DB2 table names and reserved keywords**

Do not use table or column names in the source tables that are reserved words in the replicate database. You can create replication definitions and subscriptions, but you cannot create tables in the replicate database if columns or tables use reserved keywords.

### **What you need to know**

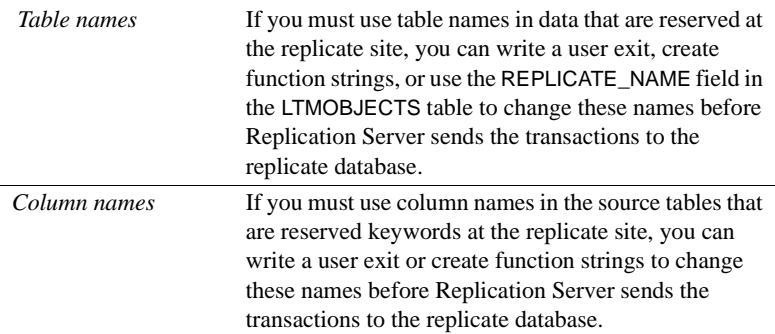

See the Sybase Adaptive Server *Reference Manual* for listings of reserved keywords in ASE.

### **Restrictions on DB2 utilities**

Using some DB2 utilities on primary tables can jeopardize replicate databases, which may necessitate rematerializing the data.

Do *not* run the following DB2 utilities on the DB2 tables marked for replication:

- RECOVER to a prior point in time, using TOCOPY or TORBA. This requires rematerialization.
- REORG or REORG UNLOAD PAUSE (unless you delete rows after the UNLOAD phase)
- Any DB2 utility that makes changes to the primary tables or tablespaces during materialization.
- REPAIR

### <span id="page-71-0"></span>**Replication Extract operating considerations**

Read the operating considerations in this section carefully and make any necessary modifications to the environment before you use the Replication Extract component of Replication Agent.

You may need to change these areas of the system:

- Active and archive log and BSDS access
- Replicate table definitions
- DB2 utilities
- DB2 compression
- DATA CAPTURE CHANGES clause
- Editprocs and fieldprocs used
- LTMOBJECTS table updates
- Error handling

#### **Active and archive log access**

Replication Extract can access the first or second copy of the active and archive DB<sub>2</sub> logs. If your active log is small and is archived several times a day, consider archiving the DB2 system to a data access storage device (DASD) instead of to tape. Archiving the log to DASD helps ensure that a DASD copy of any log data needed by Replication Extract is always available. This eliminates the need to mount tapes or to wait for a unit or a volume to become available.
You can then use DFHSM or a similar product to migrate the archive data sets to tape on a regular basis to reduce the amount of DASD devoted to your active and archive log data sets.

 **Warning!** Never create archive logs from different DB2 subsystems or for more than one LTM for MVS on a single tape. Archive logs cannot be merged and read in parallel if different subsystems are using the same tape. This is especially important in data-sharing environments.

#### **Replicate table definitions**

 Replication Extract does not support historical definitions of DB2 tables. It uses the current definition of a table as recorded in the DB2 catalog when extracted log data is formatted. Therefore, use caution when you alter the definition of a DB2 table to be replicated.

If the alteration requires dropping and re-creating the table (for example, if you are moving a table from a simple tablespace to a partitioned tablespace), you must ensure that all data changes are replicated and passed to the Replication Server before dropping and re-creating the table. This ensures that Replication Extract does not need to reread the portion of the log that contains data changes made to the original version of the table.

Before you drop the table, turn off replication for the primary table. This prevents Replication Extract from extracting any more changes made to a table having this DBID.OBID combination. (*DBID* and *OBID* are the database ID and the object ID, respectively, that uniquely define the database to DB2.)

After you re-create the table, start replication by using the Replication Agent interface dialog panels to enable replication for the primary table.

See ["Working with Replication Agent system tables" on page 59](#page-74-0) for more information.

#### **DB2 compression**

Replication Extract supports the use of DB2 compression. If any of the primary tables reside in a DB2 compressed tablespace, the DB2 log can contain compressed data. To expand this data, the DB2 IFI API requires access to the DB2 compression dictionary.

It is very important for Replication Extract that the DB2 IFI API is able to access the appropriate DB2-built compression dictionary. DB2 stores this dictionary in the compressed tablespace. Whenever possible, the API return expanded data. If the dictionary cannot be retrieved from the compressed tablespace, Replication Extract attempts to retrieve the dictionary from an appropriate full image copy.

The DB2 LOAD, REORG, RECOVER TOCOPY, RECOVER TORBA utilities can change the dictionary stored in the compressed tablespace. When you use any of these utilities, make a full image copy before the tablespace is made available for updates. This ensures Replication Extract can always access the appropriate compression dictionary.

These utilities may also stop, start, lock, or unlock a tablespace. Occasionally, a log record is written before a matching image copy is registered with DB2. When this occurs, Replication Extract waits until the tablespace or image copy is available before processing continues.

#### **Large DB2 tablespaces**

You can create large tablespaces with DB2 version 6 and later using the DB2 DSSIZE parameter. Replication Agent can replicate these tables, even when they are compressed, in DB2 version 7 and later.

#### **DATA CAPTURE CHANGES clause**

The DATA CAPTURE CHANGES table attribute ensures that a full image of all changed rows is written to the DB2 log. Use the ALTER TABLE statement to activate DATA CAPTURE CHANGES on existing tables.

- See also • ["Working with Replication Agent system tables" on page 59](#page-74-0) for more information about using the Replication Agent interface panels
	- *IBM DB2 SQL Reference* for information on using the ALTER TABLE statement

#### **DB2 editprocs and fieldprocs**

Replication Extract does not support the use of DB2 edit procedures (editprocs) and field procedures (fieldprocs).

#### **Error handling**

If Replication Extract encounters an error while trying to process a log record that describes a change to a primary table, replication ceases on that table. By default, Replication Extract terminates processing if this occurs. You can, however, request that Replication Extract continue replicating changes made to other primary tables. This behavior is controlled by the value of the LogExtractError parameter in the configuration file.

**Note** If Replication Extract encounters errors while attempting to process log records that describe changes to primary tables, Sybase recommends that you use the LogExtractError parameter value to prevent replication from continuing on other tables.

# <span id="page-74-0"></span>**Working with Replication Agent system tables**

During installation, Replication Agent creates several system tables on DB2. This chapter contains detailed information about using the Replication Agent system tables on DB2 to coordinate bulk materialization and mark tables for replication. Use this chapter for the following tasks:

The SQLINIT member, located in the *hlq.JCL* data set, contains a set of example SQL statements that you can use to create the LTMOBJECTS table in a DB2 system.

The LTMADMIN user (this identifier was recorded during installation, on section 1 of the Replication Agent Installation Worksheet) should insert and delete rows into the LTMOBJECTS table representing tables marked for replication.

LTMOBJECTS tracks the DB2 tables marked for replication.

# **Understanding and using translation tables**

Replication Agent translates character data from a source Coded Character Set Identifier (CCSID) to a target CCSID using IBM translation tables. These tables are used from within the LTM and can be viewed by querying DB2. The following query displays all CCSID conversions supported by DB2 and the translation tables used in these conversions:

SELECT \* FROM SYSIBM.SYSSTRINGS

If no CCSID value is specified for the target CCSID, Replication Agent uses the default value shown in this translation table.

## **Verifying CCSID settings**

You can verify the CCSID setting for a database by executing the following query:

SELECT \* FROM SYSIBM.SYSDATABASE WHERE NAME = '*database\_name*'

where *database\_name* is the name of the database for which you are verifying the CCSID setting.

You can also verify the CCSID settings for translation tables used by the LTM in character data conversions by executing the following query:

SELECT \* FROM SYSIBM.SYSSTRINGS WHERE INCCSID = *inccsid* AND OUTCCSID = *outccsid*

**Note** Replication Agent versions 12.6 and later support all DB2 CCSIDs, including ASCII and double-byte CCSIDs.

## **Migration considerations**

In translating character data to the target CCSID, there are two major differences between Replication Agent version 12.0 and earlier versions:

1 The target CCSID for Replication Agent versions earlier than 12.0 is CP819. Replication Agent version 12.0 supports all Replication Server character sets as target character sets, including double-byte character sets. 2 For the source CCSID value, Replication Agent versions earlier than 12.0 use the value of the Codepage configuration parameter. Replication Agent version 12.0 and later uses the CCSID value of the DB2 database in which a table was created as the source CCSID, unless this value is zero. (To obtain the CCSID value of the DB2 database in which a table was created, see your DB2 database administrator). If the source CCSID value is zero, Replication Agent version 12.0 and later obtains the source CCSID from the Replication Agent Codepage configuration parameter.

If the value of the source CCSID is a non-zero value for Replication Agent version 12.0 and you want to override this value, you must reset the CCSID value in the Codepage configuration parameter value using the force option, as shown in the following example:

Codepage=CP037,force

 **Warning!** If you had an earlier version of Replication Agent with the Codepage configuration parameter set to a value different from the DB2 database value, you may see differences in character translations with the new version.

[Table 3-1](#page-77-0) illustrates how Replication Agent obtains the source CCSID with respect to the DB2 CCSID value for the DB2 database in which the primary table was created (referred to here as the DB2 CCSID value) and the value of the Replication Agent Codepage parameter. The value of the Codepage parameter is represented as *cpNNN*.

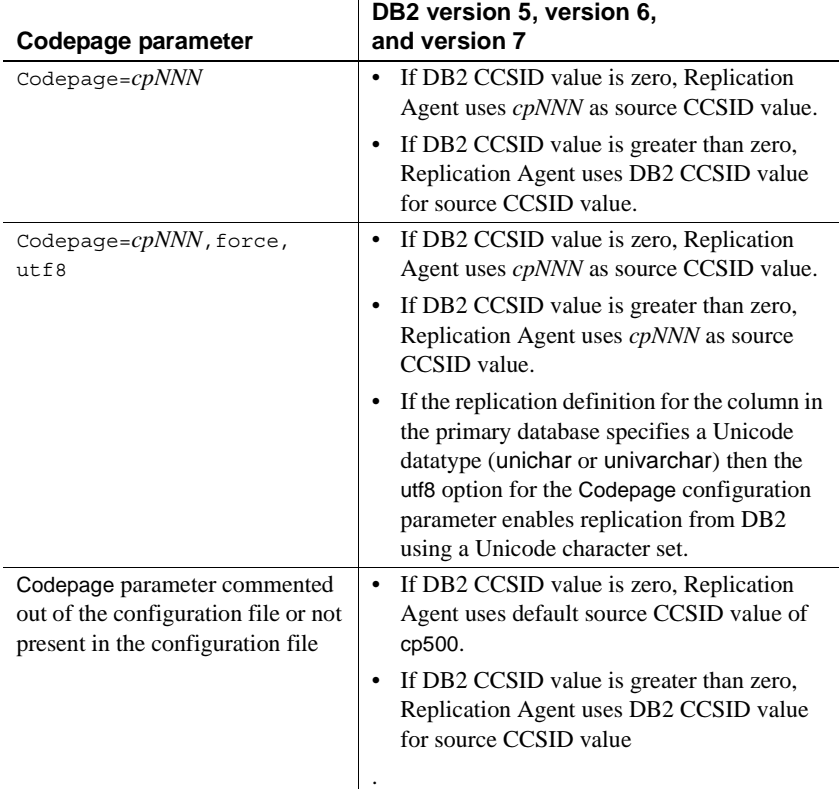

#### <span id="page-77-0"></span>*Table 3-1: CCSID values used by Replication Agent*

With DB2 versions 5, 6, and 7, the value Replication Agent uses for the source CCSID is obtained from the CCSID of the DB2 database for the table being replicated. In most cases, this CCSID value will be greater than zero.

See [Appendix A, "LTM for MVS Configuration Parameters"](#page-120-0) for more information on the Codepage configuration parameter.

# <span id="page-77-1"></span>**Understanding and using the LTMOBJECTS table**

The LTMOBJECTS table provides Replication Extract with information about the DB2 primary tables marked for replication.

When Replication Agent starts, Replication Extract uses the information in the LTMOBJECTS table to obtain table metadata from the DB2 catalog and stores an internal list of tables to be replicated. When the contents of the LTMOBJECTS table change, Replication Extract updates this internal list.

## **LTMOBJECTS table uses**

Use the LTMOBJECTS table to accomplish the following:

- To prevent replication of tables containing errors. To stop replication of DB2 tables containing errors, set the value of the ERROR\_CODE column in the LTMOBJECTS table to 20.
- To make a replicate table name different from the corresponding DB2 table name. To do this, edit the REPLICATE\_NAME column.
- To enable replication to a fully qualified table name. To do this, edit the QUALIFY column.

## <span id="page-79-1"></span>**LTMOBJECTS table contents**

This Replication Agent system table is stored on DB2. It tracks the DB2 primary tables marked for replication. The LTMOBJECTS table contains one row for each table that is marked for replication. Replication Extract reads this table at start-up to determine which tables to replicate. When this table changes, Replication Extract dynamically implements the changes.

[Table 3-2](#page-79-0) describes the contents of the LTMOBJECTS table.

| Column name    | Datatype                                        | Length<br>(bytes) | <b>Description</b>                                                                                                    |
|----------------|-------------------------------------------------|-------------------|----------------------------------------------------------------------------------------------------|
| <b>CREATOR</b> | char<br>not null with<br>default                | 8                 | Creator of the table to be.<br>replicated.                                                                                                    |
| <b>NAME</b>    | char<br>not null                                | 30                | Name of the table to be.<br>replicated.                                                                                                    |
| <b>QUALIFY</b> | char<br>not null with<br>default.<br>which is N | 1                 | This column is used to<br>indicate whether the name of<br>the table being replicated is<br>qualified with its creator ID.                                                                                                    |
| QID            | char<br>not null<br>with default                | 32                | The queue ID at the time of<br>failure. Disregard unless error<br>code is non-zero. Replication<br>Extract makes changes to this<br>column.                                                                                              |
| ERROR_CODE     | smallint<br>not null with<br>default            | $\mathfrak{D}$    | The Replication Extract error<br>code. Non-zero means the log<br>extract encountered a<br>problem replicating this table<br>and Replication Agent<br>stopped replication.<br><b>Replication Extract makes</b><br>changes to this column. |

<span id="page-79-0"></span>*Table 3-2: LTMOBJECTS table schema* 

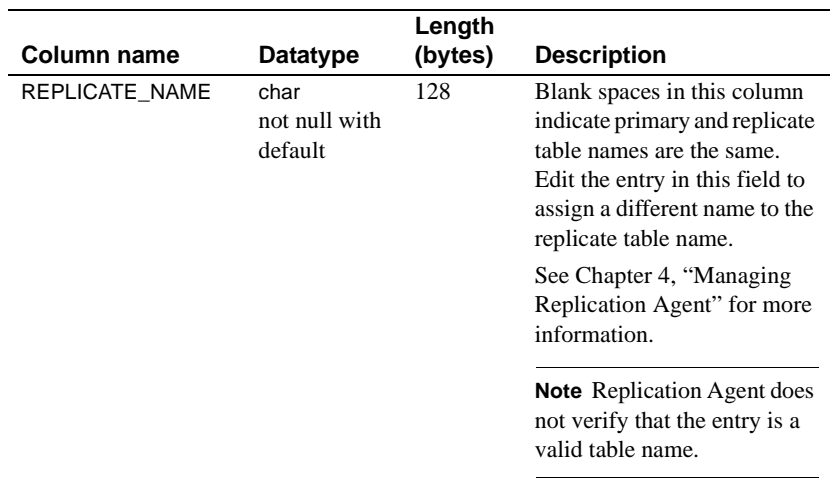

#### **LTMOBJECTS table creator permissions**

The MVS user ID that submits the SQLINIT job creates the LTMOBJECTS table. Sybase recommends that you create an *LTMADMIN* user ID during Replication Agent installation and using the ID to install Replication Agent.

- See also • [Chapter 4, "Managing Replication Agent"](#page-82-0) for information about changing replicate table names
	- Replication Agent for DB2 UDB *Installation Guide* for OS/390 for information about granting permissions to the *LTMADMIN* user ID and binding the log extract plan

# <span id="page-82-2"></span>CHAPTER 4 **Managing Replication Agent**

<span id="page-82-0"></span>This chapter explains how to manage Replication Agent.

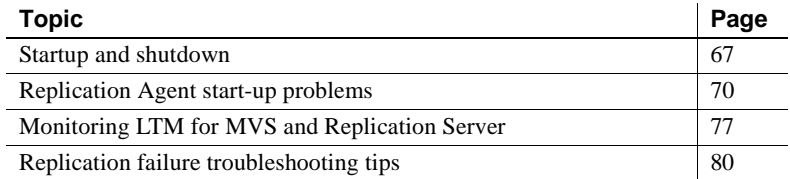

# <span id="page-82-1"></span>**Startup and shutdown**

This section explains how to start LTM for MVS as a started task or as a batch job. It also explains how to stop LTM for MVS.

## **Starting LTM for MVS**

You can run the LTM for MVS start-up procedure (LTM*xxxxx*) on your system in one of two modes:

• Started task

LTM for MVS replicates continuously. As changes are recorded in the DB2 log, LTM for MVS processes the changes and distributes them to Replication Server.

• Batch processing

LTM for MVS pulls all currently logged changes from the DB2 log at one time. For example, the LTM for MVS start-up procedure can be included in your daily backup procedure so that changes are applied to replicate databases only during off-peak hours.

**Note** To prevent Replication Agent from falling behind in reading the primary database transaction log, make sure the LTM*xxxxx* procedure starts as soon as possible after the source data is marked for replication.

#### **What you need to know**

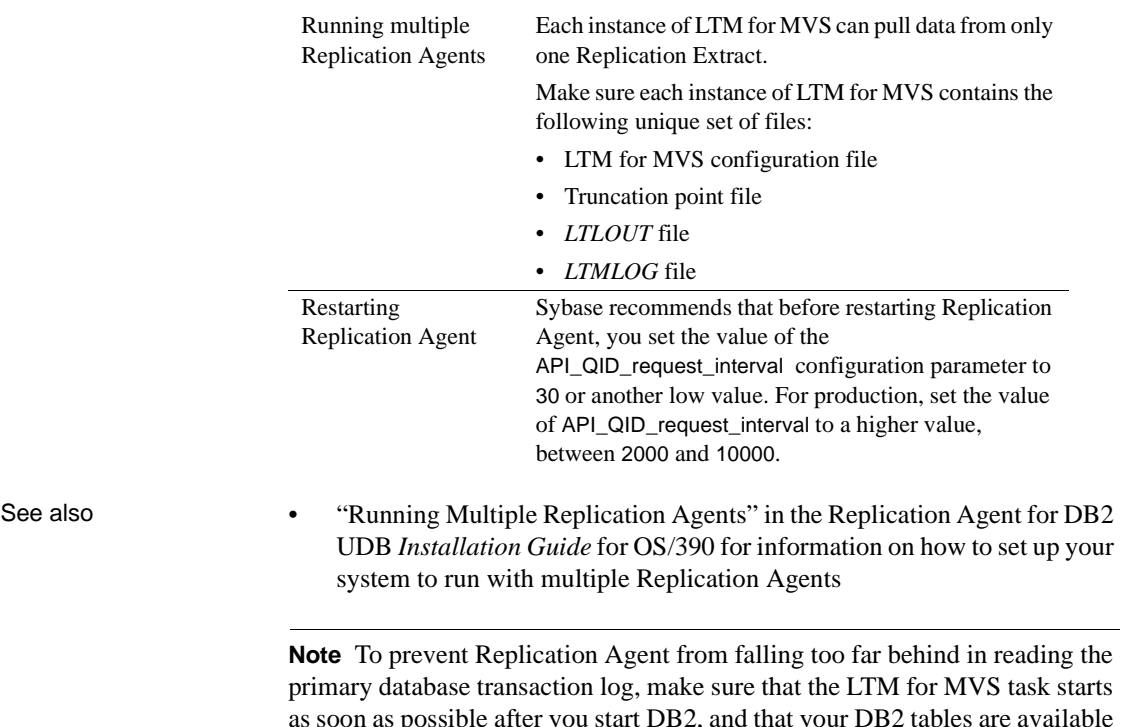

UDB *Installation Guide* for OS/390 for information on how to set up your

**Note** To prevent Replication Agent from falling too far behind in reading the primary database transaction log, make sure that the LTM for MVS task starts as soon as possible after you start DB2, and that your DB2 tables are available for update.

## **To start LTM for MVS as a started task**

1 Start Replication Server according to the instructions in the Replication Server *Installation Guide*.

2 Issue the START (S) command on the MVS operator console:

S *LTMxxxxx*

where LTM*xxxxx* is the LTM start-up procedure name you defined at installation.

3 Check the LTMLOG log data set to verify that the system wrote the configuration file parameter values to the LTMLOG log data set. (You can find the log name by checking the LTMLOG DD name in the LTM*xxxxx* procedure.) This indicates that you successfully started LTM for MVS.

#### **To start LTM for MVS as a batch job**

- 1 Start Replication Server.
- 2 Submit a job that calls the LTM*xxxxx* procedure.
- 3 Check the LTMLOG log data set to verify that the system wrote the configuration file parameter values to the LTMLOG log data set. (You can find the log name by checking the LTMLOG DD name in the LTM*xxxxx* procedure.) This indicates that you successfully started LTM for MVS.

See also • "Installing Replication Agent" in the Replication Agent for DB2 UDB *Installation Guide* for OS/390 for information about defining the LTM for MVS start-up procedure (LTM*xxxxx*)

## **Stopping LTM for MVS**

Shut down LTM for MVS using the MVS STOP (P) command.

#### **To stop LTM for MVS**

Enter the following command on the MVS operator console using the following syntax:

```
P jobname
```
where *jobname* is the LTM for MVS start-up PROC name (LTM*xxxxx*) or batch procedure name, depending on whether LTM for MVS was initiated as a started task or batch job.

See also • "Installing Replication Agent" in the Replication Agent for DB2 UDB *Installation Guide* for OS/390 for information about the LTM for MVS start-up procedure (LTM*xxxxx*)

# <span id="page-85-0"></span>**Replication Agent start-up problems**

This section suggests ways to troubleshoot problems at startup.

## **Checking the logs**

Check these items for the following types of information:

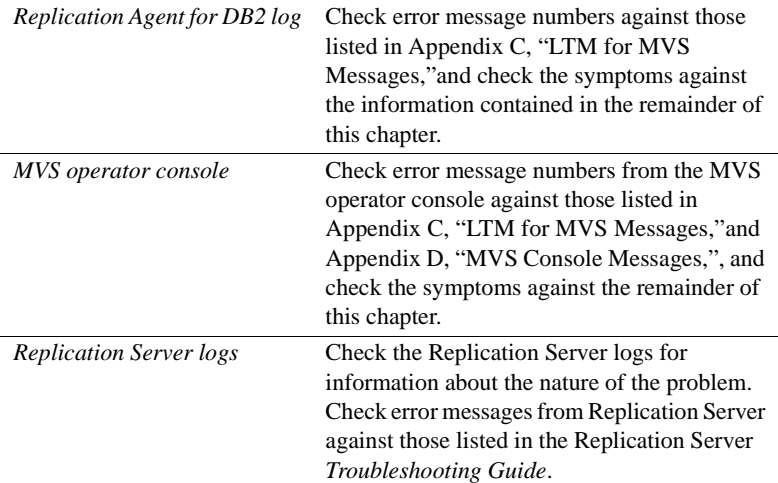

## **TCP/IP connectivity failure**

The following subsections describe common symptoms and error messages that provide clues to the resolution of a TCP/IP connectivity problem.

#### **Messages with EZY prefix and IBM TCP/IP**

Messages with the EZY prefix can indicate problems with IBM TCP/IP.

The following error message (in the LTM for MVS log file or, if you run Replication Agent with the PING JCL parm, in the *SYSOUT* file) can indicate TCP/IP connectivity failure:

EZY3744E RC=*xxxx* on IUCV\_CONNECT TO TCPIP

#### ❖ **To resolve the TCP/IP connectivity failure**

- 1 Check the values of the Replication Server parameters in the configuration file.
- 2 Check the values of the Replication Definitions Connection in the configuration file.
- See also "Installing Replication Agent" in the Replication Agent for DB2 UDB *Installation Guide* for OS/390.
	- IBM TCP/IP documentation

#### **If you receive abends when using TCP/IP**

You can receive a SOC1 or SOC4 abend if you specify IBMTCP as the value of the Communications\_Protocol configuration parameter and you do not have IBM TCP/IP running on MVS, or IBM TCP/IP terminates while Replication Agent is running.

#### ❖ **To correct the abend condition when using TCP/IP**

- 1 Determine which TCP/IP software is installed on MVS.
- 2 Edit the LTM for MVS configuration file to provide the correct value for the Communications\_Protocol parameter.
- 3 Restart Replication Agent after ensuring TCP/IP is running.

See [Appendix A, "LTM for MVS Configuration Parameters,"](#page-120-0) for more information on the Communications\_Protocol parameter.

#### <span id="page-86-0"></span>**Troubleshooting TCP/IP failure**

If running Replication Agent with the PING JCL parameter indicates a failure to connect to Replication Server, and you are using IBM TCP/IP for MVS, follow this procedure to determine the source of the failure.

#### ❖ **To determine the source of the TCP/IP failure**

- 1 Run the TSO PING command. If the results indicate success, continue to the next step.
- 2 Test connectivity to your Replication Server using ISQL or SYBPING from a machine that does not contain DB2 or your Replication Server.

If the connection fails, the problem is on the machine containing Replication Server. Follow troubleshooting procedures for Replication Server (and Open ClientConnect, if necessary). After you correct those problems, repeat Step 1.

If the connection to Replication Server succeeds, continue to Step 3.

- 3 Run the PINGRS program for TCP/IP. The JCL for this job is in the *PINGRS* member, in the *hlq.JCL* data set.
	- Make sure that the *STEPLIB* or *JOBLIB* DD statements point to the SAS/C runtime library.
	- Include the *SYSPRINT* DD statement in the JCL.
- 4 Run the Replication Agent with the PING JCL parameter. If it indicates failure, check the following output:
	- All Open ClientConnect messages. Record message numbers and save the output.
	- *SYSPRINT* DD contents for any messages from TCP/IP. Check the message guides for the appropriate product for further explanation. Save the output.
	- The Replication Server error log on the Replication Server machine. Error or information messages in this log for Replication Agent indicate that the TCP/IP connection succeeded and that there may be a problem with the Replication Server configuration.
- 5 Check the JES2 or JES3 system logs for PING messages. Messages generated by RACF, ACF2, and TCP/IP are most common; however, investigate any message that is not security-related.

Remember that MVS tasking can cause messages to appear 10 to 15 seconds before or after the "STARTED" and "ENDED" messages are issued for the job. Save the output. If steps 1 through 4 do not indicate the component(s) that failed, save all output and continue the TCP/IP diagnosis with assistance from your MVS TCP/IP systems programmer.

6 Verify that the value of the port configurations matches the value of *port number* in the interfaces file on the server that contains the primary Replication Server. The port values must be identical in both files.

If either of these values are incorrect, change them and return to Step 1 of ["To determine the source of the TCP/IP failure" on page 71.](#page-86-0) If they are correct, proceed to the next step.

7 Continue testing with the TSO command NETSTAT ALL. The output from the NETSTAT ALL command shows whether the socket is in use by other applications. Use the output from this command to determine whether the port specified in the Replication Agent configuration file and in the interfaces file is in use by another task on z/OS.

**Note** According to IBM technical support, when an IUCV socket starts on the source system, it uses the socket or port number from the replicate system.

8 The IP address is resolved in the HOST.ADDRINFO and HOST.SITEINFO data sets. To test these data sets and verify the IP address, issue the TESTSITE command. Save the output from the command.

If this command output fails to show the correct address, the problem may be an incorrect entry in these data sets (the input to these data sets is the HOST.LOCALS data set). Correct this entry, and repeat this procedure starting with Step 1 of ["To determine the source of the TCP/IP failure" on](#page-86-0)  [page 71](#page-86-0).

If the command shows the correct address, proceed to the next step.

9 Run the TSO command TRACERTE specifying the server name. The results of the TRACERTE command show the paths that the IP address takes to be resolved. (This command requires that the issuing user ID be listed in the *OBEYFILE* on TCP/IP. Contact your TCP/IP administrator to make this change.)

If the output from this command indicates failure, ask your TCP/IP systems programmer to check the routes to the replicate server. This may involve LAN, bridge, and router connections.

If the output from this command indicates success, verify that the IP address is correct and save the output. Continue to the next step.

10 Execute the traceroute command from the UNIX machine. Specify the MVS server name. This shows the paths that the IP address takes to be resolved.

If the output from this command indicates failure, have the UNIX Systems Administrator check the routes to the MVS server. This may involve LAN, bridge, and router connections.

If the output from this command indicates success, verify that the IP address is correct, and save the output. Continue to the next step.

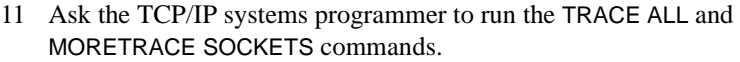

 **Warning!** TRACE commands can create a high volume of output. Make sure that your output file is large enough to handle this output. TCP/IP can abend if a *data set full* condition exists.

Record the following information about the system on which the trace ran:

- TCP/IP address space name (job name)
- MVS IP address
- Primary Replication Server machine IP address and name
- Replication Server machine port
- TCP/IP version and maintenance level
- MVS version and maintenance level
- 12 Send all information collected in steps 1 through 11 in electronic format to Technical Support.

- See also **•** Chapter 8, "Configuring TCP/IP for Replication Agent" in the Replication Agent for DB2 UDB *Installation Guide* for OS/390 for information on editing the *SYGWHOST* macro
	- Sybase Replication Server documentation
	- IBM documentation for TCP/IP for OS/390

## **Replication Agent connectivity failure**

A message similar to the following in the Replication Agent log indicates that you are not connecting to Replication Server:

Failure to connect source lti

#### ❖ **To resolve Replication Agent connectivity failure**

- 1 Log in to Replication Server.
- 2 Execute a Replication Server admin who command to make sure the *dataserver*.*database* variables in the connection name match the values of the RS\_source\_ds and RS\_source\_db LTM for MVS configuration parameters.
- 3 Make sure the values of the RS\_user and RS\_pw configuration parameters are correct in the Replication Agent configuration file.
- 4 Make sure that the Replication Server user ID, identified in the values of the RS\_user and RS\_pw configuration parameters, is created and granted connect source authority on the Replication Server to which you are trying to connect.
- 5 If this does not resolve the error condition, issue the create connection command with the dsi\_suspended clause to any Replication Agent or Mainframe ClientConnect listed in the interfaces file on the machine that contains the primary Replication Server.
- 6 Start Replication Agent.

See the Replication Agent for DB2 UDB *Installation Guide* for OS/390 for information about permissions in replication systems.

#### **Replication Agent started task failure**

The following message indicates that the Replication Agent started task failed for security reasons:

USER IS NOT AUTHORIZED TO EXECUTE PLAN LEDB2RELLEDB2RELLEDB2REL

where LEDB2REL is the name of the log extract plan.

To correct this error, be sure the LTM for MVS startup PROC is associated with the LTMADMIN user ID in the security started procedure table.

#### ❖ **To correct Replication Agent started task failure**

• Have the MVS systems programmer associate the LTMADMIN user ID with the LTM for MVS PROC by adding them to the security system started task authorization table. These names were recorded on the Replication Agent Installation Worksheet during installation.

You should also grant execute permission to the plan using SQL syntax like the following:

GRANT EXECUTE ON PLAN *plan\_name* TO *authorization\_name*

where *plan* name is the name of your log extract plan (LEDB2RELLEDB2REL, for this release), and *authorization\_name* is the name of the user to whom you are granting permission.

## **Replication Agent configuration errors**

Check this list for possible Replication Agent configuration errors:

- If any parameter is set to insert a null in a replicate column, make sure the column allows nulls in all the replicate tables.
- The Replication Agent configuration file is case sensitive, so make sure the case of all parameter values in the file is consistent.
- Make sure that any Replication Agent configuration parameters listed as optional have a value entered, are commented out, or are deleted. Leaving a parameter name without a value in an uncommented state can cause a syntax error.
- If the value of the retry configuration parameter is too low, your CPU usage can be unnecessarily high during network outages. This is because the host retries the connection every *n* seconds, where *n* is the value specified in the retry configuration parameter. If the value is too high, delays in processing can occur following network outages. Valid values range from 1 (one second) to 86400 (one day).

See [Appendix A, "LTM for MVS Configuration Parameters,"](#page-120-0) for more information on the retry configuration parameter.

## **DB2 authorization errors**

If you are running Replication Agent as a started task and the security system started task table is not updated to associate the task with the *LTMADMIN* user ID, this error may occur:

USER IS NOT AUTHORIZED TO EXECUTE PLAN *log\_extract\_plan\_name*

If you encounter this error, follow the instructions in the section about granting LTMADMIN permissions in Chapter 4, "Preparing for Installation" in the Replication Agent for DB2 UDB *Installation Guide* for OS/390.

# <span id="page-92-0"></span>**Monitoring LTM for MVS and Replication Server**

While Replication Agent is operating, you might need to monitor or troubleshoot its components and processes. This section describes how to monitor the status of your replication system by entering operator commands from the MVS console.

Monitoring LTM for MVS includes the following tasks:

- Entering operator commands
- Using trace commands for troubleshooting

## <span id="page-92-1"></span>**Entering operator commands**

Enter operator commands from the MVS console using the MODIFY command.

The following is the syntax of the MODIFY command (include the commas in this command as shown in the example):

F *jobname*,*target*,*command*

where:

- F is the MODIFY command keyword.
- *jobname* is the LTM for MVS started task name or batch job name, depending on whether LTM for MVS was initiated as a started task or batch job.
- *target* is either of the following options:
	- C specifies that the command is passed to LTM for MVS.
	- E specifies that the command is passed to Replication Extract.
- *command* is the MVS operator command you want to execute.

## **Displaying the software version**

To view the Replication Agent software version information, start LTM for MVS and view the VERSION DD statement, which should contain a string similar to the following example:

Replication Agent for DB2 LTM FOR MVS/R12.6/P/IBM S390/ESA/0/OPT(1)/CDR19990917 Mar 02 2003 14:23:07 You can also view the version string by entering the following command at the system console:

f jobname,c,version

If you do not see a version string resembling the one above, notify the Technical Support contact for your site.

## <span id="page-93-0"></span>**Using trace commands for troubleshooting**

Use the MVS operator commands documented in this section to obtain information about LTM for MVS network performance.

The LTM for MVS trace command starts the function, which dynamically turns on and off the trace parameters in the LTM for MVS configuration file. Use the LTM for MVS notrace command to stop sending information to the *SYSPRINT* file.

 **Warning!** Remember to turn off trace functions after you obtain the necessary information. If you allow trace functions to continue, the trace output files can fill and consume disk space, causing abends or impaired LTM for MVS performance.

#### **Tracing LTM for MVS LTL output**

The following trace command sends data that is passed to Replication Server to the *LTLOUT* file. This enables you to examine *LTLOUT* to determine whether LTM for MVS is performing properly.

#### ❖ **To trace LTL output**

1 Start this trace by entering the following command from the MVS operator console:

F *job\_name*,C,trace=LTLebcdic

2 End this trace by entering the following command from the MVS operator console:

F *job\_name*,C,traceoff=LTLebcdic

See [Appendix A, "LTM for MVS Configuration Parameters,"](#page-120-0) for more information on the trace=LTLebcdic and trace=LTLascii parameters.

#### **Tracing LTM for MVS performance**

The following trace command sends timestamped messages, which indicate task begin and end times, and a network response time trace to the *LTMTRACE*  log file. This can help you obtain information about LTM for MVS and network performance.

#### ❖ **To trace LTM for MVS performance**

1 Start this trace on a job by entering the following command from the MVS operator console:

F *job\_name*,C,trace=Network

2 End this trace by entering the following command from the MVS operator console:

F *job\_name*,C,traceoff=Network

See [Appendix A, "LTM for MVS Configuration Parameters,"](#page-120-0) for more information on the trace=Network parameter.

## **Verify whether Replication Server is running**

Verify whether your primary and intermediate Replication Servers are running.

## **Check the Replication Server log**

The Replication Server log contains error and warning messages. The most recent messages are at the end of the log.

## **Display information about stable queues**

You can check the Replication Server queues to determine which transactions are being processed or ignored, and to determine whether transactions are open or not being committed.

#### **To display information about SQM and SQT threads**

1 Execute the admin who, sqm command against the primary Replication Server.

- 2 View the results to determine the number of duplicate messages being detected and ignored, and the number of blocks being written in the Replication Server stable queues.
- 3 Execute the admin who, sqt command against the primary Replication Server.
- 4 View the results to find open transactions.

See the Replication Server *Commands Reference* for information about the admin who commands and results.

# <span id="page-95-0"></span>**Replication failure troubleshooting tips**

Use the procedures in this section to diagnose the source of replication failure.

## **Verify names in Replication Server log**

Check the Replication Server log to verify whether the values for *dataserver* and *database* you specified in your create connection command exactly match the values you specified in the RS\_source\_db and RS\_source\_ds configuration parameters.

## **Verify the existence of the RS user ID**

Executing the connect source lti command accomplishes three things:

- Verifies that the connection to Replication Server exists
- Verifies that the RS user ID has permission to connect to Replication Server
- Returns a version string that displays the Replication Agent software version
- ❖ **To verify that the RS user ID exists and has appropriate permissions**
	- 1 Log in to Replication Server as the user name you specified as the value of the RS\_user configuration parameter (see the Replication Agent Installation Worksheet for this value).

2 Execute the connect source lti command using the following example syntax:

```
connect source lti data_server.database 101
```
where *data* server is the value you specified for the RS\_source\_ds LTM for MVS configuration parameter and *database* is the value you specified for the RS\_source\_db configuration parameter (see the Replication Agent Installation Worksheet for these values).

See the Replication Server *Design Guide* for information about the connect source lti command.

## **Check the LTMOBJECTS table for error information**

You can examine the contents of the LTMOBJECTS system table on DB2 to determine causes of replication errors.

#### ❖ **To check the contents of the LTMOBJECTS table**

1 Execute a SELECT \* on the ERROR\_CODE column in the LTMOBJECTS system table on DB2 using the following syntax:

SELECT ERROR\_CODE FROM *LTMADMIN*.LTMOBJECTS

where *LTMADMIN* is the LTMADMIN user ID you recorded on the Replication Agent Installation Worksheet during installation.

- 2 If the column ERROR\_CODE contains a value other than zero, check the contents of message LEX0047. This message contains information about the table containing the error, and the type of error that stopped replication on that table.
- See also • ["LTMOBJECTS table contents" on page 64](#page-79-1)

## **Check the LTM logs**

The LTM logs contain warning and error messages, as well as information about the connections to Replication Server and DB2.

## **Check your target databases**

Issue the admin who\_is\_down command to determine whether any of the connections to the replicate databases are down or have been suspended by Replication Server.

## **Check your replication definitions and subscriptions**

Verify that you created replication definitions with the appropriate information.

Verify that you defined and activated subscriptions for each of your replication definitions.

Verify that table names specified in the replication definition match table names and or replicate names defined in *LTMOBJECTS*.

## **Check the Rep Server error log**

The Rep Server error logs contain warning and error messages.

## **Check the ASE error log**

The ASE error logs contain warning and error messages about your Adaptive Server and RSSD.

## **Verify whether maintenance user ID owns transactions**

If the value of the LTM\_process\_maint\_uid\_trans configuration parameter is set to N (its default value), LTM for MVS does not process source database changes made by the Replication Server maintenance user ID.

See ["LTM\\_process\\_maint\\_uid\\_trans" on page 135](#page-150-0) for more information.

# **Replication Extract and error handling**

When Replication Extract detects a replication error, it updates the row associated with the table in the LTMOBJECTS table with diagnostic information that describes the error. Replication Extract follows this procedure: 1 Replication Extract sets the contents of the ERROR\_CODE column in the LTMOBJECTS table to a value greater than 0. 2 Replication Extract places the QID of the record containing the error in the QID column. **Note** You can specify Terminate as the value of the LogExtractError parameter in the configuration file to force Replication Extract to terminate when it detects replication errors. This section contains information on using the Replication Agent LTMOBJECTS system table to troubleshoot and correct replication errors. See also • ["Understanding and using the LTMOBJECTS table" on page 62](#page-77-1)

**Restarting replication on primary tables containing errors**

When Replication Extract detects an error, it updates the row in the LTMOBJECTS table corresponding to the table you are replicating. At this time, the ERROR\_CODE column contains a non-zero number and replication of that table discontinues until you correct the problem.

After you correct the problem, restart replication on the table using *one* of the following procedures. Sybase recommends using the first procedure.

#### ❖ **To restart replication on the primary table using SPUFI**

- 1 Use SPUFI to issue a DELETE on the LTMOBJECTS table row associated with the primary table.
- 2 Use SPUFI to reinsert the row you deleted in step 1 into the LTMOBJECTS table.
- 3 In the LTMOBJECTS table:
	- a Set the contents of the ERROR\_CODE column to 0.

You can find sample SQL in the *SETRPERR* member of the *hlq.DOCS* data set.

b Replace the contents of the QID column with blanks (spaces).

- See also "Replication Agent Distribution Tape Contents," in the Replication Agent for DB2 UDB *Installation Guide* for OS/390 for information about the *SETREPERR* member of the *hlq.DOCS* data set
	- • [Chapter 2, "Replication Server Setup"](#page-38-0)
	- • [Chapter 4, "Managing Replication Agent"](#page-82-2)
	- • [Chapter 5, "Known Issues and Error Recovery"](#page-102-0)

## **Log extract plan authorization error**

If you run Replication Agent as a started task and the security system started task table is not updated to associate the task with the LTMADMIN user ID, you may encounter the following error message:

USER IS NOT AUTHORIZED TO EXECUTE PLAN LEDB2REL

where LEDB2REL is the name of the log extract plan.

#### **To correct the security problem:**

Have your MVS systems programmer add the *LTMxxxxx* PROC and the *LTMADMIN* user ID to the security systems started task authorization table.

You should also grant execute permission to the plan using SQL syntax like the following:

GRANT EXECUTE ON PLAN *plan\_name* TO *authorization\_name*

where *plan\_name* is the name of your log extractor plan (LEDB2RELLEDB2REL, for this release), and *authorization\_name* is the name of the user to whom you are granting permission.

For the values of *LTMxxxxx*, see section 2b of the Replication Agent Installation Worksheet in the Replication Agent for DB2 UDB *Installation Guide* for OS/390).

## **LTMADMIN user ID permissions error**

In data-sharing environments, if Replication Extract is unable to determine the high LRSN value, you can receive the following Replication Extract error messages:

LEX0073 DB2 Authorization Error rc=00000008 reason=00E60824. Check user privileges. LEX00027 Sybase Log Extract unable to retrieve DB2 high written RBA.

LEX0059 Ftch for high LRSN failed.

This condition can indicate that the LTMADMIN user ID does not have the required permission to execute MONITOR2 commands on DB2.

- ❖ **To grant LTMADMIN permission to execute MONITOR2 commands**
	- Grant the LTMADMIN user permission to execute MONITOR2 commands on DB2 using the following syntax:

GRANT MONITOR2 to *LTMADMIN\_user\_ID*

where *LTMADMIN* user *ID* is the LTMADMIN user name you recorded in section 1a on the Replication Agent Installation Worksheet.

## **CPU and latency**

The following sections describe possible causes of high CPU usage and high latency.

#### **CPU**

High CPU can result from any of the following factors:

- A low value setting for the PollInterval parameter a low PollInterval value increases CPU usage and the number of I/O operations Replication Extract performs.
- A low value for the CIMAX parameter a low CIMAX value increases the number of I/O operations issued. The effect of the CIMAX parameter is similar to the PollInterval parameter.
- A low value for the retry configuration parameter if the value of the retry configuration parameter is too low, your CPU usage can be unnecessarily high during network outages. This is because the host retries the connection every *n* seconds, where *n* is the value specified in the retry configuration parameter. If the value is too high, delays in processing can occur following network outages.

#### **Latency**

High latency can result from any of the following factors:

- A high value setting for the POLL\_INTVL parameter a high POLL\_INTVL value increases latency time.
- A high value setting for the CI\_COUNT parameter the effect of the CI\_COUNT parameter is similar to the POLL\_INTVL parameter.

**Note** For low-activity periods, use the Low\_activity\_latency parameter to control the length of time Replication Agent is quiescent during a low-activity period. This parameter can be used to conserve resources when the demand on Replication Agent is low.

High latency may also result from factors described in "CPU."

## **DB2 SQL errors**

DB2 SQL-911 errors can indicate that the system tables are in the same tablespace as the primary server.

SQL-911 errors are similar to the following:

-911 THE CURRENT UNIT OF WORK HAS BEEN ROLLED BACK DUE TO DEADLOCK OR TIMEOUT.

See IBM DB2 documentation for complete information on DB2 SQL errors.

- See also **•** Documentation for the software component that issued the error
	- IBM DB2 documentation

# <span id="page-102-2"></span>CHAPTER 5 **Known Issues and Error Recovery**

<span id="page-102-0"></span>This chapter explains the known restrictions on Replication Agent and provides error recovery procedures. The information in this chapter allows you to verify that an error is not a result of known restrictions or issues.

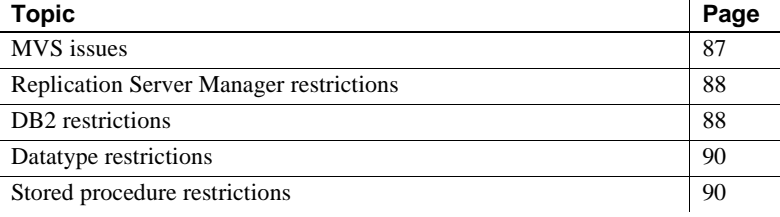

# **Known issues and restrictions**

This section describes known issues and datatype restrictions.

## <span id="page-102-1"></span>**MVS issues**

This section describes MVS-related restrictions on the operation of Replication Agent.

#### **DASD utility conflict when archiving to disk**

Using the STOPX37 DASD space management product can cause errors when using logs archived to disk.

## <span id="page-103-0"></span>**Replication Server Manager restrictions**

Sybase Replication Server Manager (RSM) is not designed to manage Replication Agent for DB2. Replication Agent is not an Open Server application, which is required for Replication Server Manager compatibility.

## <span id="page-103-1"></span>**DB2 restrictions**

The following subsections detail restrictions on DB2 functionality.

#### **Table schema changes**

Replication Agent does not detect data definition language (DDL) changes, such as dropping a table or adding a column to an existing table, in tables marked for replication.

Dropping and re-creating a table can change its object ID (OBID). Replication Agent does not recognize log entries for the new OBID until Replication Agent restarts.

#### **Making DDL changes to existing tables**

You can make data description language (DDL) changes to existing tables.

#### ❖ **To make DDL changes to a table marked for replication**

- 1 Ensure delivery of any in-flight transactions for the table.
- 2 Turn replication off for the table.
- 3 Make DDL changes to the table.
- 4 Use the DB2 COPY utility to make an image copy of the table.
- 5 Run the DB2 REORG utility on the table.
- 6 Use the DB2 COPY utility to make an image copy of the table.
- 7 Reconcile the replication definition and replicate tables.
- 8 If the value of the Use\_repdef configuration parameter is set to Y, stop and restart Replication Agent.
- 9 Turn replication on for the table.

#### **DB2 utilities**

If you run the DB2 RECOVER (to a previous point in time) utility against your DB2 primary database, you can jeopardize the integrity of the replicate databases. You may need to rematerialize your replicate database as a result. Replication Agent does not recognize or warn the user when this utility executes.

Do not run any DB2 utilities against your primary tables or primary tablespace during materialization. These DB2 utilities change the DB2 database without providing information about those changes to the log, thus threatening replication integrity.

#### **DB2 referential integrity rules**

ASE does not support the DB2 referential integrity verbs ON DELETE CASCADE and ON DELETE SET NULL. ASE does support the referential integrity verb ON DELETE RESTRICT.

Do not define referential integrity rules in the replicate tables. DB2 enforces referential integrity rules on the primary tables. The updates and deletes that result are correctly replicated.

#### **System tables location**

Put the Replication Agent LTMOBJECTS system tables in a different database or tablespace from your primary tablespace. If the system tables share a tablespace with your primary table, locks can prevent updates to the primary table.

See [Chapter 5, "Known Issues and Error Recovery"](#page-102-2) for more information on these tables.

#### **DB2 logs and transaction replication**

DB2 does not log update transactions in which the values are identical to the values in DB2 before the update. Replication Agent does not replicate transactions of this nature because the transactions do not appear in the DB2 logs.

## <span id="page-105-0"></span>**Datatype restrictions**

This section contains restrictions that apply to DB2 datatypes when using Replication Agent.

#### **CHAR for bit data support**

Replication Agent replicates DB2 char for bit data columns as binary data.

#### **Graphic and binary datatype support**

Replication Agent can replicate DB2 graphic and vargraphic columns as binary data.

Replication Agent cannot replicate DB2 long vargraphic data but can replicate nulls in primary columns of this format.

#### **Datatype length restriction**

Replication Agent limits long varchar to a length of 32704KB.

## <span id="page-105-1"></span>**Stored procedure restrictions**

You cannot replicate stored procedures against DB2 tables.

See also **Replication Server** *Commands Reference* for information about Replication Server stored procedures

# **Error recovery procedures**

Replication Agent recovers automatically in some situations and requires intervention for recovery in other situations.

## **Automatic recovery**

Automatic recovery occurs for these events:

• Network failures

- Machine crashes of the processing unit (not of a disk)
- Data server failures where the log transactions are not lost
- Replication Server shutdown
- Replication Agent shutdown

## **Intervention recovery**

These recovery situations require intervention:

- Incorrect or missing server entries in the RSIPAddress and RSPort configurations
- Full stable device or other stable device failure
- Lost primary database log
- Unrecoverable primary database or RSSD failure

## **Current recovery**

A current recovery due to a hardware or database failure is less serious. The replicated table is usually accurate and healthy. Recovering the primary table brings the replicated table back in synchronization.

The RECOVER TABLESPACE utility prevents updates to the table during recovery. Do not suspend replication in this case.

**Note** To recover to a current point in time using the RECOVER TABLESPACE utility, run the DB2 RECOVER TABLESPACE utility with no options.

## **DB2 subsystem crash**

If the DB2 subsystem crashes, restart it. DB2 issues rollbacks for all uncommitted transactions. Replication Server replicates only committed database changes. Recovery is not required.

## <span id="page-107-0"></span>**Primary table recovery**

If logical or physical DB2 errors occur, you must run the DB2 RECOVER TABLESPACE utility to rectify a point-in-time recovery.

- ❖ **To recover to a prior point in time using the RECOVER TABLESPACE utility**
	- 1 Stop replication on the primary DB2 table by selecting option 2 on the Activate and Deactivate Replication panel.
	- 2 Drop the subscription.
	- 3 Run the DB2 RECOVER TABLESPACE utility.
	- 4 Redefine the subscription.
	- 5 Rematerialize all the subscriptions using data from the recovered DB2 table.
	- 6 Start replication on the primary DB2 table by selecting option 1 on the Activate and Deactivate Replication panel.

See [Chapter 4, "Managing Replication Agent"](#page-82-0) for more information on primary tables.

## **Primary table drop**

If the primary table is dropped, you may need to rematerialize or re-create the replication definitions and subscriptions. Then, you should manually verify that the tables are synchronized again.

## **LTMOBJECTS system table loss or corruption**

If the LTMOBJECTS system table is either lost or corrupt, you must recover the table by using the DB2 RECOVER utility.

See ["Primary table recovery" on page 92](#page-107-0) for more information.
#### **Bootstrap data set loss or clearance**

If the bootstrap data set (BSDS) is lost or cleared, the Replication Extract task cannot locate the log records for replication beyond the current log or any entries not removed from the BSDS. This is not a problem unless you need older logs for recovery.

### **DB2 log deletion or loss**

If the DB2 log is deleted or lost, you must rematerialize all replicate tables.

# **DB2 RECOVER utility**

A logical or physical DB2 error can occur. Correct the error by running the DB2 RECOVER utility. For instructions, see ["Primary table recovery" on page](#page-107-0)  [92](#page-107-0).

## **No unique index on primary table**

If there is not a unique index on the primary table, duplicate rows can exist. Duplicate rows can fail to insert at replicate sites.

#### ❖ **To delete duplicate rows**

- 1 If you did not change the error function class for the Replication Server connection, close the connection.
- 2 Check error codes to find the duplicate rows and delete extra copies.

## **QIDs, transaction IDs, and interleaving transactions**

The origin queue ID is a unique, ascending binary number associated with each log record. Origin queue IDs must always be ascending. Replication Server ignores operations that have origin queue IDs equal to or lower than the queue ID of the most recent transaction operation received.

The transaction ID contains part of the DB2 subsystem ID, the URID, the MEMID, and a DB2 timestamp.

Log records for multiple transactions can be interleaved. The following example shows valid interleaving of log records (where *Qxxx* is the queue ID, and *Txxx* is the transaction ID):

Q200T200update, Q201T200insert, Q202T202insert, Q203T200delete, Q204T202update, Q205T205insert, Q206T200insert, Q207T205delete...

See the Replication Server *Design Guide* for origin queue IDs and transaction IDs.

# **Replication Server errors**

Check the Replication Server *Troubleshooting Guide* for the most accurate and up-to-date error resolution information. This section is provided for your convenience.

# **Binary zero in primary table data**

If your primary table contains a binary zero in the mainframe supported datatype char, and the value of the LTM for MVS Minimal\_cols configuration parameter is N, Replication Server reports an error similar to this:

No terminating quote found.

This error can also occur if an ending quote is missing.

- ❖ **To correct a binary zero in primary table data error**
	- 1 Make sure the binary zero does not pass from the primary table if you cannot find a normal source for this error.
	- 2 If the binary zero does pass from the primary table, replace the binary in the replicate data so this error does not occur.

- See also **•** The section about the replace\_null\_in\_char parameter in Appendix A, ["LTM for MVS Configuration Parameters"](#page-120-0)
	- • [Appendix F, "Creating User Exits,"](#page-218-0) for information about creating a user exit that removes binary zeros from DB2 tables

### **Sybase Open ClientConnect error**

The following Open ClientConnect error indicates that you did not successfully connect to Replication Server:

Failure to connect source lti

See Sybase Open ClientConnect documentation for more information on Open ClientConnect.

# **DB2 failure and recovery**

If DB2 fails in any of the following ways, use the recommended recovery procedure.

### **DB2 SQL locks**

If you receive DB2 SQL-911 errors, be sure that the LTMOBJECTS system table does not share a tablespace with a primary table.

#### ❖ **To correct DB2 SQL-911 errors**

- 1 Use the same user ID and password that originally created the system tables (usually LTMADMIN).
- 2 Shut down Replication Agent.
- 3 Save the data from the system tables using your site's normal backup procedures.
- 4 Drop all three system tables.
- 5 Create all three system tables in a different tablespace or table blocks.
- 6 Restore the contents of the system tables saved in step 3.

### **Replication failure**

If replication stops on a table incorrectly, make sure that you do not drop and re-create the table while Replication Agent is running. Replication Extract uses the *OBID* of the table when it scans the log for items to replicate. This *OBID* can change when a table is dropped and re-created, and replication ceases.

#### ❖ **To avoid dropping and re-creating tables during replication**

- 1 Allow Replication Agent to complete processing log records for the table containing the replication error.
- 2 Stop Replication Agent before dropping and re-creating primary tables.

#### ❖ **To correct errors caused by dropping and re-creating tables**

Use *either* of the following procedures:

- 1 Stop and restart Replication Agent.
- 2 Use the Replication Agent interface panels to delete the table name from LTMOBJECTS; then replace the table name.

Either of these procedures cause Replication Extract to associate the new *OBID* with the table to replicate.

 **Warning!** Missed transactions can occur during the time the *OBID* is not recognized, so you may need to rematerialize the table.

- See also • [Chapter 2, "Replication Server Setup"](#page-38-0)
	- • [Chapter 4, "Managing Replication Agent"](#page-82-0)

# **Replication Extract failure and recovery**

If Replication Extract fails in any of the following ways, use the recovery procedure recommended for that situation.

## **Replication Extract task abend**

If the Replication Extract task abends, the LTM task controller shuts down the other tasks in the address space and ends the started task. The MVS Operator must restart the LTM task.

Inspect the LTMLOG data set to determine the cause of the abend.

# **DB2 log failure**

If a failure occurs on the DB2 log that requires the source of the error to be removed before reliable operation can resume, the Replication Extract task issues a message to the MVS console indicating that the DB2 log cannot be read. The Replication Extract task then shuts down. You can restart the task when the problem with the log is corrected.

### **Full output queue**

If the output queue becomes full, the LTM task issues a return code 4 to Replication Extract, and Replication Extract sleeps for the amount of time specified by the LTM for MVS retry configuration parameter before attempting again to add data to the output queue.

# **Replication Extract and Replication Server**

Replication Extract ensures reliable recovery of the DB2 changes for tables marked for replication. Replication Agent coordinates with Replication Server by using the truncation-point protocol for managing stable queues.

# <span id="page-112-0"></span>**Replication Server failure and recovery**

If Replication Server fails in any of the following ways, use the recovery procedures recommended for that situation.

# **Replication Server termination**

If Replication Server terminates, Replication Extract relies on the LTM Locator protocol to maintain a consistent state with Replication Server through all terminations.

## **Replication Server connection failure**

If the network link to Replication Server fails, Replication Agent retries the connection as many times as specified by the value of the Maximum connect retries configuration parameter. Each retry occurs at an interval specified by the retry configuration parameter.

If Replication Agent cannot connect to Replication Server, LTM for MVS fails.

*To correct a connection problem:*

- Check the Replication Server logs for information about the nature of the problem.
- Refer to TCP/IP documentation for your site.

- 
- See also **•** [Appendix A, "LTM for MVS Configuration Parameters,"](#page-120-0) for information about the LTM for MVS Stop\_on\_error configuration parameter

### **Replication Server-to-Gateway connection failure**

If the Replication Server-to-gateway software network link fails, automatic materialization also fails. Issue an admin who or admin who\_is\_down on the primary Replication Server to determine the status of the communications link. Then re-establish the communications link. Replication Server resumes normal operation.

# **Connection cycling repeatedly**

If your connection terminates and tries to connect repeatedly, the cause may be a log record that cannot replicate. Such a record causes Replication Agent to terminate, reconnect, and go to the queue ID specified by Replication Server that precedes the log record it cannot replicate. Replication Agent terminates the connection and begins again.

To correct this problem, find the name of the table encountering the error by examining the Replication Server or Replication Agent error log. Then, choose one of the following courses of action, depending on the circumstances of the failure.

**Note** Message LEX0025 is normal upon starting Replication Agent.

#### ❖ **If message LEX 0025 displays on the console repeatedly**

- 1 Shut down Replication Agent.
- 2 Determine whether open transactions still exist in the stable queue by issuing the admin who, sqt command.
- 3 If open transactions exist in the stable queue, contact your Replication Server Administrator for advice, and use either sysadmin purge\_all\_open or sysadmin purge\_first\_open.

**Note** Use the Replication Server documentation to solve stable queue problems. This does not imply that this is the only circumstance under which open transactions can exist in the stable queue.

4 If open transactions do not exist in the stable queue, prevent replication on the table in error.

For the column in the LTMOBJECTS system table representing the table containing the error, insert a value of 20 in the ERROR\_CODE column.

You can edit and run the sample SQL in the SETREPERR member of the *hlq.*DOCS data set to make this change in your LTMOBJECTS system table. (See ["Understanding and using the LTMOBJECTS table" on page 62](#page-77-0) for details.)

- 5 Rematerialize the table that contained the error.
- 6 Restart replication on the table that contained the error by resetting the ERROR\_CODE column value to 0 (zero).
- 7 Start Replication Agent.

- See also • [Chapter 5, "Known Issues and Error Recovery"](#page-102-0)
	- Replication Server *Commands Reference* for information about Replication Server commands

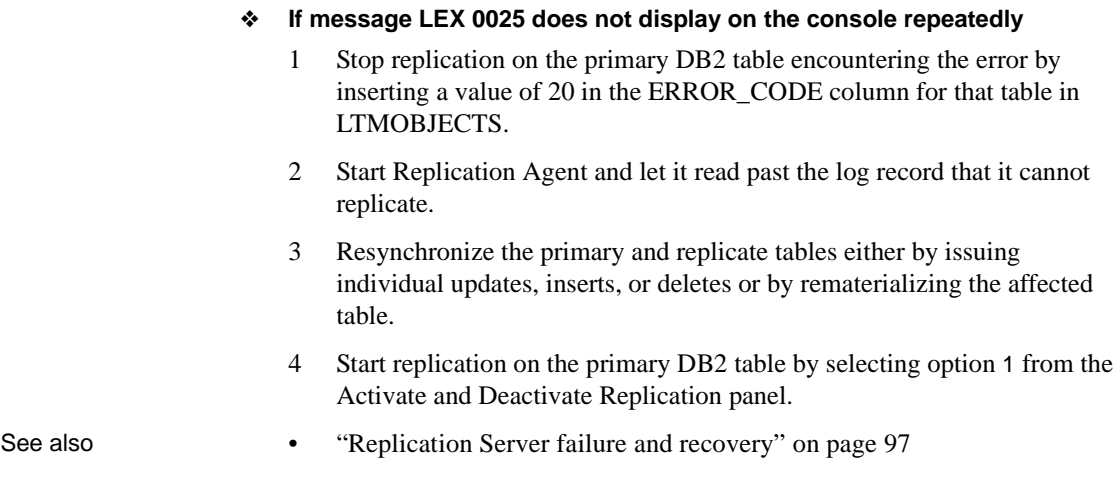

# **Replication Server stable device failure**

If the Replication Server stable device fails, Replication Agent returns to the earliest missing log record and begins processing log records from that point. There is no Replication Agent recovery mode because Replication Agent restores the missing log records.

A sufficient number of log records exist because of the archiving technique of DB2. The DB2 database administrator is responsible for maintaining the archive log data sets for the recovery period required by your site.

# **Understanding Replication Server and DB2 termination**

Any change to data marked for replication on a DB2 table must be conveyed to the associated Replication Server when it is in any of the following modes:

- In active mode (as it is read from the log)
- Termination mode (as DB2 is terminating)
- Initialization mode (as DB2 is initializing, possibly after an incomplete or abnormal termination)

## **Understanding a connection-to-Replication Server failure**

For information about the cause of a failure in the connection to Replication Server, check the Replication Server error log.

## **Replication Server buffer problem**

You may encounter Replication Server error message 14081 ("Command of length *xxxxx* too long for SQL write"), indicating that Replication Server rejected a 16KB buffer sent by Replication Agent as an 18KB buffer, if your site meets all of the following conditions:

- You are using Replication Server release 11.*x*.
- You are using TCP/IP connectivity.
- The value of LTM for MVS Minimal\_cols configuration parameter is N.
- You are using large tables with long data names.

For assistance with this error, contact Sybase Technical Support, and reference problem 1005-8033.

# **Recovering from Replication Agent failure**

This section describes sources of Replication Agent failure and recommends procedures for recovery.

# **Handling STOP conditions**

A STOP condition is generated by MVS STOP and MODIFY console commands so that the Replication Extract program and Replication Agent can terminate replication. The shutdown of the Replication Extract program and Replication Agent must be coordinated to allow processing to end in an orderly fashion.

#### **Generating STOP conditions**

You can generate a STOP condition by entering either of the following MVS console commands:

**P** *jobname*

**F** *jobname***,C,STOP**

where *jobname* is the LTM for MVS start-up PROC name (LTM*xxxxx*) or batch procedure name, depending on whether LTM for MVS was initiated as a started task or batch job.

#### **Processing STOP commands**

When it receives a STOP command, Replication Extract must perform the actions necessary to shut down in an orderly fashion. This includes freeing memory, closing files, issuing messages, and other tasks necessary for cleanup when shutting down.

- See also • [Chapter 2, "Replication Server Setup"](#page-38-0)
	- "Installing Replication Agent" in the Replication Agent for DB2 UDB *Installation Guide* for OS/390 for information about the LTM for MVS start-up procedure (LTM*xxxxx*)

## **Replication Server transaction failure**

If a transaction failure occurs between Replication Agent and Replication Server, Replication Extract and LTM for MVS use an Open ClientConnectstyle API with inherent session and transaction protocols for recovery.

## **LTM for MVS termination**

Replication Extract relies on the Replication Server to maintain a recoverable, consistent state. When you restart Replication Agent, Replication Extract uses the Replication Server queue to obtain the origin queue ID (also called the LTM Locator) of the last committed transaction operation. The origin queue ID serves as a starting point from which to read the DB2 logs.

### **Character translation errors**

An invalid syntax error message or a Replication Server core dump can indicate problems translating special characters. If you encounter these errors, contact Technical Support.

See ["Understanding and using translation tables" on page 60](#page-75-0) for more information on translation of character data.

See ["If you need help" on page xv](#page-14-0) for instructions on using Technical Support.

# **Using tracing options**

Run traces to obtain information about troubleshooting your LTM for MVS configuration file and user exit file.

See ["Monitoring LTM for MVS and Replication Server" on page 77](#page-92-0) for information about monitoring Replication Agent.

- See also • [Appendix B, "Replication Extract Messages"](#page-184-0)
	- • [Appendix C, "LTM for MVS Messages"](#page-200-0)

# <span id="page-120-0"></span>APPENDIX A **LTM for MVS Configuration Parameters**

This chapter contains information about the LTM for MVS configuration file and the parameters that control the behavior of the LTM for MVS component of Replication Agent.

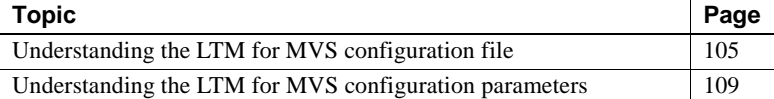

# <span id="page-120-1"></span>**Understanding the LTM for MVS configuration file**

When LTM for MVS starts, it reads the LTM for MVS configuration file, which contains parameters that control the behavior of the LTM for MVS component of Replication Agent.

The configuration file contains parameters and their associated values. Each line containing a configuration parameter is followed by the *=* (equals) character, followed by the value. LTM for MVS ignores blank lines and lines beginning with the *#* or *\** character.

## **Sample LTM for MVS configuration file**

The following example shows the contents of the sample configuration file, located in the *LTMCNFG* member in the *hlq.JCL* data set.

#### **Example**

#------------------------------------------------------------- \*---------------------RS configs------------------------------ \*Parameter names are not case sensitive.

```
*-------------------------------------------------------------
LTL test only=N Y or N to turn off connection to RS
RS=DevUTF8_RS Rep Server (RS) to connect to
RS user=sa RS User used for RS connection
RS pw= RS password for RS User
RS source ds=tinker What the RS calls the DB2 server and
RS source db=db4x the database; that is, bc6, dbc7, db1x
RS ccsid=819 The RS Codeset default is 819
RSCsetname=iso 1 Charset to log in to Rep Server
RSHost=Perro The name that is looked up with DNS
RSIPAddress=usehost The IP nn.nn.nn.nn for the RS or usehost
TCPName=TCPIP Name of the TCPIP address space
RSPort=6001 and port; for example, 6030
Communications Protocol-IBMTCP Currently the only supported protocol
*-------------------------------------------------------------
*
*---------------RSSD configs if using REPDEFS-----------------
RSSD server=RSSD DevUTF8 The ASE Server
RSSD user=sa The ASE user
RSSD pw= \qquad ASE password
Use repdef=Y Y or N to turn on/off use of repdefs
RSSDCsetname=iso_1 Charset to log in to RSSD Server
RSSD_database=DevUTF8_RS_RSSD The ASE database for Repdefs
RSSDHost=Perro The name of the ASE host
RSSDIPAddress=usehost The IP for the ASE or usehost
RSSDPort=5010 and port; for example, 6030
*-------------------------------------------------------------
#
#-------------------------------------------------------------
#
#Log Extract Configuration Parameters
#
#-------------------------------------------------------------
DataSharingoption=Multi 
BSDS=DB1X,DSNDB0X.DB1X.BSDS01 
BSDS=DB2X, DSNDB0X.DB2X.BSDS01
BSDS=DB3X,DSNDB0X.DB3X.BSDS01 
DetectDataCapture=Yes 
Log_extractor=LTMEXT
Log_identifier=DBC7
LogTrace=N
GenID=1
CIMax=20
LogExtractError=Term
Buffers=25
PollInterval=0.0.20.0
```

```
LTMPlan=LEDB2REL
SetTruncPoint=47000
Creator=DSMITH
retry=10
#-----------------------------------------------------------------
#
# LTM Configuration Parameters
#
#-----------------------------------------------------------------
LTM_admin_user=noneyet
LTM_admin_pw=noneyet
Codepage=500,force,utf8
API QID request interval=1000
max_messages=200
batch_ltl_cmds=on
Minimal_cols=Y
Use_repdef=Y
Stop on error=Y
Suppress col names=Y
Support_DB2_comp_rec=N
API com test=N
LTL test only=N
replace_null_in_char=_
Packet_size=32k
Maximum connect retries=10
Minimum_year=1998
Long_varchar=Y
Low_activity_latency=10
Ltl table col case=lower
DateTime_conv_err=Default
Date_conv_default=1998-12-25
Time_conv_default=11:22:33
#User_exit=HOMEDPX
*-----------------------------------------------------------------
* Trace Configuration Parameters
*-----------------------------------------------------------------
*trace=Calls
*trace=General
*trace=RSCommand
*trace=QIDs,25 (operator QIDs or QIDs,nn); for example, QID,25
*trace=TruncPoint
*trace=Connections
*trace=LTLebcdic
*trace=LTLascii
```
### **What you need to know**

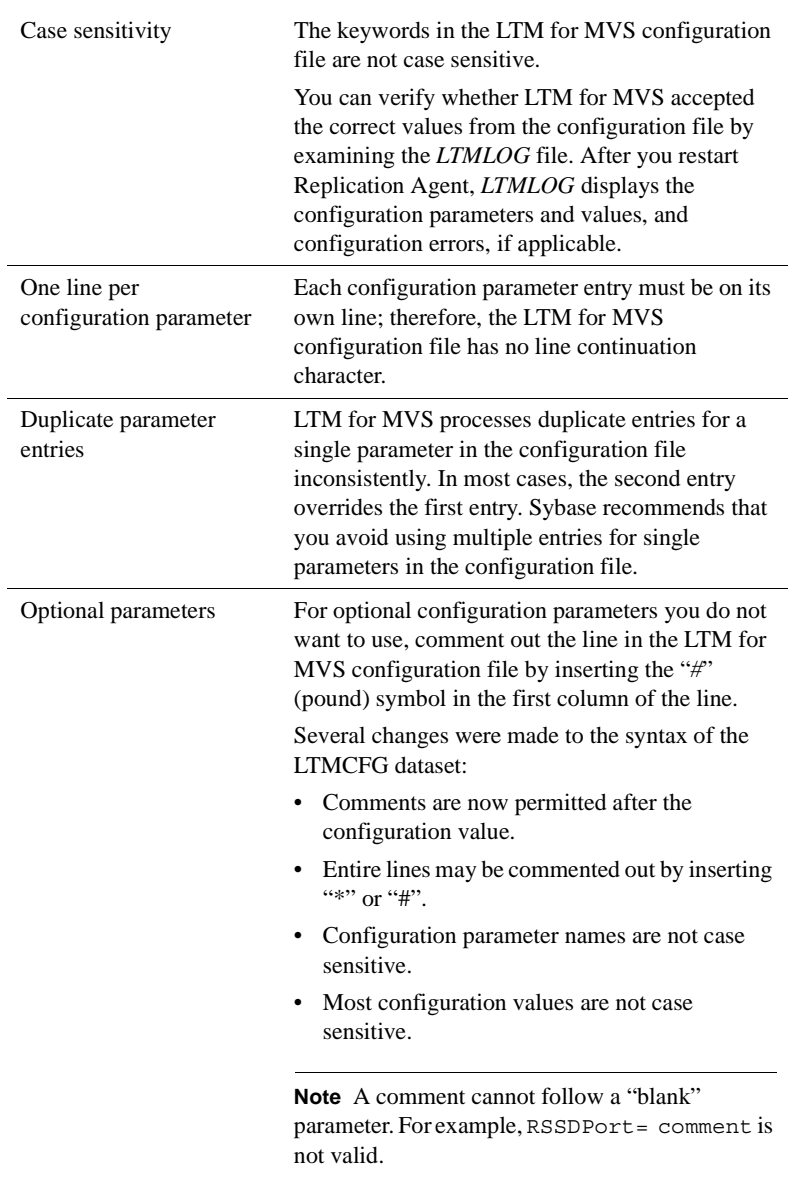

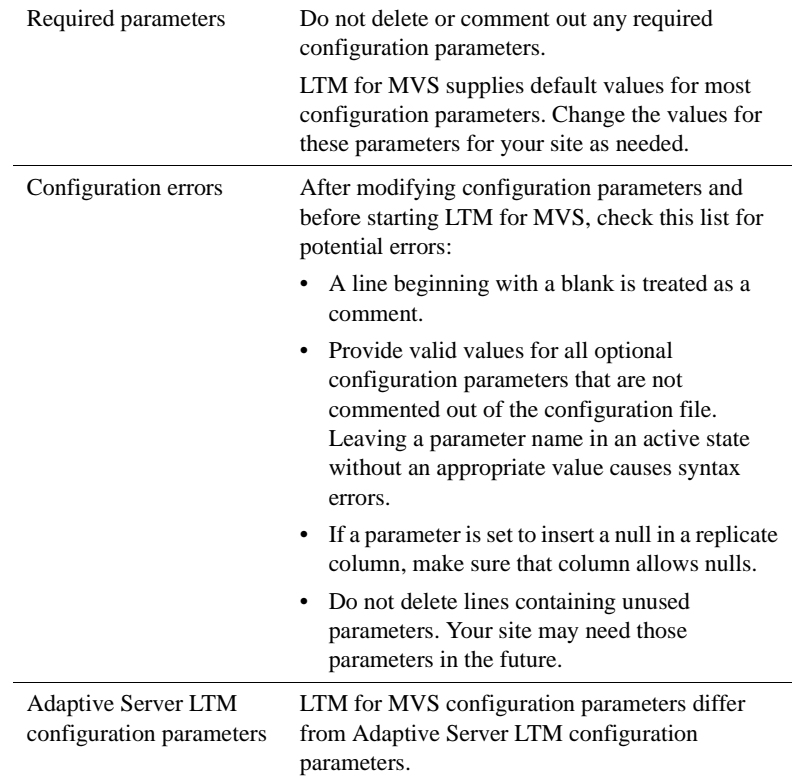

# <span id="page-124-0"></span>**Understanding the LTM for MVS configuration parameters**

This section lists the LTM for MVS configuration parameters in alphabetical order with their valid values. Parameter descriptions include information about performance and tuning considerations where appropriate.

**Note** Be sure to read the information in this section before you change configuration parameter values so that you understand the consequences of the changes.

The default values for most of the parameters in the LTM for MVS configuration file enable the operation of most replication systems. You can change parameter values to accommodate unusual environments or situations. For example, you can adjust parameter values if an error message indicates that your system has run out of configurable resources.

[Table A-1](#page-126-0) lists the configuration parameters described in this section according to their function.

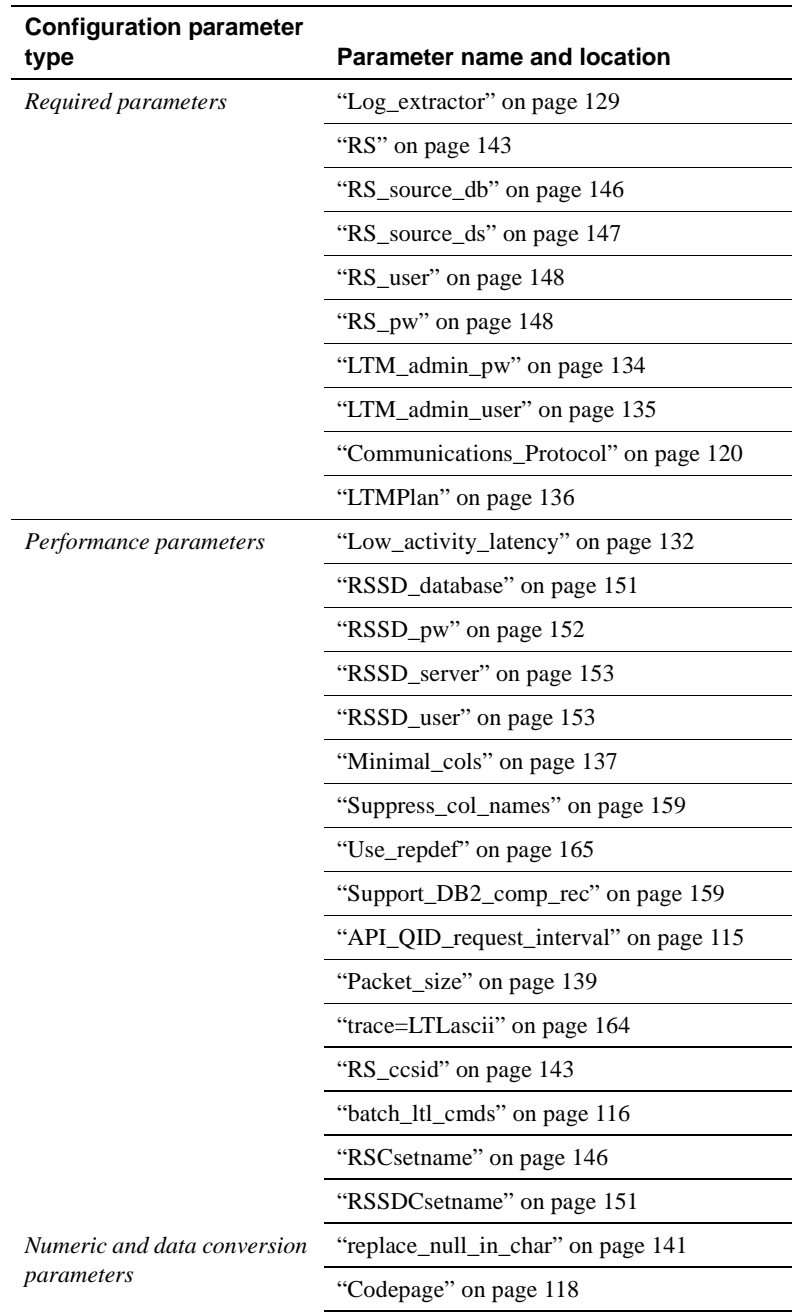

<span id="page-126-0"></span>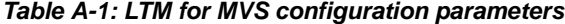

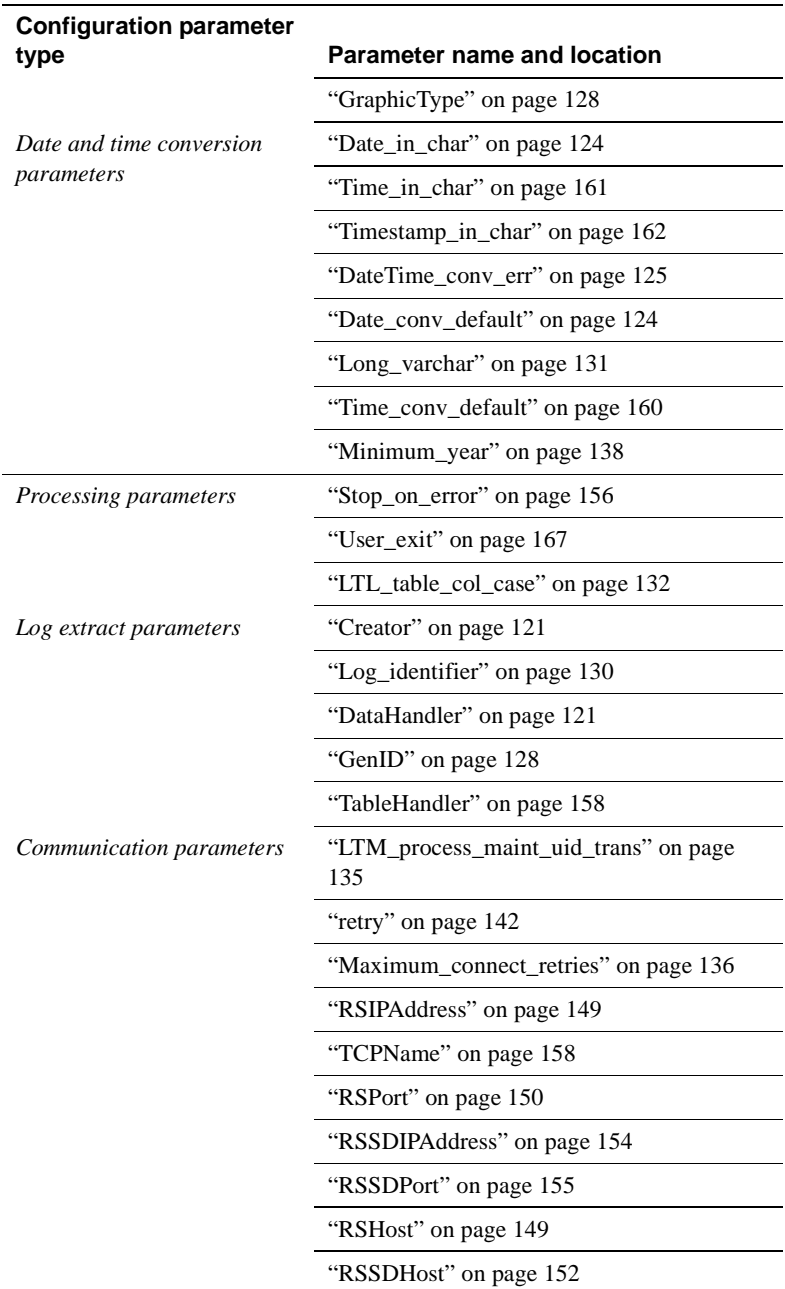

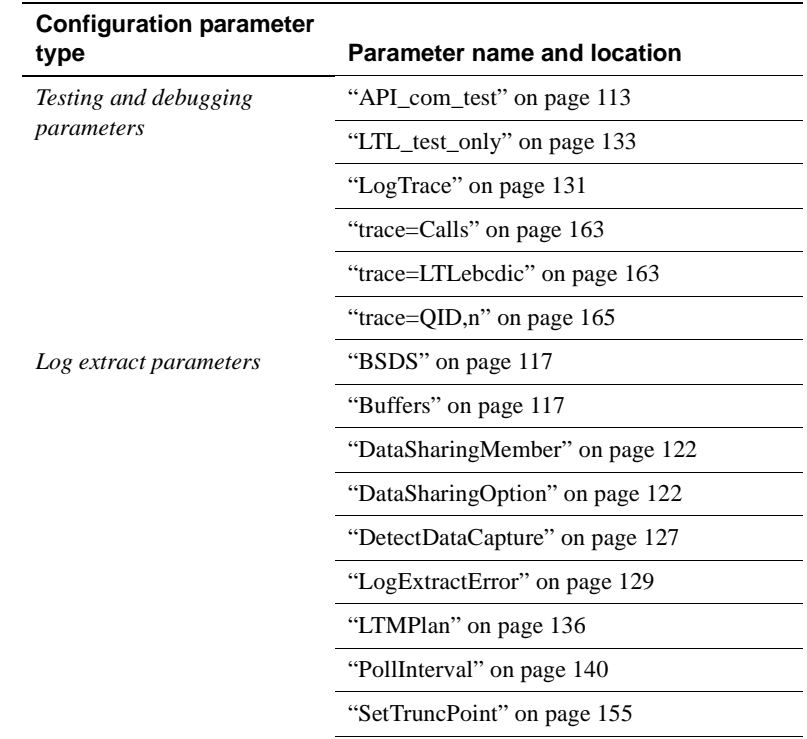

### <span id="page-128-0"></span>**API\_com\_test**

Assists with debugging log extract or user exit applications you create. The API\_com\_test parameter is *optional*.

### **Example syntax**

API\_com\_test=N

### **Default value**

• N

### **Valid values**

• N

- Allows LTM for MVS to connect to Replication Server
- Does *not* create *APICOM* nor *UELECMD* files
- Y
	- Allows LTM for MVS to connect to Replication Server
	- Sends Replication API call structures to *APICOM* file
	- If a user exit is loaded, sends Replication API call structures to *UELECMD* file after the user exit is invoked
	- $\Omega$ 
		- Sends Replication API call structures to *APICOM* file
		- If a user exit is loaded, sends Replication API call structures to the *UELECMD* file
		- Reads *LTMTRUNC* file for the LTM Locator value
		- Sets the maintenance user ID FREDDY## (where the # sign represents a space)
		- Prevents LTM for MVS from creating LTL
		- Prevents LTM for MVS from connecting to Replication Server

#### **Comments**

Use the output in the *APICOM* file to monitor Replication Extract's calls to the Replication API in the following cases:

- When a user exit is not installed
- When a user exit is installed, but before it is invoked

Use the *UELECMD* file to examine the manner in which the user exit altered the LE Command structure.

Set the value of API\_com\_test to Y or O, depending on whether you want to process transaction operations while debugging. Use the output in the *APICOM* file to monitor Replication Extract's calls to the Replication API without a user exit installed or before it invokes, if a user exit is installed. Use the *UELECMD* file to examine Replication Extract's calls to the Replication API after the user exit is invoked.

When you set the value of the API\_com\_test to N, Replication Agent does not write output to the *APICOM* or *UELECMD* files, but it allows Replication Agent to connect to Replication Server.

When the API\_com\_test parameter is set to Y, memory allocations and file input and output result. Sybase recommends that you set the API\_com\_test parameter to N for normal operation. The correct space allocation depends on the amount of data involved.

If you set the value of API\_com\_test to Y or O, uncomment the *APICOM* DD statement in the JCL that starts the LTM for MVS started task on MVS:

```
//APICOM DD DSN=hlq.APICOM,DISP=(,CATLG),
// UNIT=SYSDA,DCB=(LRECL=4096,RECFM=VB),
// SPACE=(CYL,(1,1))
```
Uncomment the *UELECMD* DD statement *only* if you installed a user exit in the JCL that starts the LTM for MVS task on MVS:

```
//UELECMD DD DSN=hlq.UELECMD,DISP=(,CATLG),
// UNIT=SYSDA,DCB=(LRECL=4092,RECFM=VB),
// SPACE=(CYL,(1,1))
```
See "Creating User Exits" in the Replication Agent for DB2 UBD *User's and Troubleshooting Guide* for z/OS for information about using a user exit to replace binary zeros.

See Appendix B, "Creating User Exits" in the Replication Agent for DB2 UBD *Installation Guide.* 

## <span id="page-130-0"></span>**API\_QID\_request\_interval**

Controls the number of messages Replication API sends to the LTI before requesting a new LTM Locator from Replication Server.

The API\_QID\_request\_interval parameter is *optional*.

#### **Example syntax**

API\_QID\_request\_interval=1000

#### **Default value**

• 1000

# **Valid values**

<span id="page-131-0"></span>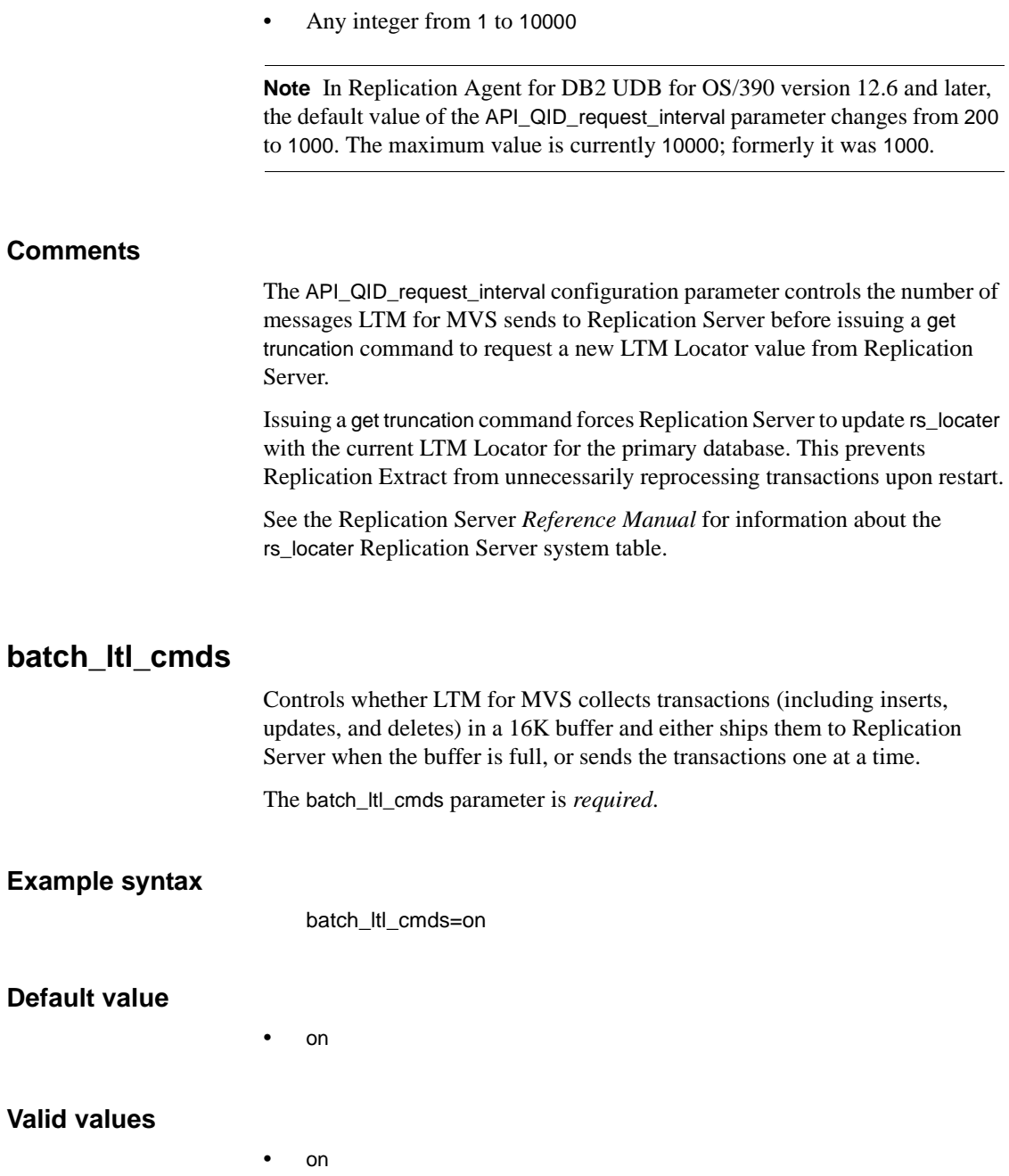

Batches transactions in a 16K buffer and ships to Replication Server when buffer is full.

• off

Places a single transaction in each 16K buffer it sends to Replication Server.

#### **Performance and tuning considerations**

Set the value of batch\_ltl\_cmds to on to reduce network traffic and increase throughput.

### <span id="page-132-0"></span>**BSDS**

If you want theBSDS data listed in the operator commands, the BSDS parameter must be added for each member of a data-sharing group.

#### **Example syntax**

BSDS=member,dsn

#### **Example**

BSDS=DB1X,DSNDB0X.DB1X.BSDS01 BSDS=DB2X, DSNDB0X.DB2X.BSDS01 BSDS=DB3X,DSNDB0X.DB3X.BSDS01

where DB1X, DB2x, and DB3X belong to data-sharing group DB0X.

# <span id="page-132-1"></span>**Buffers**

The Buffers parameter determines how many buffers the Log Extract uses to retrieve data from the log. The Buffers parameter is not required.

#### **Example syntax**

Buffers=nn

<span id="page-133-0"></span>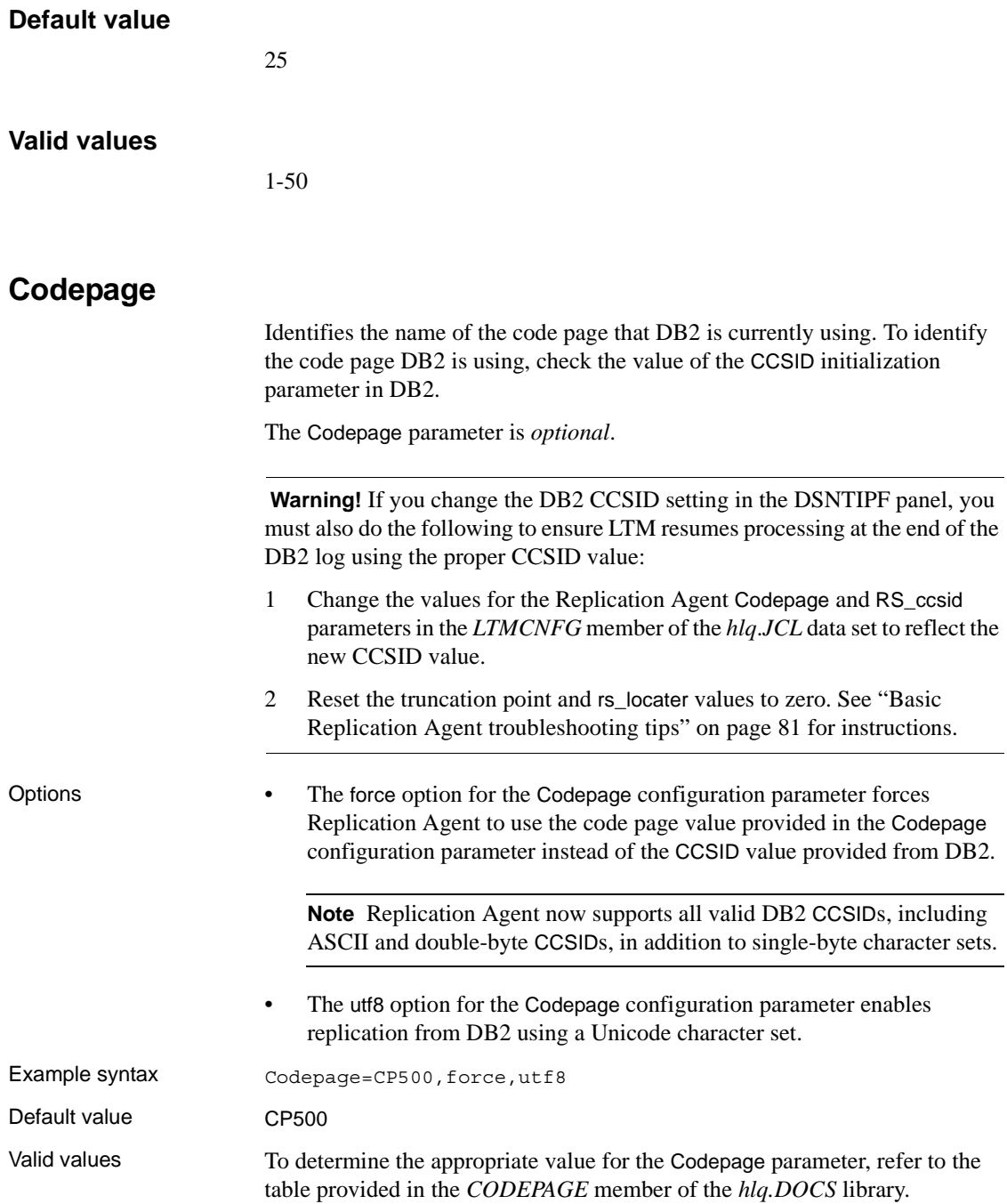

Here is an excerpt of the *CODEPAGE* member:

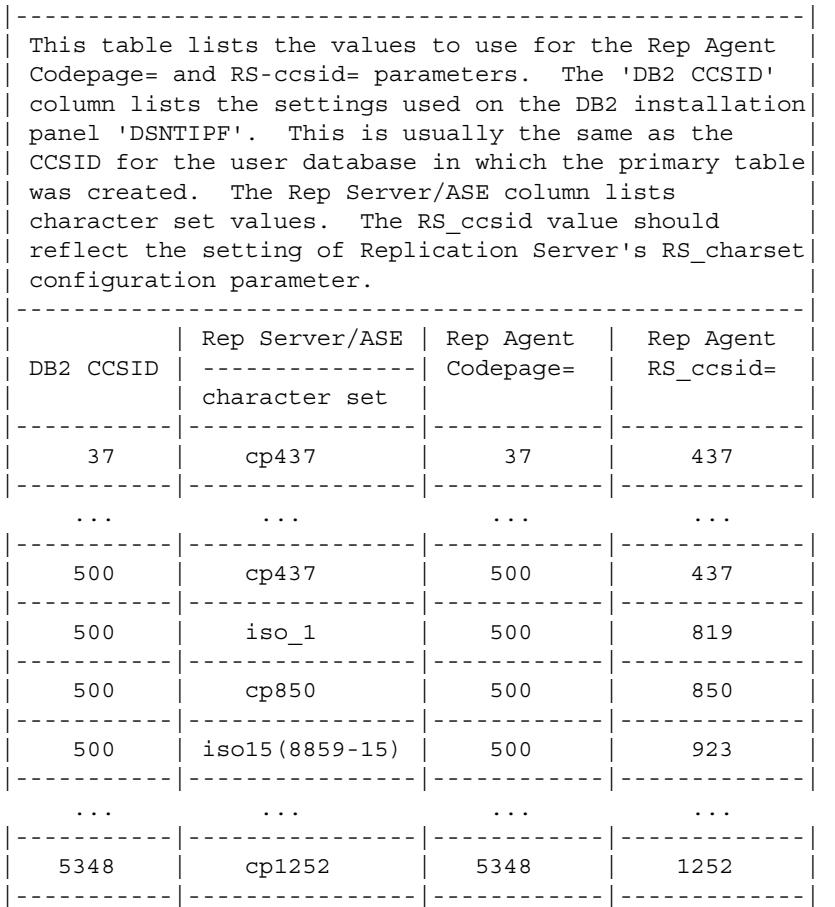

This table matches DB2 CCSIDs with their appropriate Replication Agent Codepage and RS\_ccsid configuration parameter values.

Comments • You can verify the CCSID setting for a database by executing the following query:

> SELECT \* FROM SYSIBM.SYSDATABASE WHERE NAME = '*database\_name*'

where *database\_name* is the name of the database for which you are verifying the CCSID setting.

You can also verify the CCSID settings for translation tables used by the LTM in character data conversions by executing the following query:

SELECT \* FROM SYSIBM.SYSSTRINGS WHERE INCCSID = *inccsid* AND OUTCCSID = *outccsid*

Character translation errors can occur when the value of the Codepage parameter value does not match the code page that DB2 is currently using.

See the *IBM Character Data Representation Architecture Reference and Registry*, document #SC09-2190-00, for the Character Data Representation Architecture conversion tables.

- To support replication with a Unicode character set, you must:
	- Specify the utf8 option in the LTM for MVS Codepage parameter:

Codepage=CP500,,utf8

Specify a Unicode datatype (unichar or univarchar) in the replication definition for the column in the DB2 database

 **Warning!** If Codepage is specified as CP500,force,utf8, then unprintable EBCDIC characters may not be replicated to char or varchar datatypes. This is not a problem when replicating to the unichar datatype.

Check for the latest EBF to address this issue (QTS #303468).

# <span id="page-135-0"></span>**Communications\_Protocol**

Tells Replication Agent which protocol option your system is using:

**IBM TCP/IP** 

The Communications\_Protocol parameter is *required*.

#### **Example syntax**

Communications\_Protocol=IBMTCP

#### **Valid values**

• IBMTCP

### <span id="page-136-0"></span>**Creator**

Identifies the creator name for the LTMOBJECTS table, which is created on DB<sub>2</sub> by the *LTMADMIN* user ID during installation.

The Creator parameter is *required*.

#### **Example syntax**

Creator=LTMADMIN

#### **Default value**

**LTMADMIN** 

#### **Valid values**

• Maximum of 8 characters

**Note** Obtain your site's value for the Creator parameter from the Replication Agent Installation Worksheet in the Replication Agent for DB2 UDB *Installation Guide* for z/OS. This value should have been recorded on the worksheet during installation.

## <span id="page-136-1"></span>**DataHandler**

Specifies the program that will process the log records to be replicated. By default, this program is LTMIFI. This configuration is set to LTMMAT when DB2 unload data is used to materialize a remote table. In a replication Toolkit implementation of the Replication Agent, you can subsitute another program that reads and builds log records from a data source other than DB2.

### **Example syntax**

LTMIFI

#### **Default value**

**LTMEXT** 

## <span id="page-137-0"></span>**DataSharingMember**

Specifies the DB2 subsystem that returns log records when the DataSharingOption is specified as Single and Log Identifier specifies a DB2 data sharing group name.

### **Example syntax**

DataSharingMember=DB1X

where DB1X belongs to data-sharing group DB0X and DataSharingOption is Single. If DataSharingOption is not Single, this value is ignored.

#### **Default value**

• DataSharingMember=

#### **Valid values**

Any valid DB2 subsystem member name (maximum of 4 characters).

# <span id="page-137-1"></span>**DataSharingOption**

Specifies the type of data sharing environment in use in the DB2 subsystem.

If Data Sharing is not used with DB2, you must use this setting in the configuration file:

DataSharingOption=None

When Data Sharing is used, two configuration settings can be used:

```
DataSharingOption=Multi
DataSharingOption=Single
```
If the DataSharingOption is Single, you must provide the name of the Data Sharing Member to be used with the DataSharingMember configuration parameter. For example:

DataSharingMember=DB2X

**Note** This requirement does not apply to the Multi and None options.

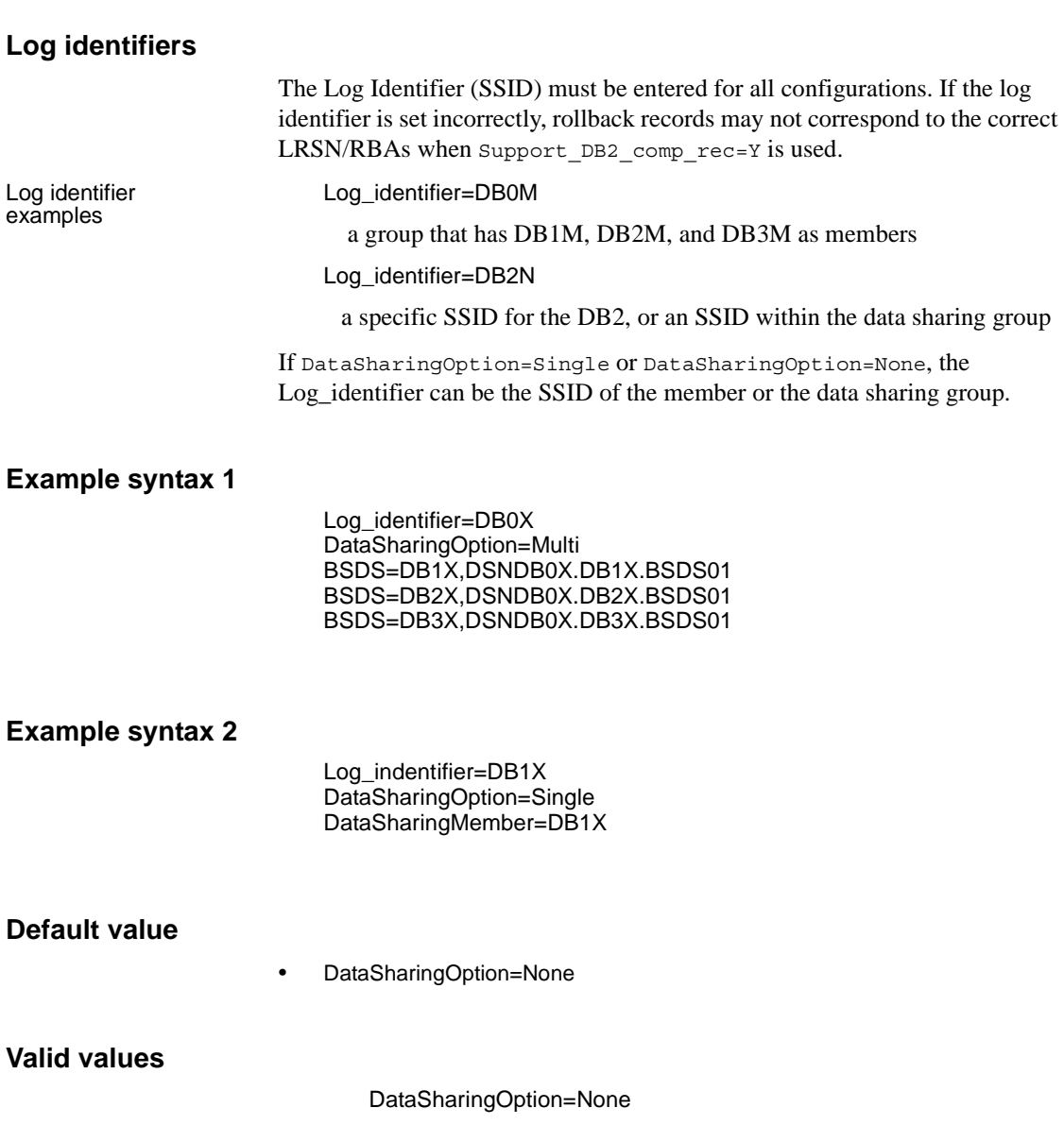

DataSharingOption=Multi DataSharingOption=Single

# <span id="page-139-1"></span>**Date\_conv\_default**

Performs three functions:

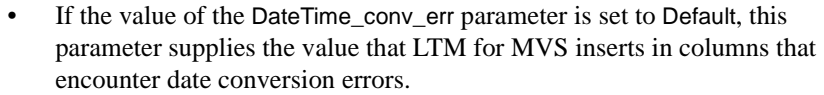

- Supplies date values during conversion of LTM for MVS date data to Adaptive Server datetime format.
- If your data contains year values less than the value of the Minimum\_year parameter, then LTM for MVS inserts the value of the Date\_conv\_default parameter in the data you are replicating.

The Date\_conv\_default parameter is *optional*.

<span id="page-139-0"></span>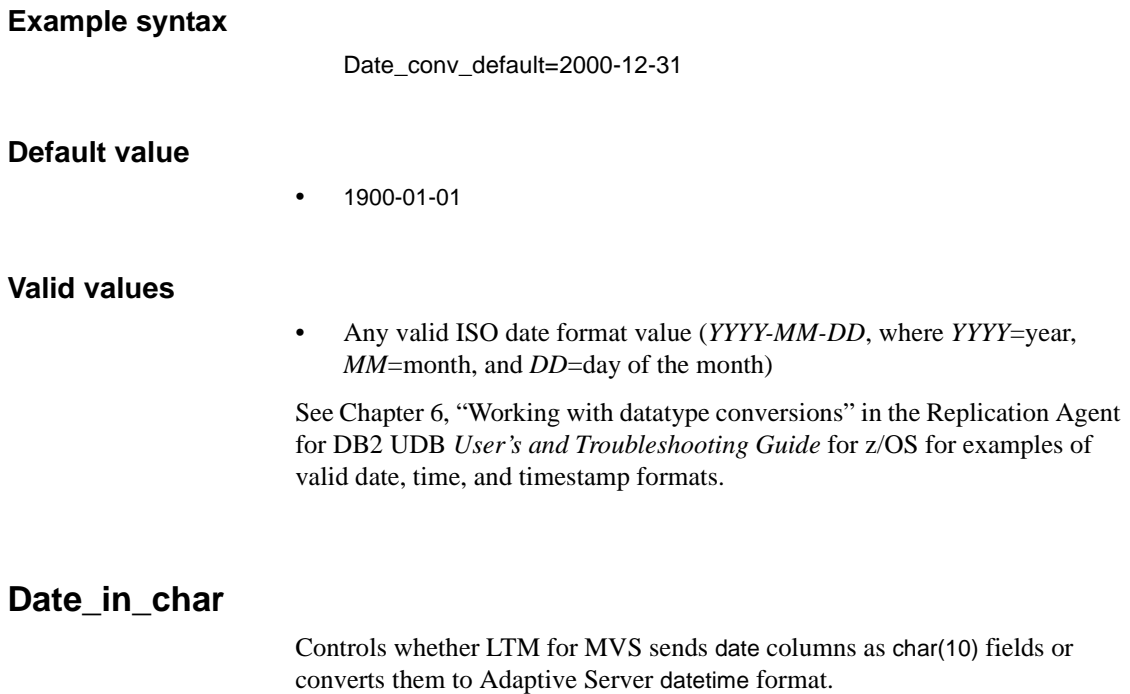

The Date\_in\_char parameter is *optional*.

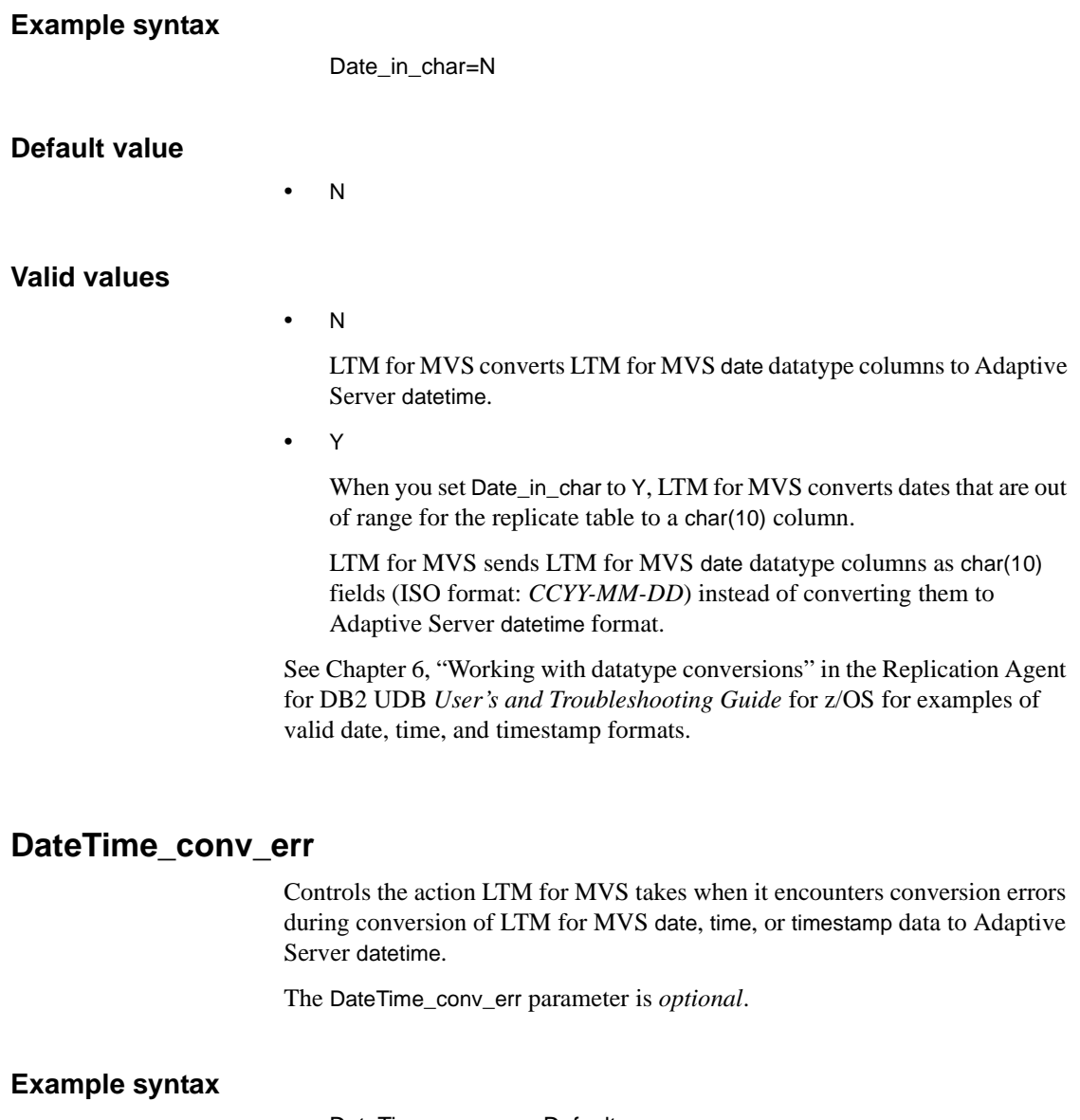

<span id="page-140-0"></span>DateTime\_conv\_err=Default

### **Default value**

• Default

#### **Valid values**

• Default

If the error is a date error, LTM for MVS places the value stored in the Date\_conv\_default parameter in the column encountering the error.

• Null

LTM for MVS places a null in the column encountering the error.

• Datetime

If the error is a date error, LTM for MVS places the value stored in the Date\_conv\_default and Time\_conv\_default parameters in the column encountering the error.

**Note** If you set the value of DateTime\_conv\_err to null, be sure the affected replicate columns allow nulls.

See Chapter 6, "Working with datatype conversions" in the Replication Agent for DB2 UDB *User's and Troubleshooting Guide* for z/OS for examples of valid date, time, and timestamp formats.

## **DateTime\_conv\_err**

Controls the action LTM for MVS takes when it encounters conversion errors during conversion of LTM for MVS date, time, or timestamp data to Adaptive Server datetime.

The DateTime\_conv\_err parameter is *optional*.

#### **Example syntax**

DateTime\_conv\_err=Default

#### **Default value**

• Default

#### **Valid values**

• Default

If the error is a date error, LTM for MVS places the value stored in the Date\_conv\_default parameter in the column encountering the error.

• Null

LTM for MVS places a null in the column encountering the error.

• Datetime

If the error is a date error, LTM for MVS places the value stored in the Date\_conv\_default and Time\_conv\_default parameters in the column encountering the error.

**Note** If you set the value of DateTime\_conv\_err to null, be sure the affected replicate columns allow nulls.

See Chapter 6, "Working with datatype conversions" in the Replication Agent for DB2 UDB *User's and Troubleshooting Guide* for z/OS for examples of valid date, time, and timestamp formats.

### <span id="page-142-0"></span>**DetectDataCapture**

Use the DetectDataCapture parameter to display a message when datacapture changes | none is toggled for a replicating table. Two examples of messages that could be generated are:

User USERID altered table TABLENAME to DATA CAPTURE NONE.

User USERID altered table TABLENAME to DATA CAPTURE **CHANGES** 

**Example syntax**

DetectDataCapture=No

#### **Default value**

N

### **Valid values**

• Y • N

# <span id="page-143-1"></span>**GenID**

Used to increment the QID sent to a Replication Server. When a zOS Replication Sysem is first implemented, GenID is usually set to 1. The first two bytes (a short integer) of the QID value are set to this value. At restart, you may want to increment GenID by one so that Replication Server does not view the QID as lower than any QID received in the past.

### **Example syntax**

Genid=1001

#### **Valid values**

 $\cdot$  1 to 32767

# <span id="page-143-0"></span>**GraphicType**

Determines whether a graphic type column in a DB2 row is replicated as a char value or as a hex string.

#### **Example syntax**

GraphicType=char

#### **Valid values**

- char
- bin
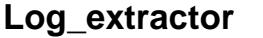

Provides LTM for MVS with the name of the Replication Extract load module to be attached at start-up.

The Log\_extractor parameter is *required*.

#### **Example syntax**

Log\_extractor=LTMEXT

#### **Default value**

**LTMEXT** 

#### **Valid value**

**LTMEXT** 

**Warning!** Do not change the default value of the Log\_extractor parameter; doing so causes program failure.

## **LogExtractError**

The LogExtractError parameter determines whether the Log Extract terminates or returns a message when a log record error is encountered. When message is specified the Log Extract continues to execute after sending the message.

The LogExtractError parameter is not required.

#### **Example syntax**

LogExtractError=terminate

#### **Default value**

Terminate

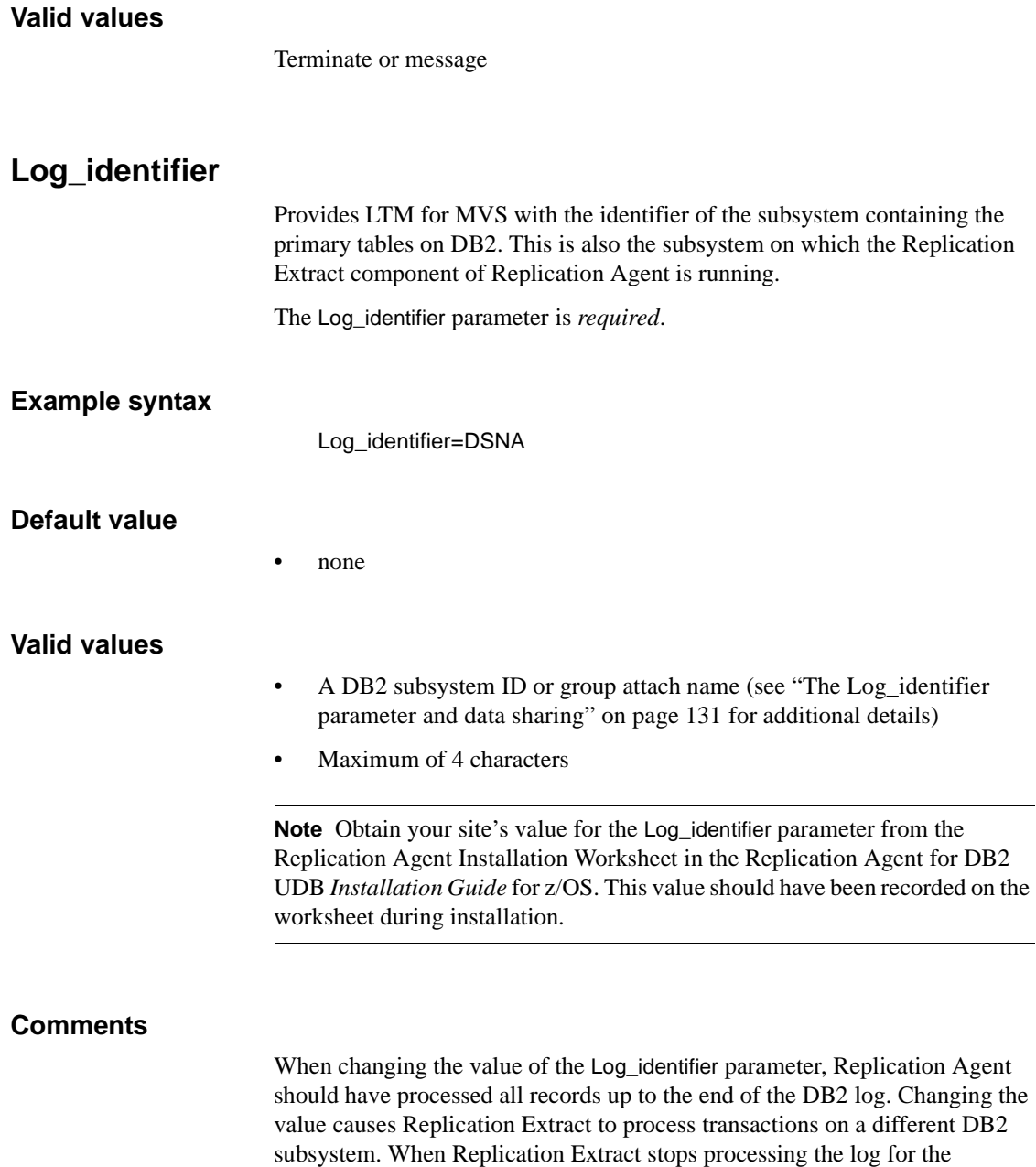

never reach the replicate database.

subsystem you originally specified, open transactions on that subsystem may

#### <span id="page-146-0"></span>**The Log\_identifier parameter and data sharing**

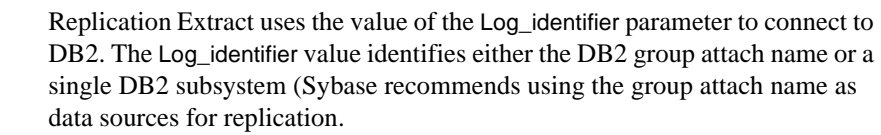

In DB2, the group attach name functions as an alias for a group of transaction identifiers. Replication Agent can use the group attach name to replicate transactions from multiple members of a data-sharing group.

## **LogTrace**

When the LogTrace parameter is set to Y the Log Extract produces a trace in the LOGTRACE file.

The LogTrace parameter is not required.

#### **Example syntax**

LogTrace=N

#### **Default value**

Defaults to N meaning no trace will be put in the *LOGTRACE* file.

#### **Valid values**

- Y
- N

## **Long\_varchar**

Specifies size limits for char and varchar datatypes. The Long\_varchar parameter is *required*.

#### **Example syntax**

Long\_varchar=Y

### **Default value**

• N

## **Valid values**

Replication Agent limits char field lengths at 254 bytes and varchar fields at 32,704 bytes.

• N

• Y

Replication Agent uses old char and varchar field limits.

## **Low\_activity\_latency**

Controls the length of time Replication Agent is quiescent during a lowactivity period. This parameter can be used to conserve resources when the demand on Replication Agent is low.

The Low\_activity\_latency parameter is *optional*.

#### **Example syntax**

Low\_activity\_latency=5

#### **Default value**

• 10

#### **Valid values**

• Any integer from 1 to 99.

## **LTL\_table\_col\_case**

Specifies the case of replicate table and column names.

The LTL\_table\_col\_case parameter is *optional*.

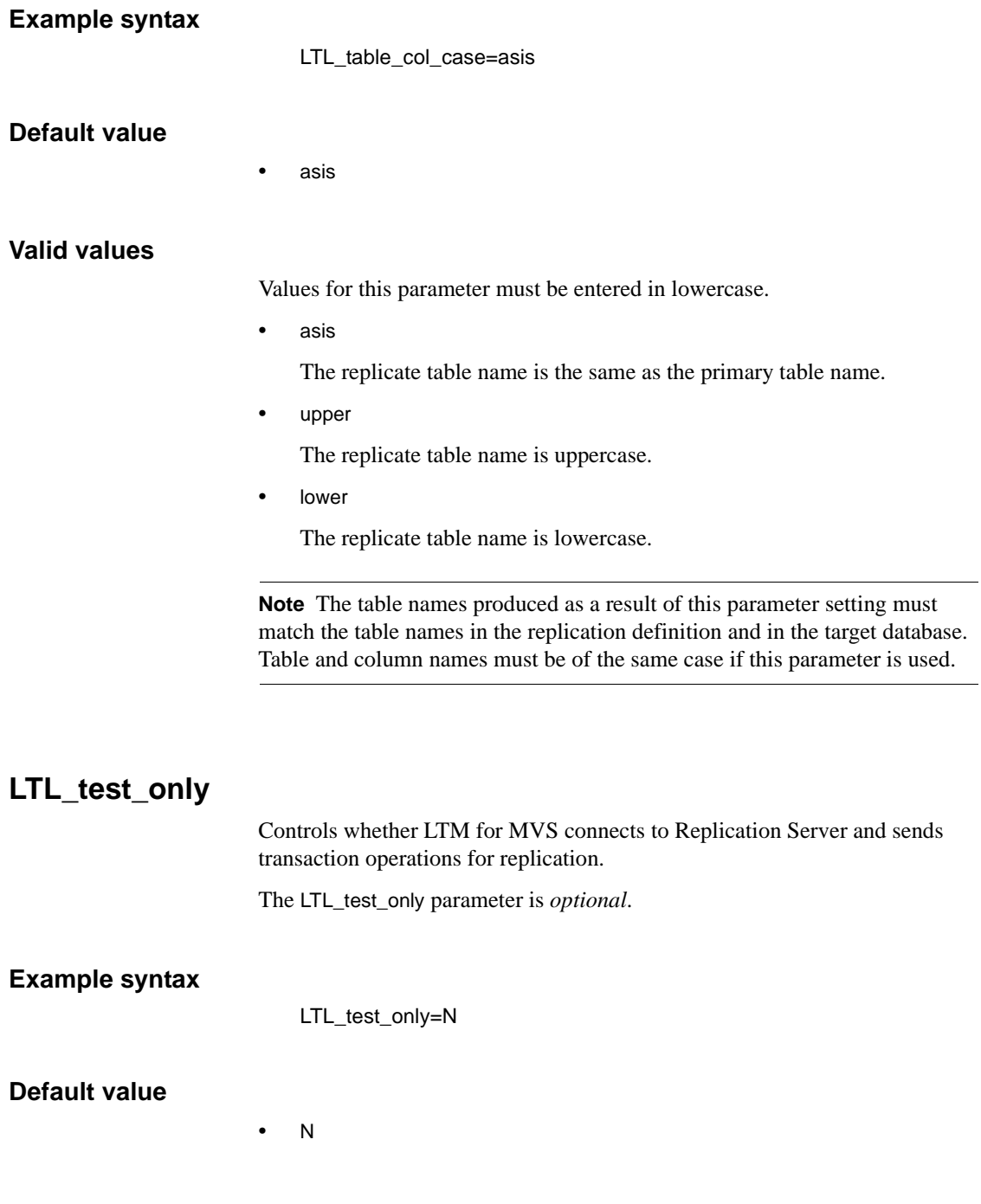

## **Valid values**

• N

Allows LTM for MVS to connect to Replication Server and send transaction operations for replication, in normal production mode.

• Y

Setting the value of LTL\_test\_only to Y results in the following actions:

- Prevents LTM for MVS from connecting to Replication Server
- Sends LTL to the *LTLOUT* file (in EBCDIC format)
- Obtains the LTM Locator value from *LTMTRUNC* file
- Sets the maintenance user ID to FREDDY## (the # symbol represents a space)
- A

Causes Replication Agent to write data to the *LTLOUT* file in ASCII format instead of in EBCDIC format. This value is otherwise the same as a value of Y.

## **Comments**

Set the value of LTL\_test\_only to Y only when debugging Replication Agent.

## **LTM\_admin\_pw**

The LTM\_admin\_pw parameter is *required* but not used in this software version.

Although this parameter is not used, you must provide a value. Do not comment out or delete.

## **Example syntax**

LTM\_admin\_pw=noneyet

#### **Valid value**

Any value

## **LTM\_admin\_user**

The LTM\_admin\_user parameter is *required* but not used in this software version.

Although this parameter is not used, you must provide a value. Do not comment out or delete.

### **Example syntax**

LTM\_admin\_user=noneyet

#### **Valid value**

Any value

## **LTM\_process\_maint\_uid\_trans**

Controls whether LTM for MVS forwards transactions performed by the Replication Server maintenance user to Replication Server.

The LTM\_process\_maint\_uid\_trans parameter is *optional*.

#### **Example syntax**

LTM\_process\_maint\_uid\_trans=N

#### **Default value**

• N

#### **Valid values**

• N

Transactions performed by the Replication Server maintenance user are *not* sent to Replication Server.

• Y

Transactions performed by the maintenance user are sent to Replication Server for replication.

## **Comments**

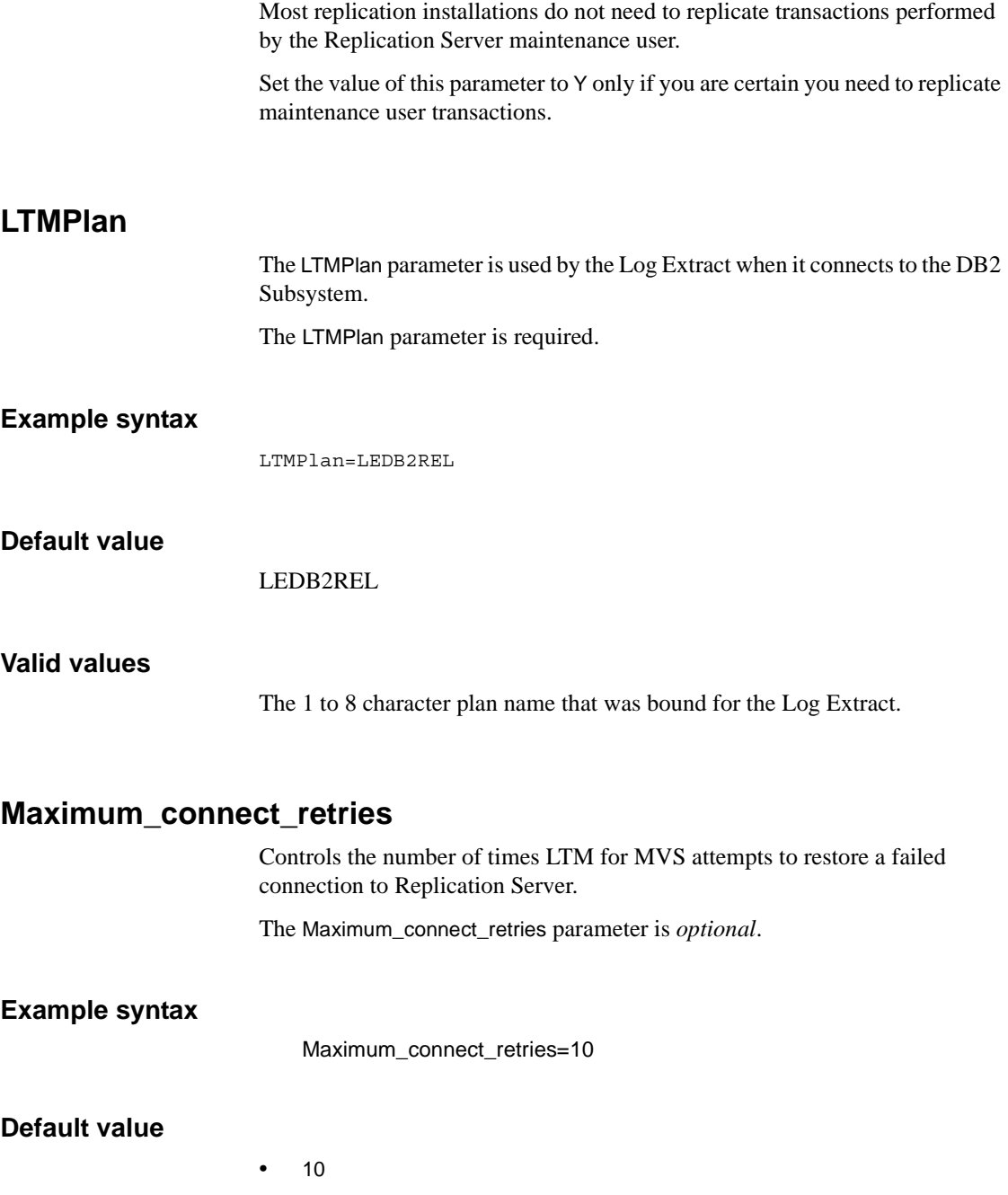

<span id="page-152-0"></span>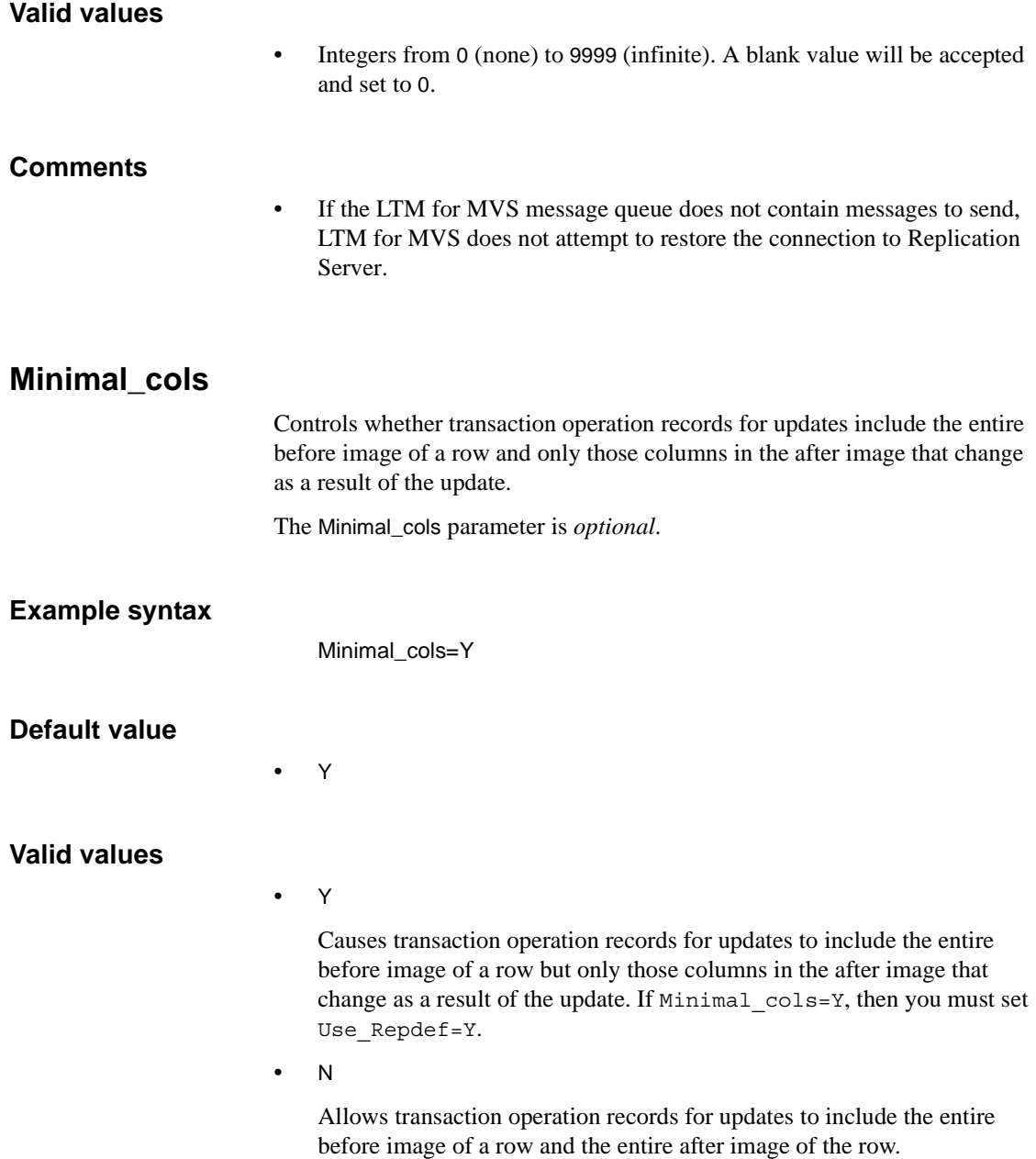

### **Performance and tuning considerations**

Setting the value of Minimal\_cols to Y can reduce network traffic, especially at sites with tables containing a high volume of columns.

**Note** Replication Agent limits char and varchar field lengths to 255 bytes and long varchar field lengths to 32704 bytes Replication Agent allows a maximum of 126 double-byte characters when Minimal\_cols=N and 124 double-byte characters when Minimal\_cols=Y.

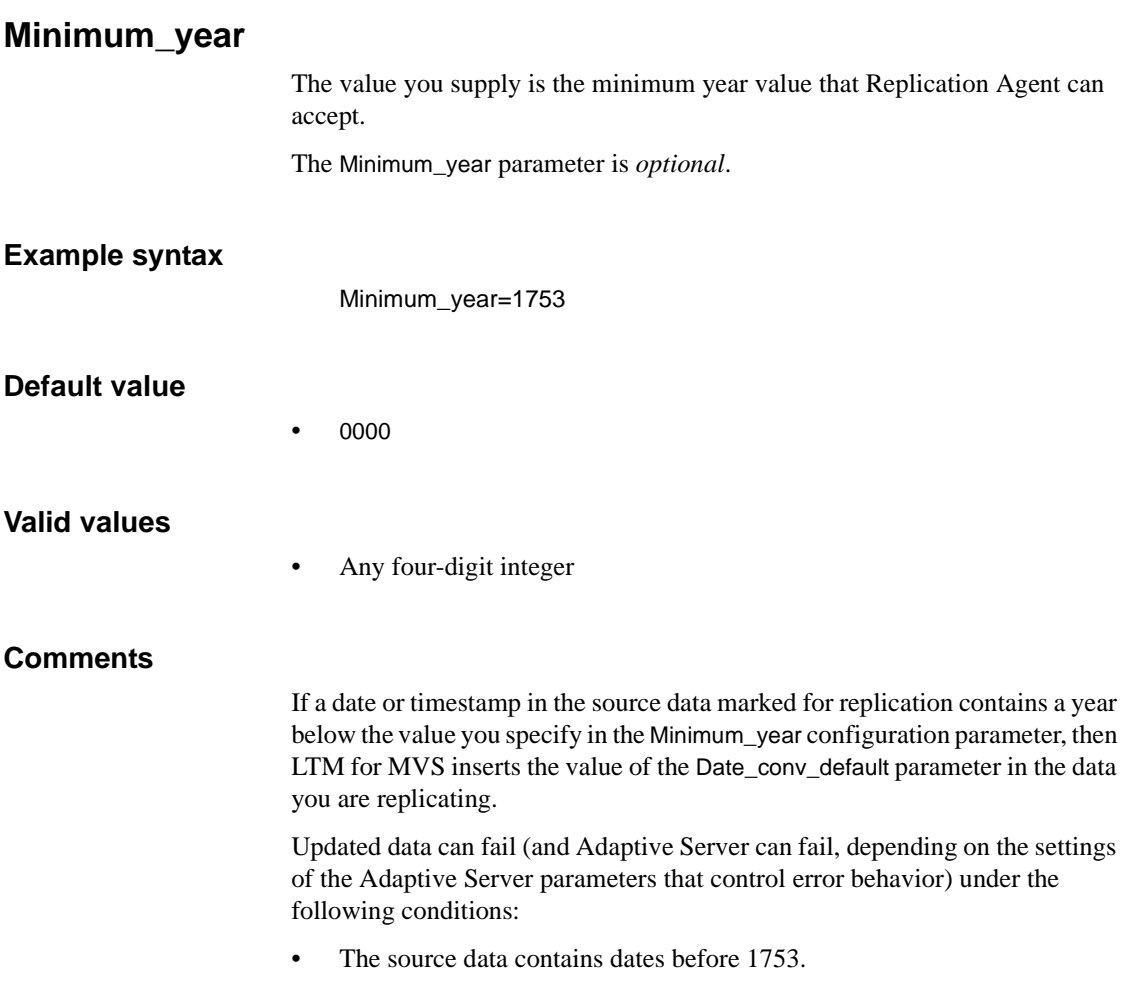

• You specify a Minimum year value of less than 1753.

See "Date conv default" on page 124 for information on the Date\_conv\_default parameter.

## **Packet\_size**

Packet size determines how many bytes are sent in each Replication Server command buffer. See [Table A-2](#page-154-0) for packet size information.

| Packet size       | <b>Description</b>                                                                                       |
|-------------------|----------------------------------------------------------------------------------------------------|
| Packet size=512   | Minimum size; typically only useful for test<br>purposes.                                                |
| Packet_size=32K   | Packet sizes in increments of 1024 bytes are<br>required when packet size is greater than 1024<br>bytes. |
| Packet size=32000 | Use either whole numbers or abbreviate, using the<br>$K(1000)$ symbol.                                   |
| Packet size=1024K | Maximum packet size.                                                                                     |

<span id="page-154-0"></span>*Table A-2: Packet size information*

Packet size is useful when tuning Replication Agent for efficient operation in a network environment. Packet size must be larger than the largest command sent to Replication Server. A DB2 row can be as large as 32K. Determining the best packet size depends on configurations that change the size of data in a command, such as minimal columns. Inserts and deletes have a maximum size of ~32K; however, the before and after columns of an update make the maximum data size ~64K.

A minimum size of 175 bytes is needed for a typical Replication Server command. You must also allow enough space for table names, column names, punctuation, and other information necessary for a Replication Server command. If packet size is exceeded by a single command, the log extract terminates with a user abend of 1408.

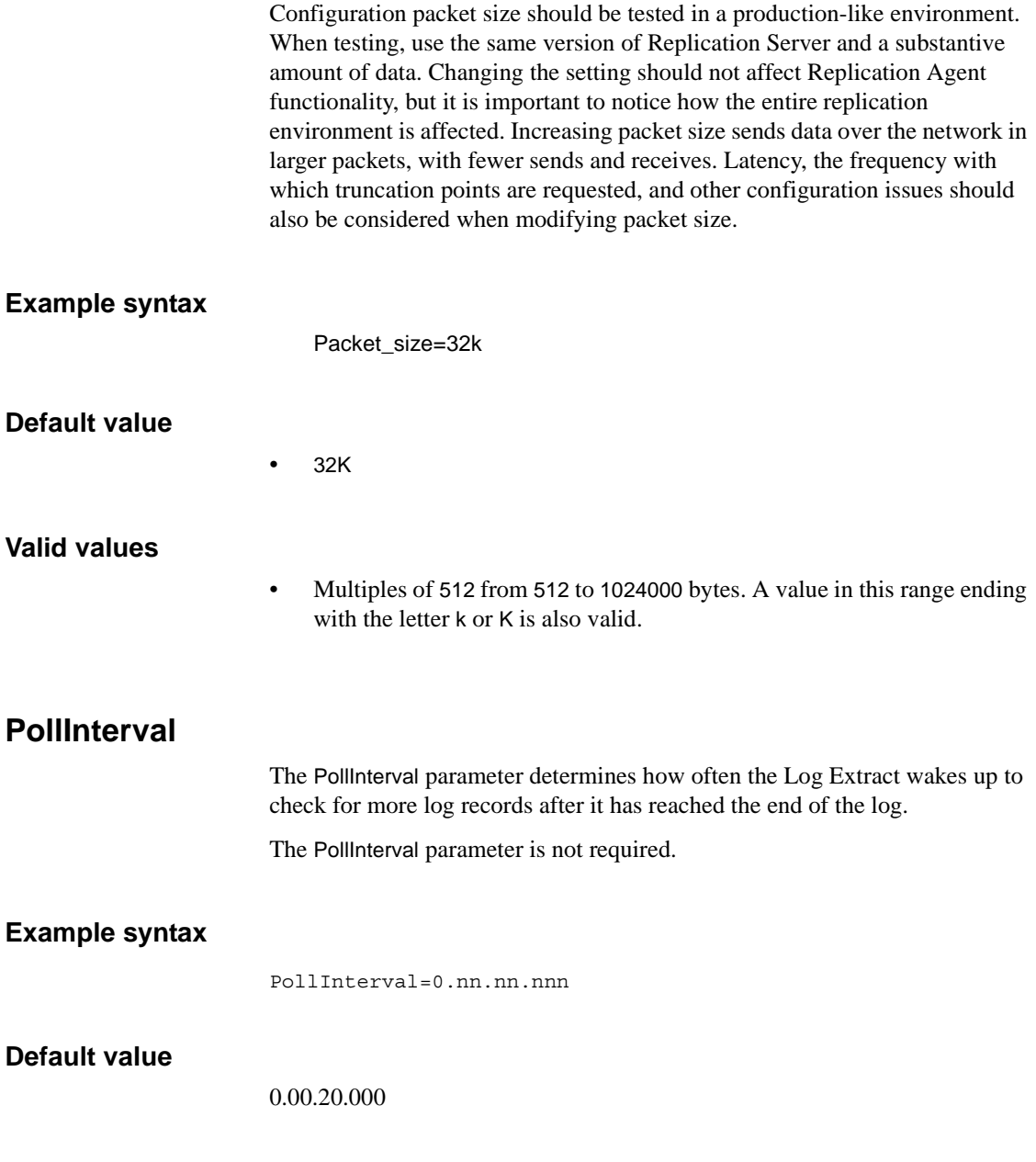

## **Valid values**

Hours.Minutes.Seconds.Milleseconds or 0.00.20.0 to 0.60.60.999 (the hours value is ignored even if a non zero value is supplied).

## **replace\_null\_in\_char**

Specifies the value that replaces binary zero (x'00') characters in LTM for MVS char or varchar data columns, except when the value of replace\_null\_in\_char is blank or the parameter is commented out of the configuration file.

The replace\_null\_in\_char parameter is *optional*.

**Note** This parameter is commented out of your LTM for MVS configuration file. Leave it commented out unless you know you have binary zeros in LTM for MVS char or varchar columns.

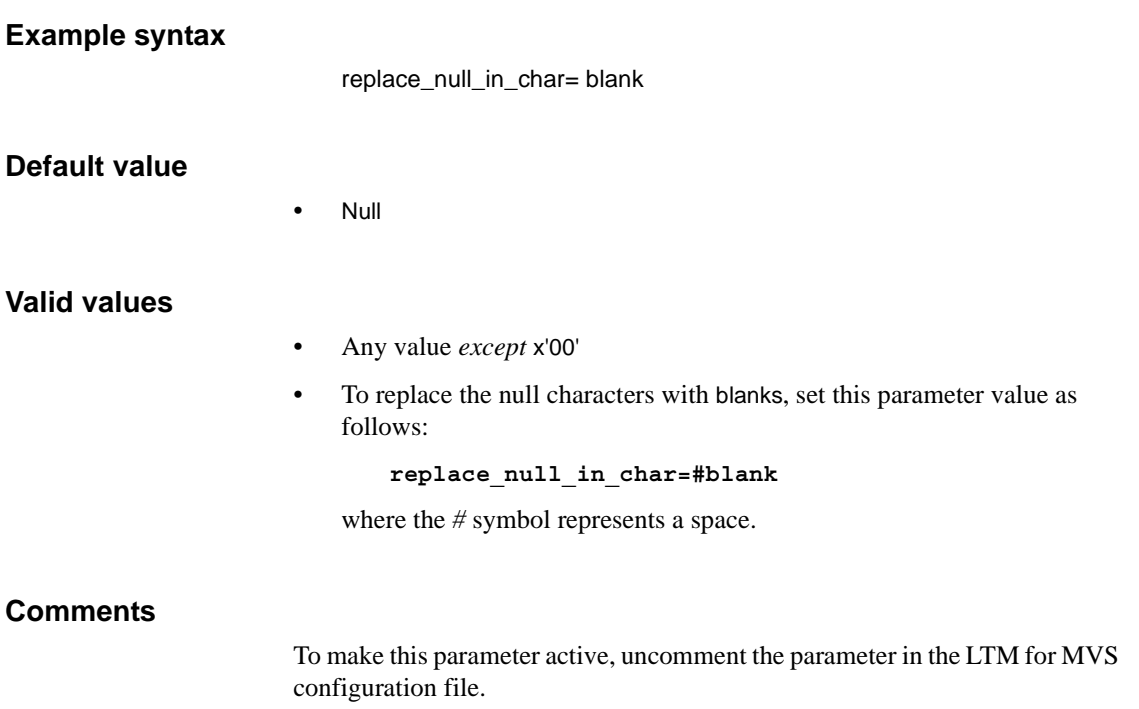

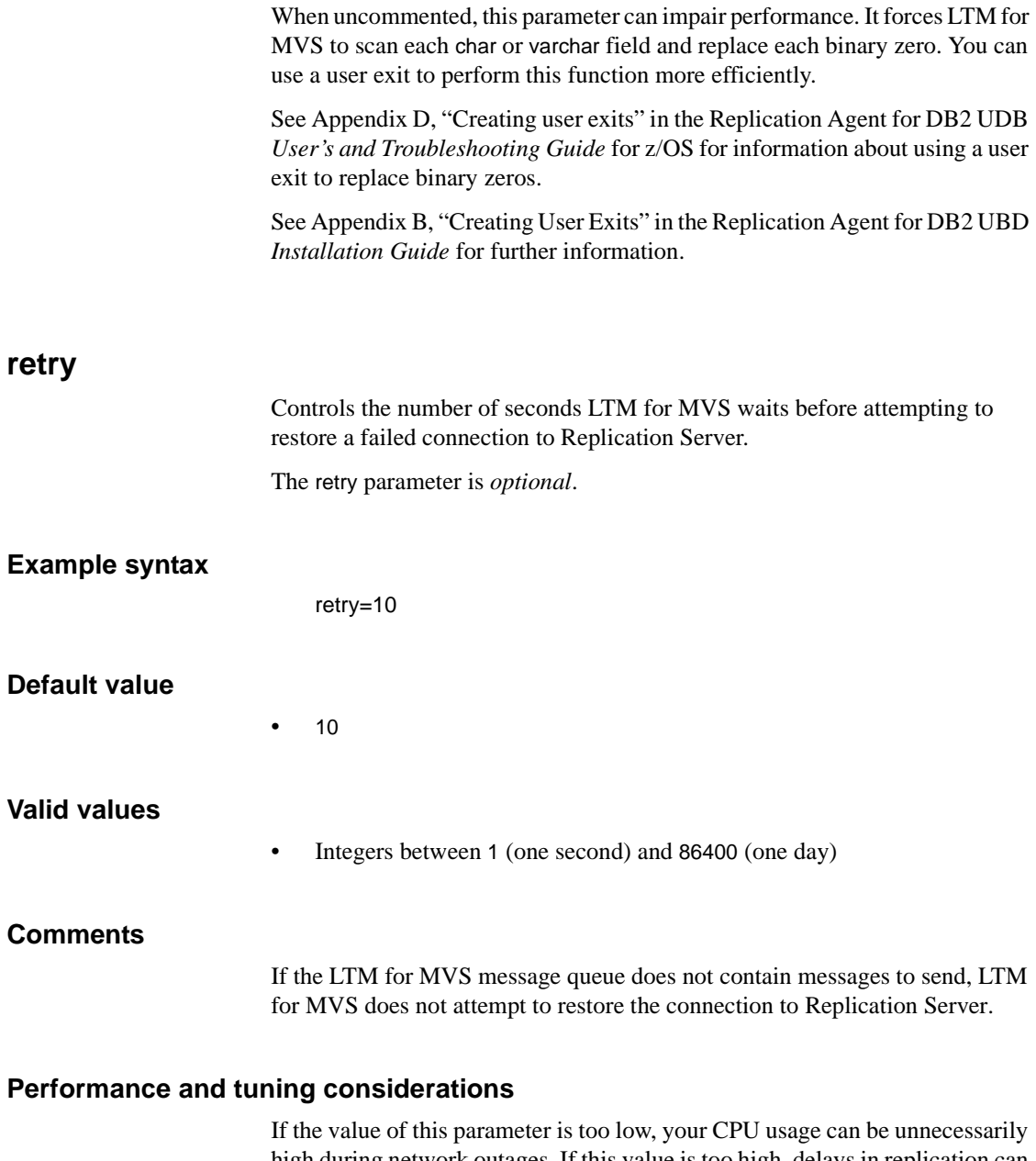

high during network outages. If this value is too high, delays in replication can occur following network outages.

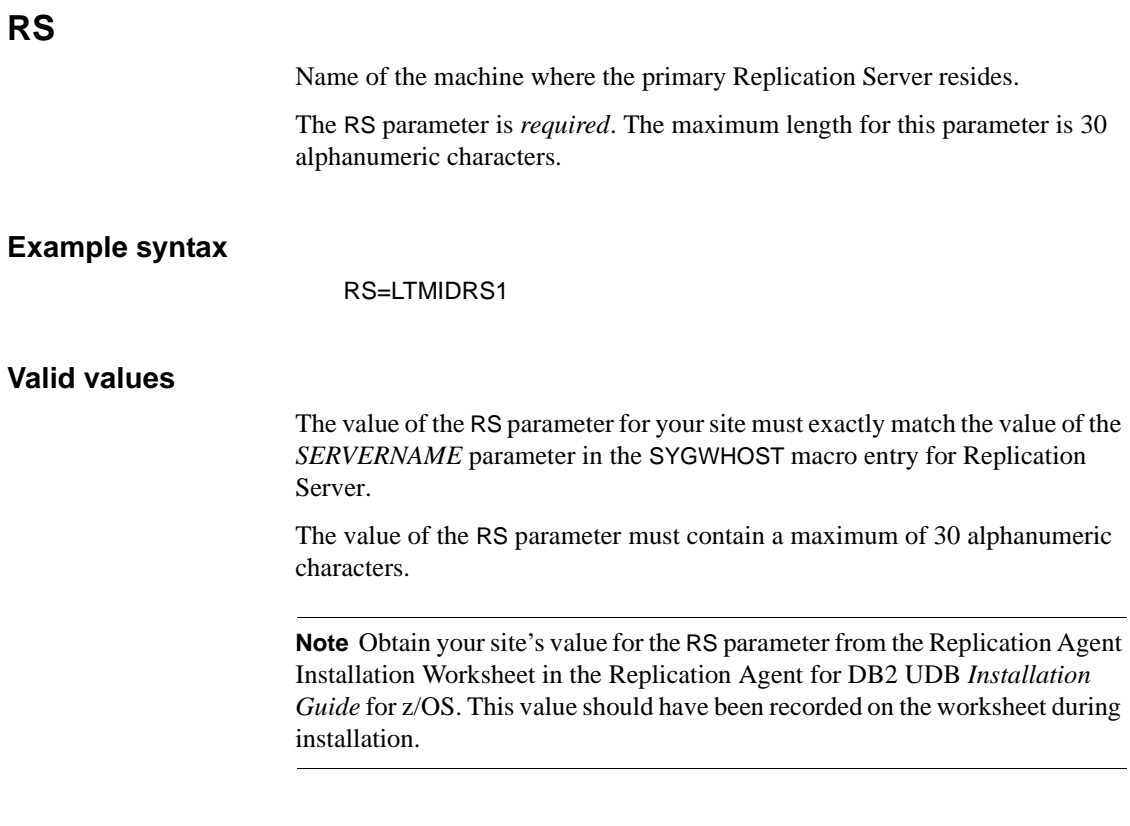

# **RS\_ccsid**

Indicates the Coded Character Set Identifier (CCSID) used by the Replication Server to which Replication Agent is connected.

The RS\_ccsid parameter is *optional*.

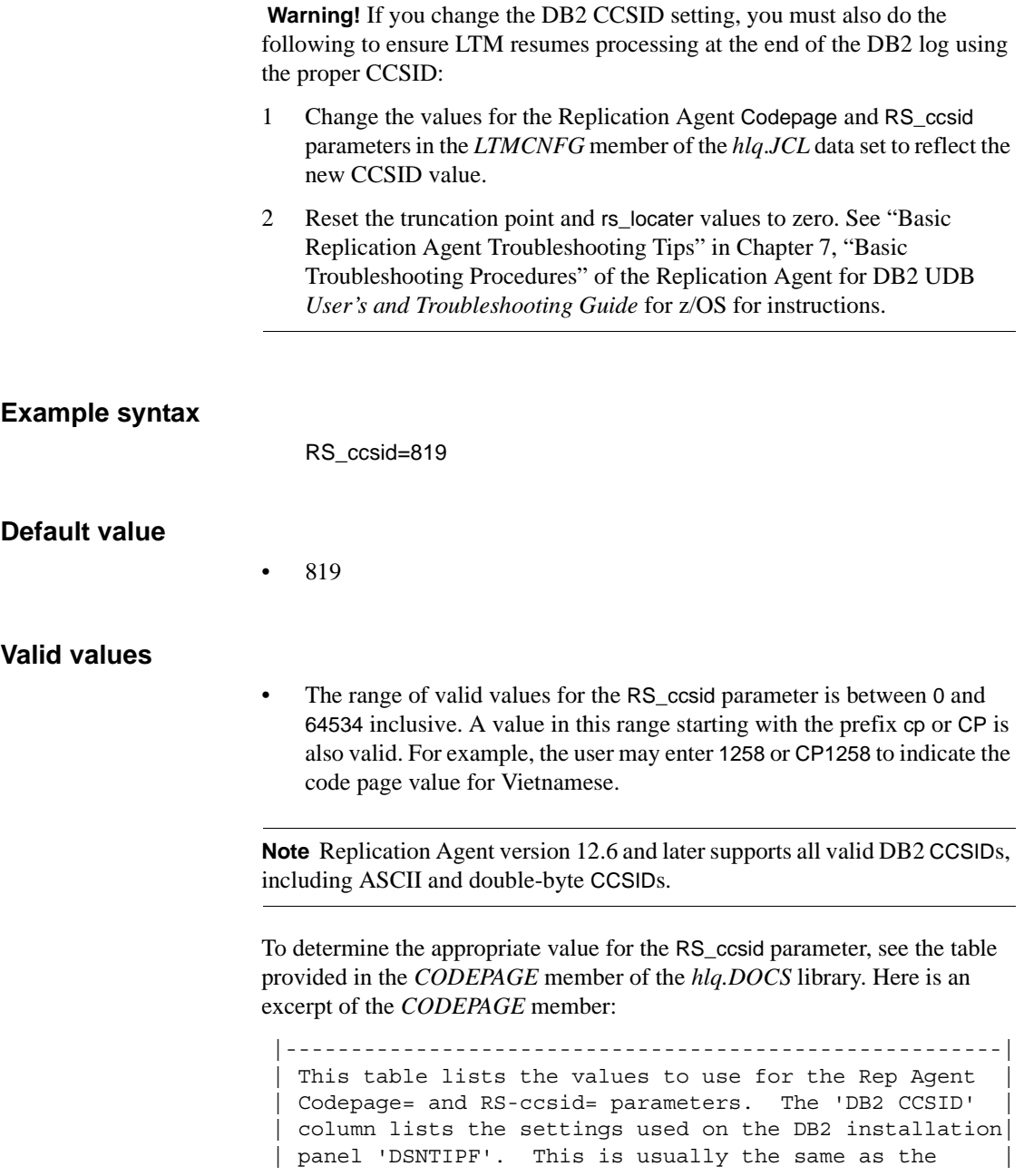

| CCSID for the user database in which the primary table| | was created. The Rep Server/ASE column lists | character set values. The RS\_ccsid value should | | reflect the setting of Replication Server's RS\_charset| configuration parameter. |-------------------------------------------------------| | | Rep Server/ASE | Rep Agent | Rep Agent | | DB2 CCSID | ---------------| Codepage= | RS\_ccsid= |  $|$  character set |-----------|----------------|------------|-------------| | 37 | cp437 | 37 | 437 | |-----------|----------------|------------|-------------| | 37 | iso\_1 | 37 | 819 | |... ... ... ... ... ... ... ... ... ... ... ... ... ...| |-----------|----------------|------------|-------------| | 5026 | cp932 | 5026 | 932 | |-----------|----------------|------------|-------------| | 5035 | cp932 | 5035 | 932 | |-----------|----------------|------------|-------------| | 5348 | cp437 | 5348 | 437 | |-----------|----------------|------------|-------------| | 5348 | iso\_1 | 5348 | 819 | |-----------|----------------|------------|-------------| | 5348 | cp1252 | 5348 | 1252 | |-----------|----------------|------------|-------------|

This table matches DB2 CCSIDs with their appropriate Replication Agent Codepage and RS\_ccsid configuration parameter values.

#### **Comments**

You can verify the CCSID setting for a database by executing the following query:

SELECT \* FROM SYSIBM.SYSDATABASE WHERE NAME = '*database\_name*'

where *database* name is the name of the database for which you are verifying the CCSID setting. You can also verify the CCSID settings for translation tables used by the LTM in character data conversions by executing the following query:

SELECT \* FROM SYSIBM.SYSSTRINGS WHERE INCCSID = *inccsid* AND OUTCCSID = *outccsid*

# **RSCsetname**

The character set name used by the Replication Server to which Rep Agent connects.

## **Example syntax**

RSCsetname=cp850

## **Default value**

 $\bullet$  iso 1

## **RS\_source\_db**

The value of the RS\_source\_db parameter represents a logical database name for the tables being replicated. Sybase recommends using the DB2 subsystem or group name (for example, DSNA).

You must select a name to represent the DB2 database, and use it consistently to represent the DB2 database.

Make sure that value you supply for the RS\_source\_db parameter matches the value you specify for the *database* variable in the create connection command used to connect Replication Agent to the primary Replication Server.

The RS\_source\_db parameter is *required*.

## **Example syntax**

RS\_source\_db=DSNA

## **Valid values**

The value of the RS\_source\_db parameter must match the primary database name in the Replication Server create connection command that LTM for MVS issues to connect the primary database to Replication Server.

**Note** Obtain your site's value for the RS\_source\_db parameter from the Replication Agent Installation Worksheet in the Replication Agent for DB2 UDB *Installation Guide* for z/OS. This value should have been recorded on the worksheet during installation.

## **RS\_source\_ds**

Identifies the MVS system that contains the DB2 source database. You can choose this parameter value arbitrarily, as long as you use it consistently to represent the DB2 data server.

Be sure that the value you supply for the RS\_source\_ds parameter matches the value you specify for the *data\_server* variable in the create connection command used to connect Replication Agent to the primary Replication Server.

The RS\_source\_ds parameter is *required*.

#### **Example syntax**

RS\_source\_ds=MVSA

#### **Valid value**

The value of the RS\_source\_ds parameter must match the name of the primary data server in the Replication Server create connection command that LTM for MVS issues to connect the database containing the primary data to Replication Server.

• Maximum length: 30 characters.

**Note** Obtain your site's value for the RS\_source\_ds parameter from the Replication Agent Installation Worksheet in the Replication Agent for DB2 UDB *Installation Guide* for z/OS. This value was recorded on the worksheet during installation.

## **RS\_pw**

Provides the password for RS\_user, which is the user ID that LTM for MVS uses to log into the primary Replication Server.

The RS\_pw parameter is *required*.

#### **Example syntax**

RS\_pw=ltmdevrs\_pw

#### **Valid values**

• # (blank space)

Setting this value to a blank space inserts a null password.

- Change this value for your site.
- Maximum length: 30 characters.

**Note** Obtain your site's value for the RS\_pw parameter from the Replication Agent Installation Worksheet in the Replication Agent for DB2 UDB *Installation Guide* for z/OS. This value should have been recorded on the worksheet during installation.

## <span id="page-163-0"></span>**RS\_user**

Identifies the Replication Server user ID that LTM for MVS uses to log in to the primary Replication Server. This user must have connect source permission on Replication Server.

The RS\_user parameter is *required*.

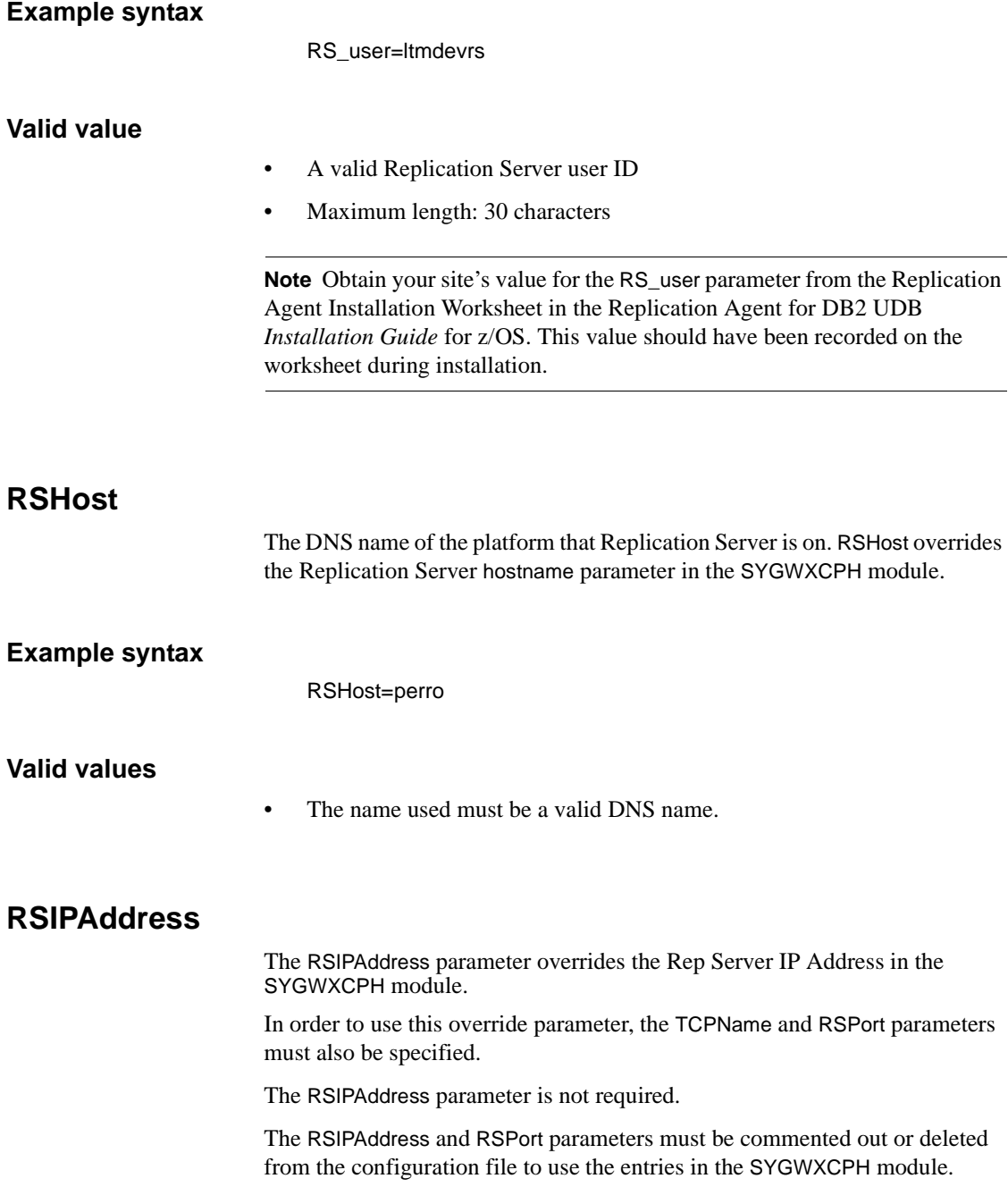

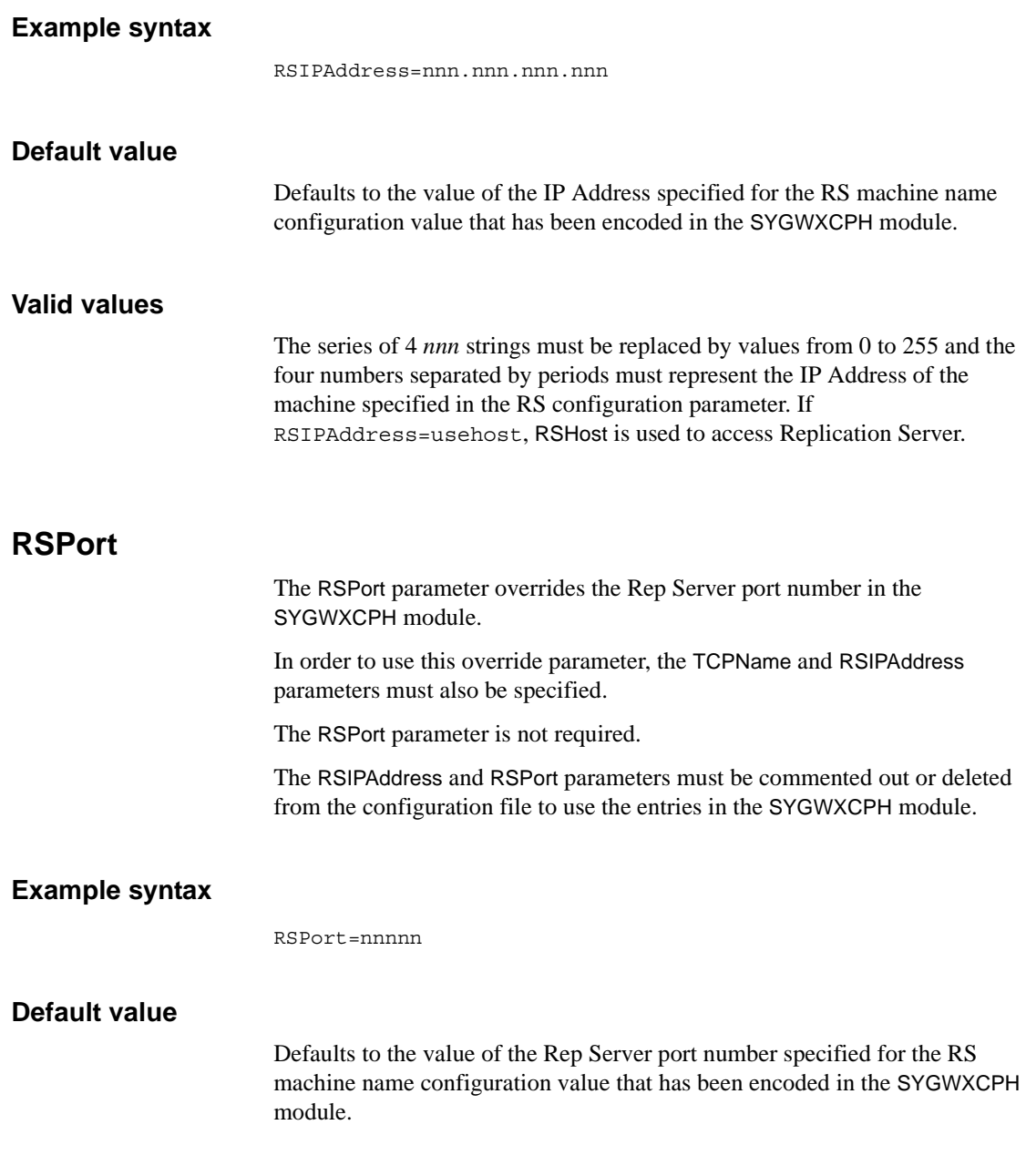

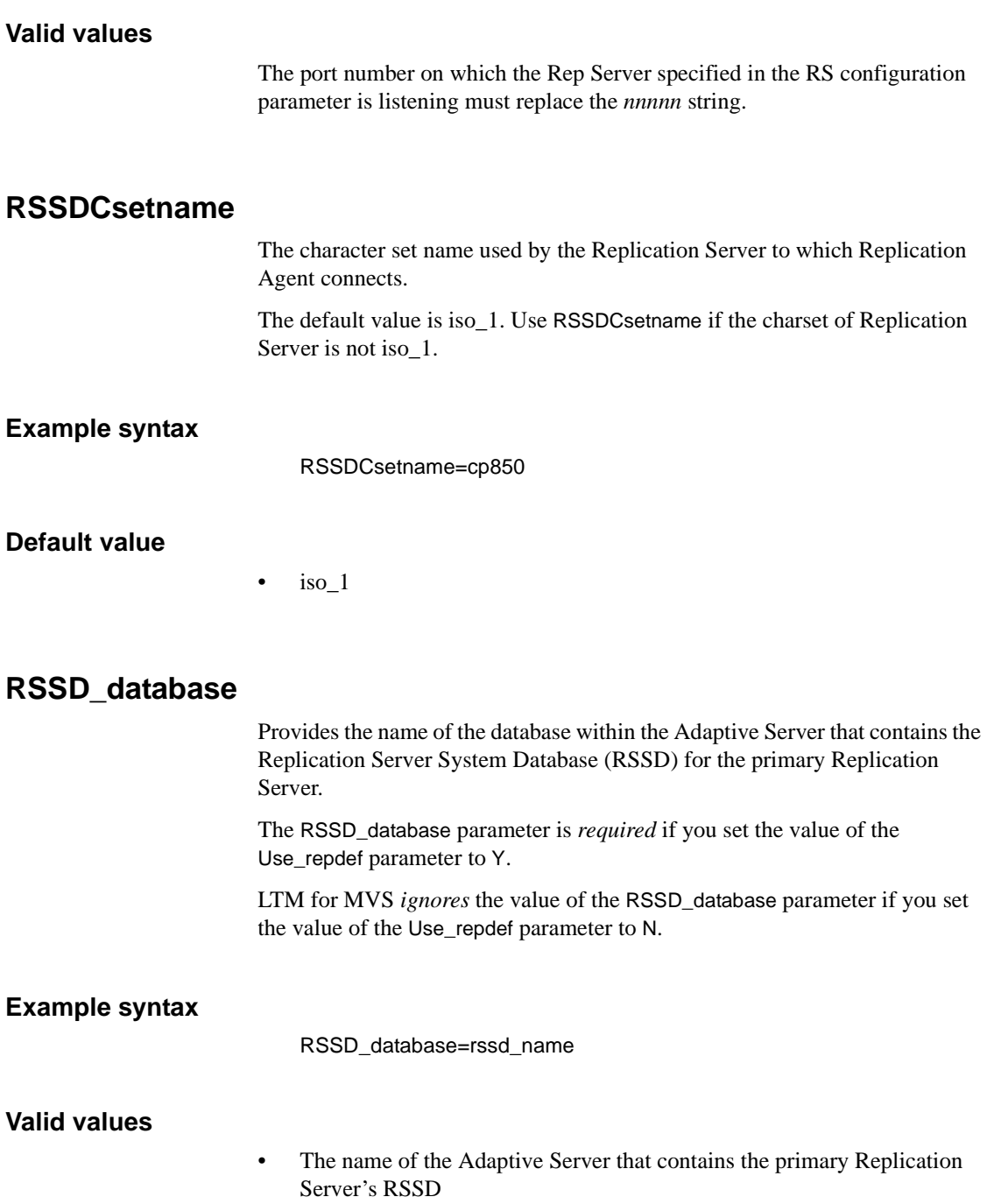

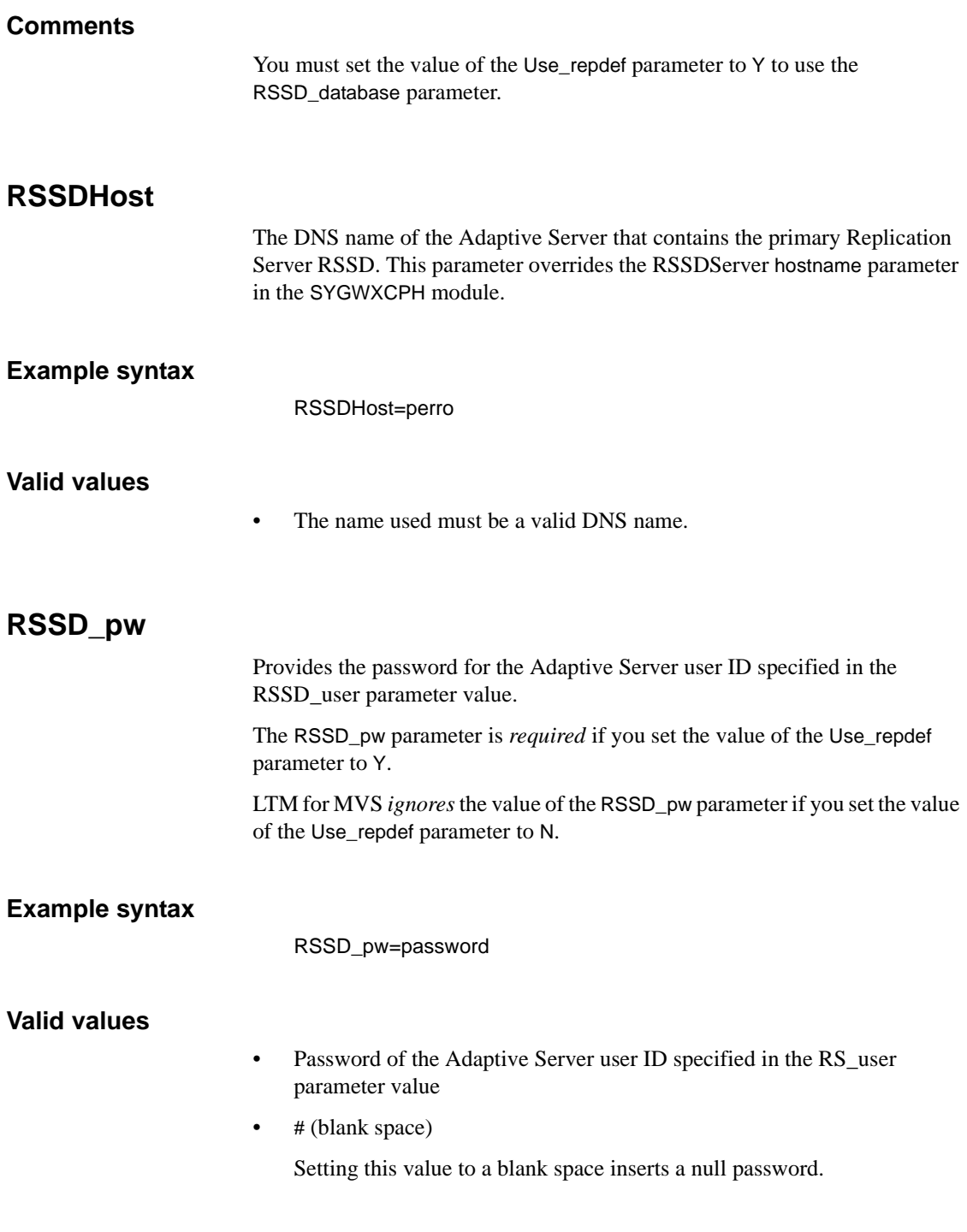

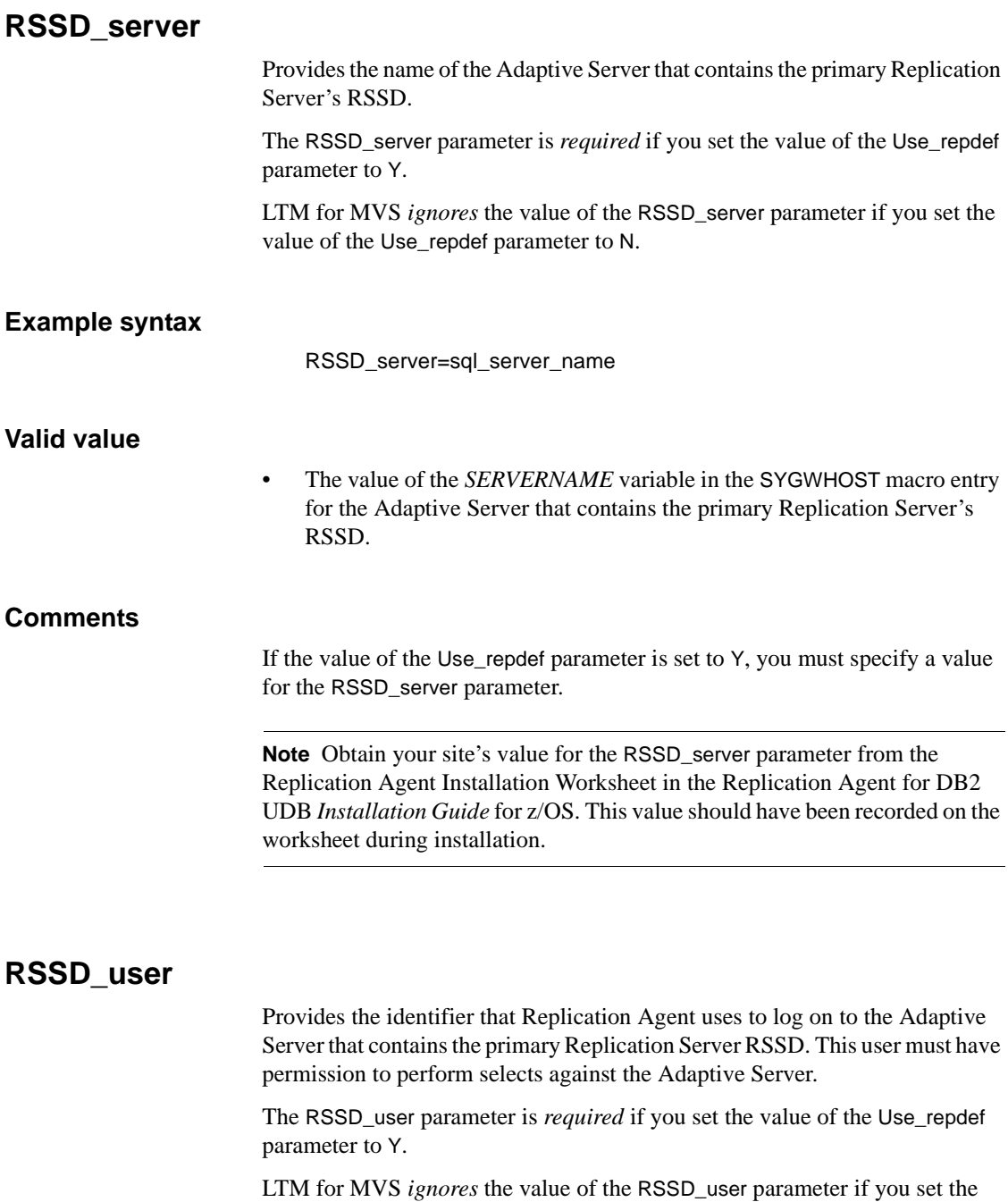

<span id="page-168-0"></span>value of the Use\_repdef parameter to N.

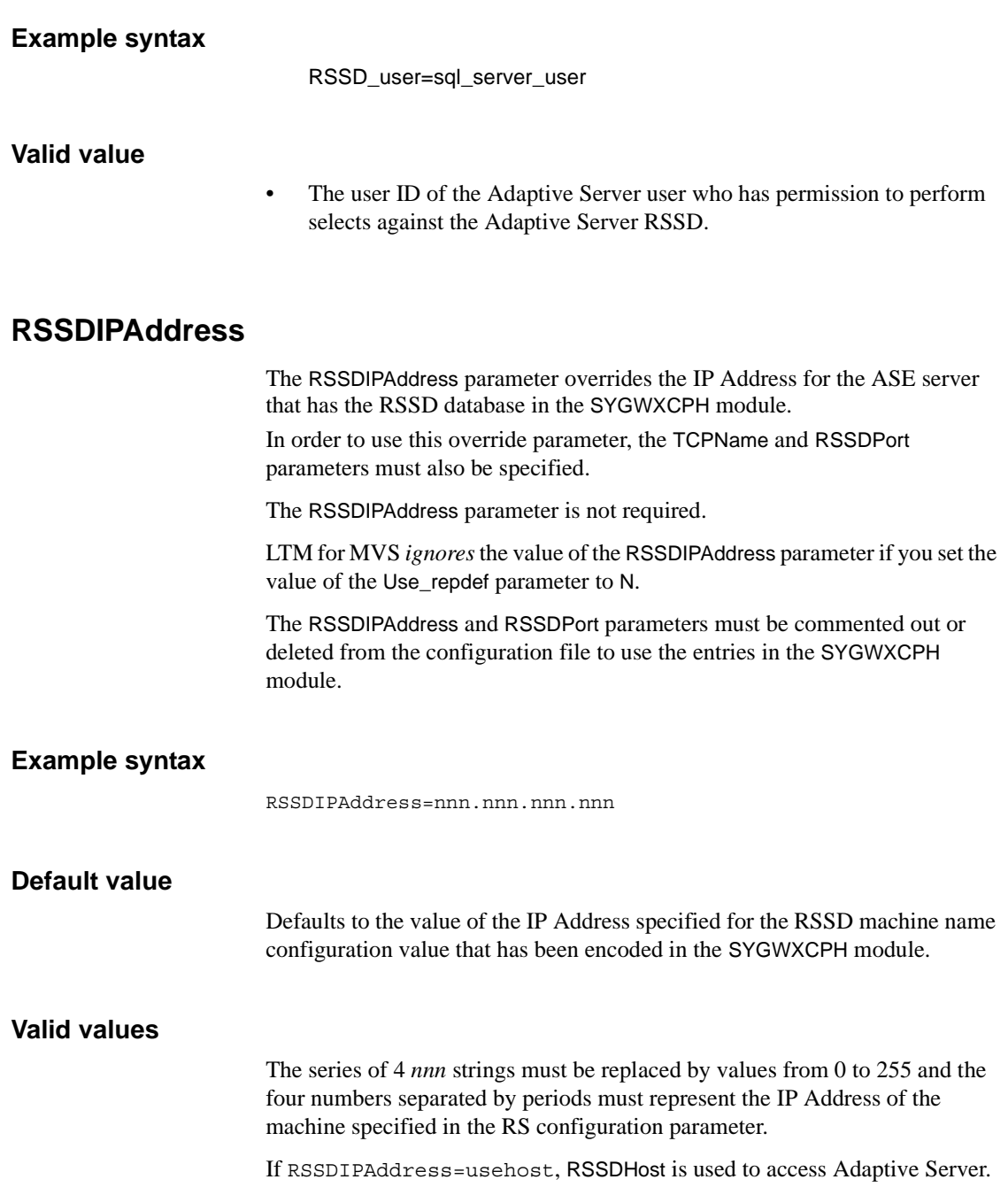

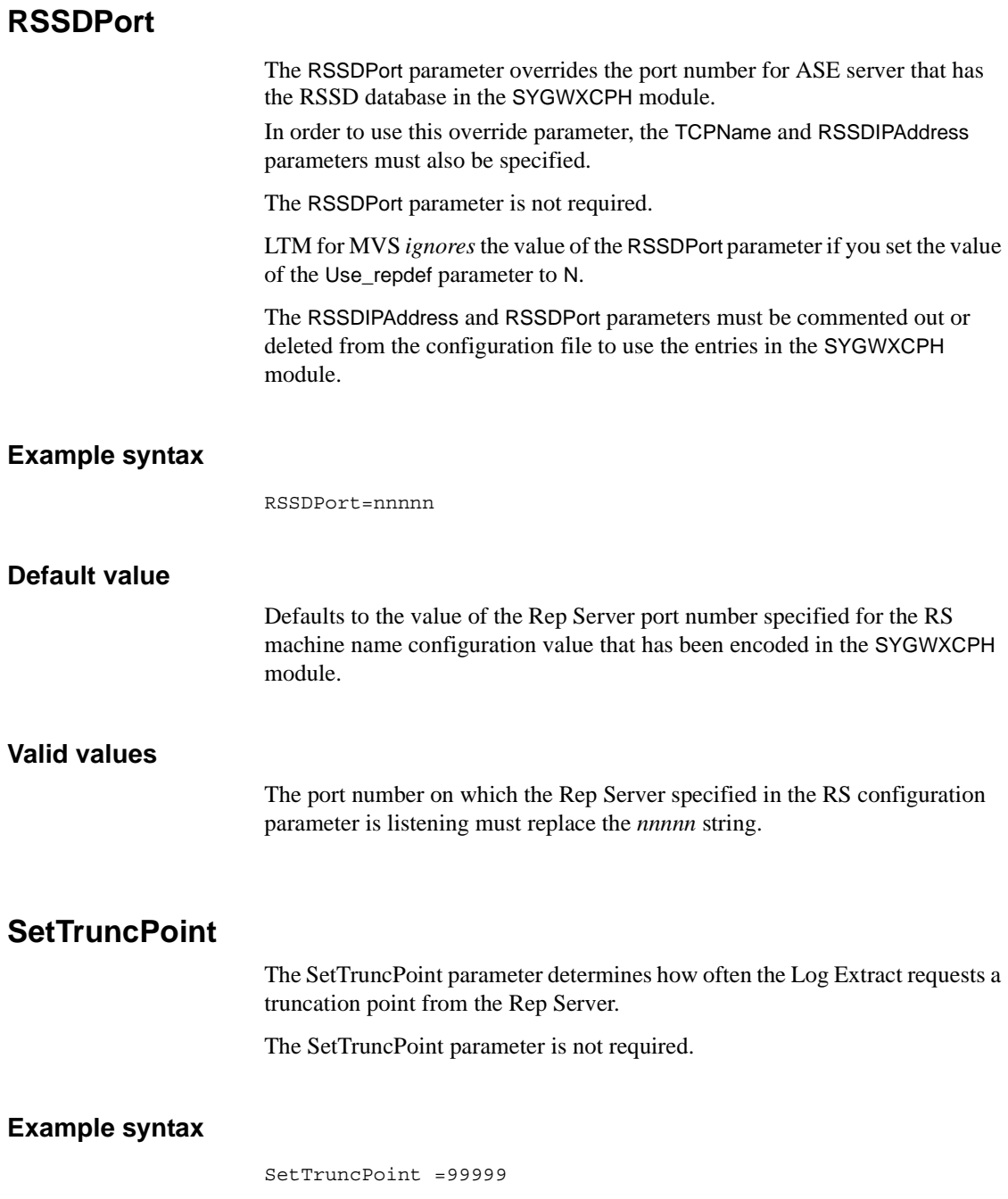

### **Default value**

47000

## **Valid values**

1 to 99999

**Note A** low SetTruncPoint value can cause extra CPU usage and network traffic.

## **Stop\_on\_error**

Controls whether the detection of specific errors shuts down LTM for MVS. The Stop\_on\_error parameter is *optional*.

#### **Example syntax**

Stop\_on\_error=N

### **Default value**

• N

#### **Valid values**

• N

LTM for MVS continues processing despite detection of specific errors. LTM for MVS logs errors in the *LTMLOG* file.

• Y

- Shuts down LTM for MVS upon detection of specific errors.
- LTL is sent to *LTLOUT* without passing data to Replication Server.

### **Comments**

Use this parameter to troubleshoot specific errors, including invalid replication definitions. Set the value of this parameter to Y to assist in troubleshooting Replication Extract or a user exit application you created.

[Table A-3](#page-172-0) shows the behavior of LTM for MVS when it detects specific error conditions.

| Message<br>number | Condition                                                                                                    | How Stop_on_error value<br>affects LTM for MVS                                                           |
|-------------------|----------------------------------------------------------------------------------------------------|----------------------------------------------------------------------------------------------------|
| 14021             | Invalid login.                                                                                                    | LTM for MVS shuts down regardless<br>of Stop_on_error value.                                             |
|                   | <b>Note</b> This message appears<br>only when using Replication<br>Server $11.x$ .                                                                |                                                                                                    |
| 14025             | LTM for RS source ds.<br>RS source db is not<br>configured to connect.                                                                            | LTM for MVS shuts down regardless<br>of Stop_on_error value.                                             |
| 14027             | LTM for RS_source_ds.<br>RS_source_db is already<br>connected.                                                                                    | LTM for MVS shuts down regardless<br>of Stop_on_error value. LTM for MVS<br>retries the connection once. |
| 14039             | Log Transfer for LTM for<br>RS source ds.<br>RS_source_db is suspended.<br>The connect source is<br>refused because Log<br>Transfer is suspended. | LTM for MVS shuts down regardless<br>of Stop_on_error value.                                             |
| 20014             | Invalid login.                                                                                                    | LTM for MVS shuts down regardless<br>of Stop_on_error value.                                             |
| 32020             | Table table_name is not<br>defined.                                                                                                    | LTM for MVS does not shut down;<br>retries connection regardless of<br>Stop_on_error value.              |
| 32032             | Replication definition does<br>not exist for table<br>table name.                                                                                 | LTM for MVS shuts down only when<br>Stop_on_error=Y.                                                     |

<span id="page-172-0"></span>*Table A-3: Error conditions that shut down LTM for MVS*

Upon detecting other errors, LTM for MVS continuously attempts to retry the connection to Replication Server.

# **TableHandler**

Specifies the program that processes the LTMOBJECTS table in DB2. By default, this program is LTMINFO. LTMINFO gets its information from the DB2 database. In a replication toolkit implementation of Replication Agent, you can substitute another program that builds the table from a data source other than DB2.

## **Example syntax**

TableHandler=LTMINFO

### **Default value**

• LTMINFO

## **TCPName**

The TCPName parameter overrides the TCPName value in the *SYGWXCPH* module.

In order to use this override, the RSIPAddress and RSPort, or RSSDIPAddress and RSSDPort parameters must also be specified.

The TCPName parameter is not required.

## **Example syntax**

TCPName=TCPIP

#### **Default value**

Defaults to the value of the TCPName specified for the RS machine name configuration value that has been encoded in the *SYGWXCPH* module.

#### **Valid values**

This name must represent the name of a TCPIP subsystem name that is currently active in the z/OS system when the Rep Agent is started.

## **Support\_DB2\_comp\_rec**

With the value of the Support\_DB2\_comp\_rec parameter set to Y, Replication Agent suppresses DB2 delete compensation records from the transaction operation information sent to Replication Server.

#### **Default value**

• N

#### **Valid values**

• N

LTM for MVS passes DB2 delete compensation records to Replication Server.

• Y

LTM for MVS ignores DB2 delete compensation records. Delete compensation records are not passed to Replication Server.

## **Suppress\_col\_names**

The Suppress\_col\_name parameter determines whether LTM for MVS suppresses column names from the LTL that is sent to Replication Server. You can use this parameter to reduce network traffic.

The Suppress\_col\_name parameter is *optional*.

#### **Example syntax**

Suppress\_col\_names=N

#### **Default value**

• N

#### **Valid values**

• N

Includes column names in the LTL that LTM for MVS sends to Replication Server.

• Y

Suppresses column names from the LTL that LTM for MVS sends to Replication Server.

**Warning!** If you set the value of Suppress\_col\_names to Y, be sure that the order of the columns in your replication definition exactly matches the order of your DB2 columns. Failure to do so can result in a mismatch between your source and replicate data.

## **Comments**

If you set the value of Suppress\_col\_names to Y, you must set the values of the following parameters as follows:

- Minimal\_cols=Y
- Use\_repdef=Y

#### **Performance and tuning considerations**

Setting the value of Suppress\_col\_names to Y, with Minimal\_cols set to Y and Use\_repdef set to Y, can dramatically increase throughput.

## **Time\_conv\_default**

Performs two functions:

- Controls the value DateTime\_conv\_err supplied in columns that encounter date conversion errors when the DateTime\_conv\_err parameter is set to Datetime.
- Supplies time values during conversion of LTM for MVS date to Adaptive Server datetime format.

The Time\_conv\_default parameter is *optional*.

#### **Example syntax**

Time\_conv\_default=00:00:00

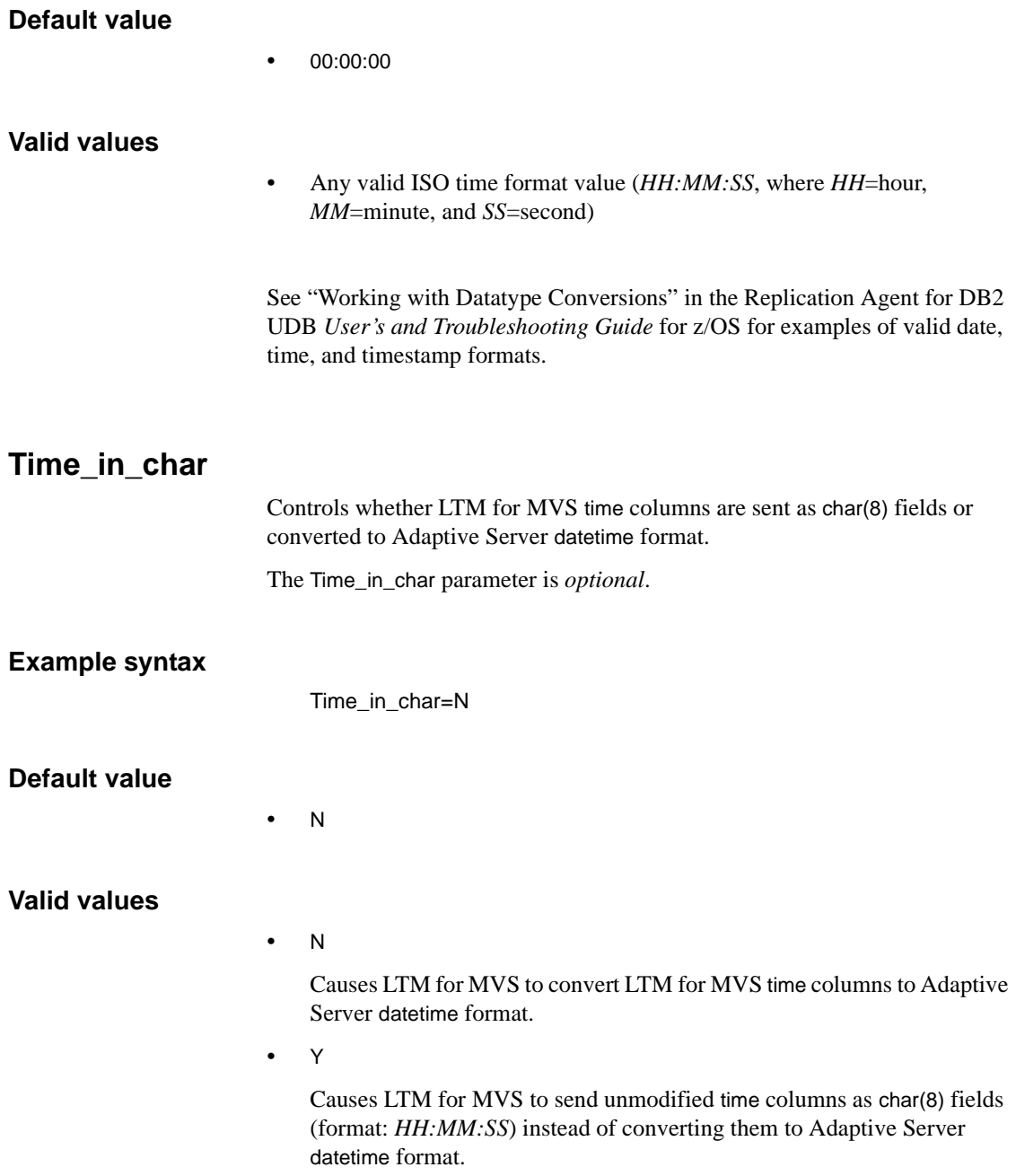

See Chapter 6, "Working with datatype conversions" in the Replication Agent for DB2 UDB *User's and Troubleshooting Guide* for z/OS for examples of valid date, time, and timestamp formats.

# **Timestamp\_in\_char**

Controls whether unmodified timestamp columns are sent as char(26) fields or converted to Adaptive Server datetime format.

The Timestamp\_in\_char parameter is *optional*.

#### **Example syntax**

Timestamp\_in\_char=N

#### **Default value**

• N

#### **Valid values**

• N

LTM for MVS converts LTM for MVS timestamp columns to Adaptive Server datetime format. The datetime format contains only milliseconds, whereas timestamp contains microseconds.

• Y

LTM for MVS sends timestamp columns as char(26) fields (example: 1994-01-01-10.02.30.006123) instead of being converted to Adaptive Server datetime format.

#### **Comments**

LTM for MVS timestamp data has 6 digits of precision. Set the value of Timestamp\_in\_char to Y to prevent precision loss during conversion of LTM for MVS timestamp data to Adaptive Server datetime format. Use when LTM for MVS timestamp data needs to be replicated and to remain unique.

See Chapter 6, "Working with datatype conversions" in the Replication Agent for DB2 UDB *User's and Troubleshooting Guide* for z/OS for examples of valid date, time, and timestamp formats.

## **trace=Calls**

Traces Replication Extract's calls to the Replication API and sends the output to the *SYSPRINT* file.

 **Warning!** Run this trace only on the advice of Sybase Technical Support.

The trace=1,4 parameter is *optional*.

#### **Example syntax**

To enable this facility, insert the statement trace=Calls in the LTM for MVS configuration file.

**Note** Be sure to comment out trace statements in the configuration file after you obtain the desired information. Traces require significant MVS resources and can seriously impair LTM for MVS performance.

#### **Comments**

This trace may be dynamically enabled or disabled from the MVS operator console, using these commands:

F REPJOB,C,TRACE=Calls F REPJOB,C,TRACEOFF=Calls

where REPJOB is the jobname of the Replication Agent.

See also • Chapter 2, "Managing Replication Agent"

# **trace=LTLebcdic**

Writes Log Transfer Language (LTL) that is passed to Replication Server to the *LTLOUT* trace file.

The trace=1,11 parameter differs from the trace=1,31 parameter in that it translates the *LTLOUT* file data into EBCDIC, while trace=1,31 translates the *LTLOUT* file data into ASCII.

The trace=1,11 parameter is *optional*.

#### **Example syntax**

To enable this trace facility, insert the statement trace=1,11 in the LTM for MVS configuration file.

**Note** Be sure to comment out trace statements in the configuration file after you obtain the desired information. Traces require significant MVS resources and can seriously impair LTM for MVS performance.

## **Comments**

This trace may be dynamically enabled or disabled from the MVS operator console, using these commands:

F REPJOB,C,TRACE=LTLebcdoc F REPJOB,C,TRACEOFF=LTLebcdic

where REPJOB is the jobname of the Replication Agent.

See also • Chapter 2, "Managing Replication Agent"

## **trace=LTLascii**

Starts a trace that sends data passed to Replication Server to the *LTLOUT* file. The user can then determine whether LTM for MVS is functioning properly by examining the *LTLOUT* file.

The trace=1,31 parameter differs from the trace=1,11 parameter in that it translates the *LTLOUT* file data into ASCII, while trace=1,11 translates the *LTLOUT* file data into EBCDIC.

The trace=LTLascii parameter is *optional*.

## **Example syntax**

To enable this trace facility, insert the statement trace=1,31 in the LTM for MVS configuration file.
#### **Comments**

This trace may be dynamically enabled or disabled from the operator console, using these commands:

- F REPJOB,C,TRACE=LTLascii
- F REPJOB,C,TRACEOFF=LTLascii

where REPJOB is the jobname of the Replication Agent.

### **trace=QID,***n*

Traces the next *n* QIDs processed by Replication Extract. The output is sent to the *SYSPRINT* file. trace=QID is optional.

 **Warning!** Run this trace only on the advice of Sybase Technical Support.

#### **Example syntax**

#### trace=QID,25

traces the first 25 QIDs processed. To enable this facility, insert the statement trace=QID into the LTM for MVS file.

**Note** Be sure to comment out trace statements in the configuration file after you get the information you need. Traces require significant MVS resources and can seriously impair LTM for MVS performance.

#### **Comments**

This trace can also be turned on and off dynamically from the MVS console.

### **Use\_repdef**

With TCP/IP connectivity, allows LTM for MVS to send LTL to Replication Server that contains only the columns specified in the replication definition.

The Use\_repdef parameter is *optional*.

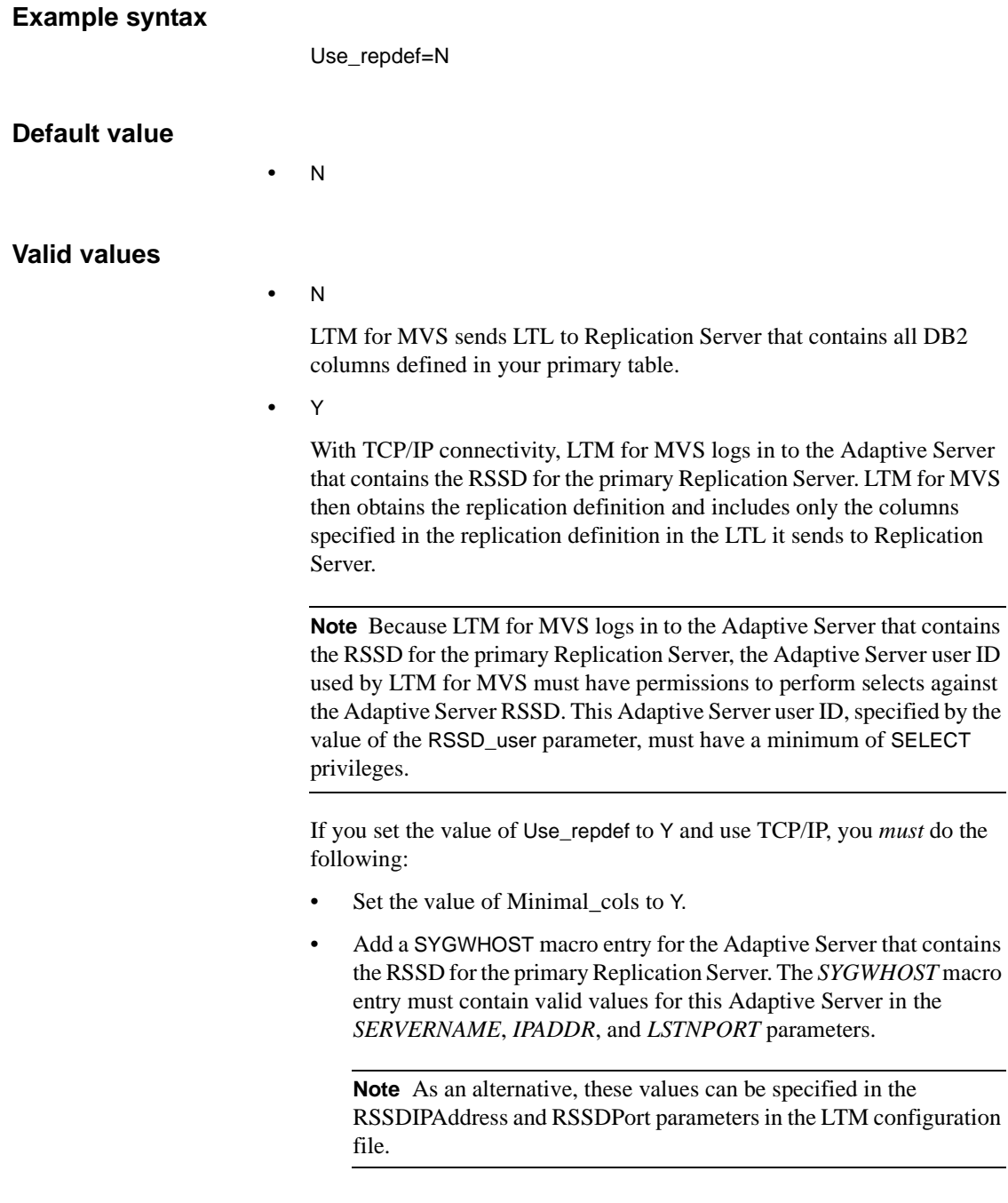

• Provide valid values for each of the following configuration parameters: [RSSD\\_database](#page-166-0) [RSSD\\_pw](#page-167-0) [RSSD\\_server](#page-168-0) [RSSD\\_user](#page-168-1)

#### **Performance and tuning considerations**

If you specify only a subset of the tables in the replication definition, and the tables have long column names, setting the value of Use\_repdef to Y can help reduce network traffic and can therefore improve performance when you use TCP/IP.

### **User\_exit**

Supplies the name of your user exit to Replication Agent upon start-up. The User\_exit parameter is *optional*.

#### **Example syntax**

User\_exit=RADAEX1

#### **Default value**

• Null

#### **Valid values**

- The value of the User\_exit parameter must be identical to the name of your user exit module and is restricted to the following:
	- Must be a maximum of 8 characters, all uppercase

**Note** When processing the configuration file, Replication Agent automatically changes the case of the User\_exit parameter value to upper case.

- Must begin with an alphabetic character
- Must be a valid module name on MVS
- Must be the name of the user exit module located in your *LINKLIB*

### **Comments**

If you have a user exit, you must specify the name in the User\_exit configuration parameter; otherwise the system will not load it.

# APPENDIX B **Replication Extract Messages**

This appendix lists and describes the messages issued by Replication Extract. Replication Extract displays these messages on the MVS operator console and writes them to the job log. Use this chapter to help understand and resolve error conditions.

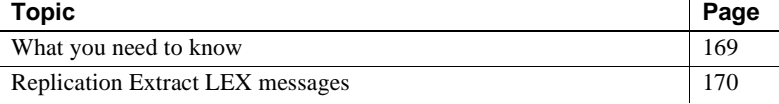

If Replication Extract issues these or any other undocumented messages with the "LEX" prefix, contact Sybase Technical Support for assistance.

### <span id="page-184-0"></span>**What you need to know**

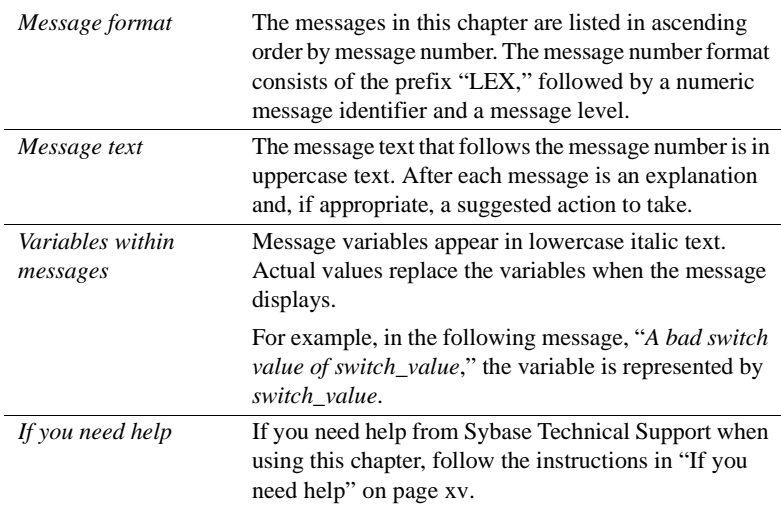

- See also Replication Agent for DB2 UDB *Installation Guide* for OS/390
	- Replication Server documentation

### <span id="page-185-0"></span>**Replication Extract LEX messages**

This section lists Replication Extract messages.

| <b>Message</b>                                                    | <b>Description</b>                                                                                                    | User action recommended                                                                                                    |
|-------------------------------------------------------------------|----------------------------------------------------------------------------------------------------|----------------------------------------------------------------------------------------------------|
| LEX0001 Invalid parameters<br>passed to Sybase Log Extract.       | Invalid parameters passed to the<br>Sybase Log Extract.                                                                                                    | <b>Contact Sybase Technical Support</b><br>for assistance.                                                                                                    |
|                                                                   | This is a Sybase Log Extract<br>initialization error. The text of this<br>message can vary. (See "What you<br>need to know" on page 169 for<br>information.) |                                                                                                    |
| LEX0002 Unable to load<br>initialization module: <i>module</i> .  | Sybase Log Extract is unable to<br>load one or more initialization<br>routines into memory.                                                                  | See the job log for additional<br>system error messages that describe<br>the exact cause of the error.                                                                                                    |
| LEX0003 Unable to obtain<br>virtual storage in module:<br>module. | The named module is unable to<br>acquire necessary virtual storage.                                                                                          | Increase the region size and restart<br>the Replication Agent started task.<br>If the error persists, set the<br>Replication Agent max_messages<br>configuration parameter to a lower<br>value to reduce the amount of<br>storage dedicated to the Log<br>Transfer Manager's LTL queue. If<br>the error persists, call Technical<br>Support. |

*Table B-1: Replication Extract messages* 

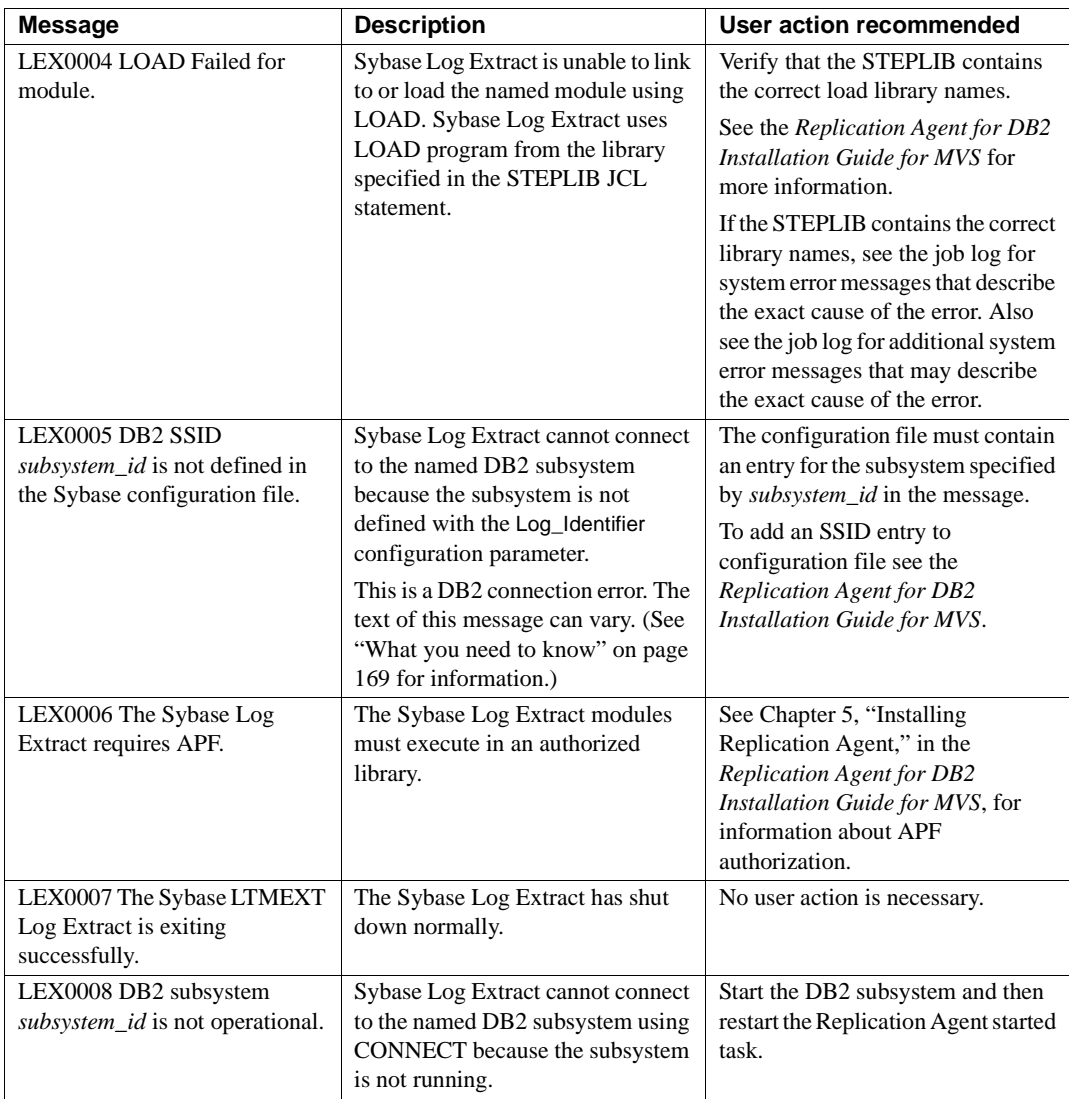

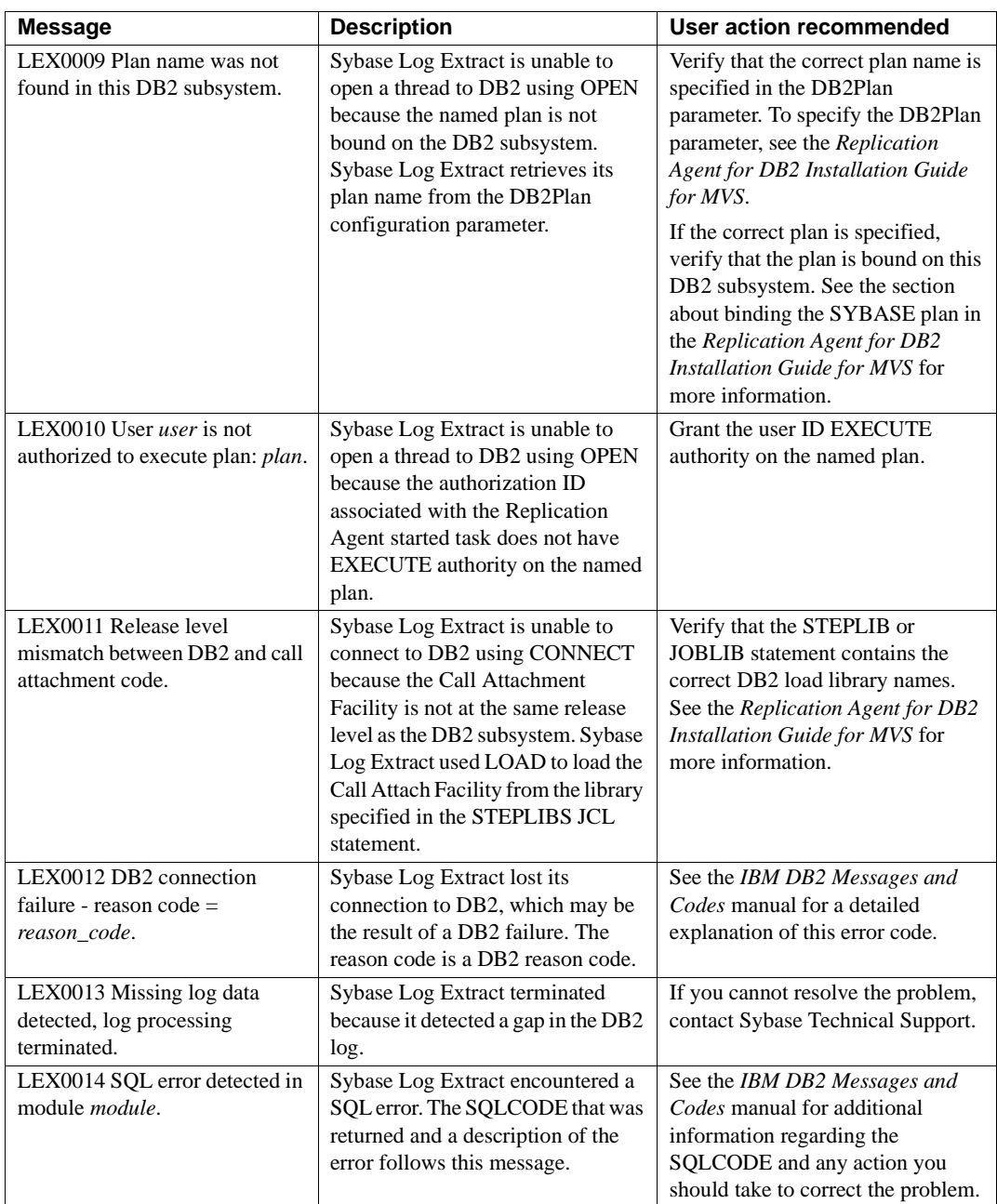

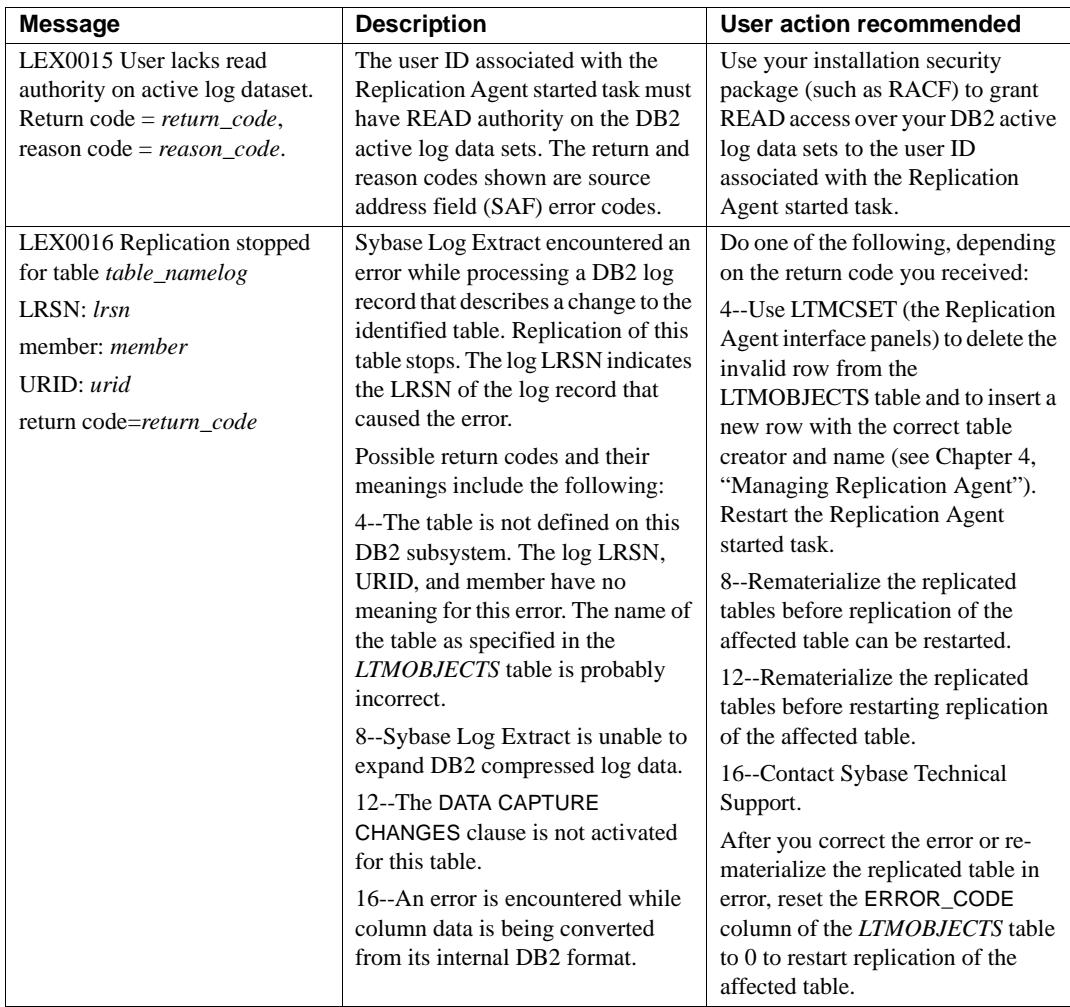

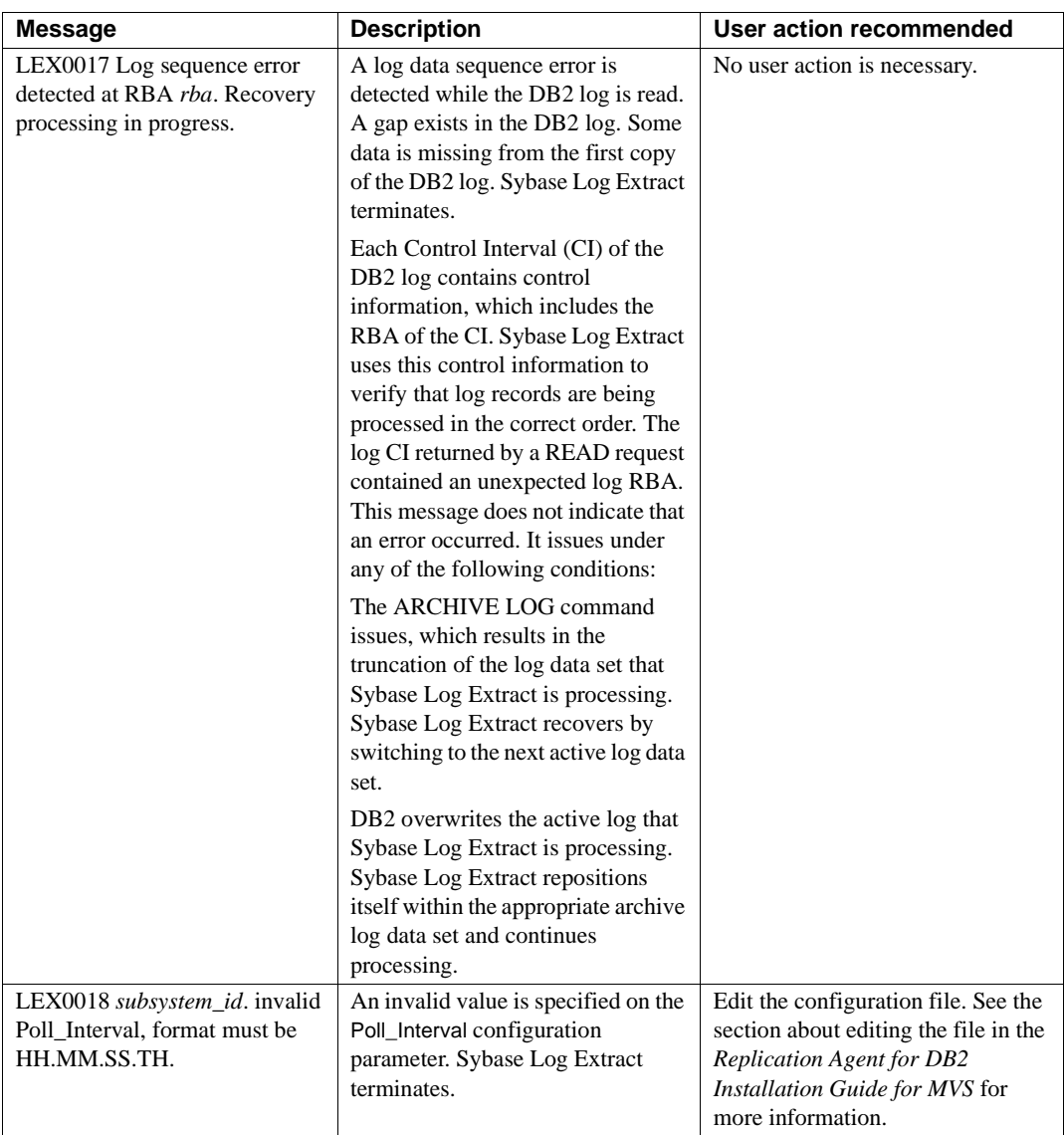

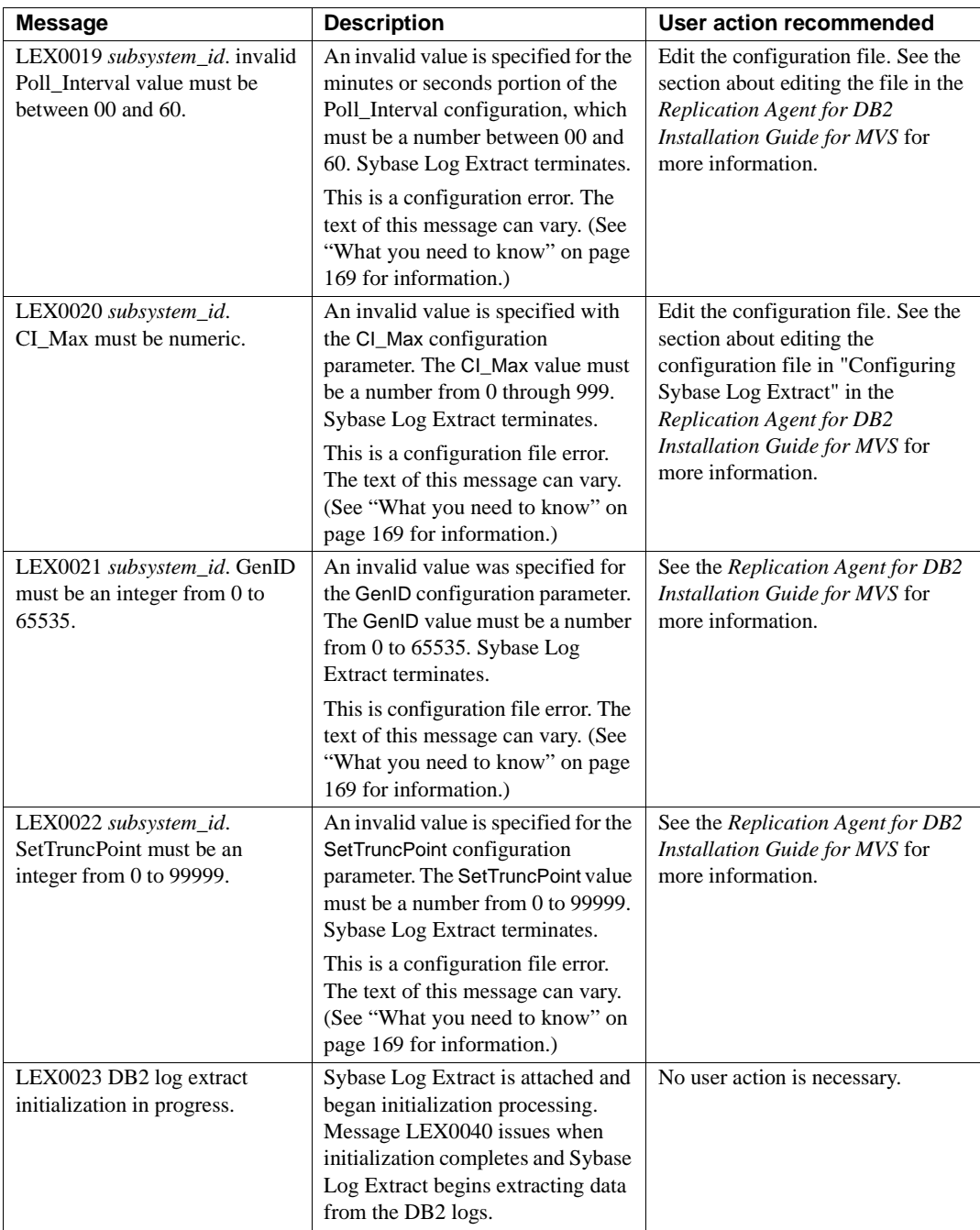

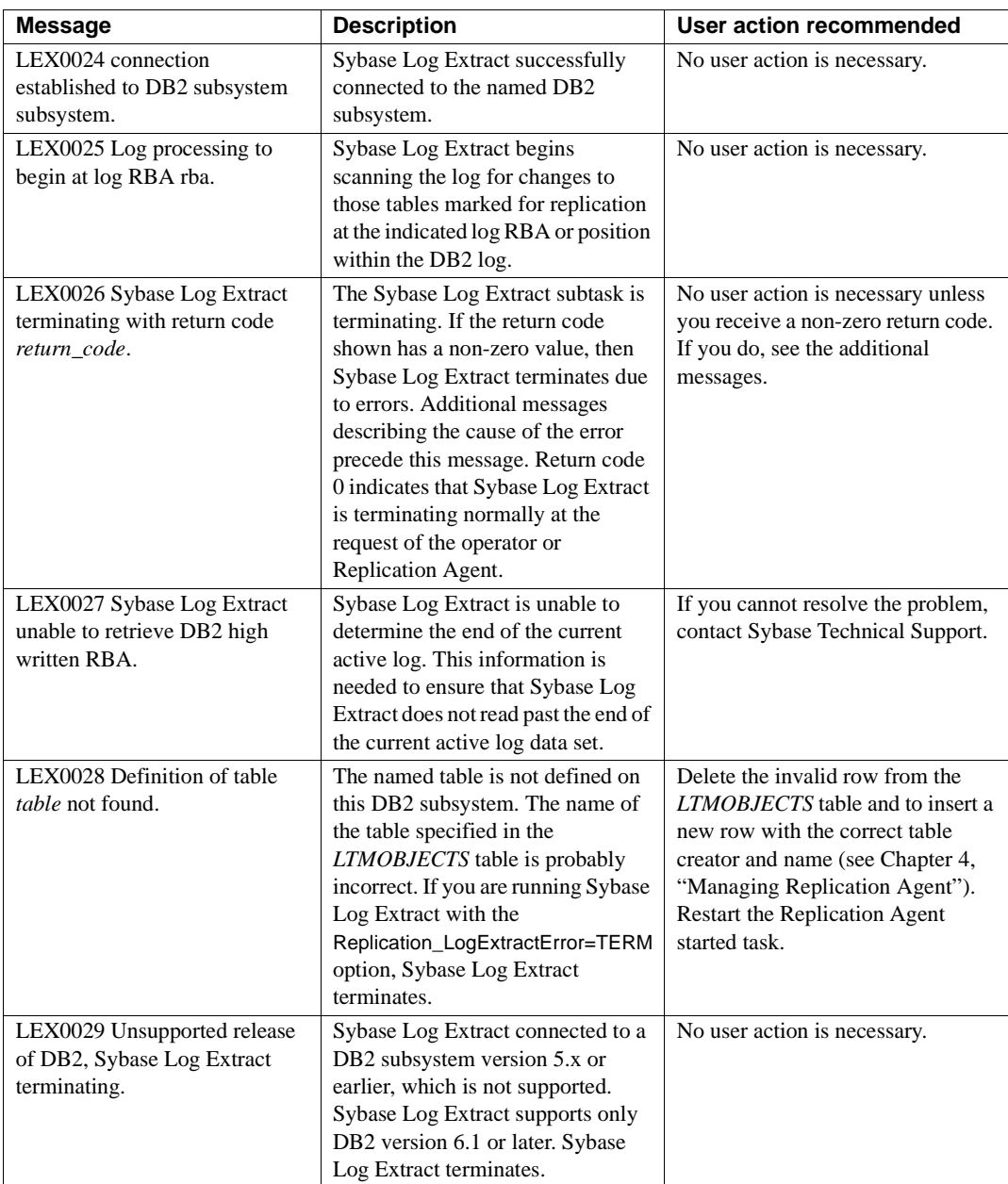

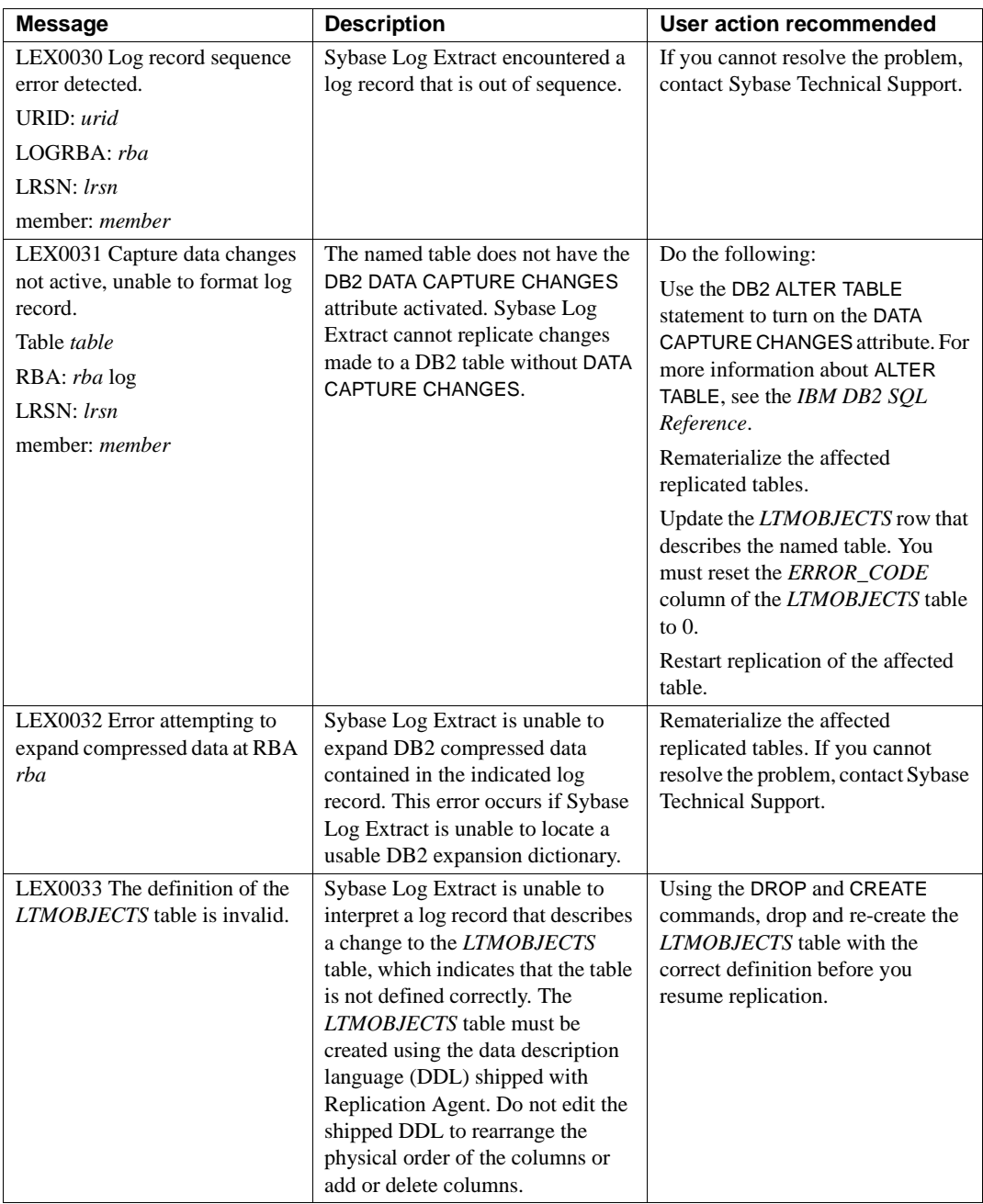

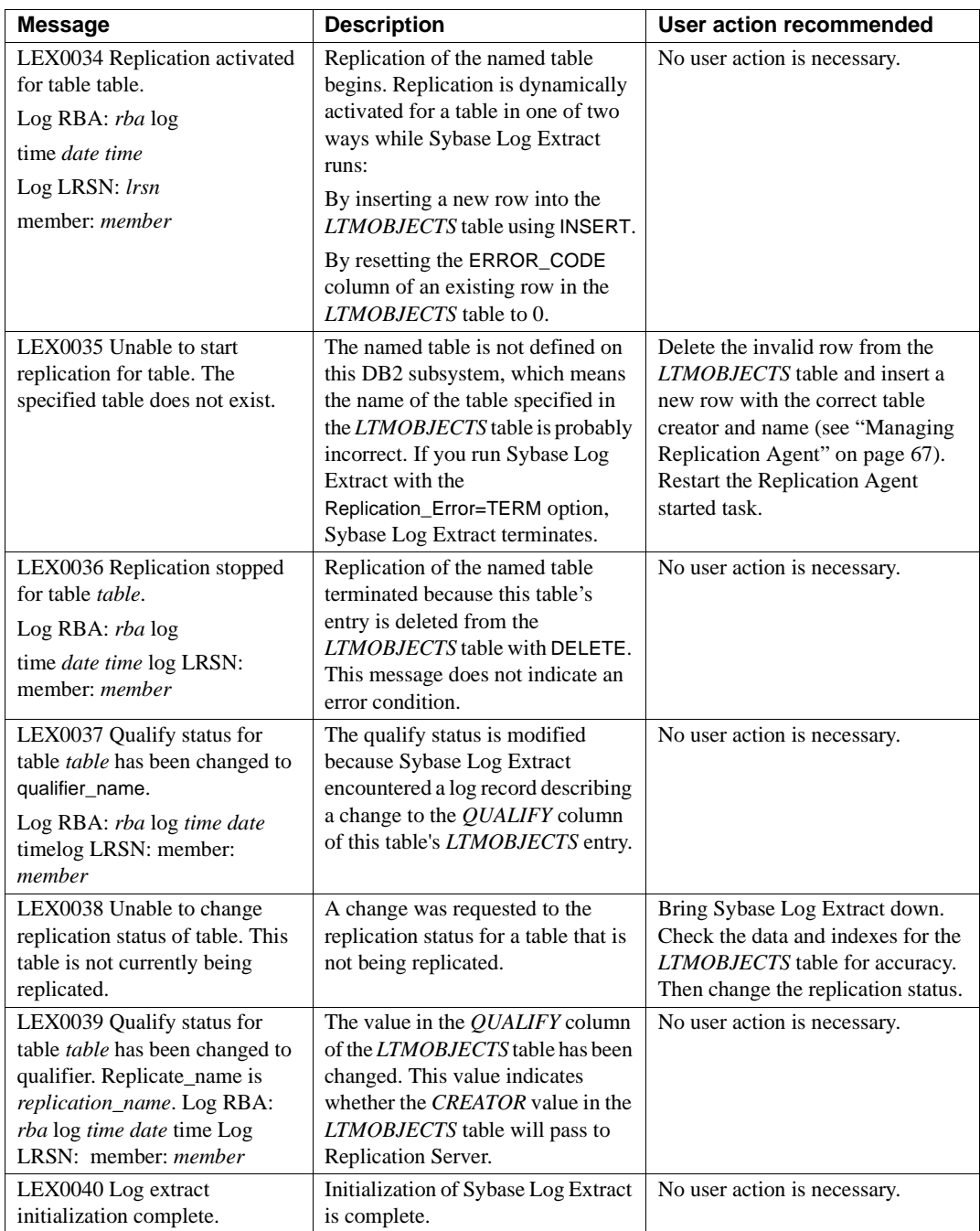

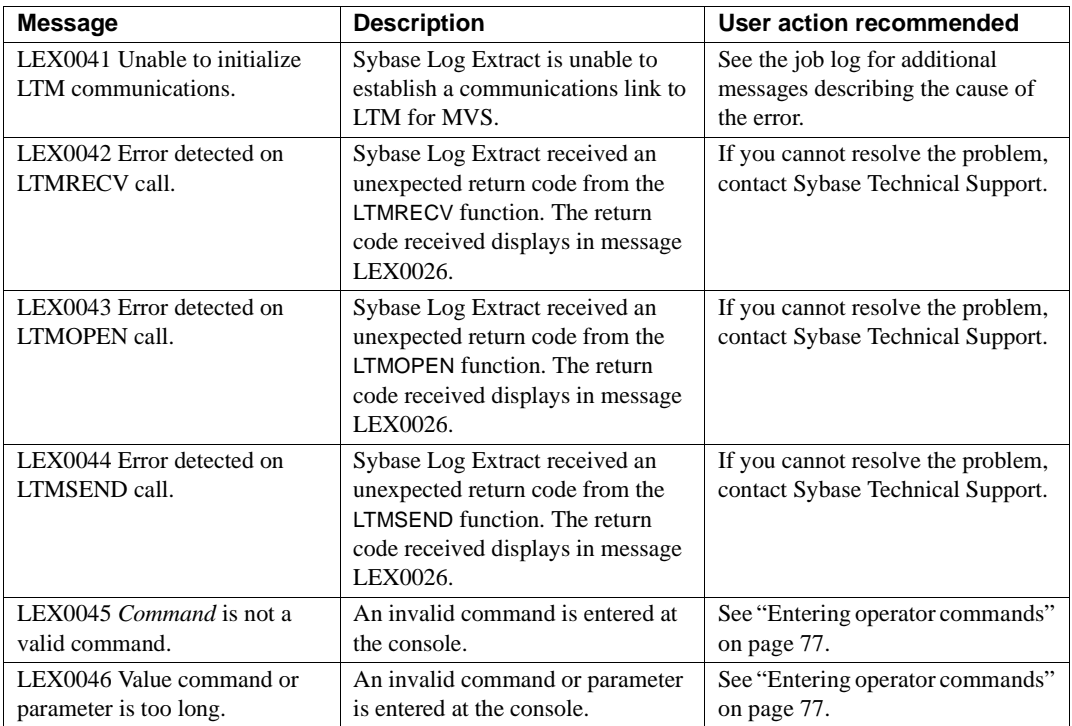

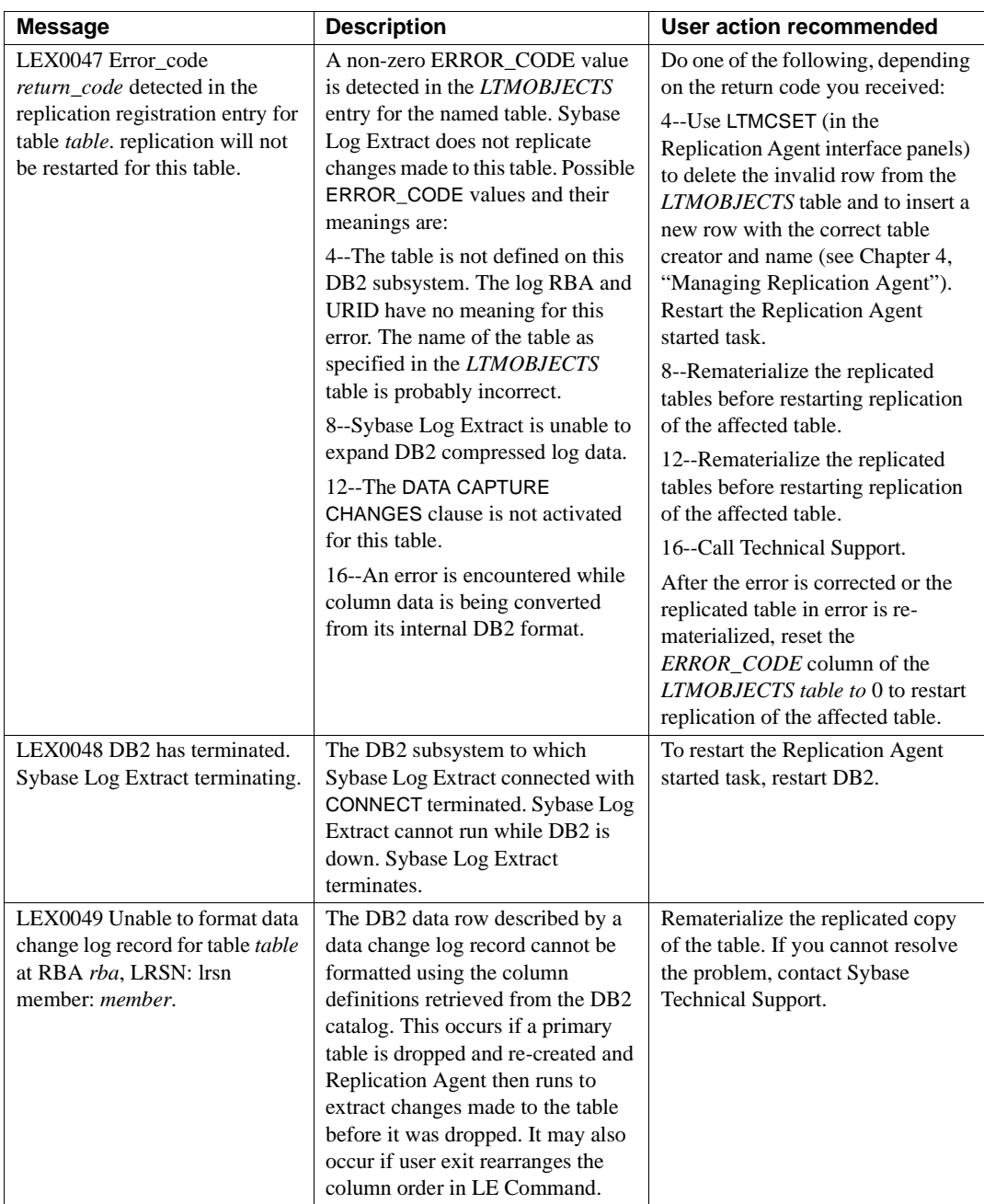

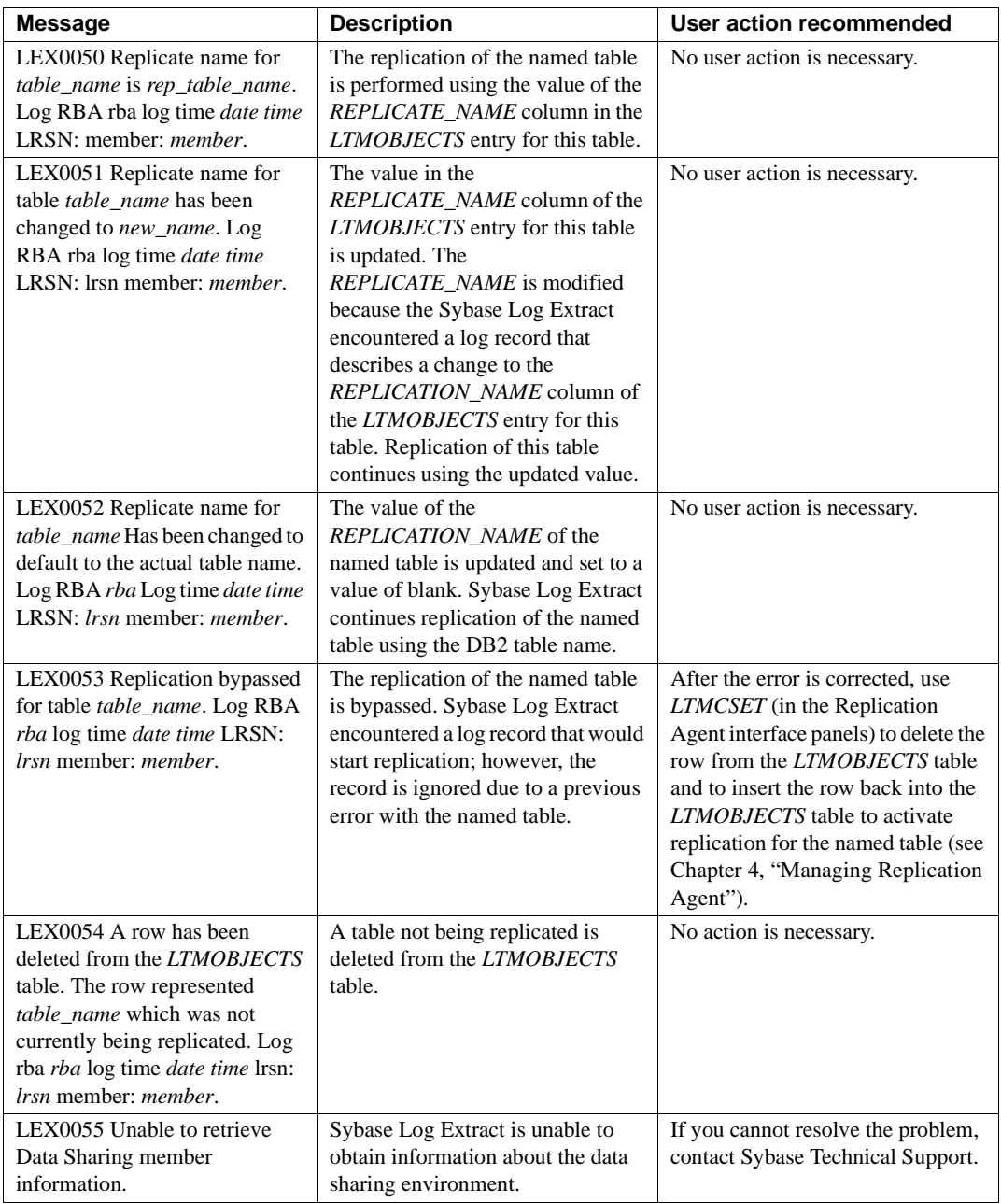

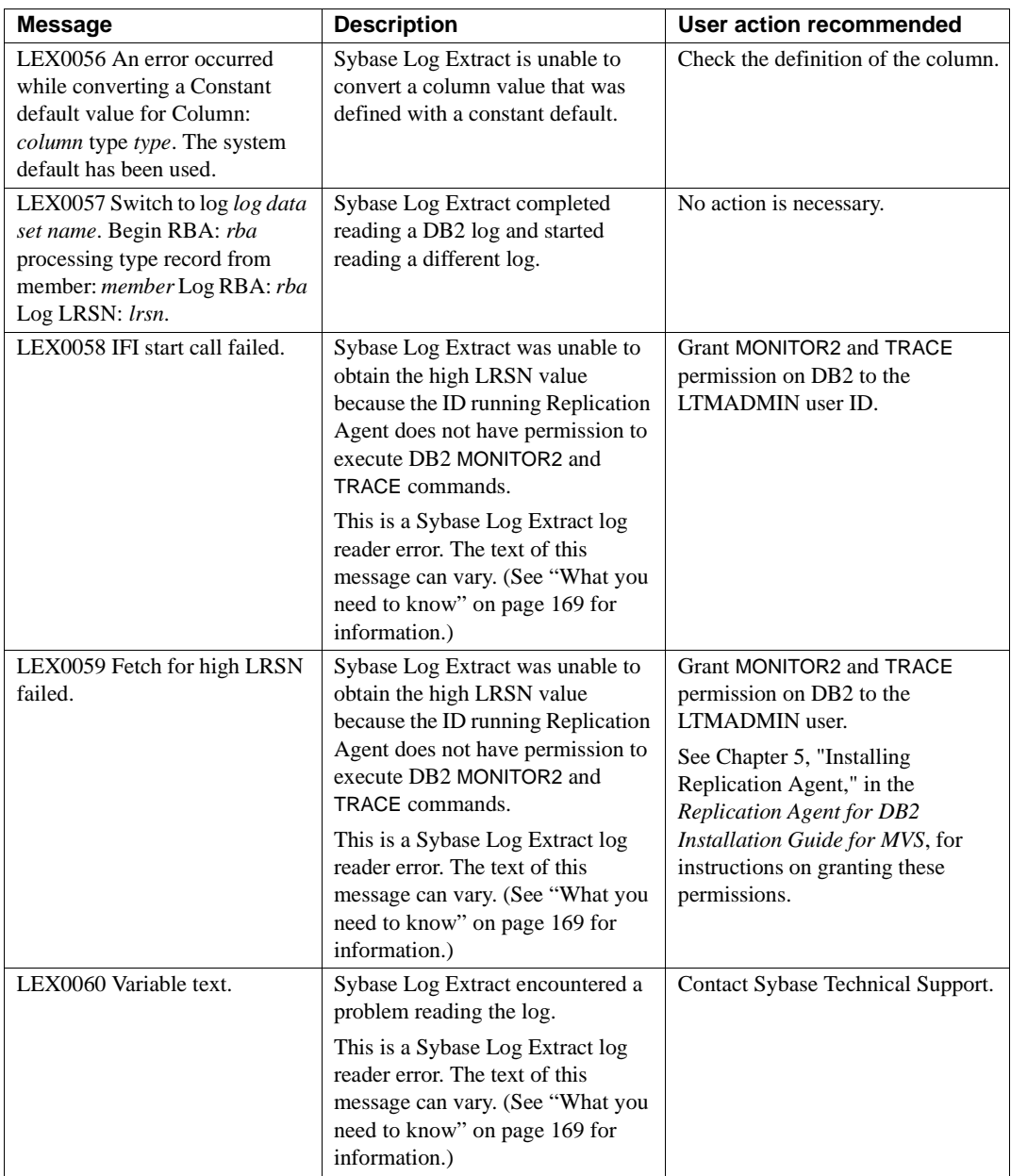

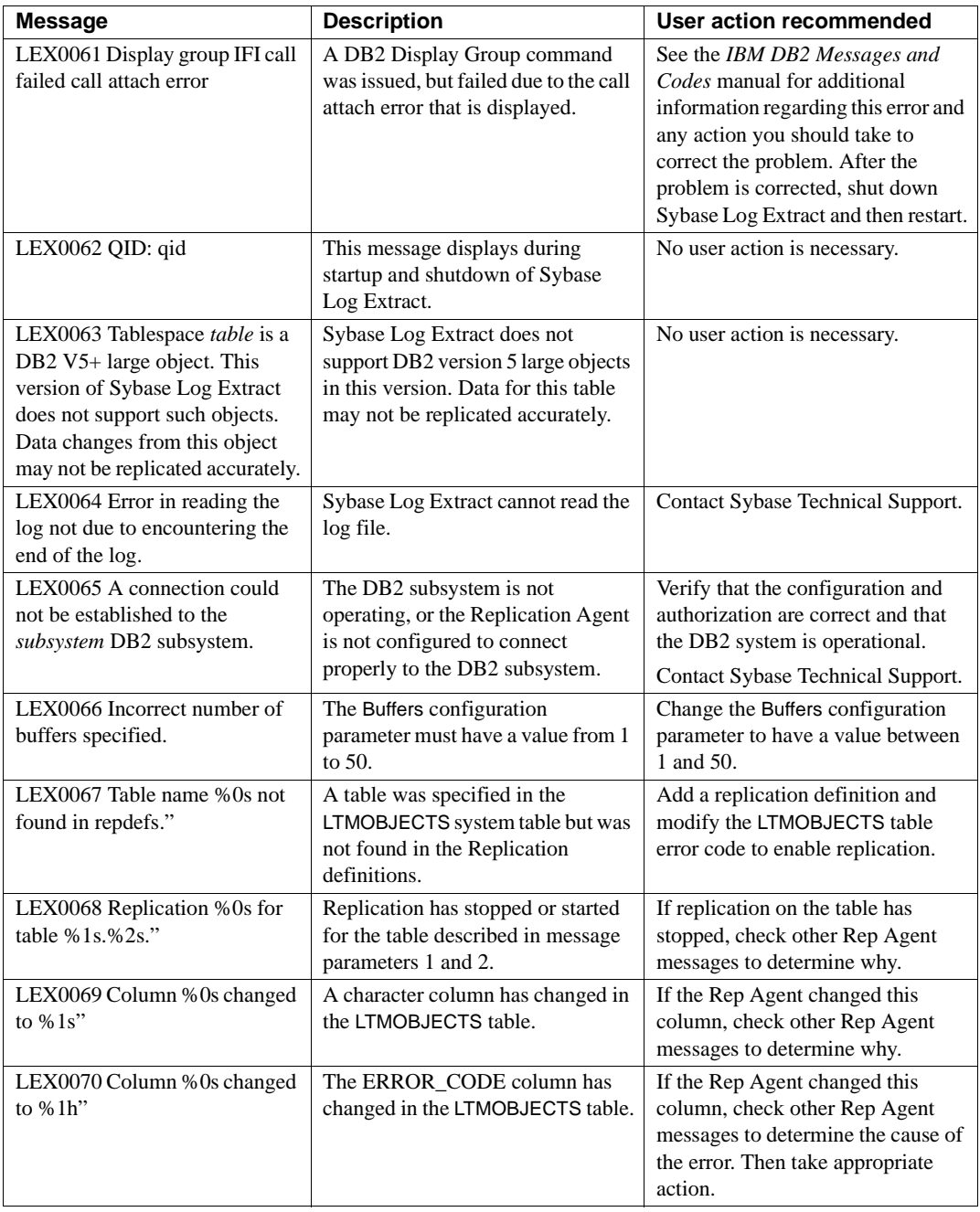

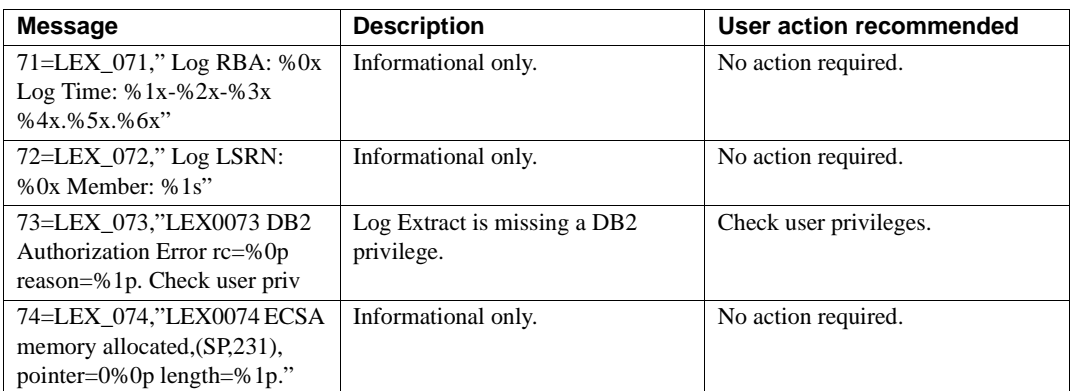

# APPENDIX C **LTM for MVS Messages**

This appendix contains LTM for MVS error and information messages, LTMMGR messages, and suggests remedies for the error conditions they represent. Use the information in this appendix to help understand and resolve error conditions.

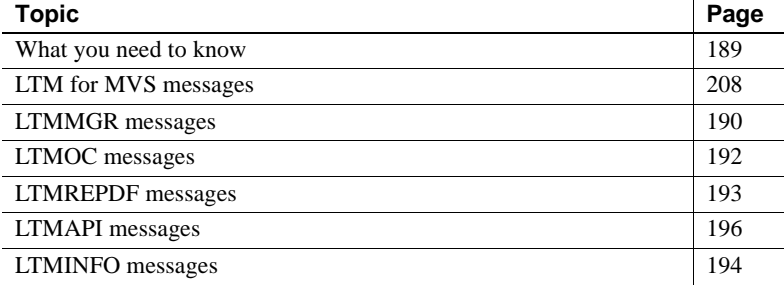

If you need help from Sybase Technical Support when using this chapter, follow the instructions in "If you need help" on page vi.

### **What you need to know**

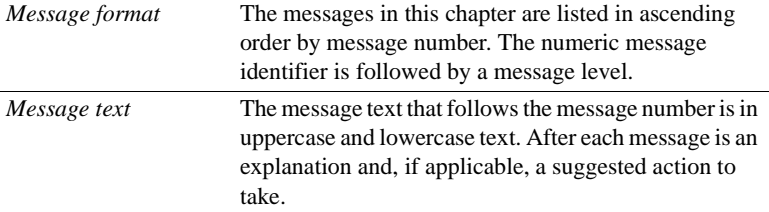

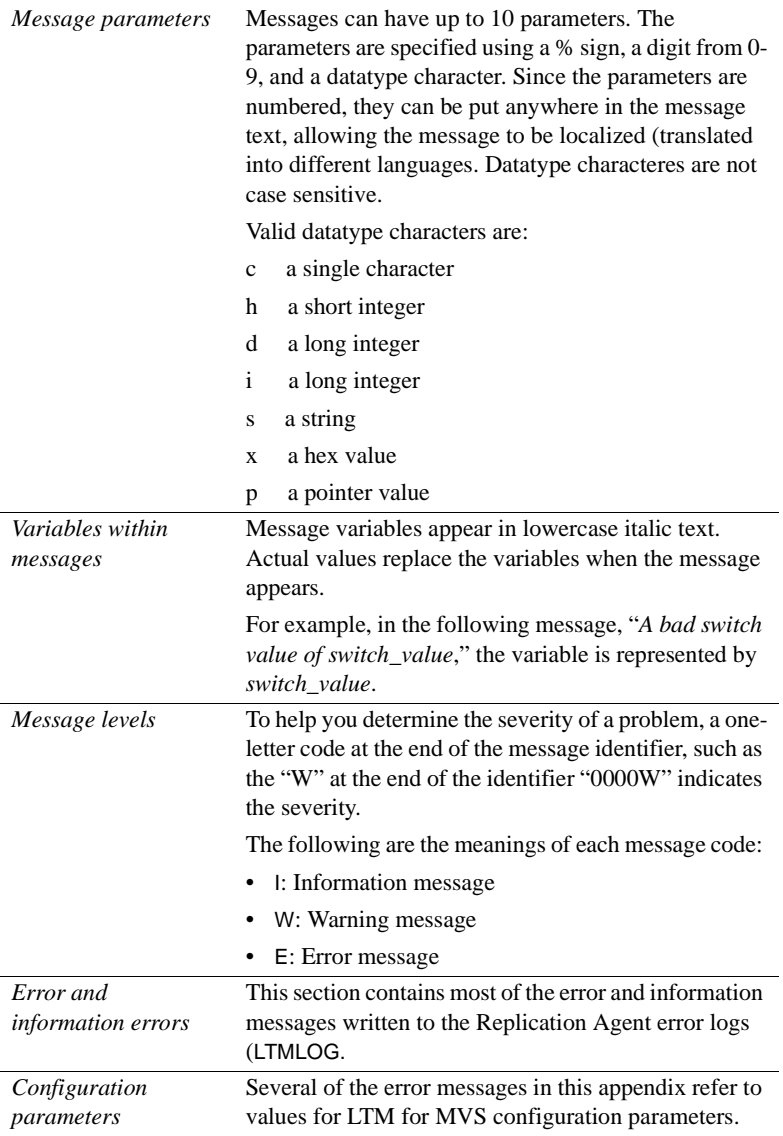

### See also • IBM DB2 documentation for DB2 error information

### **LTMMGR messages**

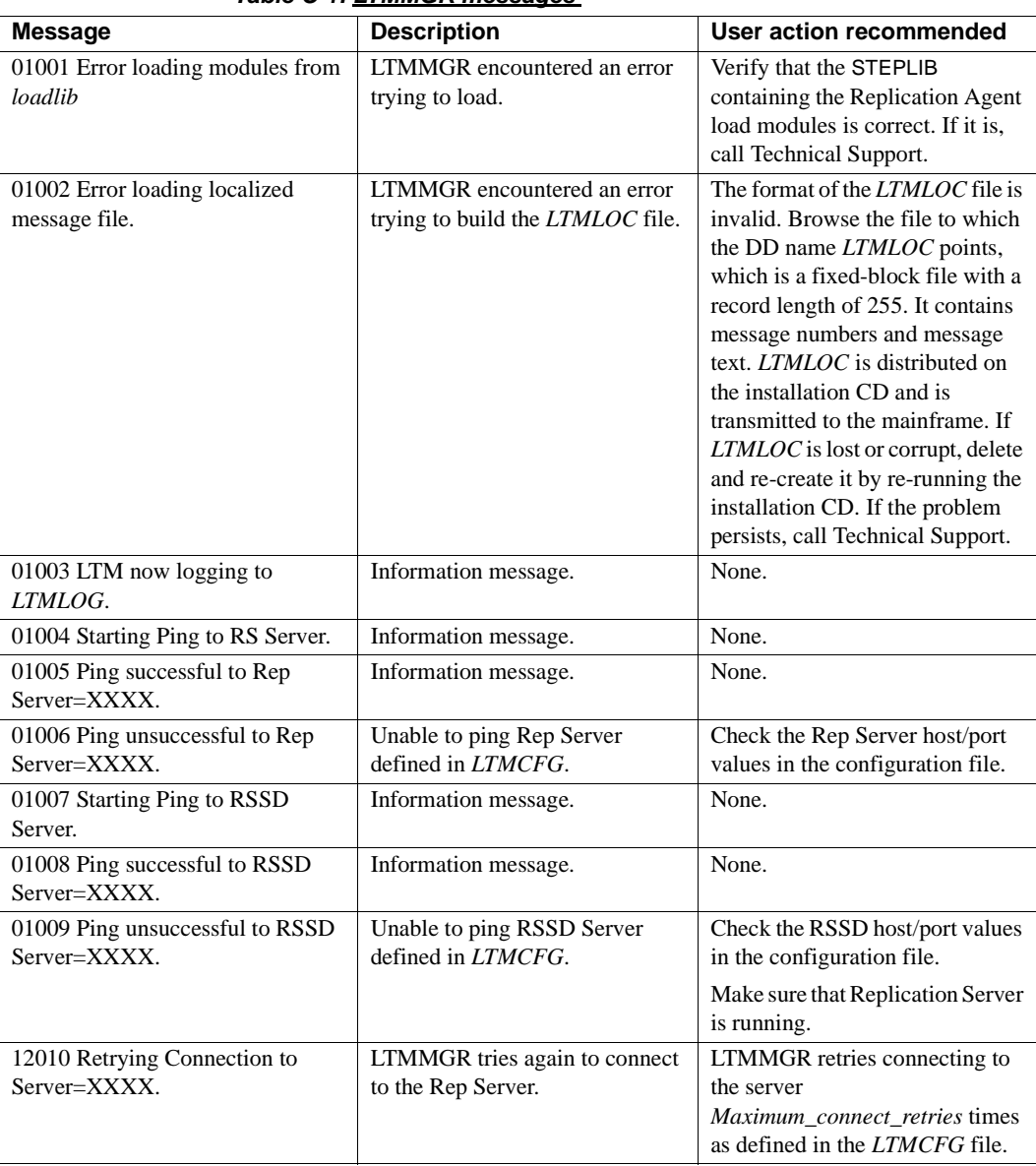

Table C-1 lists LTMMGR messages.

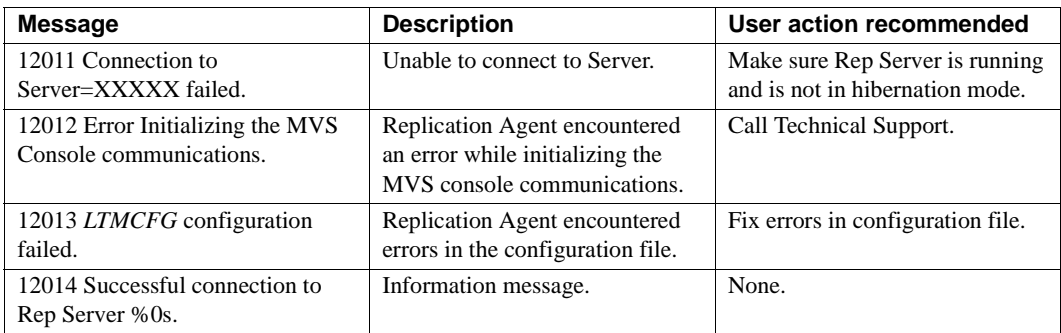

# **LTMOC messages**

Table C-2 lists LTMOC messages.

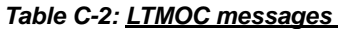

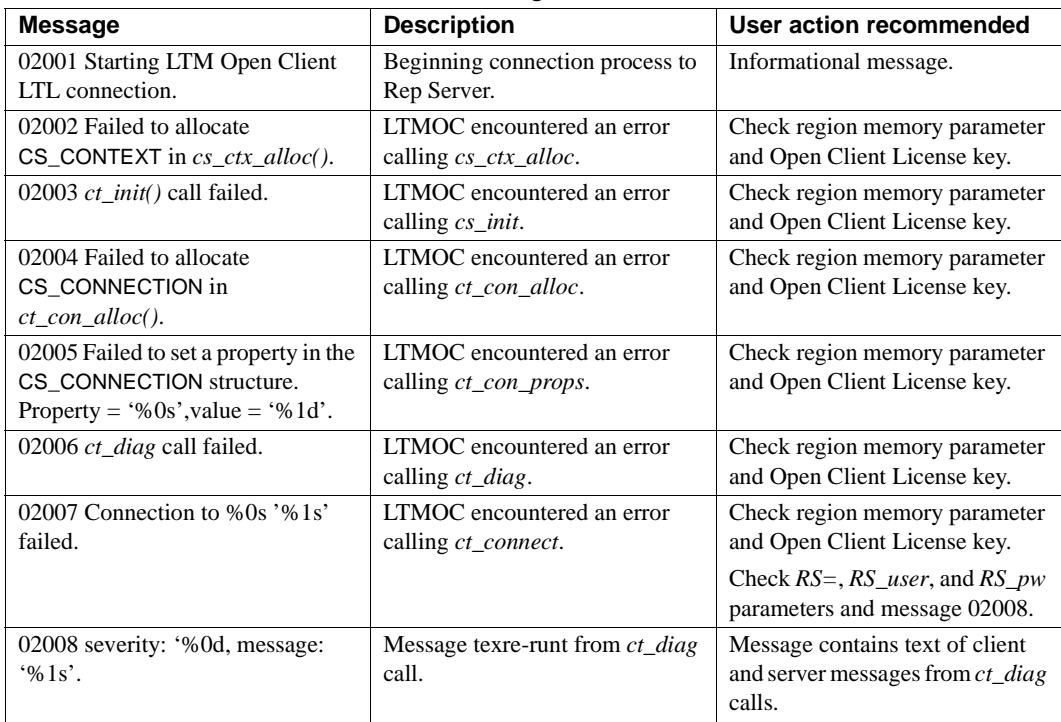

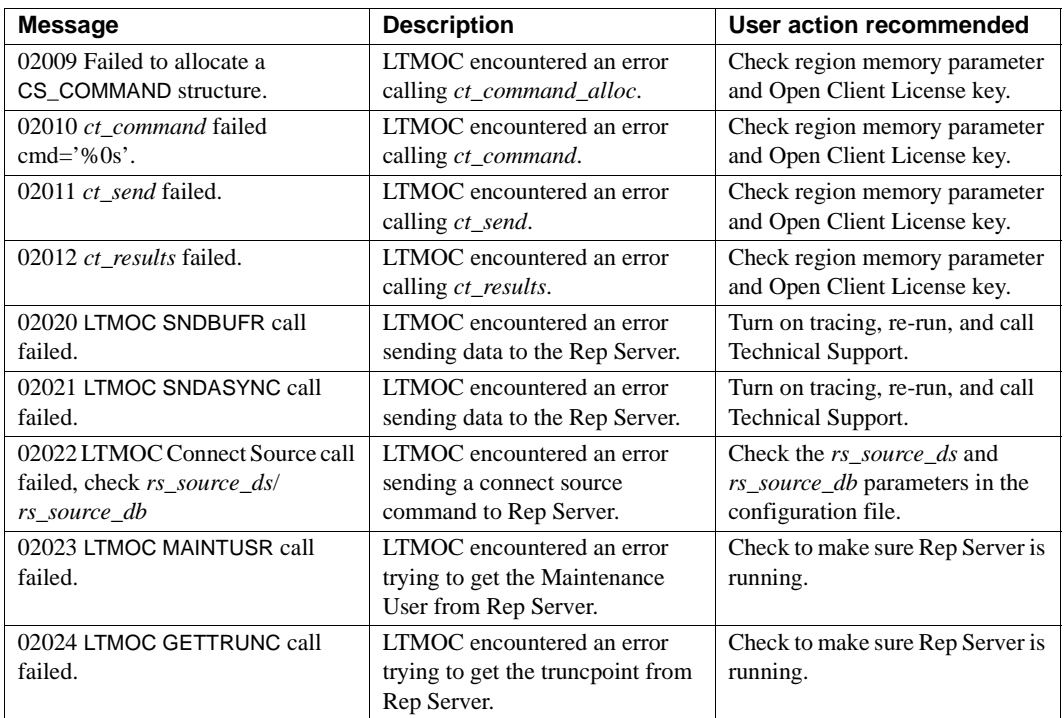

# **LTMREPDF messages**

Table C-3 lists LTMREPDF messages.

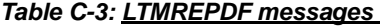

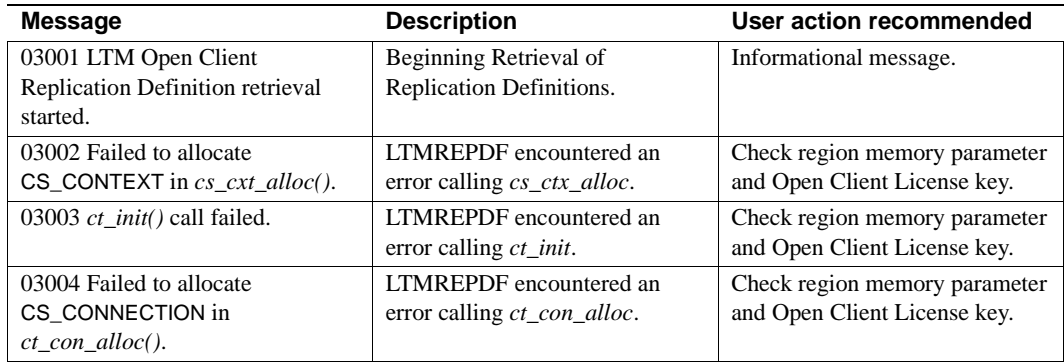

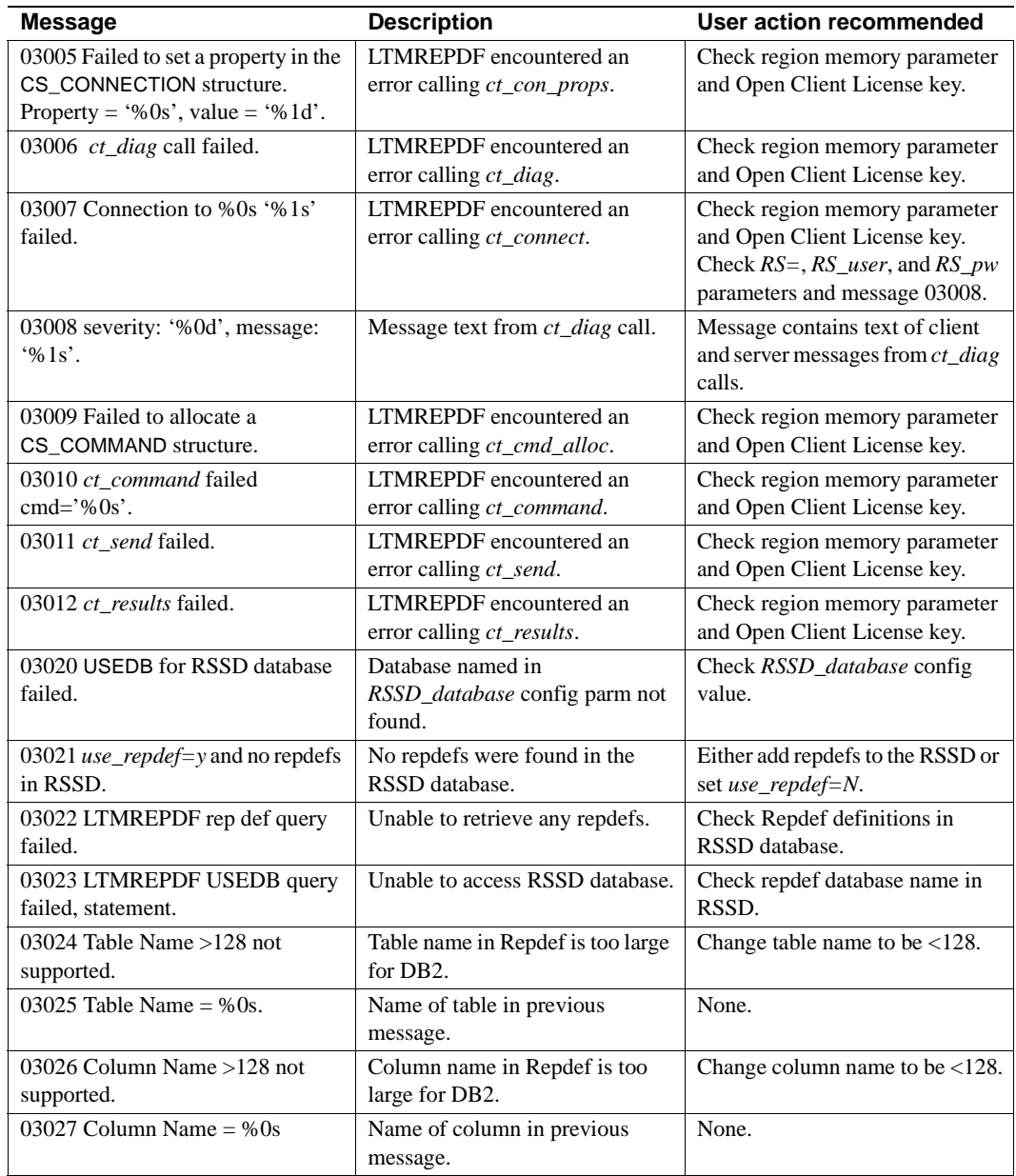

## **LTMCFG messages**

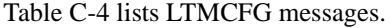

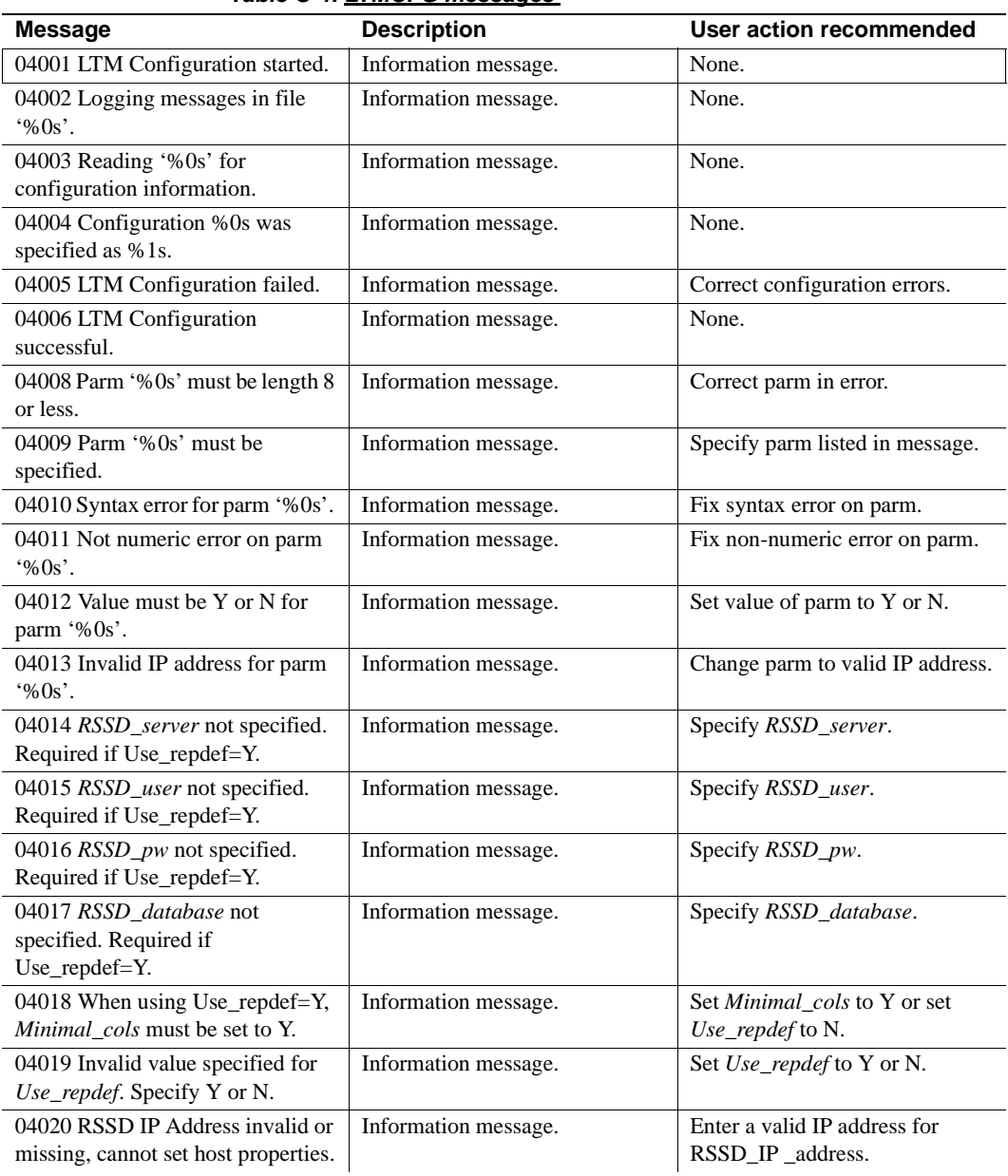

#### *Table C-4: LTMCFG messages*

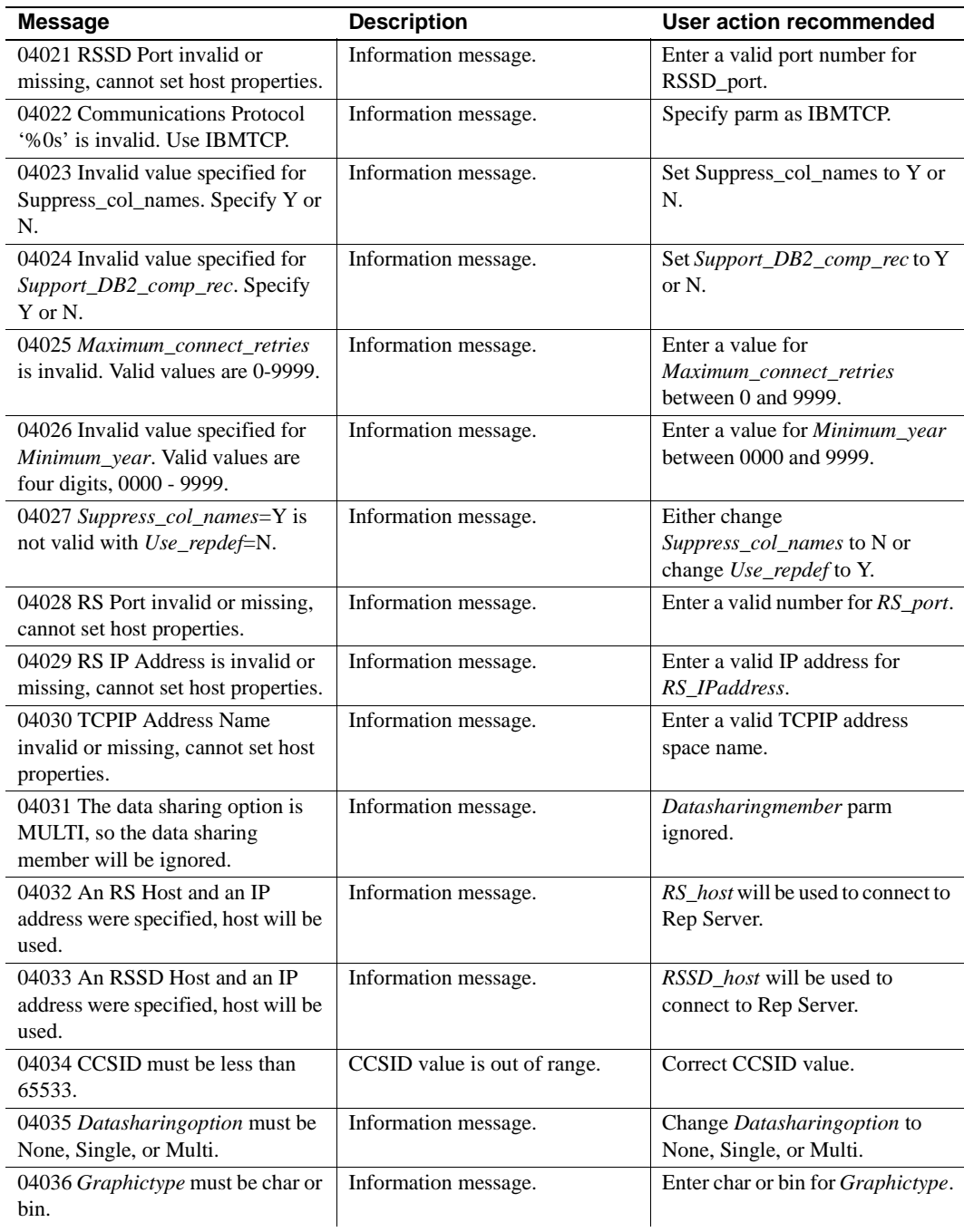

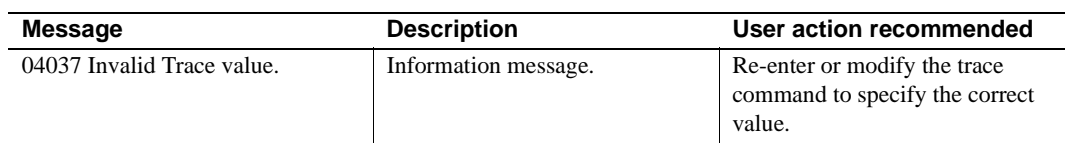

## **LTMAPI messages**

Table C-5 lists LTMAPI messages.

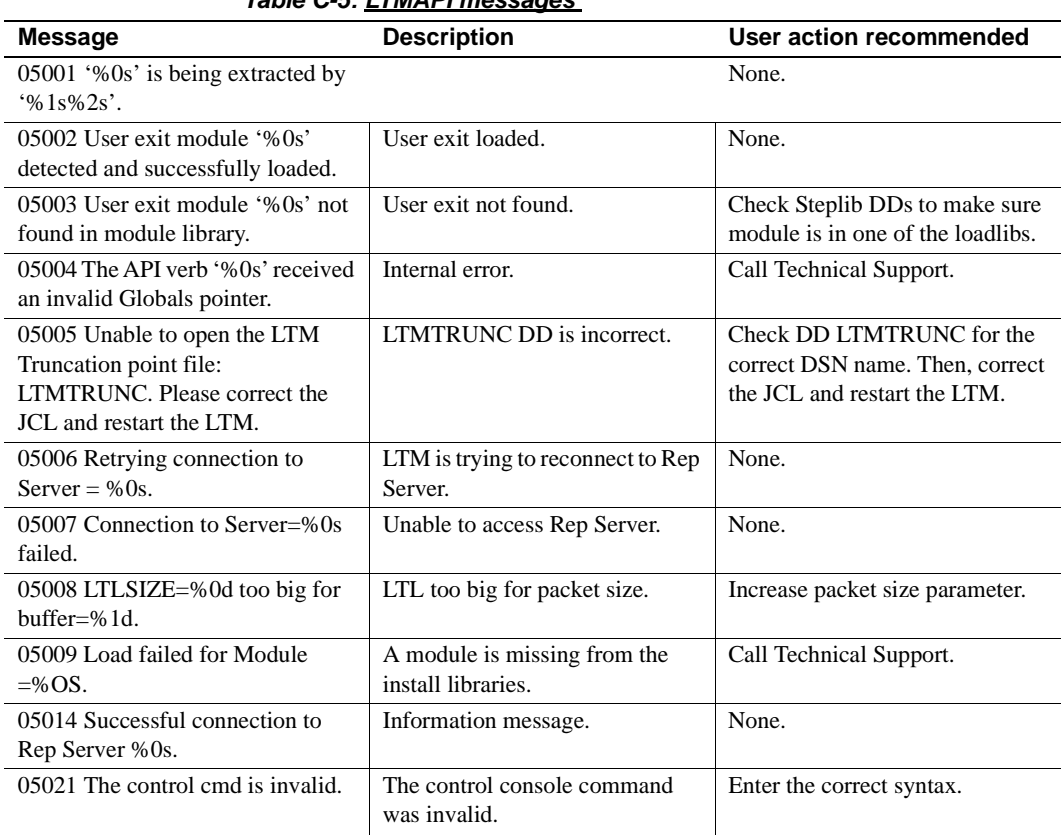

### *Table C-5: LTMAPI messages*

## <span id="page-209-0"></span>**LTMINFO messages**

[Table C-6](#page-209-1) lists LTMINFO messages.

#### <span id="page-209-1"></span>*Table C-6: LTMINFO messages*

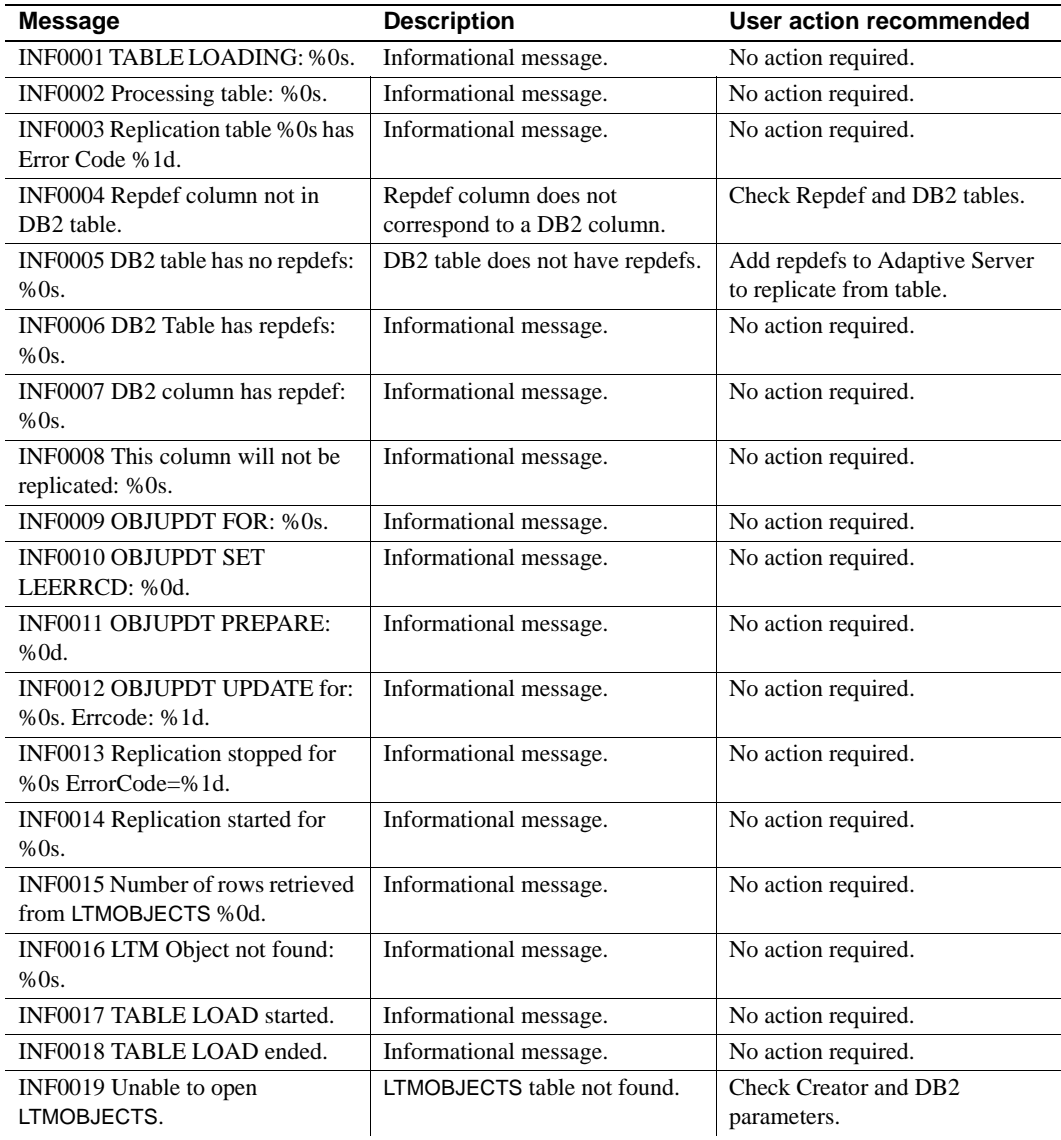

# APPENDIX D **MVS Console Messages**

This appendix lists the Replication Agent error and information messages that display on the MVS console. It also contains suggested remedies for the error conditions these represent. Use these messages to help resolve error conditions.

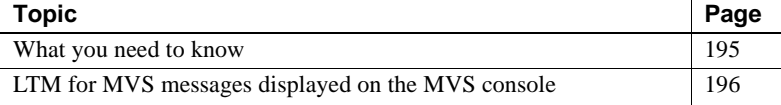

If you need help from Sybase Technical Support when using this chapter, follow the instructions in ["If you need help" on page xv](#page-14-0).

### <span id="page-210-0"></span>**What you need to know**

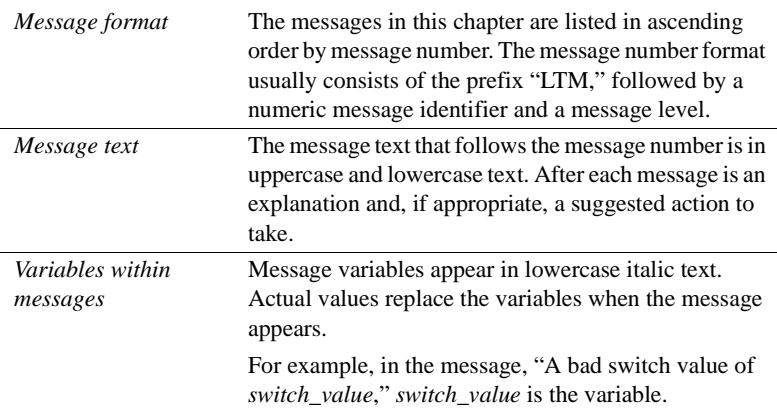

*Message levels* To help you determine the severity of a problem, a oneletter code at the end of the message identifier, such as the "W" at the end of the identifier "LTM0000W" indicates the severity.

The following are the meanings of each message code:

- I: Information message
- W: Warning message
- E: Error message

See MVS documentation for further information on MVS console messages.

### <span id="page-211-0"></span>**LTM for MVS messages displayed on the MVS console**

[Table D-1](#page-211-1) lists LTM for MVS messages that appear on the MVS console.

| <b>Message</b>                                                      | <b>Description</b>                                                | <b>User action recommended</b>                                                                                                    |
|---------------------------------------------------------------------|-------------------------------------------------------------------|----------------------------------------------------------------------------------------------------|
| <b>CSV003: REQUESTED</b><br>MODULE module name<br><b>NOT FOUND.</b> | The requested module is not<br>loaded.                            | No user action is necessary.                                                                                                    |
| LTMRAM0002:<br>Replication Extract subtask<br>started.              | The subtask that reads the<br>primary database file started.      | No user action is necessary.                                                                                                    |
| LTM0003: Log Transfer<br>Interface subtask started.                 | The subtask that communicates<br>with Replication Server started. | No user action is necessary.                                                                                                    |
| LTM0004: Valid<br>configuration parameter<br>accepted.              | A valid configuration command<br>was entered on the console.      | No user action is necessary.                                                                                                    |
| LTM0006: Replication<br>Extract task ended<br>unexpectedly.         | The subtask that reads the log<br>file ended prematurely.         | Review the LTM for MVS error<br>logs (LTMLOG and LTMLOG2)<br>and the MVS console log to find<br>the reason for this termination<br>(based on messages reported by<br>Replication Extract). Correct the<br>error and restart Replication<br>Agent. |

<span id="page-211-1"></span>*Table D-1: LTM for MVS messages on the MVS console*

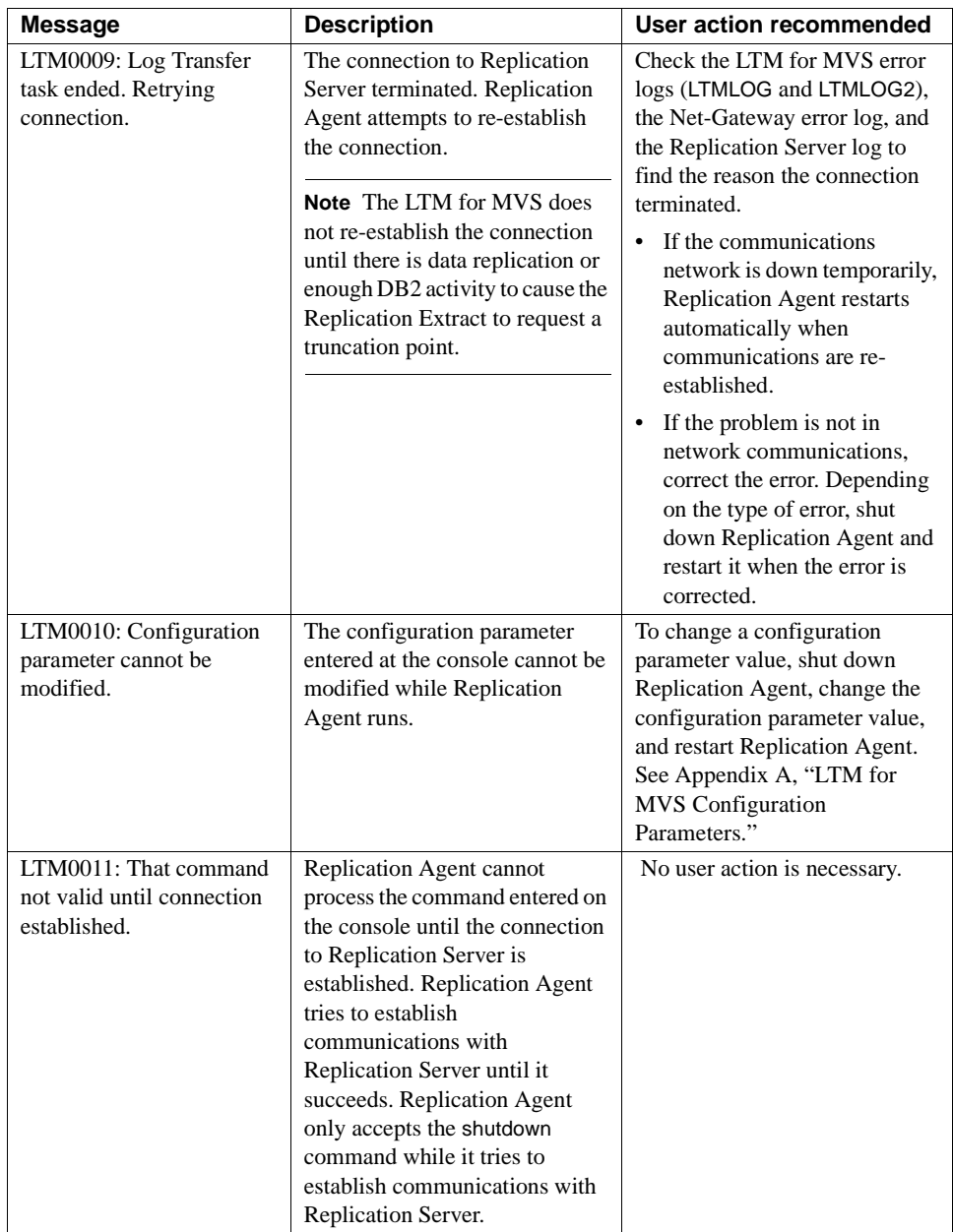

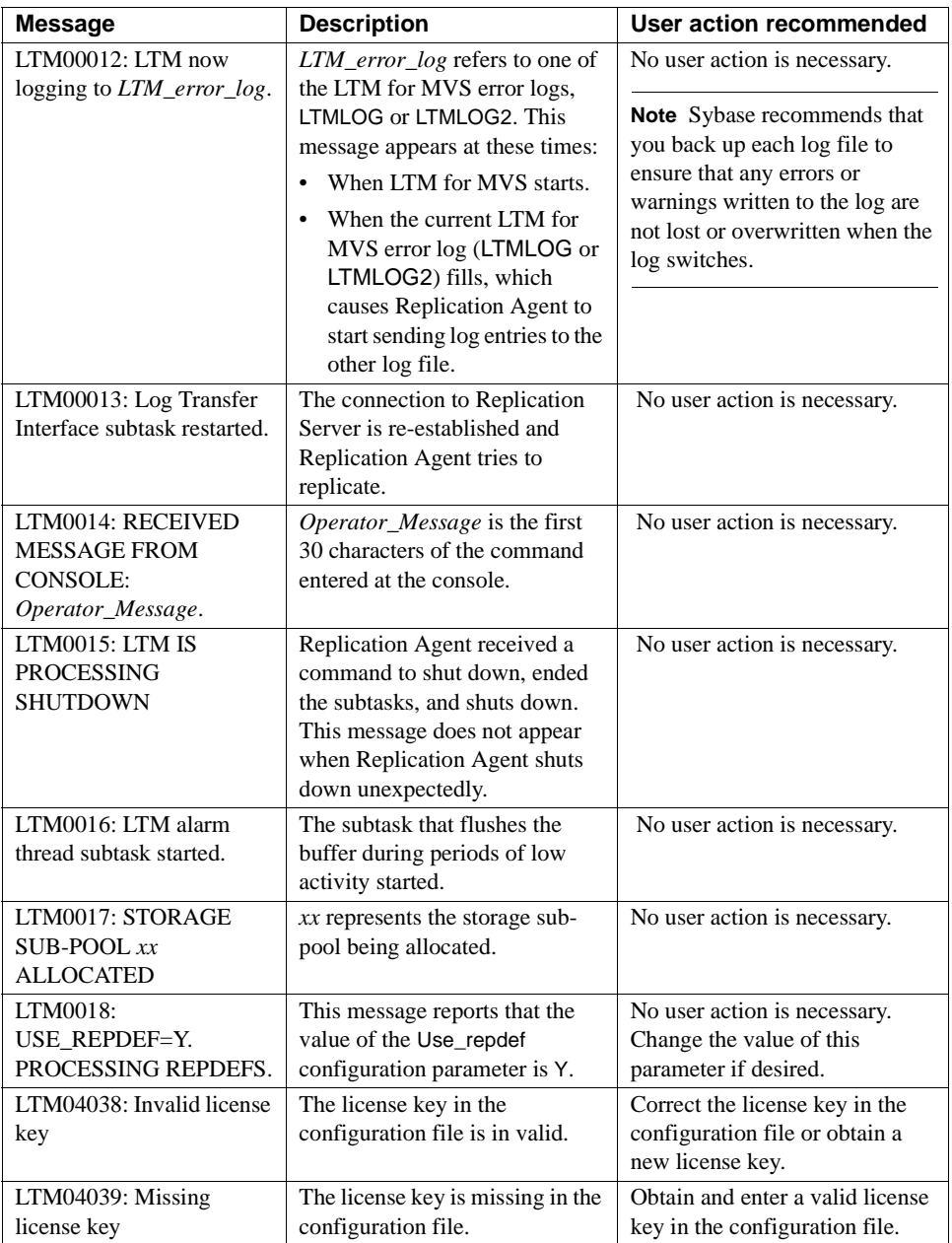

# APPENDIX E **Running Multiple Replication Agents**

This appendix describes how to run multiple Replication Agents in your replication system.

### **Running multiple Log Transfer Managers**

You can run multiple LTM for MVS instances in your replication system to obtain the following:

- Improved performance of your replication system if you are replicating large volumes of transaction information
- Access to multiple DB2 subsystems
- Access to multiple DB2 data-sharing groups

For each LTM for MVS instance in your replication system, you must have uniquely named versions of some, but not all, data sets. The following tables shows which data sets must be unique, and which can be unique or shared:

| Data set description                       | Data set name    |
|--------------------------------------------|------------------|
| LTM for MVS<br>configuration data set      | hla.JCL(LTMCNFG) |
| Truncation point data set hlg.ssid.TRUNCPT |                  |
| RA message data set                        | hlq.ssid.LTMLOG  |

*Table E-1: Unique data sets required for each LTM for MVS*

*Table E-2: Data sets required for each LTM for MVS, shared or unique*

| Data set description                              | Data set name      |
|---------------------------------------------------|--------------------|
| RA DB2 load library                               | hlq.RA.LINKLIB     |
| DB2 table specifying<br>which tables to replicate | creator.LTMOBJECTS |

### **JCLLIB (LTMCNFG)**

The following parameters in the *LTMCNFG* data set should be reviewed:

- *RS*
- *RS\_user*
- *RS\_pw*
- *RSSD\_database*
- *RSSD\_user*
- *RSSD\_pw*
- *RS\_source\_ds*
- *RS\_source\_db*
- *Log\_identifier*
- *creator*
- *LTMPlan*
- *GenID*

The following parameters are optional:

- *RSAddress*
- *RSPort*
- *TCPName*
- *RSSDIPAddress*
- *RSSDPort*
- *SharingName*
- *SharingType*

### **RA.LINKLIB**

This Replication Agent load library contains all the modules needed for the Replication Agent to execute.

Each Replication Agent should have its own *LTMCNFG* file. The *RSIPAddress*, *RSPort*, *RSSDIPAddress*, *RSSDPort*, and *TCPName* parameters in the *LTMconfiguration* file must point to the appropriate Replication Servers and SQL servers for each Rep Agent.

#### **creator.LTMOBJECTS**

In DB2, the table *LTMOBJECTS* contains the specifications for all the tables to be replicated by a RA DB2. You can use the same *creator.LTMOBJECTS* for multiple RA DB2s if the replication specification is the same. If the specification differs, create another *LTMOBJECTS* with a different DB2 owner, and specify the new owner in the *creator* parameter in the *hlq.JCL (LTMCNFG)*. The DB2 table must be named *LTMOBJECTS*.

# APPENDIX F **Creating User Exits**

User exits are transaction programs that are written to take control at a determined point in a program.

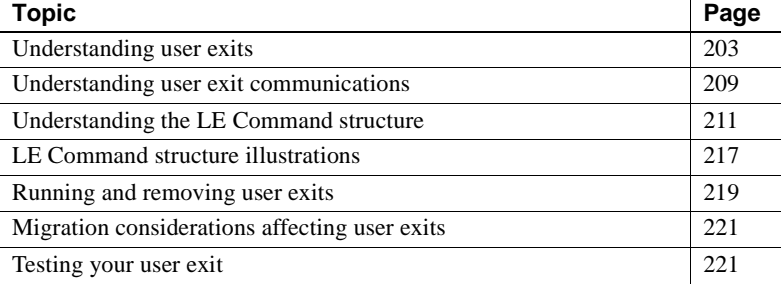

 **Warning!** Running user exits can compromise the integrity of Replication Agent. Sybase Technical Support does not assist with designing, coding, or testing your user exit application.

# <span id="page-218-0"></span>**Understanding user exits**

Replication Agent allows you to write custom user exits, which are programs that can alter transaction operations before LTM for z/OS forwards the operations to Replication Server. Replication Agent supports user exits written in z/OS/370 Assembler language.

You can create user exit applications to alter transaction operations in the following ways:

- Filter transaction operations
- Change replicate table or column names
- Add columns to transaction operations
- Drop columns from transaction operations
- Change column datatypes
- Write messages to the LTM for MVS log
- Validate or customize date range values, data values, or formats
- Shut down LTM for MVS

You can find a sample user exit in the *RADAEX1* member of the *hlq.DOCS* data set. You can adapt this sample application to create your own exit routine that performs transaction operation manipulations.

See ["Using the sample user exit" on page 221](#page-236-2) for information about the contents of the sample user exit.

### **Understanding applications for user exits**

[Table F-1](#page-220-0) describes situations for which you can write a user exit, methods of programming for those situations, alternatives to programming a user exit, and considerations for programming a user exit.

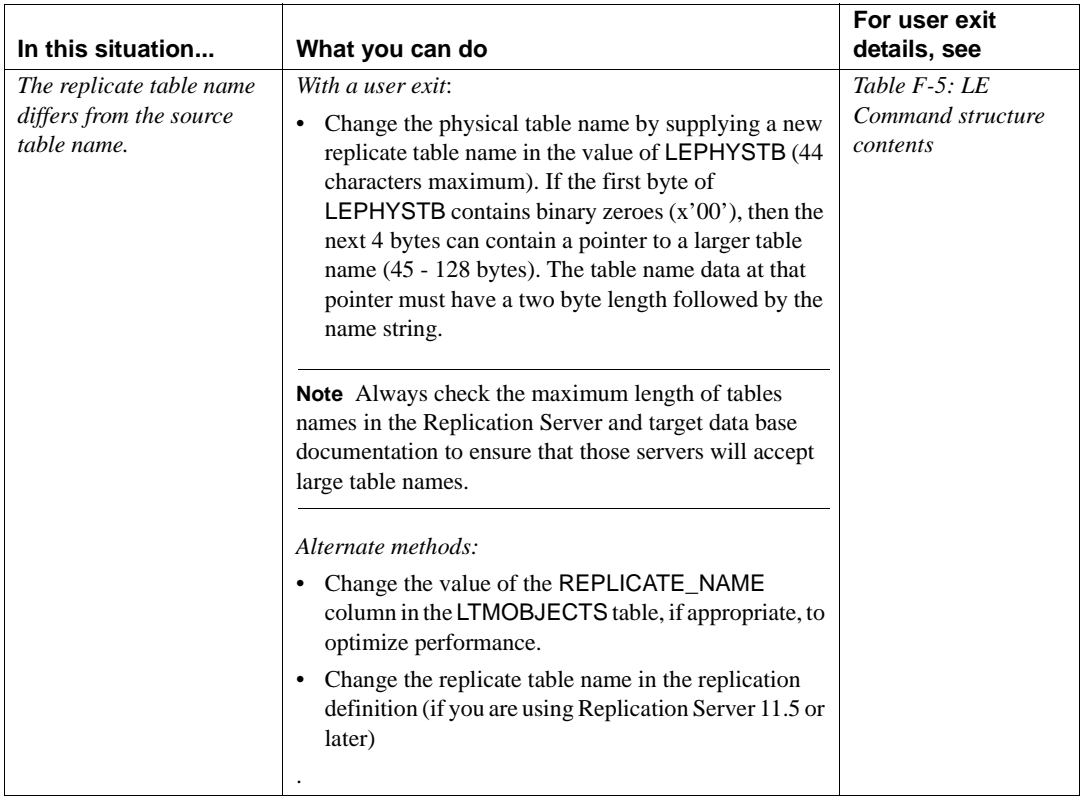

<span id="page-220-0"></span>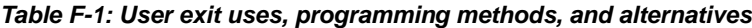

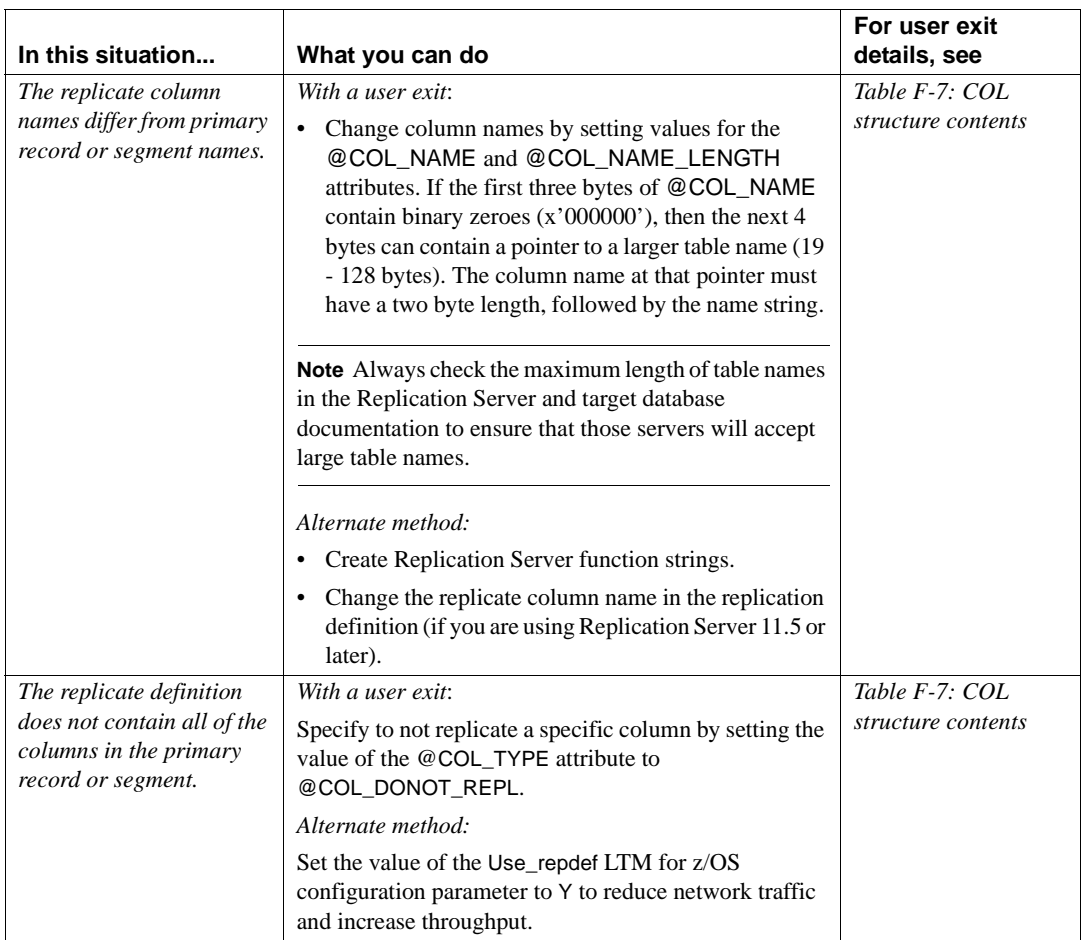

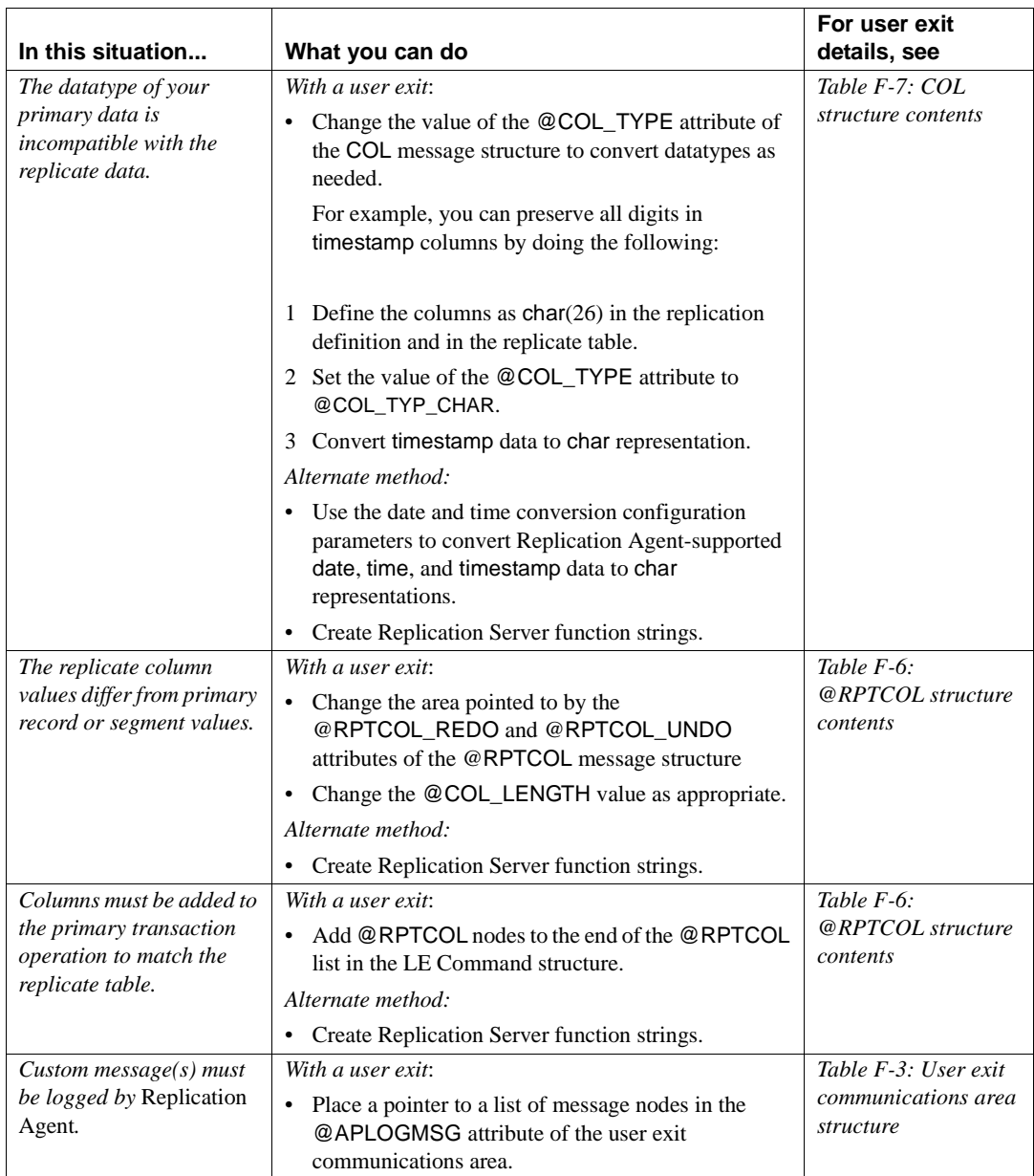

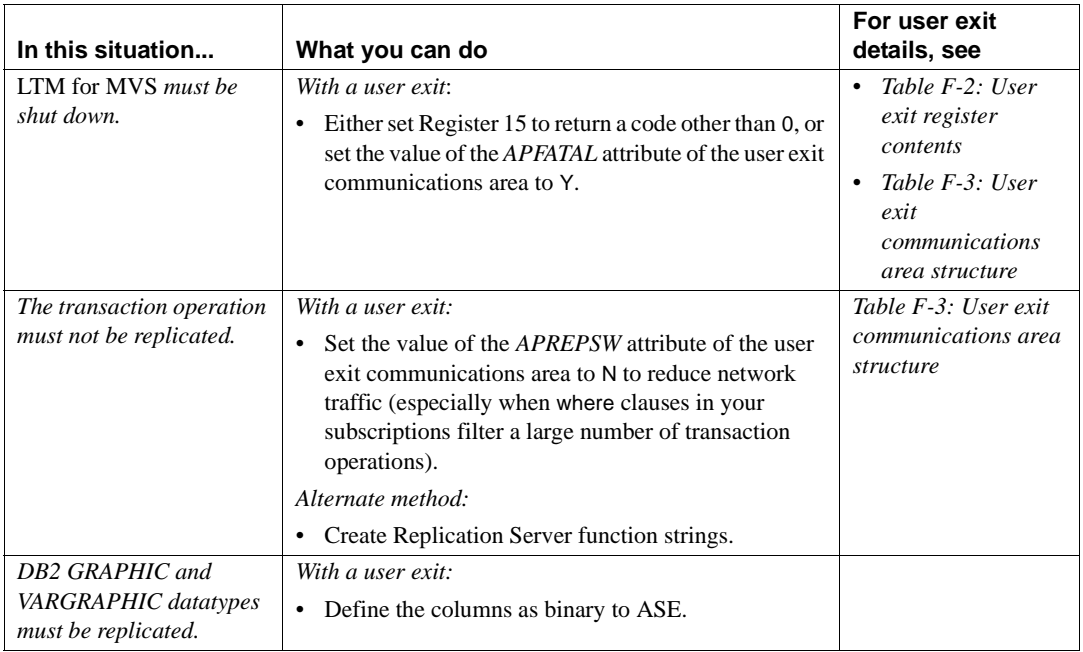

### **What you need to know**

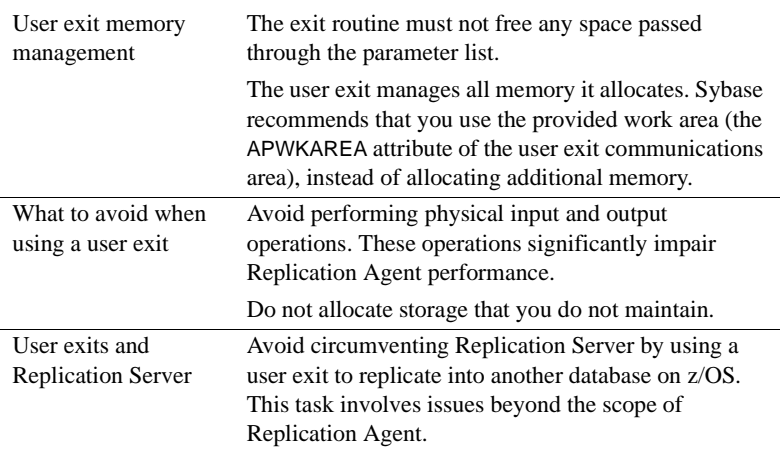

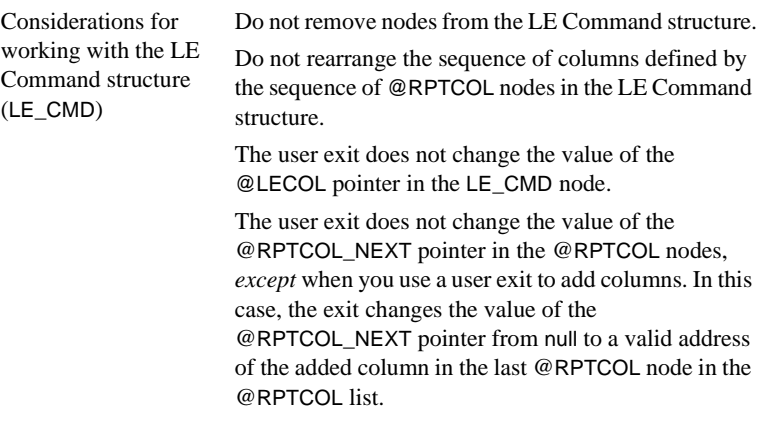

- See also • ["LE\\_CMD structure" on page 212](#page-227-1)
	- • ["@RPTCOL structure" on page 213](#page-228-1)
	- • ["COL structure" on page 214](#page-229-1)

## <span id="page-224-0"></span>**Understanding user exit communications**

LTM for MVS communicates with a user exit application through the user exit communications area, which is described in this section, and by using the LE Command structure, described in detail on [211.](#page-226-0)

### **General purpose register contents**

[Table F-2](#page-225-1) shows the contents of the general purpose registers at the time the user exit invokes.

| User Exit<br><b>Register</b> | <b>Contents</b>                                                                                                    |  |
|------------------------------|----------------------------------------------------------------------------------------------------|--|
| 1                            | A pointer to a list of parameter addresses:                                                                                                    |  |
|                              | The first address points to the LE Command structure (see<br>"LE_CMD structure" on page 212). The LE Command<br>structure defines the transaction operations that you want to<br>send to Replication Server.                                                                       |  |
|                              | • The second address points to the user exit communications<br>area (see Table F-3 on page 210).                                                                                                    |  |
| 13                           | Address of the caller's save area.                                                                                                    |  |
| 14                           | Return address.                                                                                                    |  |
| 15                           | User exit entry point address.                                                                                                    |  |
|                              | At exit, register 15 contains your user exit application's return<br>code. You can specify that your user exit return any value. If it<br>returns any value other than 0, LTM for MVS issues return code<br>20 to Replication Extract and shuts down with appropriate<br>messages. |  |

<span id="page-225-1"></span>*Table F-2: User exit register contents*

## **User exit communications area structure**

The user exit communications area contains two nodes:

- The user exit communications area node
- The message node

[Table F-3](#page-225-0) shows the structure of the user exit communications area.

| <b>Attribute</b> | Length<br>(bytes) | <b>Valid values</b>                                                             | <b>Description</b>                                                   |
|------------------|-------------------|---------------------------------------------------------------------------------|----------------------------------------------------------------------|
| <b>APREPSW</b>   |                   | Y (default)<br>$\bullet$<br>Allows replication of the<br>transaction operation. | Indicates whether the transaction<br>operation should be replicated. |
|                  |                   | $\cdot$ N<br>Prevents replication of the<br>transaction operation.              |                                                                      |

<span id="page-225-0"></span>*Table F-3: User exit communications area structure*

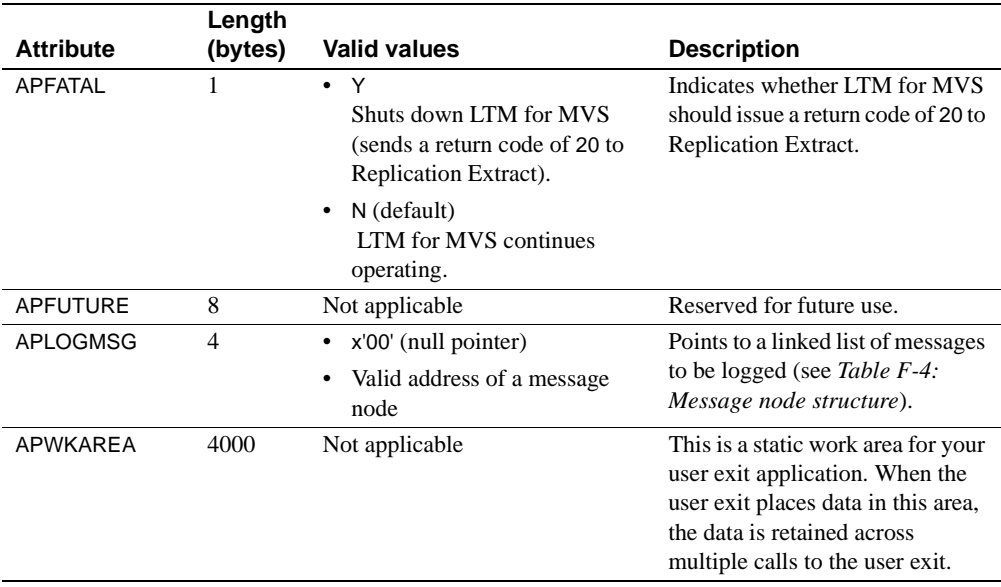

[Table F-4](#page-226-1) shows the structure of the message nodes to which APLOGMSG can point.

| <b>Attribute</b> | Length<br>(bytes) | <b>Description</b>                                                                |
|------------------|-------------------|-----------------------------------------------------------------------------------|
| APMSGNXT         | 4                 | A pointer to the next message structure or null.                                  |
| APMSGTXT         | $\overline{4}$    | A pointer to a null-terminated message string.<br>(The null terminator is x'00'.) |

<span id="page-226-1"></span>*Table F-4: Message node structure*

# <span id="page-226-0"></span>**Understanding the LE Command structure**

When you install a user exit, the user exit intercepts the LE Command (LE\_CMD) structure and changes its content. The LE Command structure defines the transaction operations that you want to send to Replication Server.

The LE Command structure points to the @*RPTCOL* structure; the @*RPTCOL* structure then points to the COL structure.

The *LECMDEXT* member of the *hlq.MACLIB* data set contains sample LE Command, @*RPTCOL*, and COL structures.

The following sections show the contents of these structures.

# <span id="page-227-1"></span>**LE\_CMD structure**

[Table F-5](#page-227-0) shows the contents of the LE Command structure.

|                  | Length         |                                                                                                    |
|------------------|----------------|----------------------------------------------------------------------------------------------------|
| <b>Attribute</b> | (Bytes)        | <b>Contents</b>                                                                                                    |
| <b>LEORID</b>    | 4              | The database server site ID. This information is not sent to Replication                                                                                                    |
|                  |                | Server, so no restriction exists for its contents.                                                                                                    |
| <b>LEORDB</b>    | 31             | The database name.                                                                                                    |
| <b>LEORQID</b>   | 36             | The Replication Server origin queue ID, consisting of:                                                                                                    |
|                  |                | LEORGYR: The origin year (4 bytes).<br>٠                                                                                                    |
|                  |                | LEORGMON: The origin month (2 bytes).<br>٠                                                                                                    |
|                  |                | LEORGDAY: The origin day (2 bytes).<br>$\bullet$                                                                                                    |
|                  |                | LEORHOUR: The origin hour (2 bytes).<br>$\bullet$                                                                                                    |
|                  |                | LEORMIN: The origin minute (2 bytes).<br>٠                                                                                                    |
|                  |                | LEORSEC: The origin seconds (2 bytes).<br>$\bullet$                                                                                                    |
| <b>LESTATUS</b>  | 4              | A full word, which is a binary value indicating the transaction operation<br>type. Valid values are:                                                                                                    |
|                  |                | $8 = LEINSERT$                                                                                                    |
|                  |                | $16 = LEDELETE$                                                                                                    |
|                  |                | $36 =$ Log error message                                                                                                    |
| <b>LECMD</b>     | $\overline{4}$ | A full word, which is a binary value indicating the operation type. Valid<br>values are:                                                                                                    |
|                  |                | $111 = LECOMMIT$<br>٠                                                                                                    |
|                  |                | $112 = LEROLLBACK$                                                                                                    |
|                  |                | $120 = LEAPPLYD$                                                                                                    |
|                  |                | <b>Note</b> The LEAPPLYD subcommand implies that the value of the redo<br>pointer is set; the undo pointer value is also set for an update. The other<br>LE Command subcommands set the values of these pointers to x'00'<br>(null). |
| <b>LECOL</b>     | $\overline{4}$ | The address for the first @RPTCOL structure.                                                                                                    |
| <b>LEPHYSTB</b>  | 45             | The name associated with the object of the transaction operation (not null-<br>terminated). The first space marks the end of the value.                                                                                              |

<span id="page-227-0"></span>*Table F-5: LE Command structure contents*

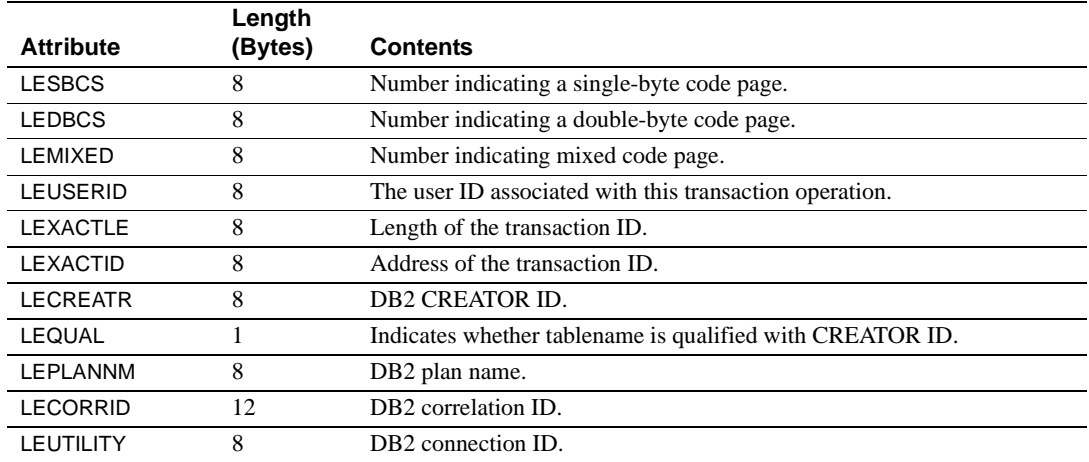

# <span id="page-228-1"></span>**@RPTCOL structure**

[Table F-6](#page-228-0) shows the contents of the @RPTCOL structure.

<span id="page-228-0"></span>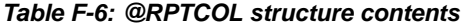

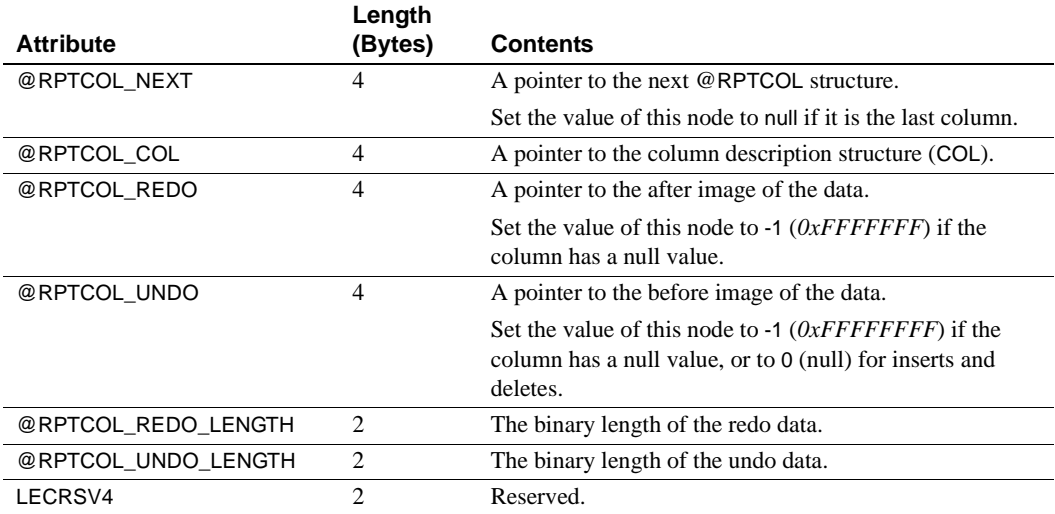

# <span id="page-229-1"></span>**COL structure**

[Table F-7](#page-229-0) shows the contents of the COL structure. The first five full words are reserved for use by the Replication Extract.

| <b>Attribute</b> | Length<br>(Bytes)           | <b>Contents</b>                                                                                                    |
|------------------|-----------------------------|----------------------------------------------------------------------------------------------------|
| @COL             | 20                          | Reserved.                                                                                                    |
| @COL LENGTH      | 2                           | The length of the column as defined in the table in binary.                                                                                 |
| @COL_COLNO       | 2                           | The column sequence within the table in binary. The first column number<br>must be 1.                                                       |
| @COL SCALE       | $\overline{c}$              | The number of decimal places in a numeric field containing a decimal in<br>binary.                                                          |
| @COL_KEYSEQ      | $\mathcal{D}_{\mathcal{L}}$ | The sequence of this column in the table key represented in binary. The<br>value is null $(X'00')$ if it is not part of the key (reserved). |
| @COL NAME LENGTH | 4                           | The binary length of the column name.                                                                                                    |
| @COL NAME        | 18                          | The name of the column, which is not null-terminated.                                                                                       |

<span id="page-229-0"></span>*Table F-7: COL structure contents*

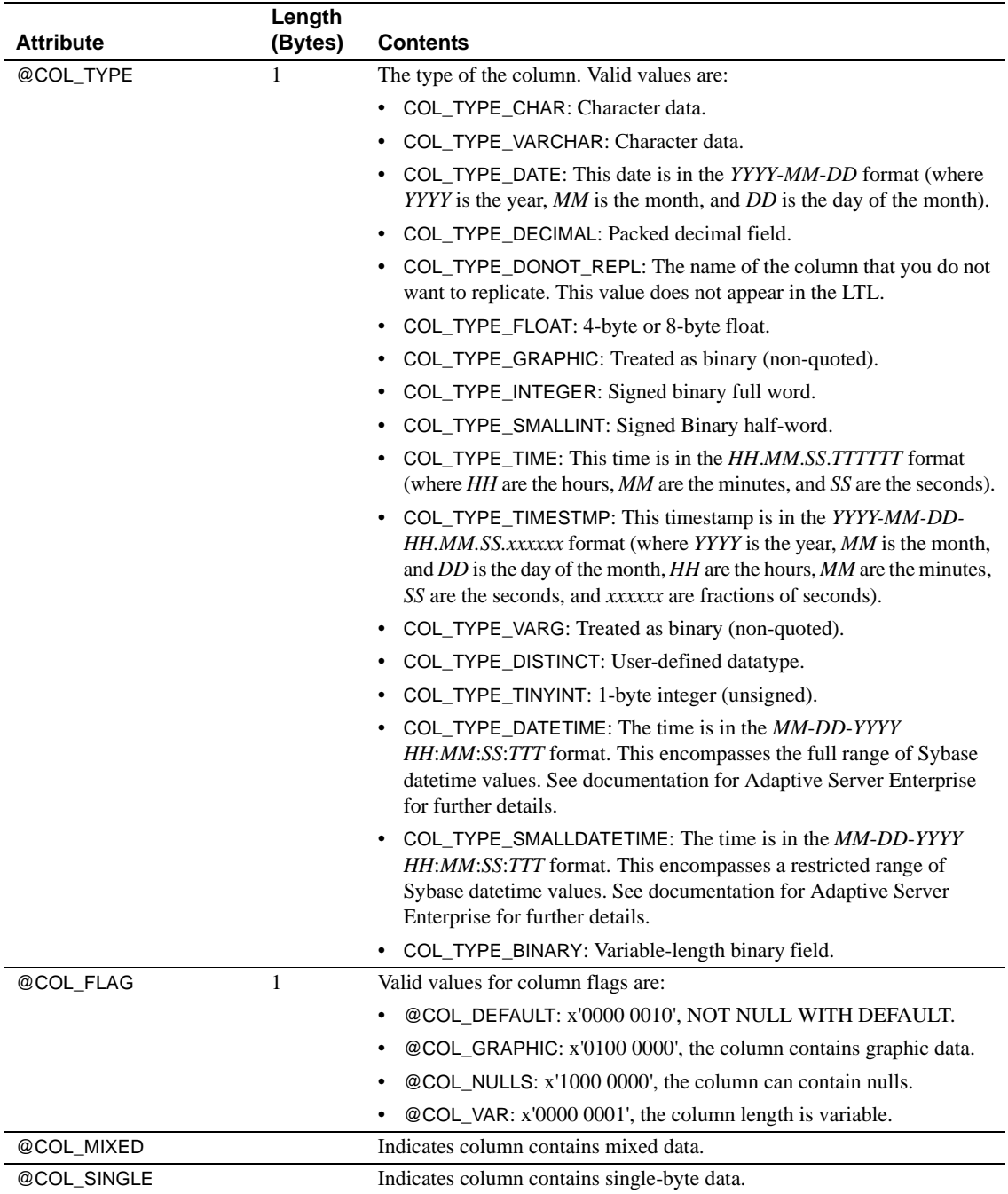

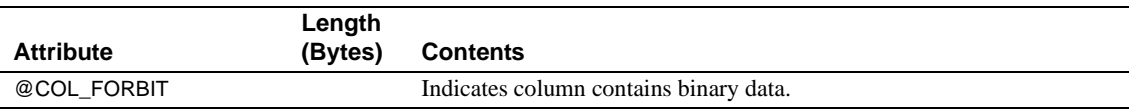

# <span id="page-232-0"></span>**LE Command structure illustrations**

The following four figures show the LE Command structure for updates, inserts, deletes, and messages; and for a begin, commit, or rollback.

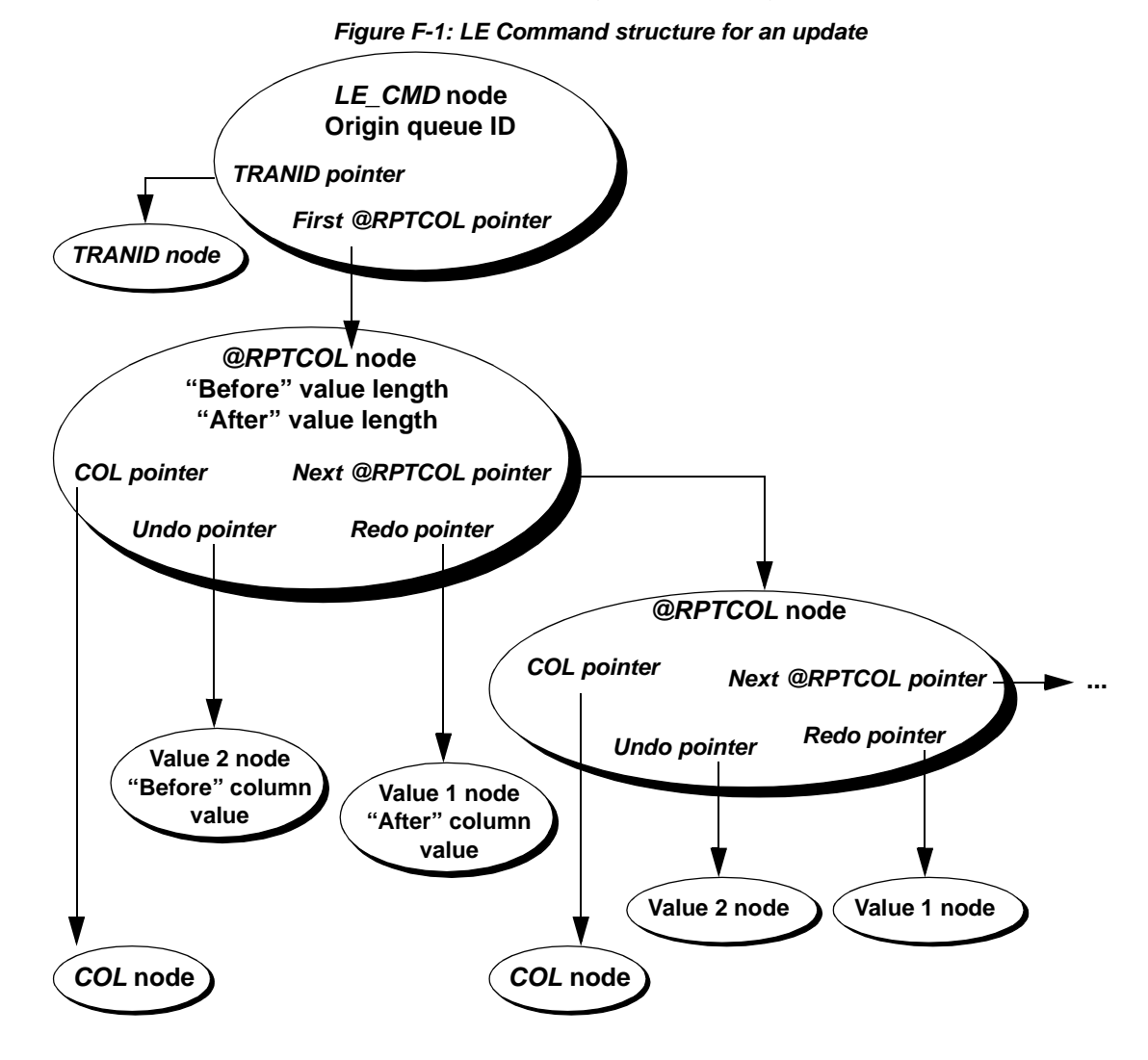

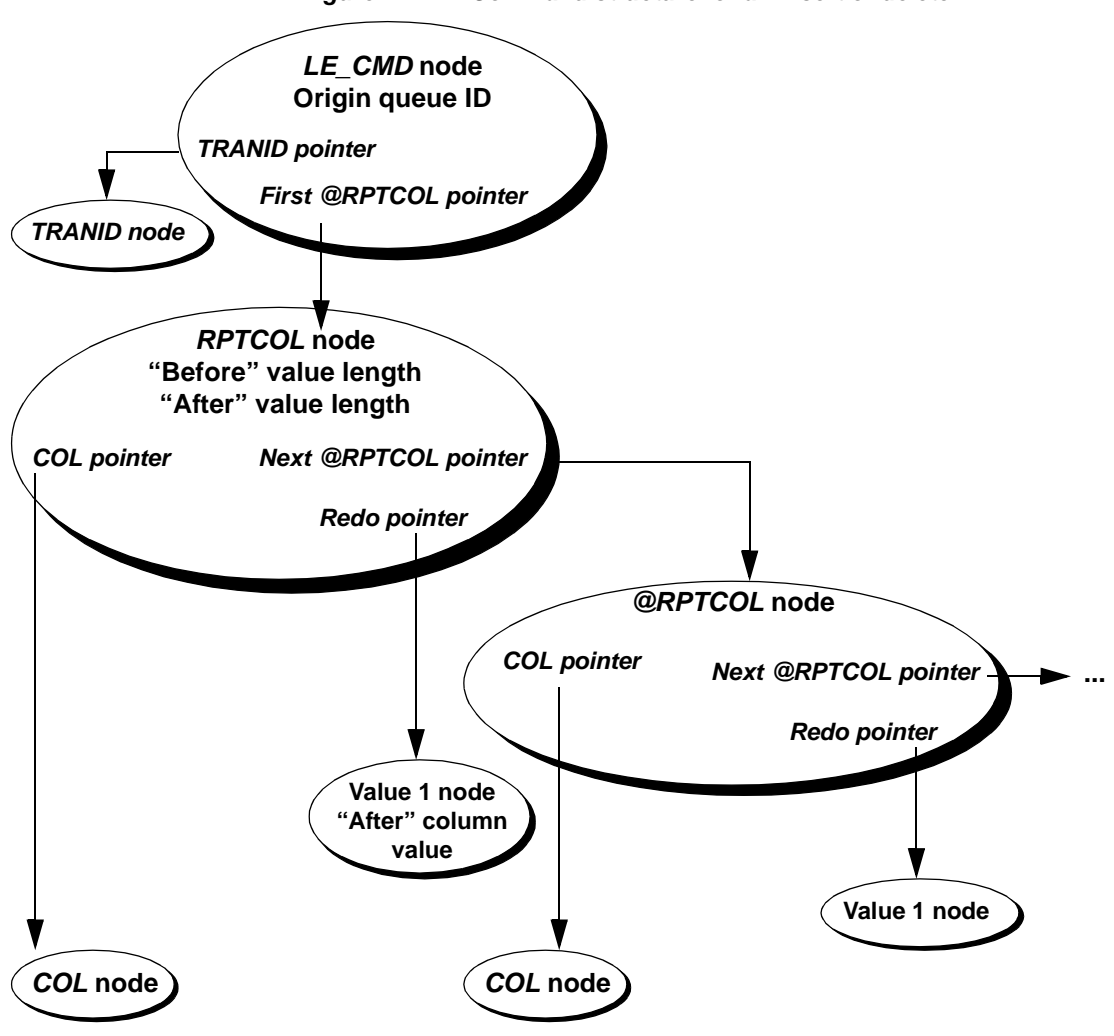

*Figure F-2: LE Command structure for an insert or delete*

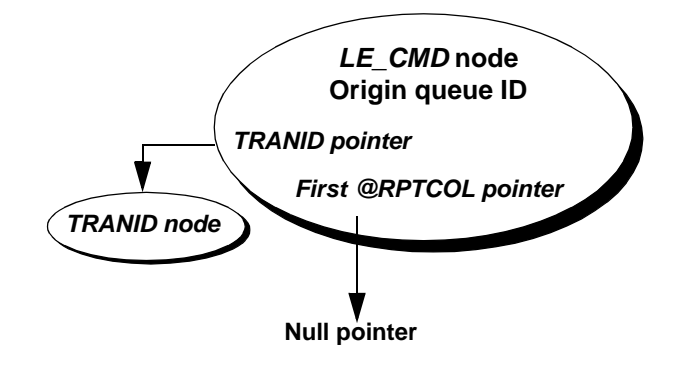

*Figure F-3: LE Command structure for a begin, commit, or rollback*

The LE Command structure for a message is shown in the following figure:

*Figure F-4: LE Command structure for a message*

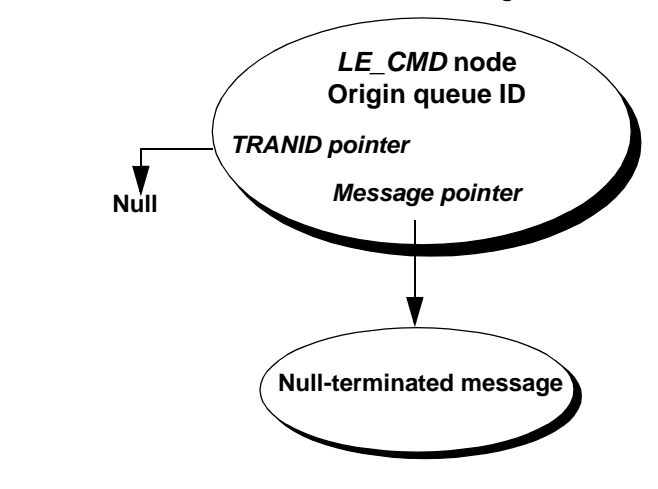

This is the structure of a message to be sent to the log.

# <span id="page-234-0"></span>**Running and removing user exits**

To alter primary transaction operations marked for replication, you can create, install, and run a custom user exit procedure, or you can run the sample user exit. Remove your user exit when you no longer want to run it.

## **Installing user exits**

This section contains instructions for installing and running a user exit.

#### **To install and run a user exit application:**

- 1 Place your application load module in the data set where the Replication Agent *hlq..LINKLIB* resides.
- 2 Edit the LTM for z/OS configuration file to specify the name of the user exit as the value of the User exit configuration parameter.

The sample configuration file is located in the *LTMCNFG* member of the *hlq.JCL* data set.

- 3 Stop LTM for z/OS using the instructions in [Chapter 4, "Managing](#page-82-0)  [Replication Agent."](#page-82-0)
- 4 Start LTM for z/OS using the instructions in [Chapter 4, "Managing](#page-82-0)  [Replication Agent."](#page-82-0)
- 5 Verify that the user exit installed successfully by checking the LTM for z/OS log file for messages about the user exit.

## **Removing user exits**

This section contains instructions for removing a user exit.

#### **To remove the user exit application:**

- 1 Edit the LTM for z/OS configuration file to comment out the User\_exit configuration parameter. (The sample configuration file is located in the *LTMCNFG* member of the *hlq.JCL* data set.)
- 2 Stop LTM for z/OS using the instructions in [Chapter 4, "Managing](#page-82-0)  [Replication Agent."](#page-82-0)
- 3 Start LTM for z/OS using the instructions in [Chapter 4, "Managing](#page-82-0)  [Replication Agent."](#page-82-0)
- 4 Verify that the user exit did not load by checking the LTM for z/OS log file for messages about the user exit.

### <span id="page-236-2"></span>**Using the sample user exit**

Replication Agent supplies a sample user exit, located in the *RADAEX1* member of the *hlq.DOCS* data set.

The sample user exit contains routines that provide examples for the following operations on all tables and columns in transaction operations specified for replication:

- Excluding transaction operations from replication
- Excluding columns from replication
- Formatting columns to include dashes (*-* characters)
- Changing column datatypes
- Changing table names
- Converting column names to lower case
- Increasing column name lengths to up to 30 characters

 **Warning!** If you run the sample user exit, *RADAEX1*, without alterations, the exit changes all column names in specified replicate tables to lowercase. This can result in a mismatch between the source column names and the column names specified in the replication definitions.

# <span id="page-236-0"></span>**Migration considerations affecting user exits**

The user exit should be recompiled with each release of Replication Agent for DB<sub>2</sub> UDB for OS/390 to ensure compatibility with the current structure.

## <span id="page-236-1"></span>**Testing your user exit**

This section explains methods of testing your user exit applications, including using LTM for MVS configuration parameters, creating a sample table for testing, and generating sample LTL. These sections also help you evaluate your user exit by showing sample contents of the JES JOB log and the Replication Agent log with and without a user exit installed.

## **Configuring LTM for MVS for testing user exits**

You can set the values of two LTM for MVS configuration parameters to help you evaluate and test the user exit application you create.

#### **To test your user exit using the LTL\_test\_only configuration parameter:**

1 Set the value of the LTL test only configuration parameter to Y.

LTM for MVS then sends all LTL to the LTLOUT DD statement for transactions that it would otherwise pass to Replication Server.

2 View the contents of the LTLOUT file to verify whether your user exit is altering transaction operations as desired.

#### **To test your user exit using the API\_com\_test configuration parameter:**

- 1 Set the value of the API com test configuration parameter to Y or O so that you can receive output to troubleshoot your user exit, if necessary.
- 2 View the contents of the *APICOM* and *UELECMD* files to examine the LE Command structure before and after invoking the user exit.

See [Appendix A, "LTM for MVS Configuration Parameters,"](#page-120-0) for more information about the LTL test only and API com test configuration parameters.

## **Creating a user exit testing table**

The following example syntax shows sample data definition language (DDL) you can use to create a table for testing a user exit.

#### **Example**

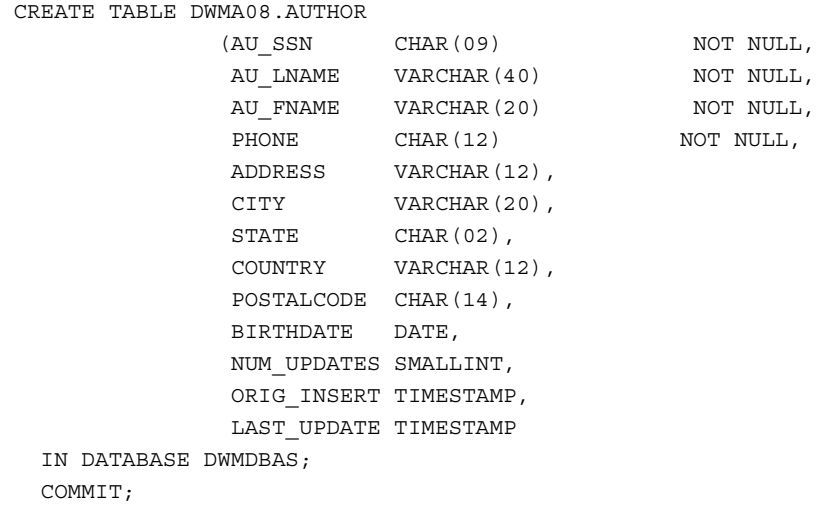

### <span id="page-238-0"></span>**Generating sample log transfer language**

The following example shows data manipulation language (DML) you can use to generate sample LTL for testing a user exit.

#### **Example**

```
 -- TRANSACTION 1
 INSERT INTO DWMA08.AUTHOR
 VALUES('123456789', 'FUDD', 'ELMER', '5043333333', 'FIRST STREET',
        'BAKER', 'CO', 'USA', '70714', '1943-04-25',
        0, CURRENT TIMESTAMP, CURRENT TIMESTAMP);
 INSERT INTO DWMA08.AUTHOR
 VALUES('987654321', 'PIG', 'PORKEY', '3037777777', 'SOME STREET',
        'DENVER', 'CO', 'USA', '80013', '1932-06-12', 
        0, CURRENT TIMESTAMP, CURRENT TIMESTAMP);
 COMMIT; -- TRANSACTION 2
 INSERT INTO DWMA08.AUTHOR
 VALUES('564738291', 'BUNNY', 'BUGS', '3035551212', 'OTHER STREET',
        'PARIS', 'FR', 'FRN', '8293879283', '1932-07-04',
        0, CURRENT TIMESTAMP, CURRENT TIMESTAMP);
```
COMMIT;

```
 -- TRANSACTION 3
 INSERT INTO DWMA08.AUTHOR
 VALUES('192837465', 'DUCK', 'DAFFY', '3031215555', 'SOME STREET',
        'LONDON', 'UK', 'UKN', '3473476545', '1932-12-03',
        0, CURRENT TIMESTAMP, CURRENT TIMESTAMP);
 UPDATE DWMA08.AUTHOR
 SET STATE = 'LA',
   NUM UPDATES = NUM UPDATES + 1,
    LAST UPDATE = CURRENT TIMESTAMP
WHERE AU SSN = '123456789';
 UPDATE DWMA08.AUTHOR
 SET COUNTRY = 'USA',
   NUM UPDATES = NUM UPDATES + 1,
   LAST UPDATE = CURRENT TIMESTAMP
WHERE AU SSN = '564738291';
 COMMIT;
 -- TRANSACTION 4
 UPDATE DWMA08.AUTHOR
 SET COUNTRY = 'FRN',
    NUM UPDATES = NUM UPDATES + 1,
LAST UPDATE = CURRENT TIMESTAMP
WHERE AU SSN = '192837465';
 COMMIT;
 -- TRANSACTION 5
 UPDATE DWMA08.AUTHOR
 SET COUNTRY = 'FRN',
    NUM_UPDATES = NUM_UPDATES + 1,
    LAST UPDATE = CURRENT TIMESTAMP
 WHERE AU_SSN = '987654321';
 DELETE
 FROM DWMA08.AUTHOR
 WHERE AU_SSN IN ('123456789', '564738291');
 COMMIT;
```
### **Understanding LTLOUT file contents**

The contents of the *LTLOUT* file show the Log Transfer Language records that would normally be sent to Replication Server.

#### **LTLOUT file contents with the user exit installed**

The following example shows sample contents of the *LTLOUT* file when the sample user exit is installed and the sample DML (from ["Generating sample](#page-238-0)  [log transfer language" on page 223](#page-238-0)) executes. The LTL shows the first transaction from the sample DML.

#### **Example**

```
_ds 1 ~";Oct 12 1998 04:34:16:000pm,4 0x0038B1316C7CF6D100000001B1316C7CF6C20
0010000236D22B0000000000000,6 0xC4E6D4F50000236D22B0B1316C7CF6C200010000B1316
C7CF6BF0A01 bg tran ds 1 ~";Oct 12 1998 04:34:16:000pm,4 0x0038B1316C7CF730
00000001B1316C7CF6C200010000236D22B0010000000000,6 0xC4E6D4F50000236D22B0B131
6C7CF6C200010000B1316C7CF6BF0A01_ap~"(AUTHORS.~\frac{1}{2}rs delete yd bf~$&au id=~",2
3456789,~$) au_lname=~"$FUD,~$)au_fname=~"&ELMER,~$&phone=~"+5043333333,~$(ad
dress=~"FIRST STREET,~$%city=~"&BAKER,~$&state=~"#LA,~$(country=~"$USA,~$+pos
talcode=~"&70714,~$*birthdate=~"404-25-
194307:47:32,~$,num_updates=1,~$,orig_insert=~";1998-10-12 
15.57.01.241423,~$)sourcedb=~"%DWM5 _ds 1 ~";Oct 12 1998 04:34:16:000pm,4
0x0038B1316C7CF74D00000001B1316C7CF6C200010000236D22B0010000000000,6 
0xC4E6D4F50000236D22B0B1316C7CF6C200010000B1316C7CF6BF0A01 _ap 
~\sim" (AUTHORS.~\sim | *rs delete yd bf ~$&au id=~",564-73-
8291,~\leq)au lname=~"&BUNNY,~$)au fname=~"%BUGS,~$&phone=~"+3035551212,~$(addre
ss=~"-OTHER 
STREET,~$%city=~"&PARIS,~$&state=~"#FR,~$(country=~"$USA,~$+postalcode=~"+829
3879283,~$*birthdate=~"407-04-1932 
07:47:32,~$,num_updates=1,~$,orig_insert=~";1998-10-12-
15.57.01.306722,~$)sourcedb=~"%DWM5 _ds 1 ~";Oct 12 1998 04:34:16:000pm,4 
0x0038B1316C7CFCE300000001B1316C7CF6C200010000236D22B0000000000000,6 
0xC4E6D4F50000236D22B0B1316C7CF6C200010000B1316C7CF6BF0A01 _cm tran
```
#### **LTLOUT file contents without the user exit installed**

The following example shows sample contents of the *LTLOUT* file when the sample user exit is not installed and the sample DML (from ["Generating](#page-238-0)  [sample log transfer language" on page 223\)](#page-238-0) executes. The LTL shows the first transaction from the sample DML.

#### **Example**

\_ds 1 ~";Nov 05 1999 07:02:18:000pm,4 0x0002B31AB050CBE900000001B31AB050A4C900010000981A1722000000000000,6 0xC4E6D4F50000981A1722B31AB050A4C900010000B31AB050A4C63802 cm tran ds 1 ~";Nov 05 1999 07:0 6:43:000pm,4 0x0002B31AB14D60E700000001B31AB14D60C700010000981A567F000000000000,6 0xC4E6D4F50000981A 567FB31AB14D60C700010000B31AB14D60C47600 \_bg tran \_ds 1 ~";Nov 05 1999 07:06:43:000pm,4 0x0002B31AB1 4D62AC00000001B31AB14D60C700010000981A567F000000000000,6 0xC4E6D4F50000981A567FB31AB14D60C700010000B 31AB14D60C47600 rollback transaction

### **Understanding the JES JOB log contents**

The following shows a sample log message for the status of the user exit module:

11.22.32 JOB18936 CSV003I REQUESTED MODULE RADAEX1 NOT **FOUND** 

This message does not appear when the user exit installs successfully.

### **Understanding Replication Agent log contents**

This section shows sample contents of the Replication Agent log.

#### **Log contents with the user exit installed**

The following example shows sample contents of the Replication Agent log when a user exit installs successfully, including log messages about the status of the user exit module:

#### **Example**

I. Mon Jul 29 11:45:26 1996. User exit module detected and successfully loaded.

The following example shows sample contents of the Replication Agent log when the sample DML shown in "Generating sample log transfer language" [on page 223](#page-238-0) executes.

#### **Example**

I. Mon Jul 29 11:46:02 1996. Message from the user exit: This transaction operation owned by ID DWMA08 I. Mon Jul 29 11:46:02 1996. Message from the user exit: TranOp summary: 1, 0, 0. I. Mon Jul 29 11:46:02 1996. Message from the user exit: This transaction operation owned by ID DWMA08 I. Mon Jul 29 11:46:02 1996. Message from the user exit: TranOp summary: 2, 0, 0. I. Mon Jul 29 11:46:02 1996. Message from the user exit: This transaction operation owned by ID DWMA08 I. Mon Jul 29 11:46:02 1996. Message from the user exit: TranOp summary: 3, 0, 0. I. Mon Jul 29 11:46:02 1996. Message from the user exit: AUTHOR table: Non-USA transaction operations dropped: 1 I. Mon Jul 29 11:46:02 1996. Message from the user exit: This transaction operation owned by ID DWMA08 I. Mon Jul 29 11:46:02 1996. Message from the user exit: TranOp summary: 4, 0 0. I. Mon Jul 29 11:46:02 1996. Message from the user exit: AUTHOR table: Non-USA transaction operations dropped: 2 I. Mon Jul 29 11:46:02 1996. Message from the user exit: This transaction operation owned by ID DWMA08 I. Mon Jul 29 11:46:02 1996. Message from the user exit: TranOp summary: 4, 1, 0. I. Mon Jul 29 11:46:02 1996. Message from the user exit: This transaction operation owned by ID DWMA08 I. Mon Jul 29 11:46:02 1996. Message from the user exit: TranOp summary: 4, 2, 0. I. Mon Jul 29 11:46:02 1996. Message from the user exit: This transaction operation owned by ID DWMA08 I. Mon Jul 29 11:46:02 1996. Message from the user exit: TranOp summary: 4, 3, 0. I. Mon Jul 29 11:46:02 1996. Message from the user exit: AUTHOR table: Non-USA transaction operations dropped: 3 I. Mon Jul 29 11:46:02 1996. Message from the user exit: This transaction operation owned by ID DWMA08 I. Mon Jul 29 11:46:02 1996. Message from the user exit: TranOp summary: 4, 4, 0. I. Mon Jul 29 11:46:02 1996. Message from the user exit: This transaction operation owned by ID DWMA08 I. Mon Jul 29 11:46:02 1996. Message from the user exit: TranOp summary: 4, 4, 1. I. Mon Jul 29 11:46:02 1996. Message from the user exit: This transaction operation owned by ID DWMA08 I. Mon Jul 29 11:46:02 1996. Message from the user exit: TranOp summary: 4, 4, 2.

### **Log contents without the user exit installed**

The following shows a sample message that appears in the Replication Agent log when a user exit you specify is not installed:

**LTM05003: User exit module** *user\_exit\_name* **not found in** 

#### **module library.**

If you intended a user exit to be loaded, verify that the name of your user exit module is identical to the value of the User\_exit configuration parameter. Correct any discrepancies and restart Replication Agent.

**Note** When you do not specify a user exit in the User\_exit configuration parameter, Replication Agent prints message 11050 to the LTMLOG file: "No LE exit module detected."

# **Glossary**

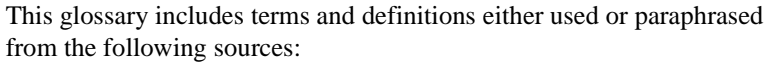

- The *IBM Dictionary of Computing*
- The *American National Dictionary for Information Systems*
- The *Information Technology Vocabulary*, developed by Subcommittee 1, Joint Technical Committee 1, of the International Organization for Standardization and the International Electrotechnical Commission (ISO/IEC JTC1/SC1). Sybase also used definitions from draft international standards, committee drafts, and working papers being developed by ISO/IEC JTC1/SC1.

This glossary uses the following references:

- *Contrast with* refers to a term that has an opposite or different meaning.
- *Compare with* refers to a term that has a similar meaning.
- See also refers to terms that have a related meaning.

Words containing these references are highlighted.

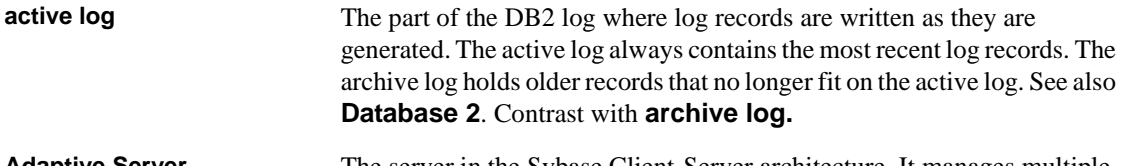

**Adaptive Server**  The server in the Sybase Client-Server architecture. It manages multiple databases and multiple users, tracks the actual location of data on disks, maintains mapping of logical data description to physical data storage, and maintains data and procedure caches in memory.

### **address** An identifying number (often hexadecimal or binary) that describes a location in computer memory where information is stored.

**after image** The complete contents of a row after an update or insert. See also **image**. Contrast with **before image**.

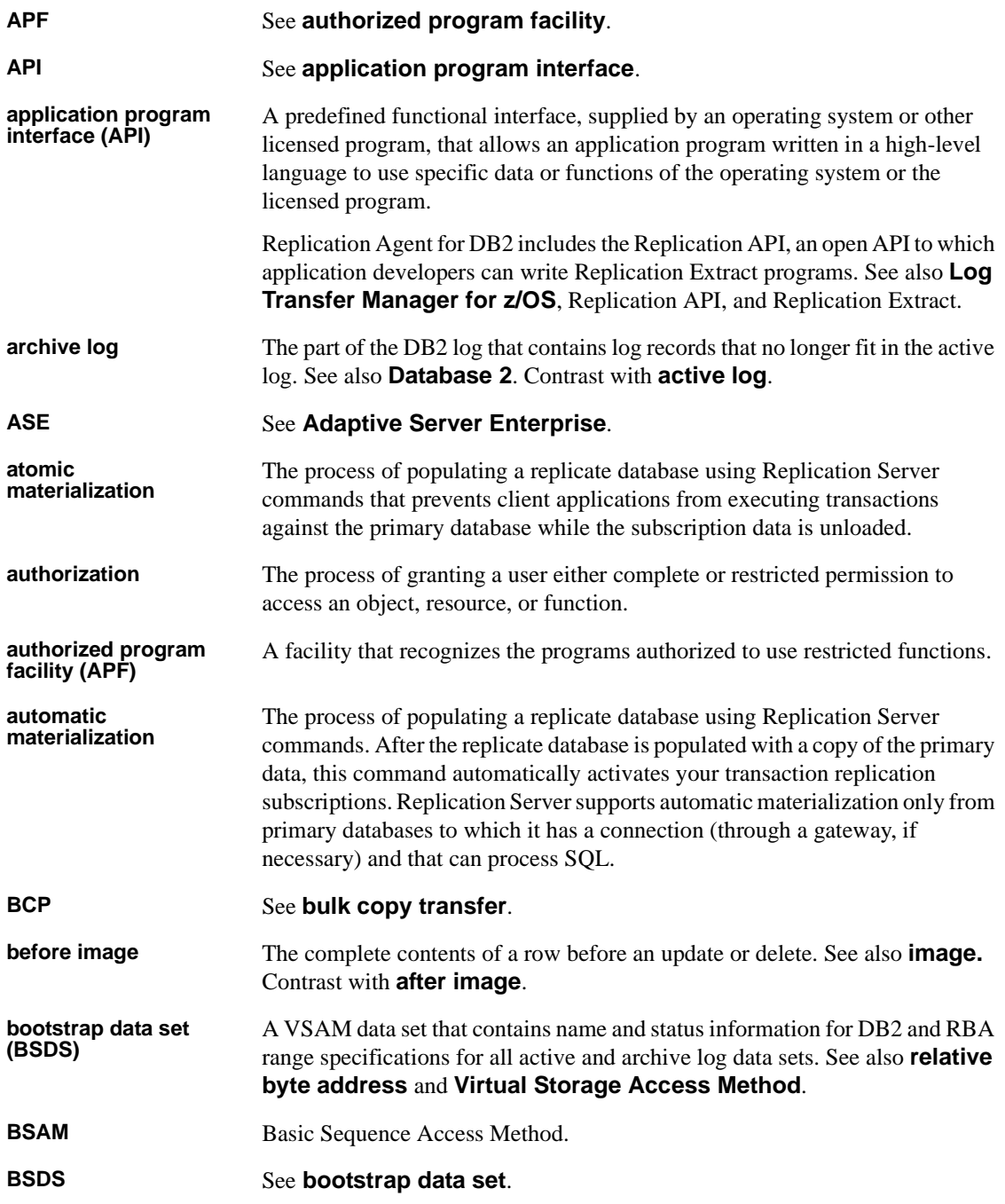

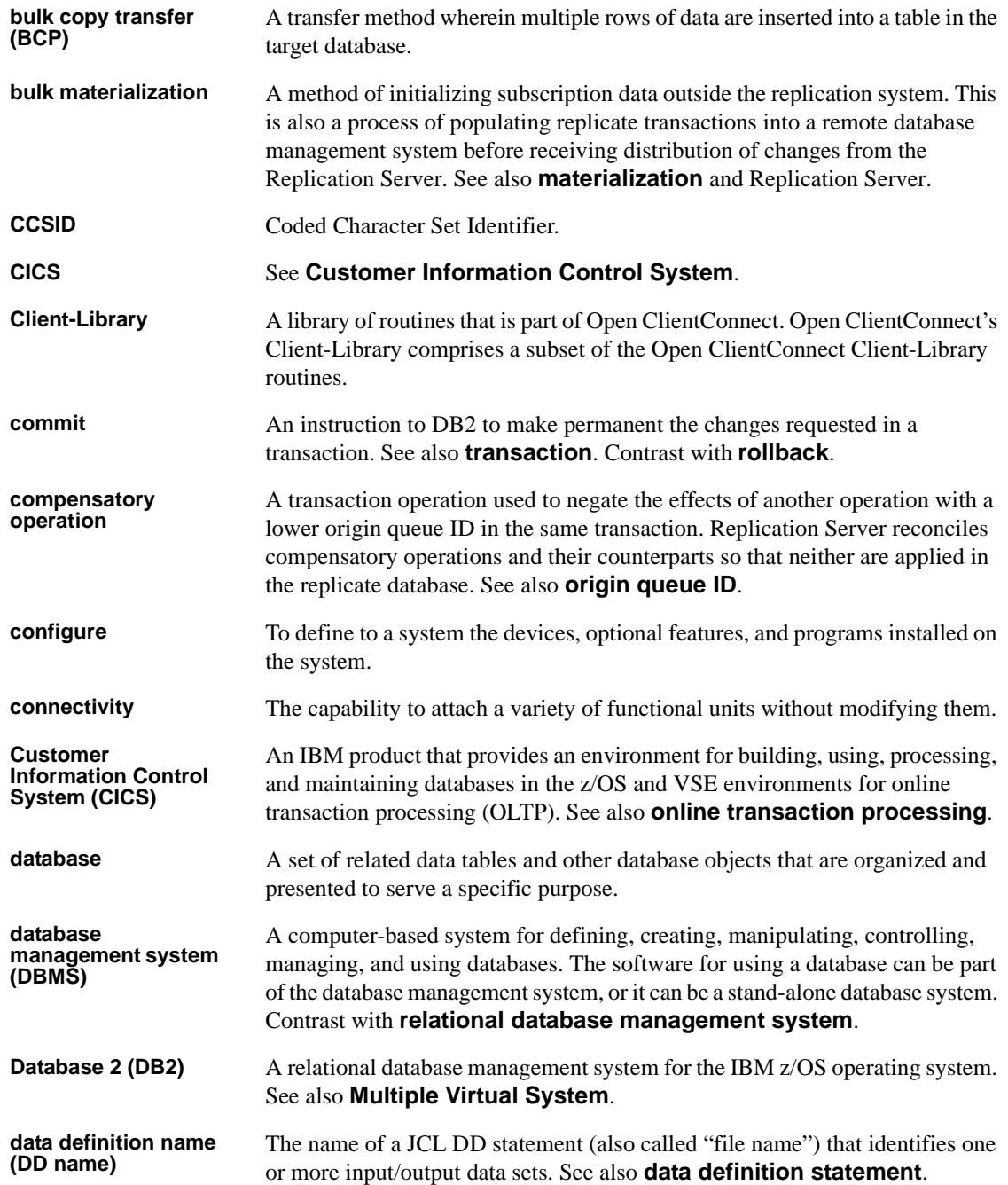

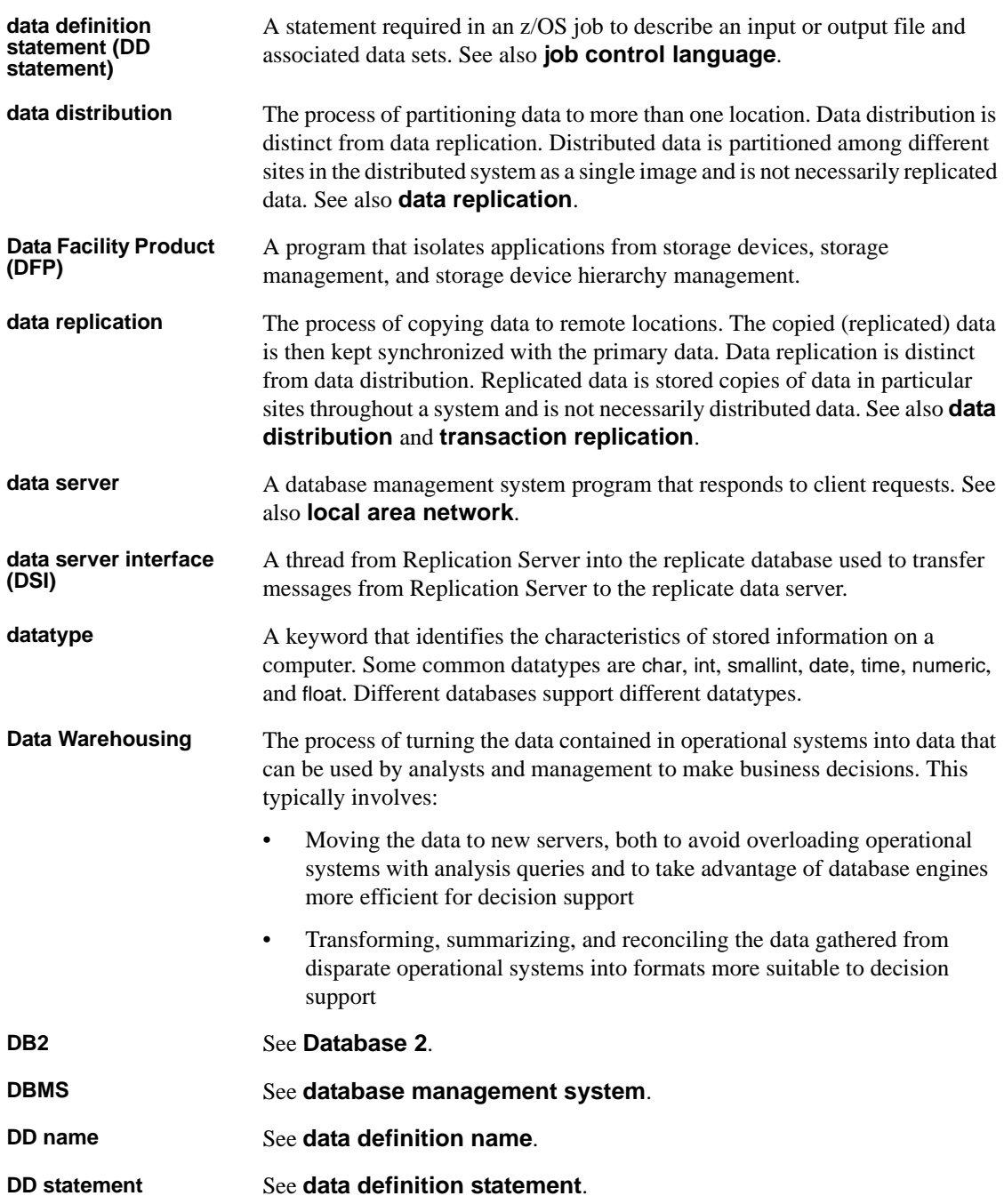

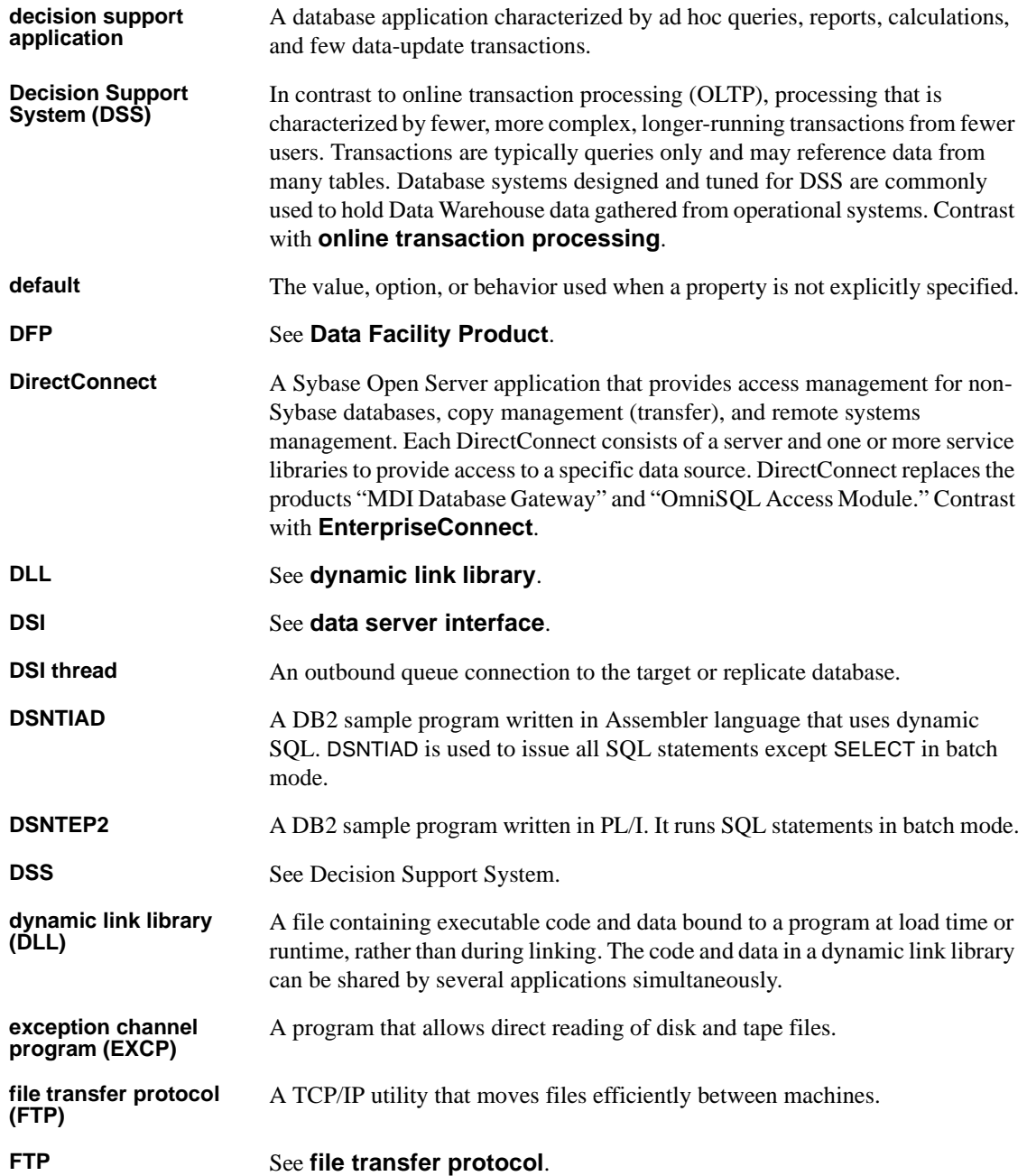

### *Glossary*

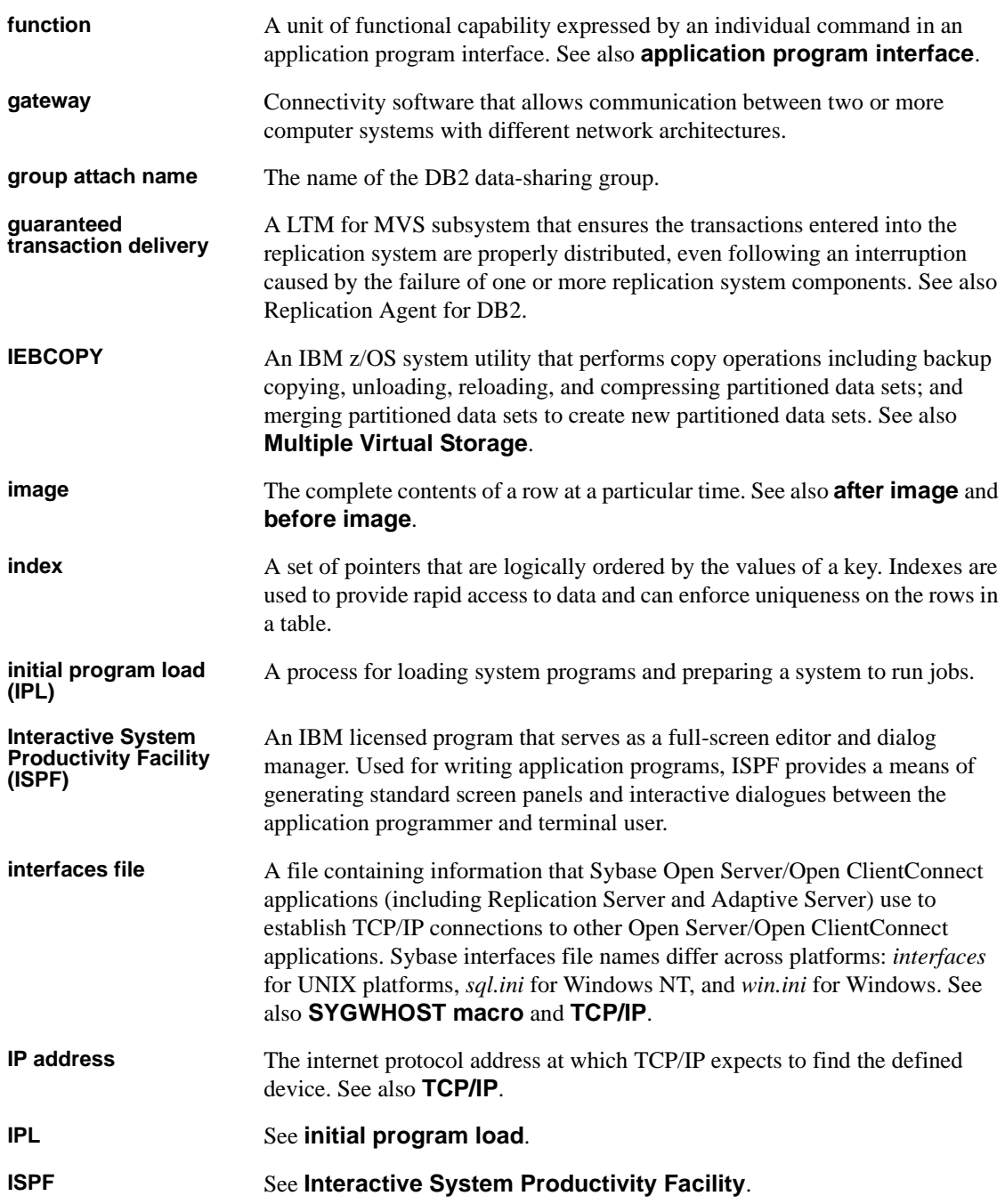

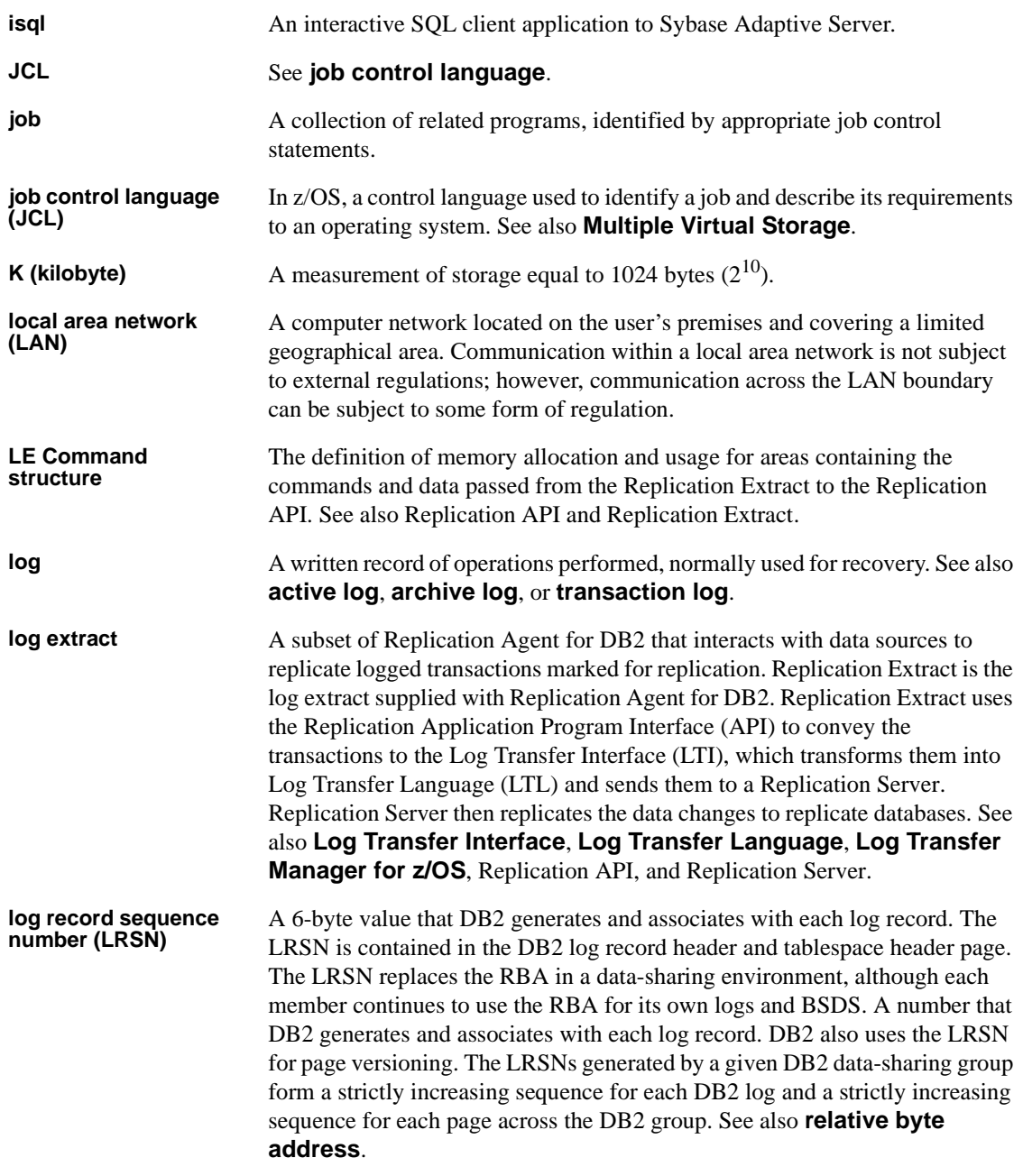

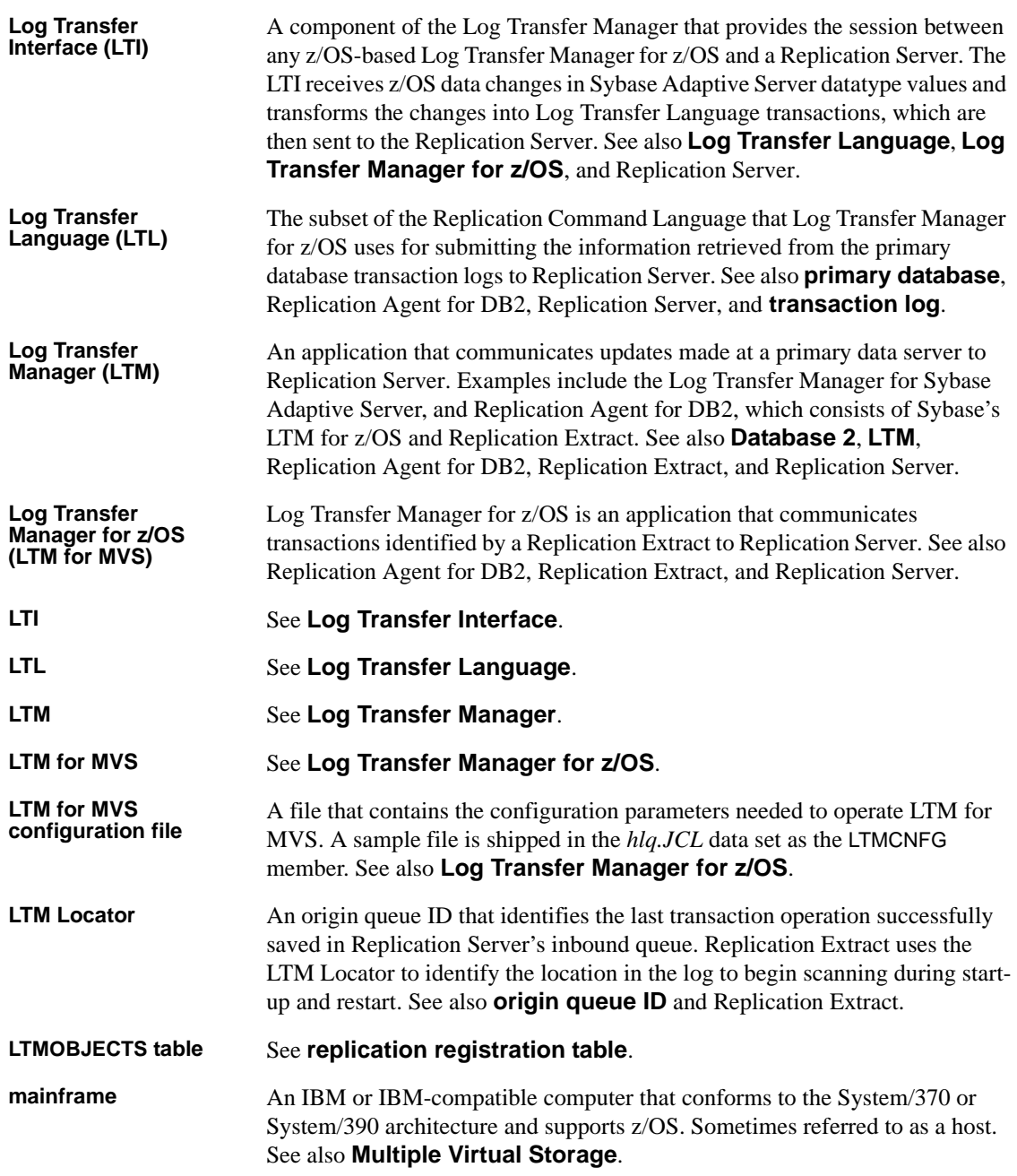
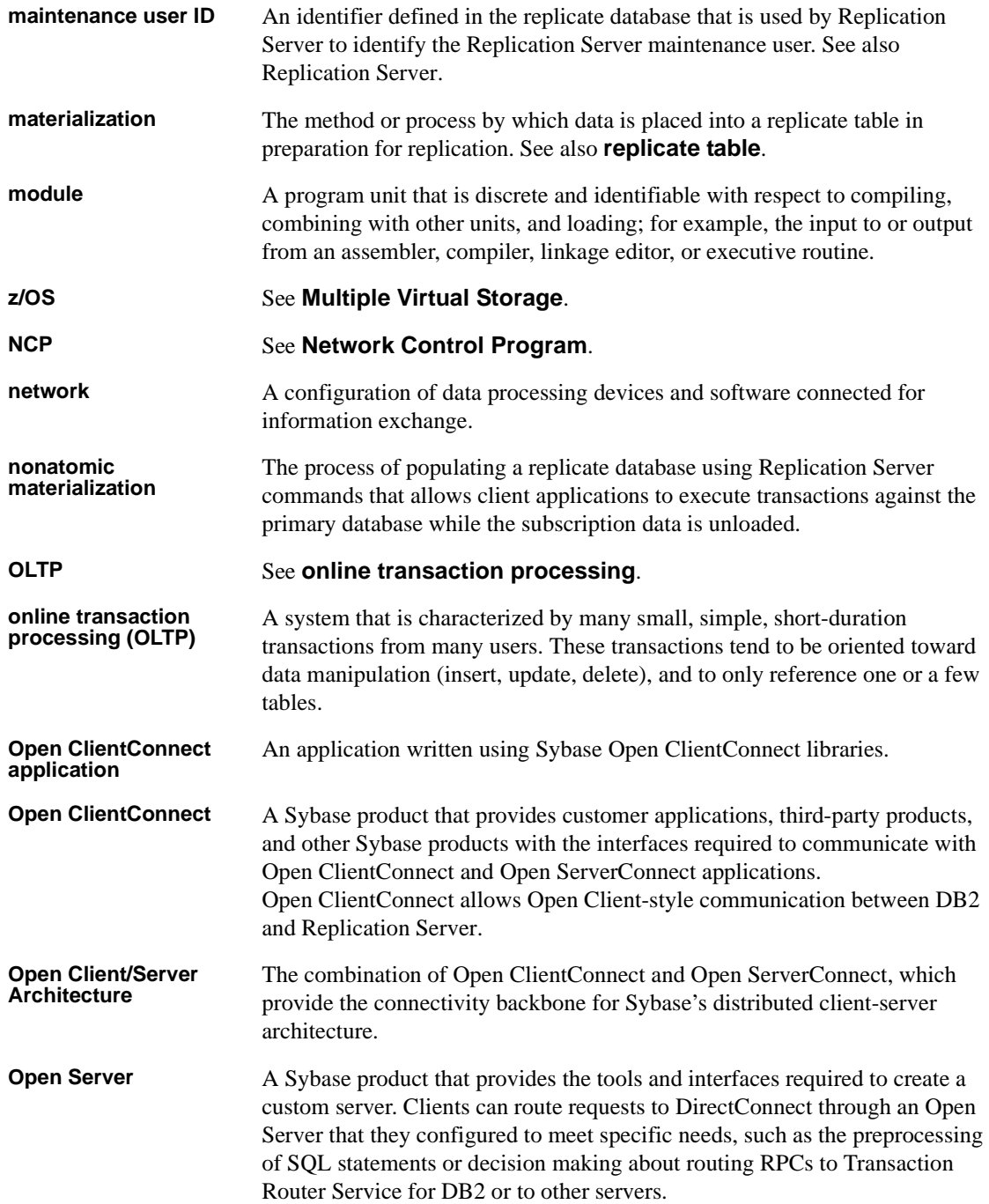

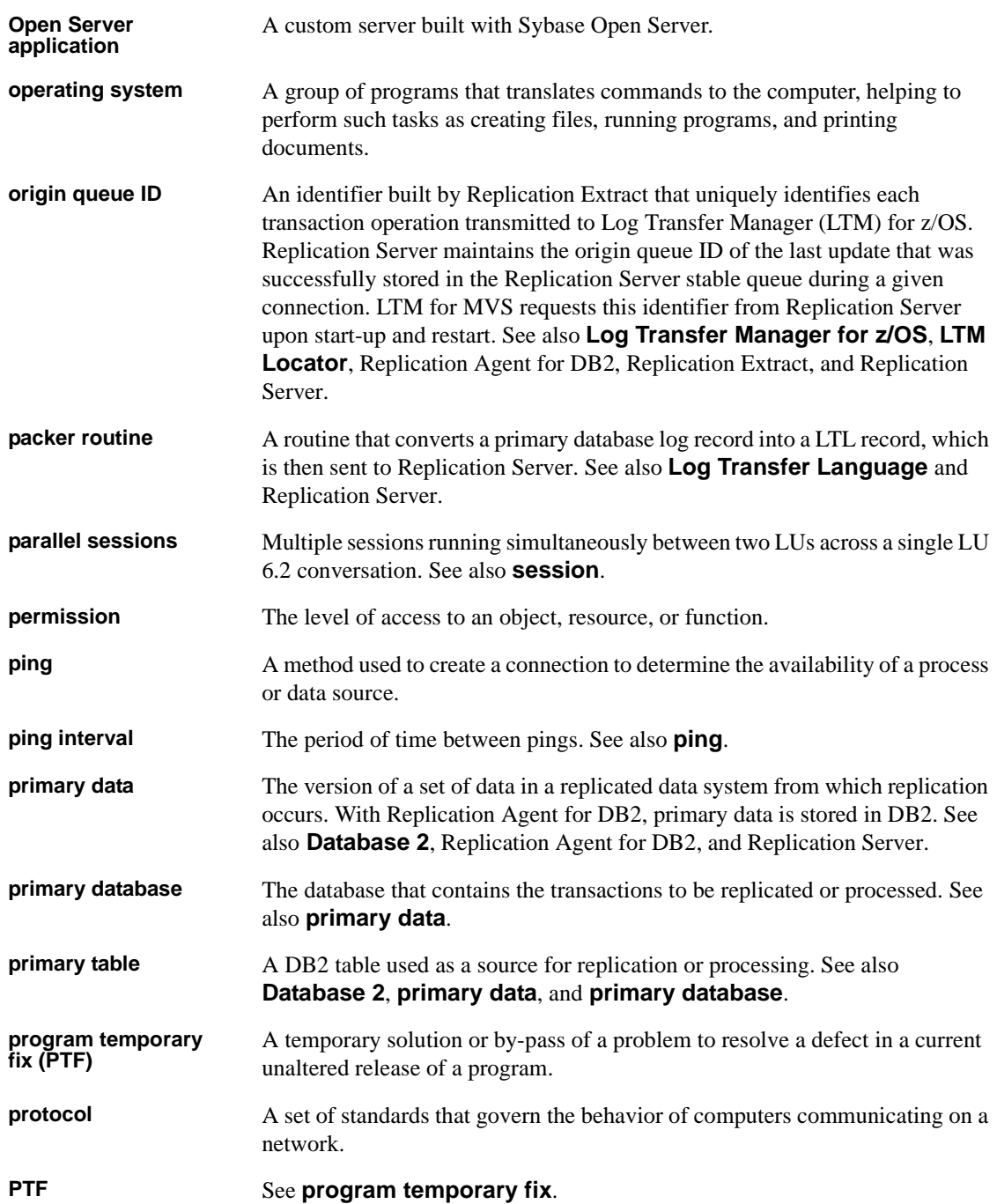

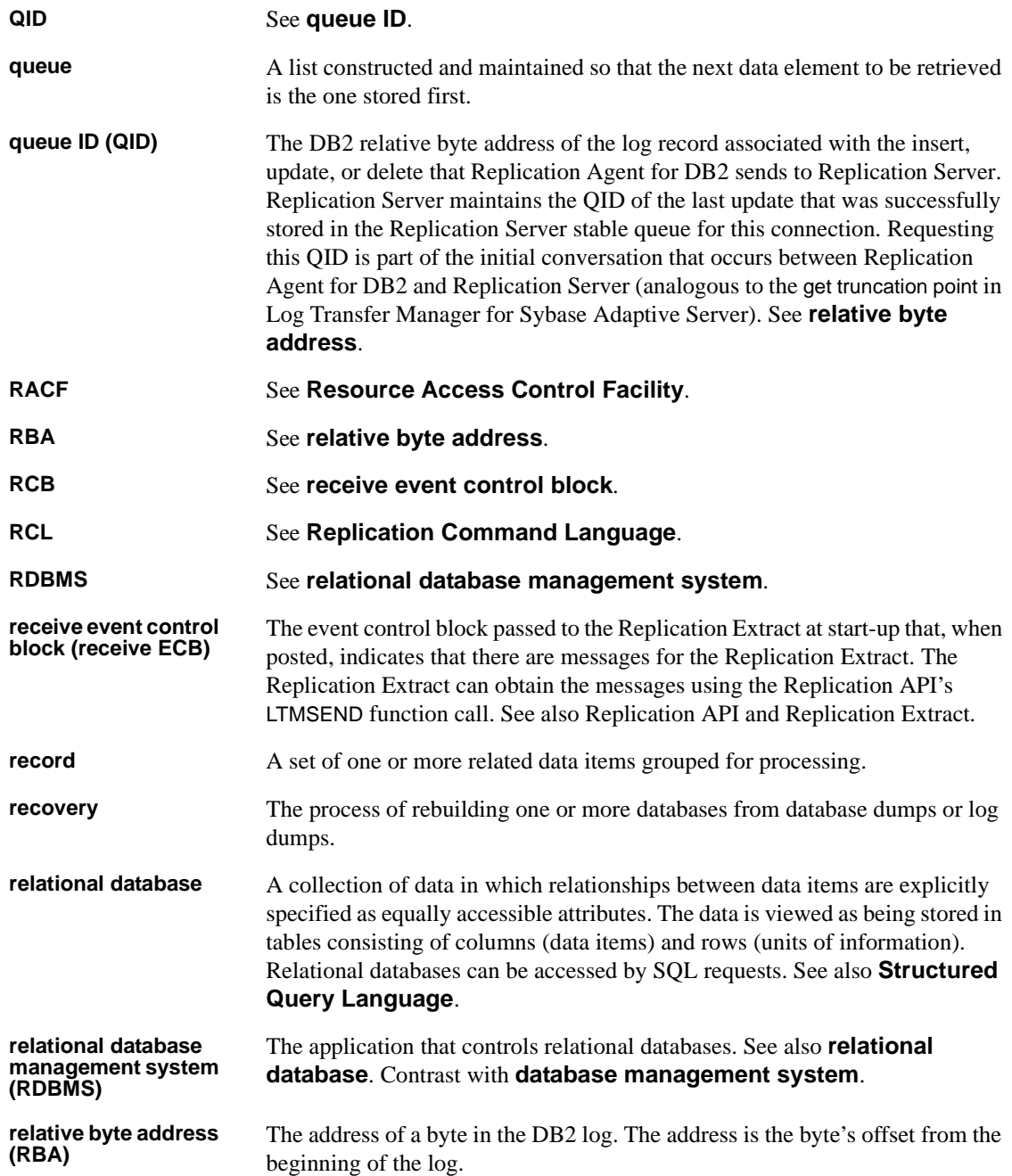

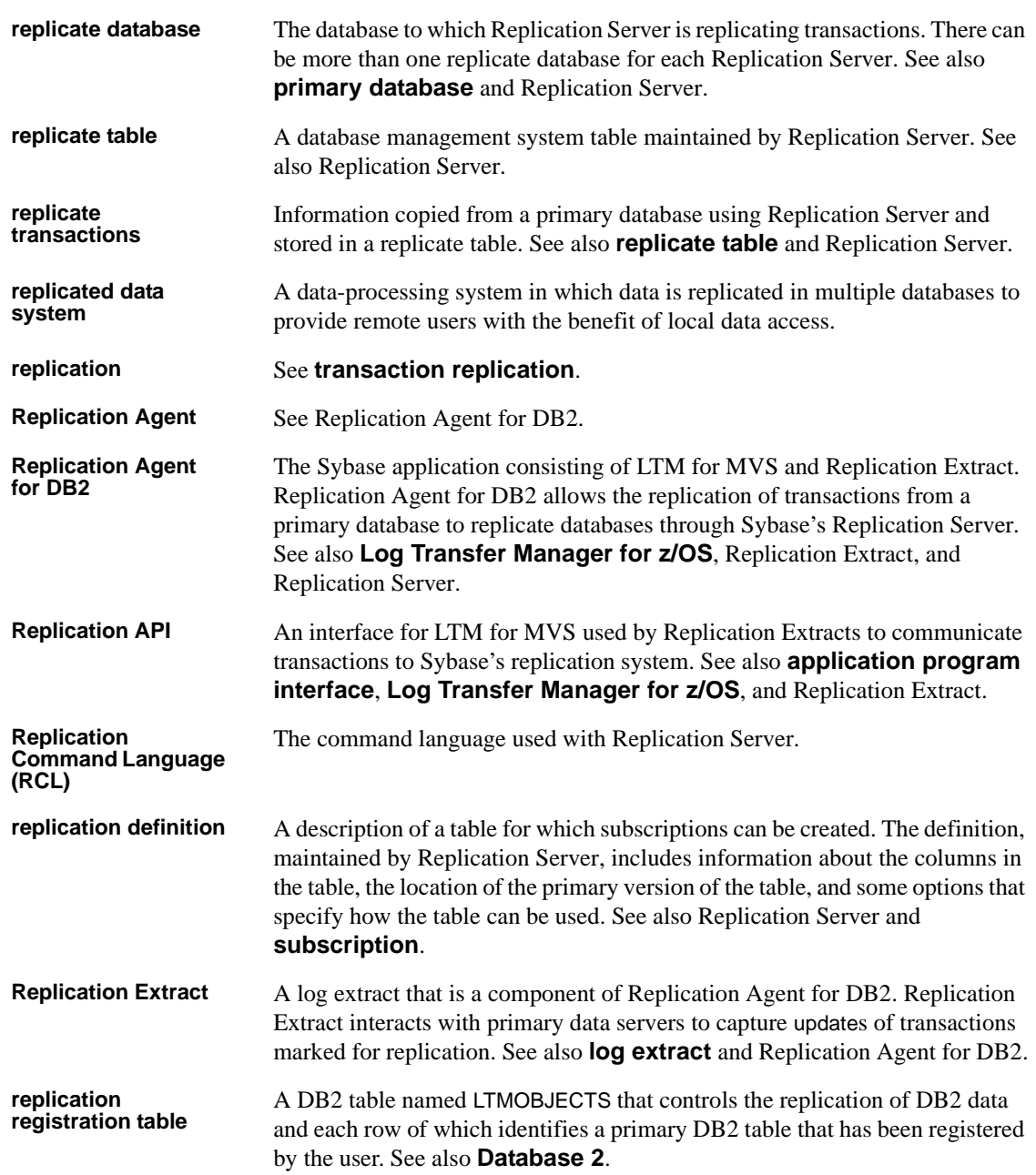

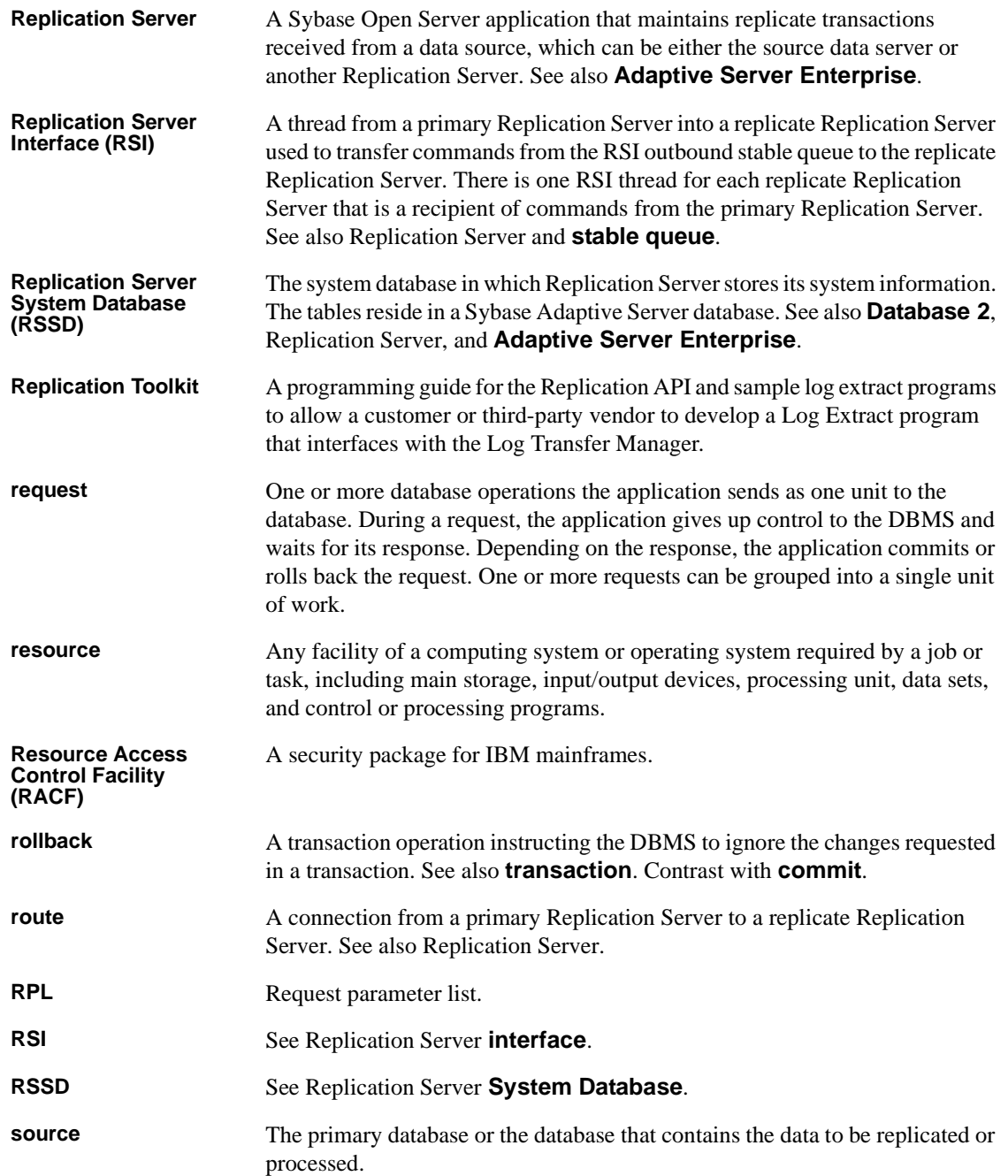

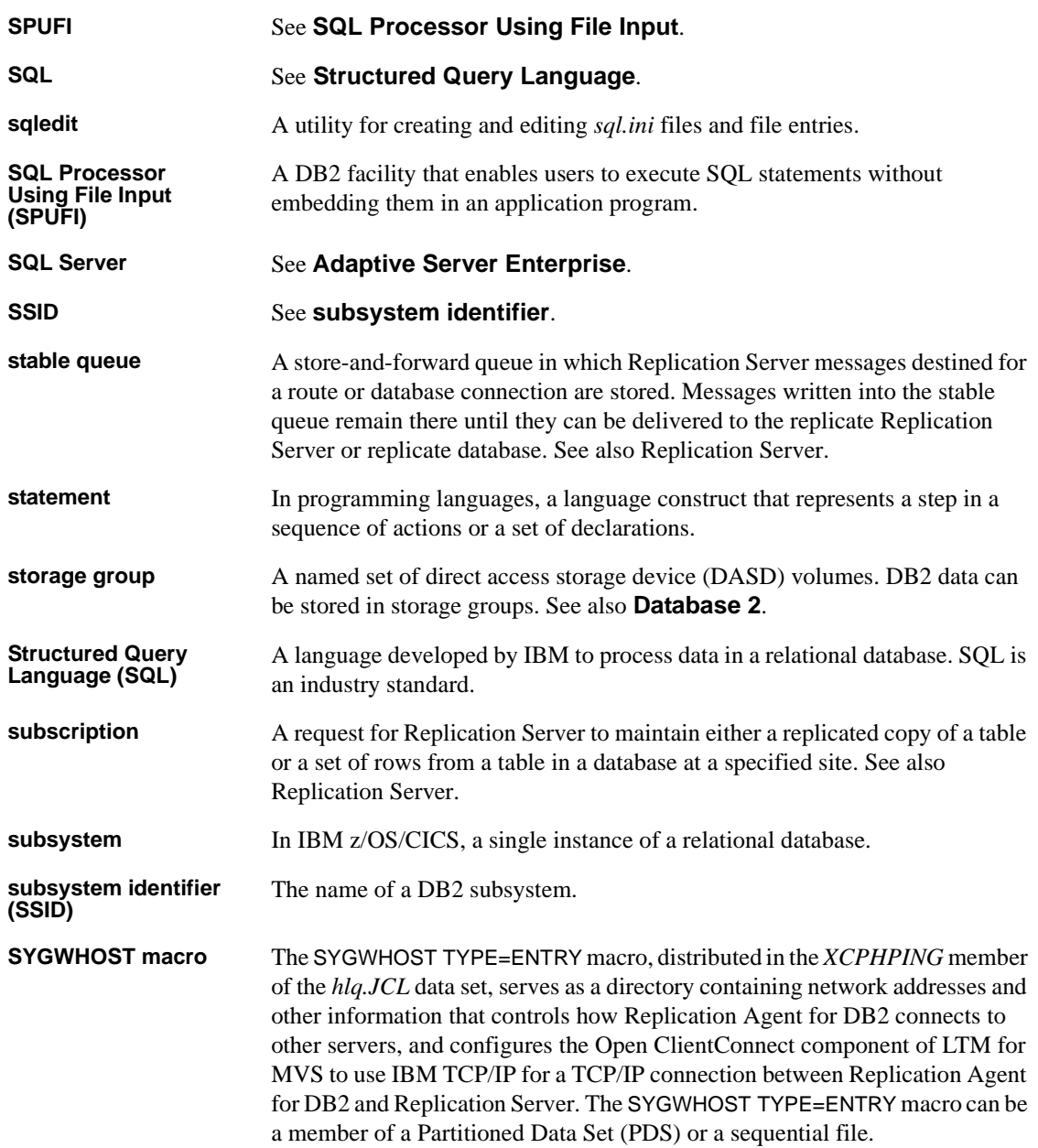

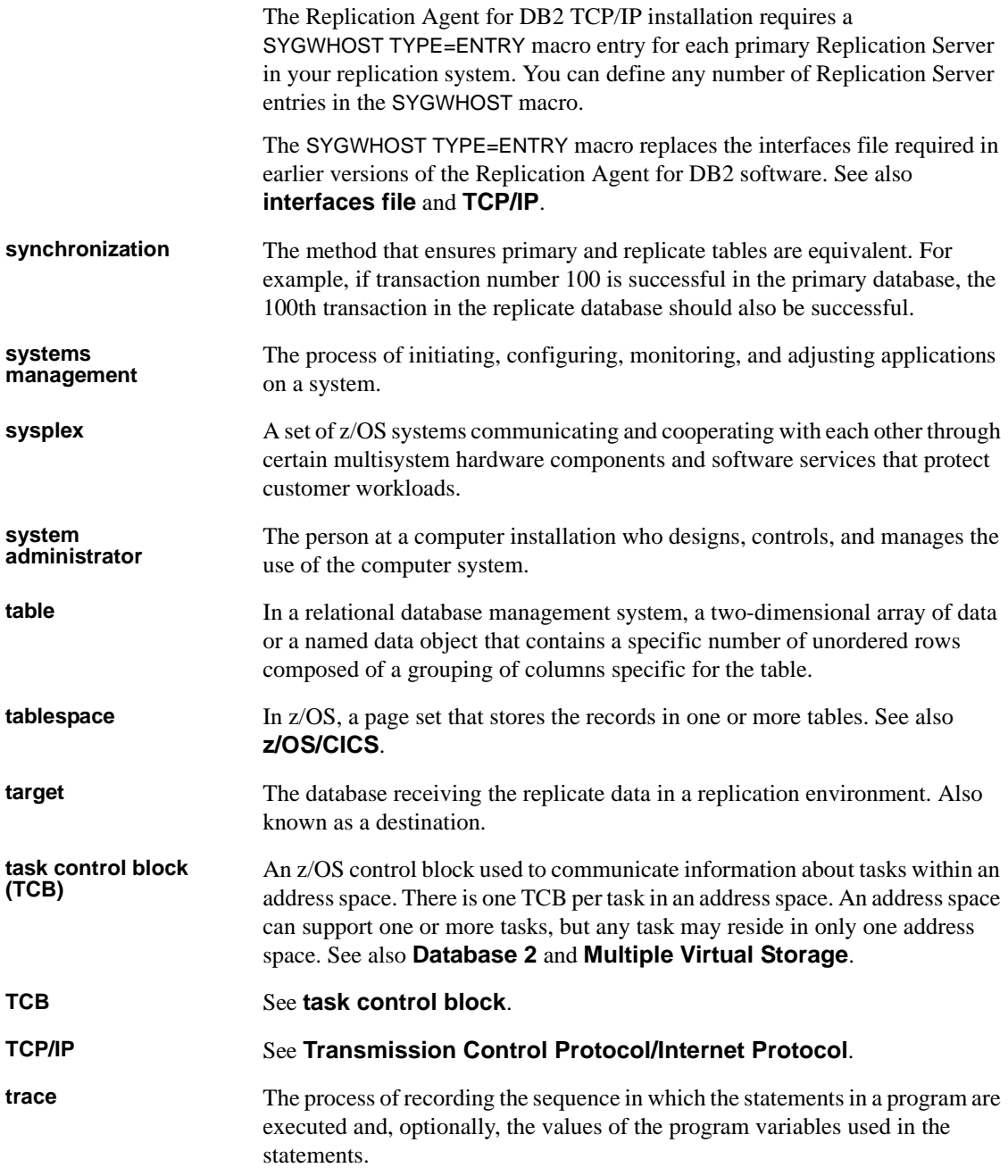

## *Glossary*

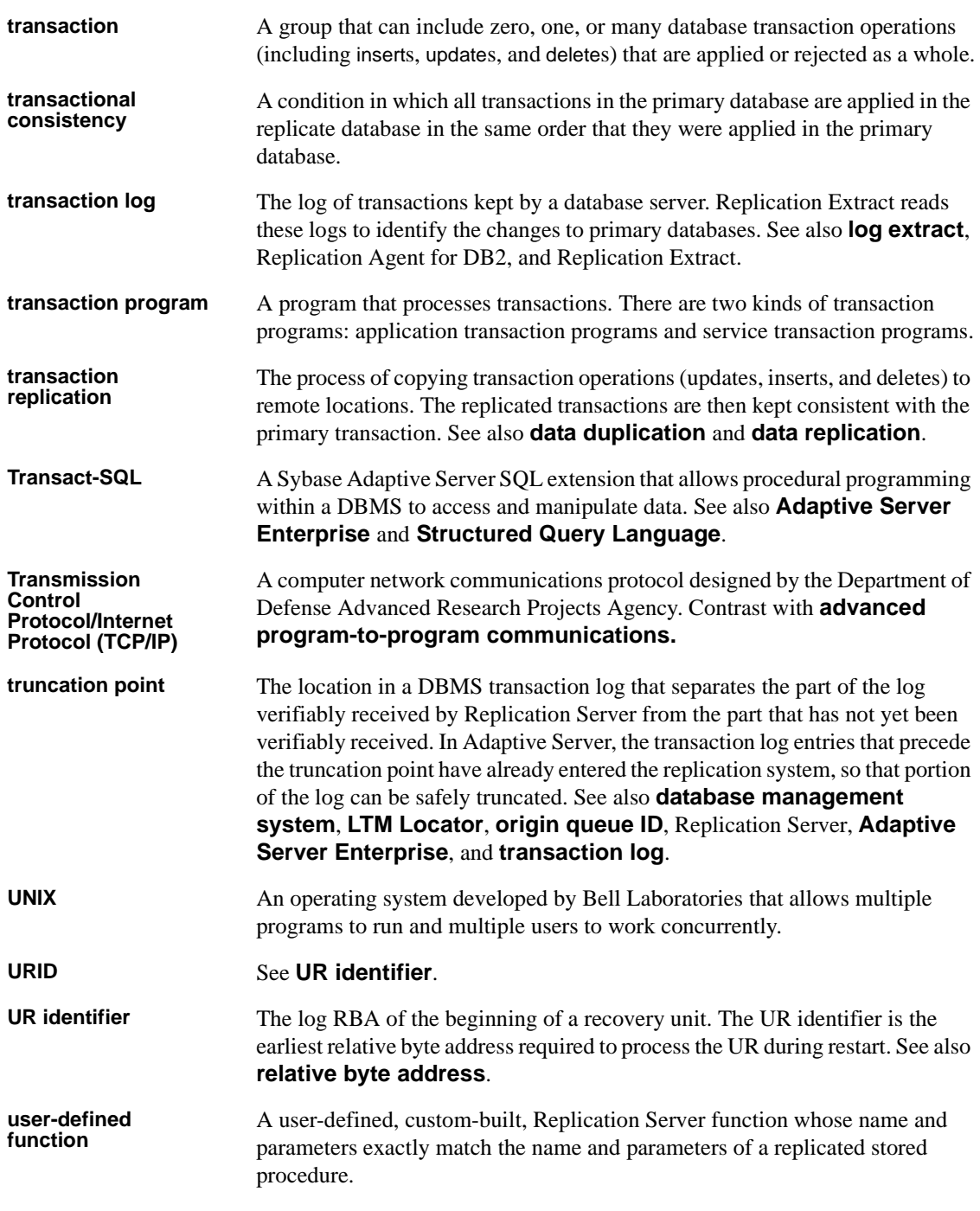

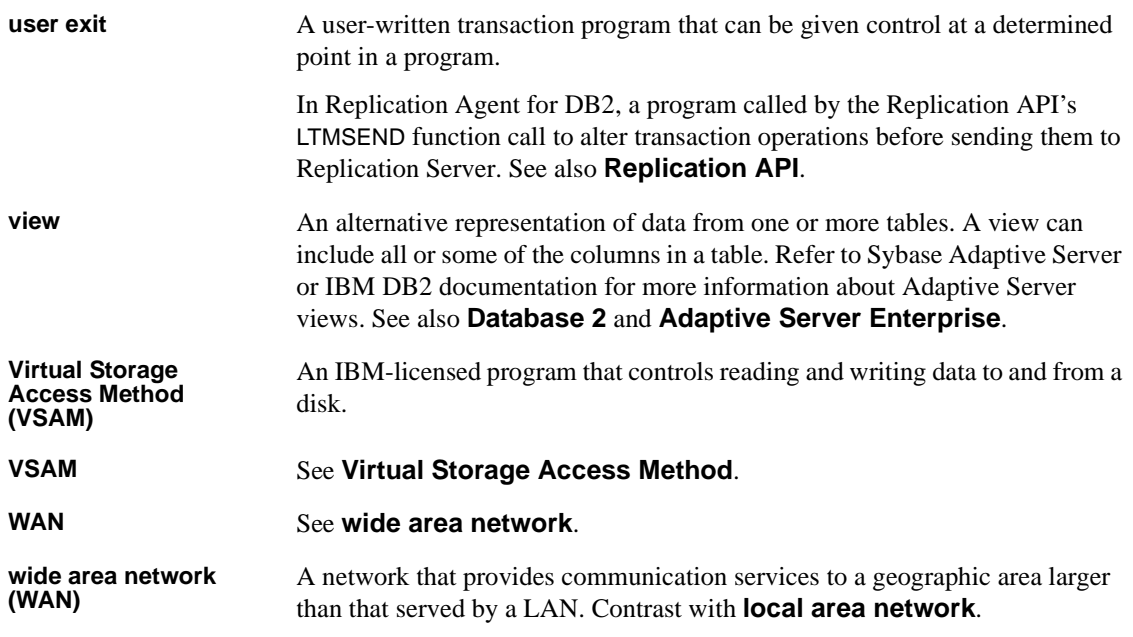